## ΠΟΛΥΤΕΧΝΕΙΟ ΚΡΗΤΗΣ

## ΤΜΗΜΑ ΗΛΕΚΤΡΟΝΙΚΩΝ ΜΗΧΑΝΙΚΩΝ ΚΑΙ ΜΗΧΑΝΙΚΩΝ [ΥΠΟΛΟΓΙΣΤΩΝ](http://www.tuc.gr)

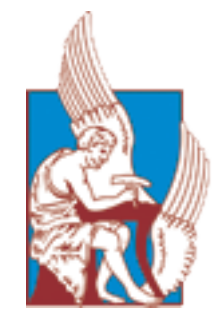

ΔΙΠΛΩΜΑΤΙΚΗ ΕΡΓΑΣΙΑ

# **Υλοποίηση Πλατφόρμας τρισδιάστατης απεικόνισης κτηρίων και αποτελεσμάτων θερμικής προσομοίωσης, από αρχεία IFC**

*Η συγκεκριμένη εργασία υποβάλλεται στο πλαίσιο της μερικής εκπλήρωσης των απαιτήσεων για την απόκτηση Διπλώματος από το τμήμα Η.Μ.Μ.Υ. του Πολυτεχνείου Κρήτης*

Φοιτητής: Εξεταστική Επιτροπή: Δημήτρης Γκόρος Επ.Καθ. Αικατερίνη Μανιά (Επιβλέπων) Επ.Καθ. Δημήτριος Ρόβας Επ.Καθ. Αντώνιος Δεληγιαννάκης

Χανιά, Ιούλιος 2014

# **Δήλωση**

Εγώ, Δημήτρης Γκόρος, δηλώνω υπεύθυνα ότι η συγκεκριμένη διατριβή με τίτλο, "Υλοποίηση Πλατφόρμας τρισδιάστατης απεικόνισης κτηρίων και αποτελεσμάτων θερμικής προσομοίωσης, από αρχεία IFC" και το έργο που παρουσιάζεται σε αυτή είναι προσωπική δουλειά. Βεβαιώνω ότι:

- Η συγκεκριμένη διατριβή έγινε εξ ολοκλήρου ή κατά κύριο μέρος κατά την διάρκεια πέντε μηνών, ελάχιστο χρονικό διάστημα για την εκπλήρωση των απαιτήσεων για την απόκτηση του πτυχίου στο συγκεκριμένο Πολυτεχνικό ίδρυμα.
- Αποσαφηνίζεται καθαρά οποιοδήποτε μέρος αυτής της διατριβής έχει προηγουμένως υποβληθεί σε άλλη διπλωματική εργασία ή οποιοδήποτε άλλο ερευνητικό πρόγραμμα στο συγκεκριμένο Πολυτεχνείο ή άλλο εκπαιδευτικό ίδρυμα.
- Έχει αποδοθεί με σαφήνεια οπουδήποτε γίνεται χρήση δημοσιευμένης εργασίας τρίτων.
- Σε οποιοδήποτε μέρος χρησιμοποιούνται αποσπάσματα από δουλειά τρίτων, δίνεται πάντα ο σύνδεσμος. Κατ' εξαίρεση αυτών των αποσπασμάτων, ολόκληρη η διπλωματική ανήκει εξ' ολοκλήρου στον δημιουργό της.
- Έχω αναγνωρίσει όλες τις κύριες πηγές.
- Οποιοδήποτε μέρος της διατριβής βασίζεται σε συνεργασία με άλλους, έχει πλήρως αποσαφηνιστεί η συνεισφορά τους καθώς και η προσωπική μου δουλειά.

Υπογραφή:

Ημερομηνία:

*"ImaginaƟon is more important than knowledge."*

Albert Einstein

#### ΠΟΛΥΤΕΧΝΕΙΟ ΚΡΗΤΗΣ

#### ΤΜΗΜΑ ΗΛΕΚΤΡΟΝΙΚΩΝ ΜΗΧΑΝΙΚΩΝ ΚΑΙ ΜΗΧΑΝΙΚΩΝ ΥΠΟΛΟΓΙΣΤΩΝ

### **Υλοποίηση Πλατφόρμας τρισδιάσ[τατης απεικόνισης κτηρ](University Web Site URL Here (include http://))ίων και αποτελεσμάτων θερμικής [προσομοίωσης, από αρχεία IFC](http://www.ece.tuc.gr)**

Δημήτρης Γκόρος

# *Περίληψη*

Η παγκόσμια τάση εξοικονόμησης ενέργειας στον κτηριακό τομέα εκφράζεται με την ενεργειακή αξιολόγηση υπαρχόντων κτηρίων αλλά και τον σχεδιασμό νέων μη ενεργοβόρων κτηρίων. Για την ενεργειακή αξιολόγηση απαιτείται η διεξαγωγή θερμικών προσομοιώσεων καθ' όλη την διάρκεια ζωής ενός κτηρίου, ενώ η οπτικοποίηση των αποτελεσμάτων διευκολύνει την κατανόηση της θερμικής συμπεριφοράς του. Για αυτό τον σκοπό υλοποιήθηκε online πλατφόρμα που χρησιμοποιεί έναν εξυπηρετητή πληροφοριακών μοντέλων κτηρίων IFC (International Foundation Class), που σε συνδυασμό με τα προγράμματα θερμικής προσομοίωσης SRC και δημιουργίας χωρικών ορίων CBIP οπτικοποιεί τα θερμικά στοιχεία των κτηρίων και αναπαριστά με χρωματικό κώδικα τα αποτελέσματα των θερμικών προσομοιώσεων. Η πλατφόρμα δοκιμάστηκε όχι μόνο σε μεμονωμένα κτήρια αλλά και σε ολόκληρα οικοδομικά τετράγωνα.

#### TECHNICAL UNIVERSITY OF CRETE

#### <span id="page-4-0"></span>DEPARTMENT OF ELECTRONIC AND COMPUTER ENGINEERING

### **Development of an online [plaƞorm for 3D visualizaƟon of b](http://www.tuc.gr)uildings and their thermal [simulaƟon results, based on IFC files](http://www.ece.tuc.gr)**

Dimitris Gkoros

## *Abstract*

The global trend in reducing the energy consumption in the building sector is expressed by the energy auditing of existing buildings as well as by the design of new energy efficient buildings. Energy audit requires thermal simulations during a building's lifetime, while the visualization of their results facilitates the analysis of building's thermal characteristics. For this purpose an online platform was developed which uses an International Foundation Class (IFC), Building Information Model (BIM) server in conjuction with a building thermal simulation program SRC (System of Resistances and Capacitances) and the second level space boundary generation program CBIP (Common Boundary Intersection Projection), in order to produce visualization of 3D building designs as well as their thermal simulation results following a specific color pattern. The platform was tested not only on single buildings but also on larger building blocks.

# *Ευχαριστίες*

Θα ήθελα να εκφράσω τις ιδιαίτερες ευχαριστίες μου στην επιβλέπουσα καθηγήτρια μου κ. Κατερίνα Μανιά που με στήριξε και με καθοδήγησε στην εκπόνηση της συγκεκριμένης διπλωματικής και τον καθηγητή του ΜΠΔ κ. Δημήτριο Ρόβα που μου έδειξε εμπιστοσύνη δίνοντάς μου την ευκαιρία να ασχοληθώ με μια καινούργια επιστήμη για μένα που δεν είχα την τιμή να γνωρίσω κατά την διάρκεια της φοίτησής μου στο πολυτεχνείο Κρήτης.

Επίσης θα ήθελα να εκφράσω τον απέραντο σεβασμό μου στον επιστημονικό συνεργάτη του κ. Ρόβα, κ. Γιώργο Λιλή ο οποίος ήταν δίπλα μου σε όλη την διάρκεια εκπόνησης της διπλωματικής εργασίας και μου εμφύτευσε νέες γνώσεις και εμπειρίες που θα βοηθήσουν μελλοντικά στην επαγγελματική μου αποκατάσταση. Ακόμη θα ήθελα να ευχαριστήσω τον καθηγητή κ. Αντώνιο Δεληγιαννάκη για τις εποικοδομητικές παρατηρήσεις του πάνω στην εργασία μου.

Ένα τεράστιο ευχαριστώ στην μεταπτυχιακή ομάδα του κ. Ρόβα και συγκεκριμένα στον Γιώργο Κόντε και Γιώργο Γιαννάκη για τις πληροφορίες και τα αρχεία που μου προμήθευσαν για την διεξαγωγή και υλοποίηση της παρούσας διπλωματικής.

Τέλος θα ήθελα να ευχαριστήσω όλους τους κοντινούς μου φίλους, τους επαγγελματικούς μου συνεργάτες και τους μόνιμους στο γραφείο σημάτων της πολεμικής αεροπορίας όπου υπηρετώ την στρατιωτική μου θητεία, για την απαράμιλλη στήριξή τους.

# **Περιεχόμενα**

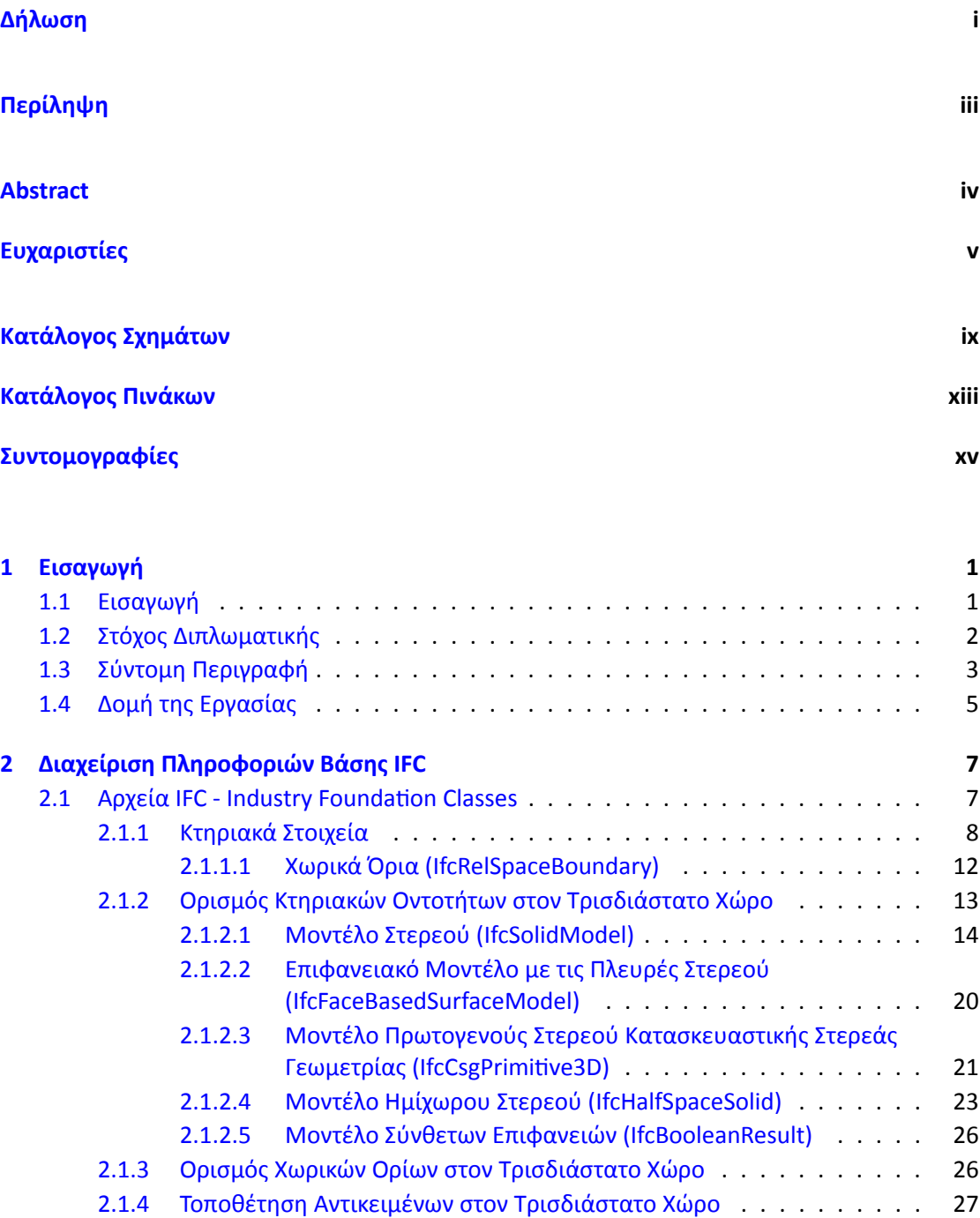

2.1.5 [Ιδιότητες Υλικών Κτηριακών Οντοτήτων - Υλικά](#page-42-0) . . . . . . . . . . . . . 28

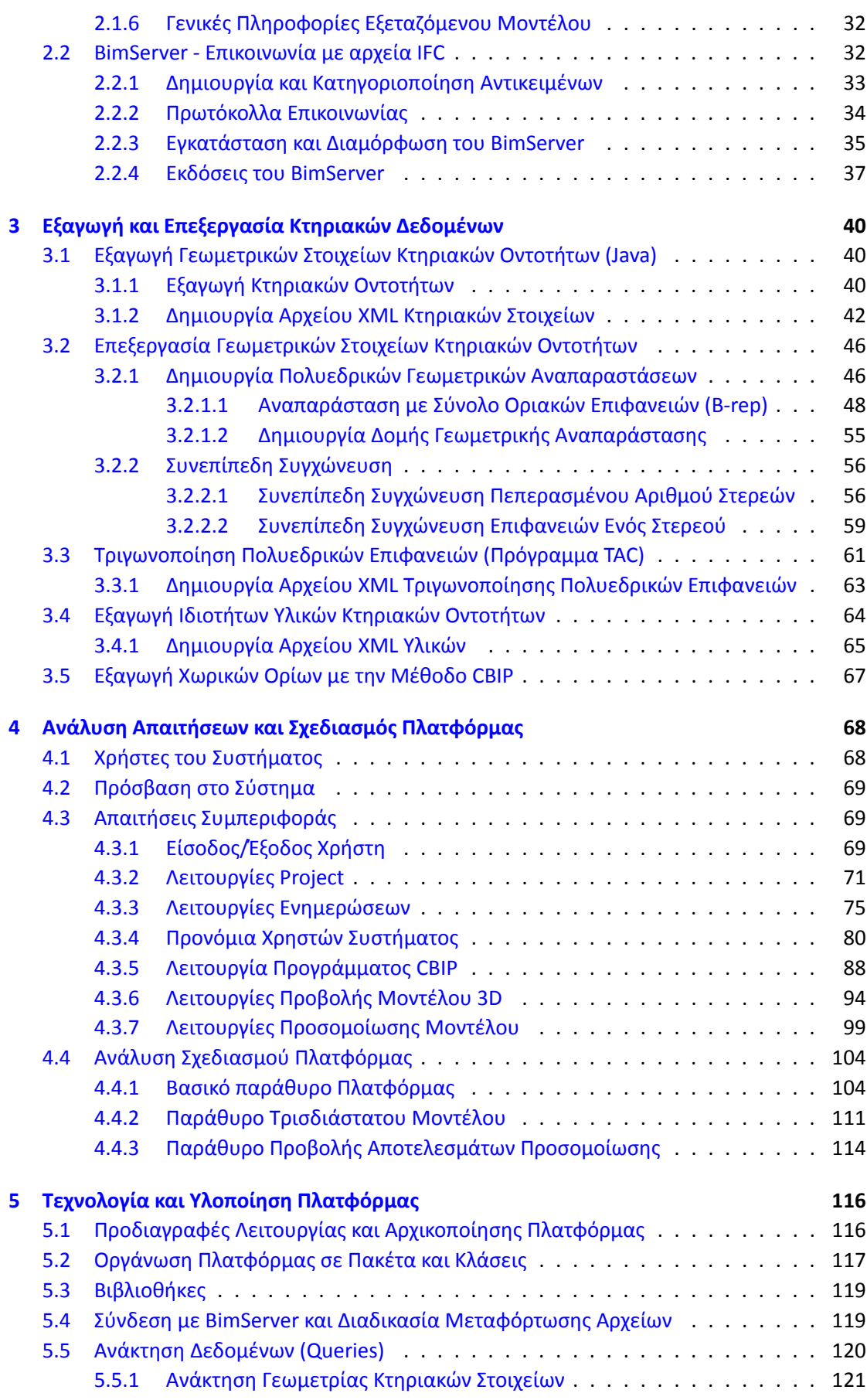

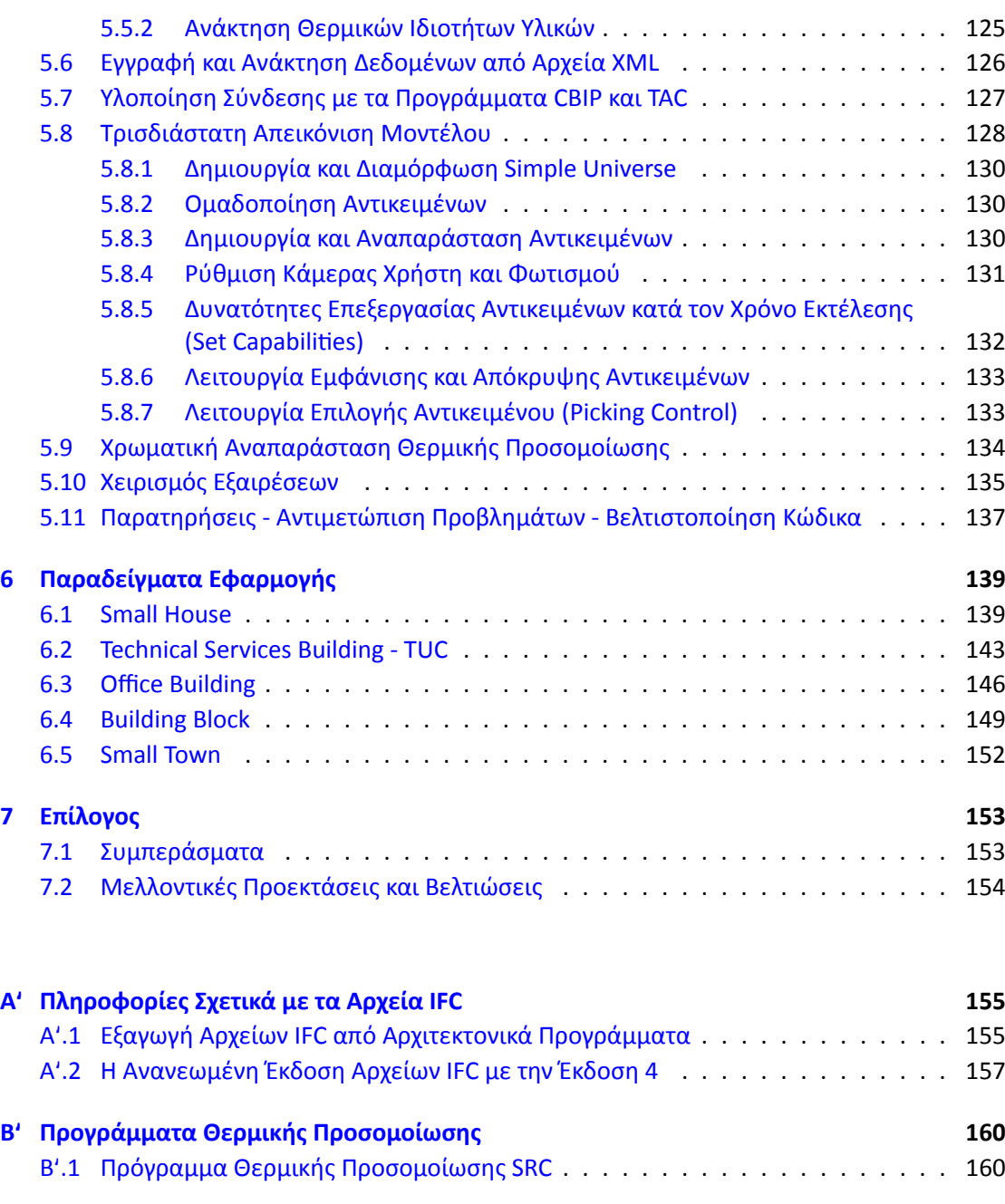

### **Βιβ[λιογραφία](#page-176-0) 161**

# <span id="page-9-0"></span>**Κατάλογος σχημάτων**

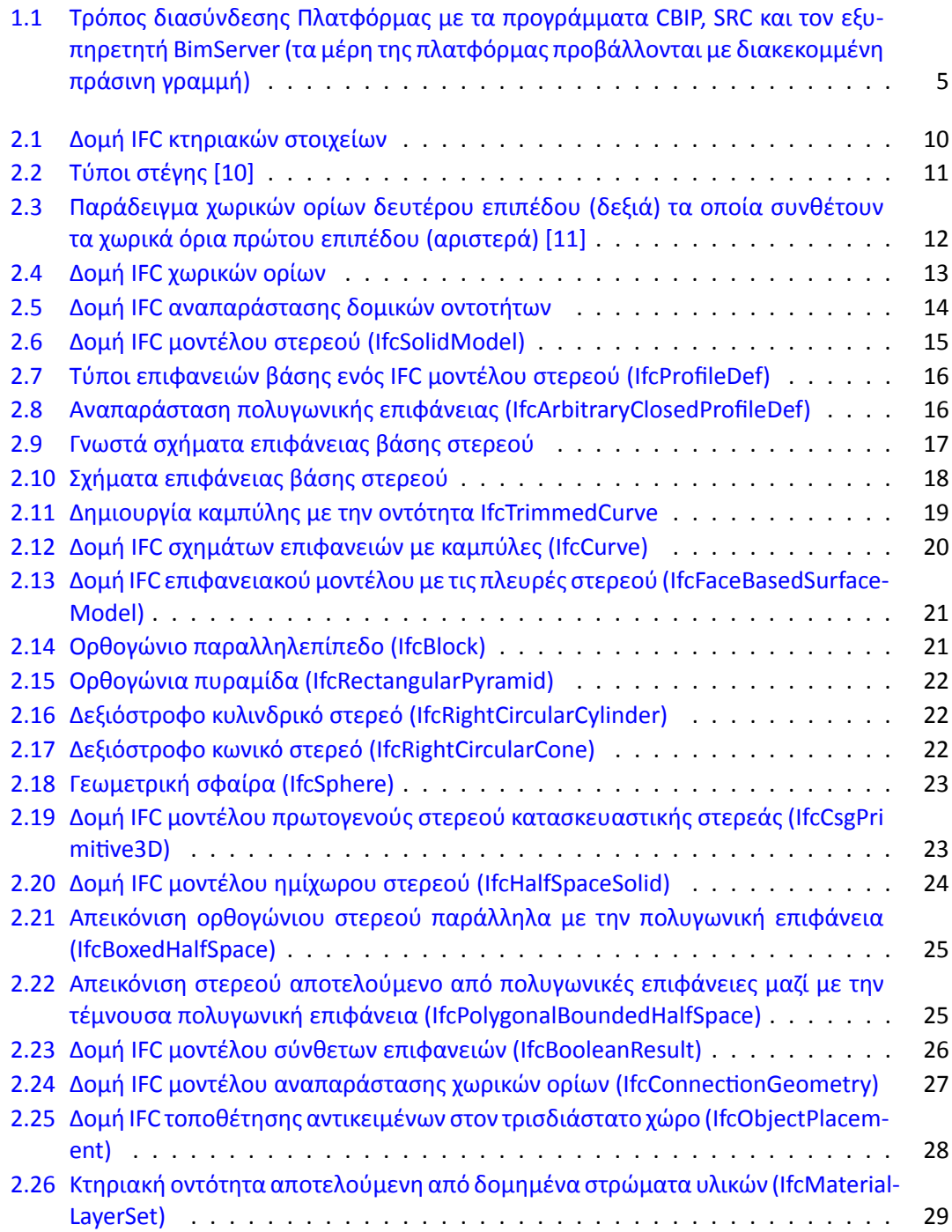

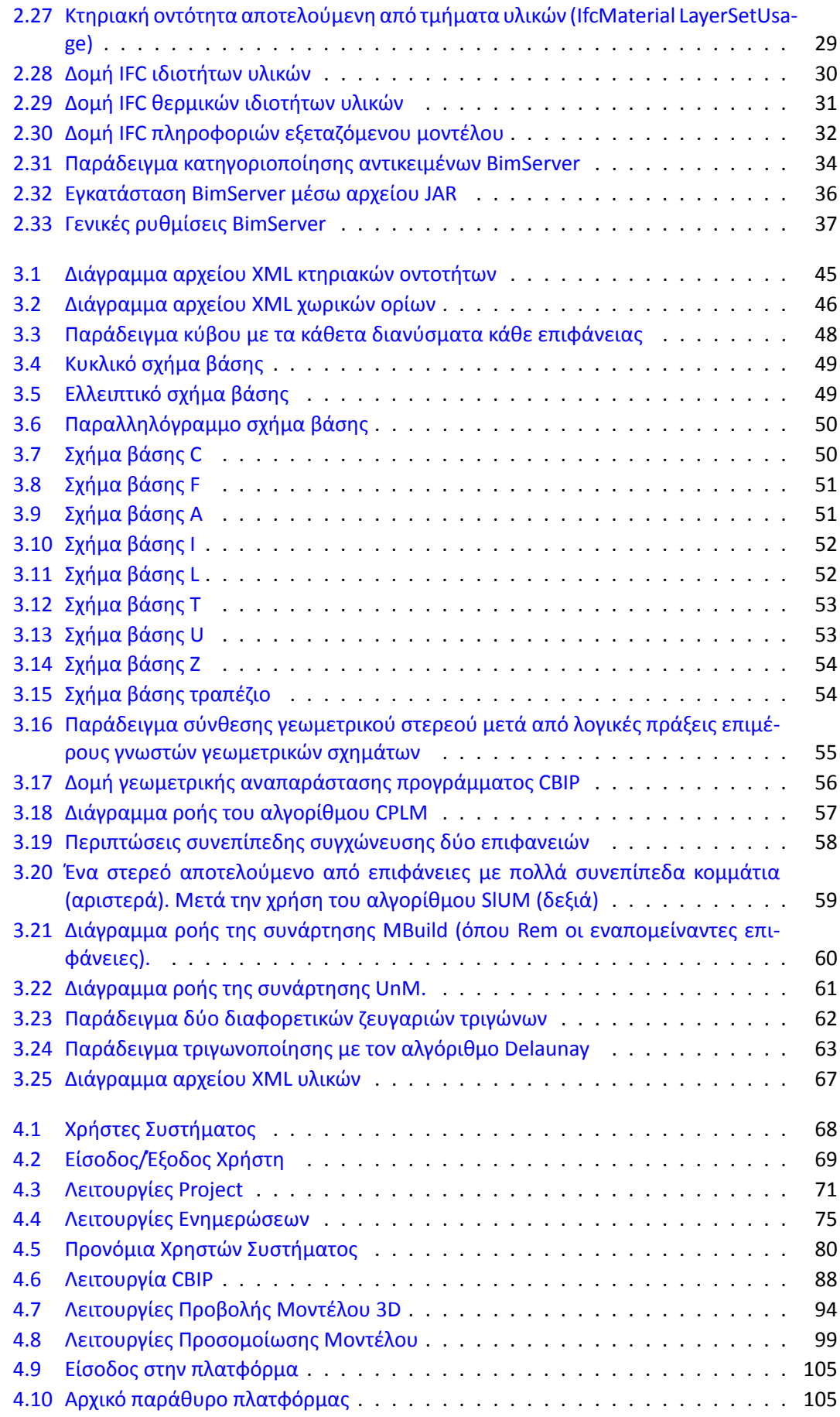

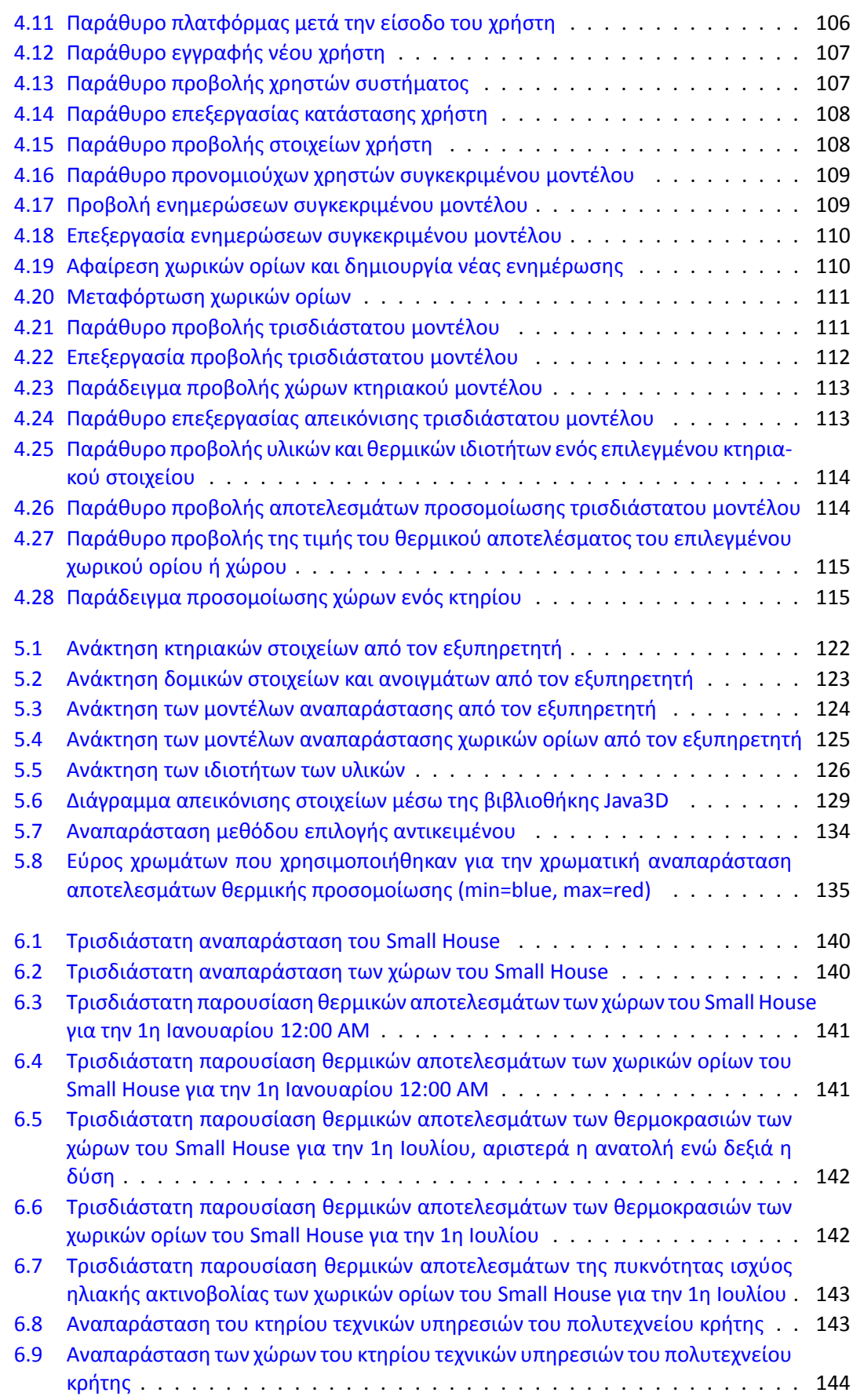

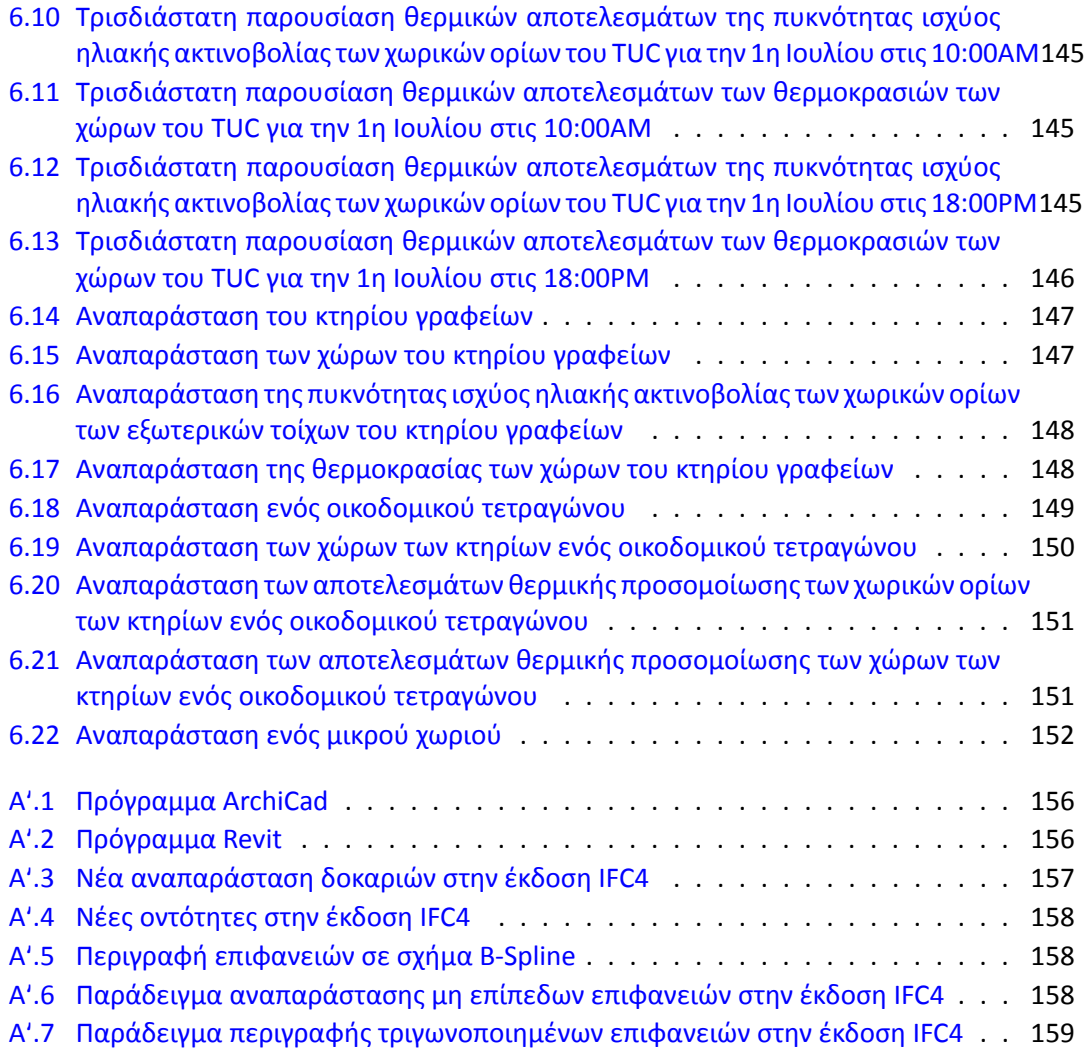

# **Κατάλογος πινάκων**

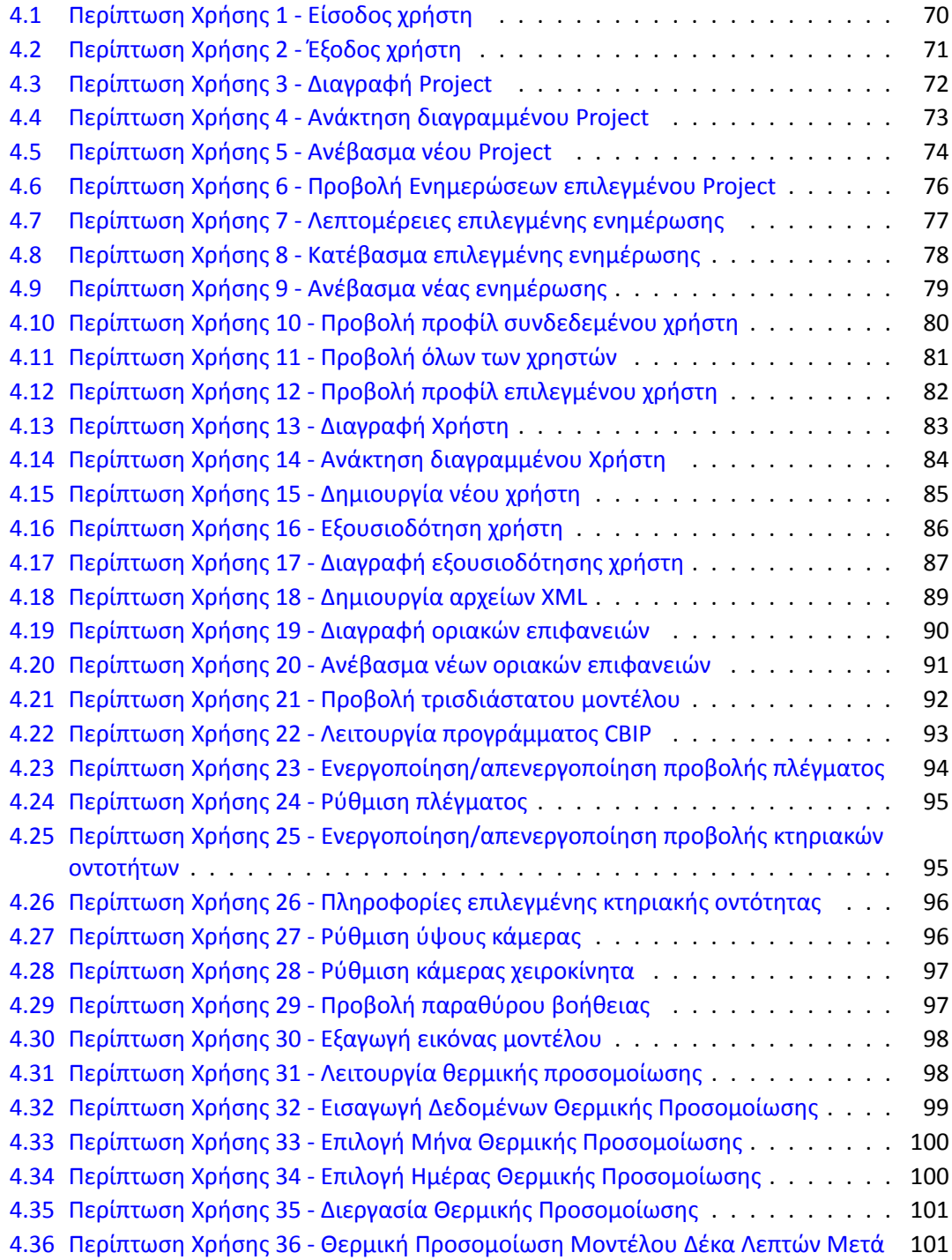

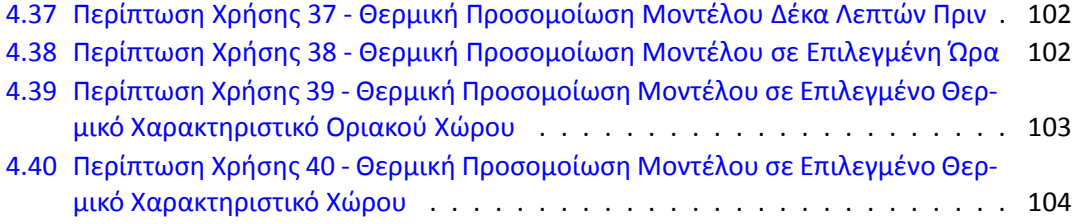

# <span id="page-15-0"></span>**Συντομογραφίες**

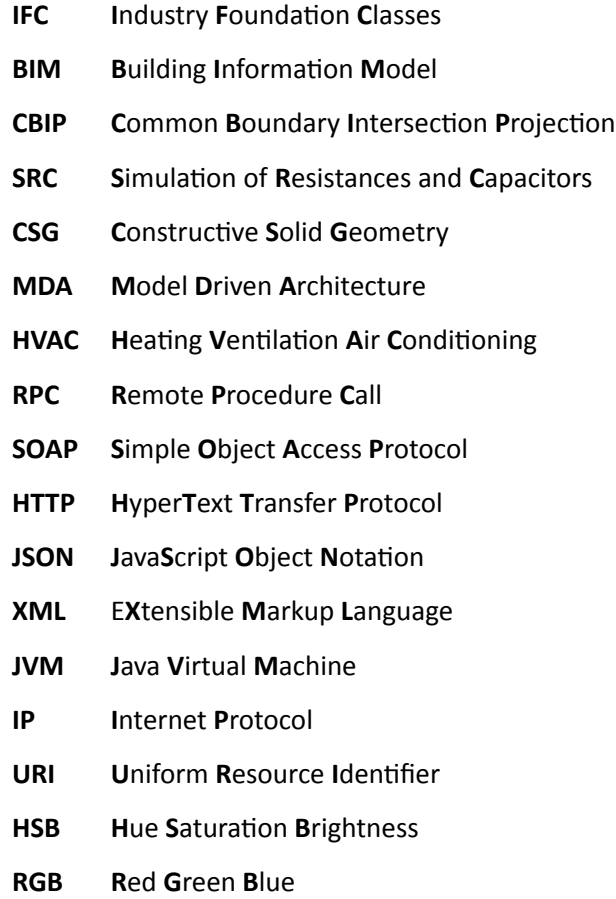

*Στην οικογένειά μου*

## <span id="page-17-0"></span>**Κεφάλαιο 1**

# **Εισαγωγή**

### **1.1 Εισαγωγή**

<span id="page-17-1"></span>Από την αρχή της δημιουργίας της βιομηχανίας "Αρχιτεκτονικής Μηχανικής και Κατασκευών" (Architectural Engineering Construction, AEC [30]) ξεκίνησε μαζικά η υλοποίηση προγραμμάτων για τον υπολογισμό κτηριακών απαιτήσεων σε ενέργεια, για στατικές μελέτες κτηρίων, για προσομοιώσεις αερισμού και φωτός στα κτήρια κτλ. Ειδικότερα μετά με την αύξηση των ενεργειακών απαιτήσεων ξεκίνησαν μελέτες [ενα](#page-179-0)λλακτικών μορφών ενέργειας με παράλληλη αξιολόγηση υπαρχόντων κτηρίων ή δημιουργία νέων πρότυπων μη ενεργοβόρων κτηρίων για την μείωση δαπανών σε ενέργεια. Αυτό είχε ως συνέπεια την εξέλιξη προσομοιώσεων για την θερμική ανάλυση αρχιτεκτονικών κτηριακών μοντέλων ώστε να επιτευχθεί η ενεργειακή αξιολόγησή του υπό μελέτη κτηρίου τόσο στη φάση σχεδιασμού όσο και στη φάση λειτουργίας του. Το πρόβλημα όμως που προέκυψε ήταν ότι τα πρώτα αρχιτεκτονικά προγράμματα που υλοποιήθηκαν για την περιγραφή κτηριακών μοντέλων, το καθένα δημιουργούσε διαφορετικές δομές αρχείων εισόδου με συνέπεια κάθε θερμική προσομοίωση να πρέπει να προσαρμόζεται σε αυτά. Επομένως ήταν επιτακτική η ανάγκη δημιουργίας ενός κοινού προτύπου περιγραφής των κτηριακών στοιχείων, και για αυτό το σκοπό δημιουργήθηκαν με πρότυπο ISO η Διεθνής Δομή Δεδομένων Κατασκευών (Internation Foundation Class, IFC). Η ιδέα υλοποίησης των αρχείων IFC [19], ξεκίνησε το 1994 από δώδεκα μεγάλες κατασκευαστικές αμερικάνικες εταιρείες (HOK Architects, Honeywell, Carrier, Tishman, Butler Manufacturing κ.α.) και συνεχίστηκε από το 2005 από την buildingSMART [8], με σκοπό την δημιουργία ενός κοινού προτύπου παρουσίαση[ς κτ](#page-178-0)ηριακών δεδομένων που ακολουθεί όλη την διάρκεια ζωής ενός κτηρίου. Πλέον τα περισσότερα αρχιτεκτονικά προγράμματα όπως το ArchiCad [13] και το Revit [26] χρησιμοποιούν τα πρότυπα των σχεσιακών [σχ](#page-177-0)ημάτων IFC για την γεωμετρική περιγραφή των κτηριακών μοντέλων.

Παράλληλα με την επέκταση του διαδικτύου προέκυψε η ανάγκη προσφοράς υπηρεσιών ηλεκτρονικά σχετικά με την αξιολόγηση, την παρακολούθηση και την διενέργεια θερμικών προσομοιώσεων των κτηρίων online. Αυτή την τάση παρακολούθησαν αρκετές εταιρείες και κατέληξαν στην δημιουργία ανοιχτού κώδικα διαδικτυακών εξυπηρετητών πληροφοριακών μοντέλων κτηρίων ή αλλιώς BIM servers. Οι BIM servers αποθηκεύουν τις περιγραφές των κτηρίων ως περιγραφικά αντικείμενα (BIM Objects) και ακολουθούν το σχεσιακό σχήμα των ISO αρχείων IFC. Έτσι μέσω των συγκεκριμένων εξυπηρετητών ένα κτηριακό μοντέλο θα μπορεί στο μέλλον να ενημερωθεί και να επεξεργαστεί καταλλήλως για την εκτέλεση θερμικών και άλλων εξομοιώσεων.

Με βάση αυτές τις νέες τεχνολογικές τάσεις υλοποιήθηκε online πλατφόρμα η οποία χρησιμοποιεί τα προνόμια ενός BIM server και συγκεκριμένα του BimServer της ΤΝΟ [5] που χρησιμοποιεί το σχεσιακό σχήμα των αρχείων IFC. Η πλατφόρμα απεικονίζει τρισδιάστατα τα κτηριακά μοντέλα και τα θερμικά τους στοιχεία που περιγράφονται από επιφάνειες χωρικών ορίων μέσω της δημιουργίας τους από το πρόγραμμα δημιουργίας χωρικών ορίων C[BIP](#page-177-1) [22], και οπτικοποιεί με χρωματικό κώδικα τα αποτελέσματα θερμικής προσομοίωσης των θερμικών του στοιχείων με βάση τα αποτελέσματα του προγράμματος θερμικής προσομοίωσης SRC [23].

## **1.2 Στόχος Διπλωματικής**

<span id="page-18-0"></span>Βασικός σκοπός της διπλωματικής είναι η τρισδιάστατη απεικόνιση των δομικών στοιχείων ενός κτηρίου που υπάρχουν στα αρχεία IFC καθώς και η χρωματική απεικόνιση αποτελεσμάτων θερμικής προσομοίωσης, αυτού. Για να επιτευχθεί αυτό πραγματοποιήθηκε η λήψη των γεωμετρικών χαρακτηριστικών των ακόλουθων δομικών στοιχείων:

- **Δομικές κατασκευές** (όπως τοίχοι, πατώματα, ταβάνια, στέγες, κολώνες) τα οποία εμποδίζουν την ροή θερμότητας.
- **Ανοίγματα** (όπως παράθυρα, πόρτες, σκάλες) τα οποία επιτρέπουν την ροή θερμότητας.
- **Όγκοι χώρων** τα οποία ανταλλάσσουν θερμικές ροές.

Από τις γεωμετρικές πληροφορίες των ανωτέρω δομικών στοιχείων θα προκύψουν τα ακόλουθα οχτώ είδη στοιχείων θερμικών προσομοιώσεων τα οποία είναι απαραίτητα για την πλήρη προσομοίωση των θερμικών ροών σε ένα κτήριο:

1. **Τα εσωτερικά θερμικά στοιχεία:** τμήματα ή ολόκληρες δομικές κατασκευές οι οποίες βρίσκονται εξ' ολοκλήρου σε επαφή με δύο διαφορετικούς εσωτερικούς χώρους (πχ. εσωτερικοί τοίχοι, πατώματα).

- 2. **Τα εξωτερικά θερμικά στοιχεία:** τμήματα ή ολόκληρες δομικές κατασκευές οι οποίες βρίσκονται σε επαφή με εσωτερικούς χώρους και ταυτόχρονα με το εξωτερικό περιβάλλον (πχ. εξωτερικοί τοίχοι, σκεπές).
- 3. **Τα εσωτερικά σκίαστρα:**τμήματα ή ολόκληρες δομικές κατασκευές οι οποίες βρίσκονται εξ' ολοκλήρου σε επαφή με τον ίδιο εσωτερικό χώρο (πχ. εξοχές τοίχων, κολώνες).
- 4. **Τα εξωτερικά σκίαστρα:**τμήματα ή ολόκληρες δομικές κατασκευές οι οποίες βρίσκονται εξ' ολοκλήρου σε επαφή με τον περιβάλλοντα χώρο (πχ. πρόβολοι).
- 5. **Τα εξωτερικά ανοίγματα:** οπές δομικών στοιχείων οι οποίες επιτρέπουν ροή θερμότητας από το εξωτερικό περιβάλλον στο εσωτερικό χώρο του κτηρίου (πχ. εξωτερικά παράθυρα και πόρτες).
- 6. **Τα εσωτερικά ανοίγματα:** οπές δομικών στοιχείων οι οποίες επιτρέπουν ροή θερμότητας μεταξύ εσωτερικών χώρων του κτηρίου (πχ. εσωτερικά παράθυρα, πόρτες, κλιμακοστάσια).
- 7. **Τα εξωτερικά αέρινα στοιχεία:** οριακές επιφάνειες κτηριακών χώρων οι οποίες βρίσκονται σε επαφή με τον εξωτερικό αέρα (πχ. πυλωτή).
- 8. **Τα εσωτερικά αέρινα στοιχεία:** κοινές οριακές επιφάνειες δύο διαφορετικών κτηριακών χώρων ή ενός κτηριακού χώρου με το έδαφος (όρια θερμικών ζωνών ή χώρων τα οποία δεν περιέχουν δομικά στοιχεία).

Παράλληλα δημιουργήθηκε online πλατφόρμα για την πλήρη διαχείριση της βάσης που περιέχει τα γεωμετρικά δεδομένα των εξεταζόμενων οικοδομημάτων που περιέχονται στα αρχεία IFC, την τρισδιάστατη οπτικοποίηση των ανωτέρω οχτώ θερμικών στοιχείων με βάση τα αποτελέσματα που εξάγονται από το πρόγραμμα CBIP και την οπτικοποίηση της θερμικής προσομοίωσης με βάση τα αποτελέσματα του προγράμματος θερμικής προσομοίωσης SRC [20].

## **1.3 Σύντομη Περιγραφή**

<span id="page-19-0"></span>Για την επίτευξη των παραπάνω στόχων δημιουργήθηκε πλατφόρμα σε Java με την οποία υλοποιούνται:

- Σύνδεση και διαχείριση βάσης δεδομένων.
- Ανάκτηση όλων των χρήσιμων δεδομένων από την βάση.
- Σύνδεση με το πρόγραμμα CBIP.
- Τρισδιάστατη παρουσίαση κτηριακών μοντέλων.
- Τρισδιάστατη παρουσίαση προσομοίωσης κτηριακών μοντέλων.

Η πλατφόρμα επικοινωνεί με συγκεκριμένο εξυπηρετητή, ο οποίος ονομάζεται BimServer. Ο BimServer είναι ένας model-driven εξυπηρετητής που χρησιμοποιείται από λογισμικά για να αποθηκεύουν και να ανακτούν πληροφορίες κτηρίων σε και από αρχεία, όπως τα αρχεία IFC, καθώς και να τα ενημερώνουν καθ' όλη την διάρκεια ζωής του κτηρίου. Τα αρχεία IFC είναι αρχιτεκτονικά αρχεία που περιέχουν όλα τα γεωμετρικά και θερμικά στοιχεία είτε ενός απλού οικοδομήματος είτε ακόμα και ενός σχεδίου πόλης. Η πλατφόρμα μπορεί να εξυπηρετήσει μόνο έναν διαχειριστή ο οποίος έχει την δυνατότητα να ανεβάσει κτηριακά μοντέλα σε μορφή αρχείων IFC και να εισάγει νέους χρήστες στο σύστημα. Οι εγγεγραμμένοι χρήστες δεν μπορούν να ανεβάσουν εκ νέου κτηριακά μοντέλα αλλά μπορούν μόνο να διαχειριστούν εκείνα στα οποία τους έχει δοθεί εξουσιοδότηση από τον διαχειριστή. Από τα ανεβασμένα κτηριακά μοντέλα ο εγγεγραμμένος χρήστης μπορεί να δει σε τρισδιάστατη μορφή τις δομικές κατασκευές και τα χωρικά όρια του κτηριακού μοντέλου που επέλεξε. Επίσης μπορεί να αναλύσει τα υλικά από τα οποία αποτελούνται οι δομικές κατασκευές και να παρατηρήσει τα αποτελέσματα των θερμικών προσομοιώσεων με συγκεκριμένη χρωματική αναπαράσταση για οποιαδήποτε μέρα και δεκάλεπτο του χρόνου.

Για την δημιουργία των τρισδιάστατων αναπαραστάσεων των κτηρίων, η πλατφόρμα ανακτά με τη βοήθεια του εξυπηρετητή όλα τα εξεταζόμενα γεωμετρικά στοιχεία από την βάση. Επίσης μεταβιβάζει τα ανακτώμενα γεωμετρικά στοιχεία σε μορφή XML (ενότητα 3.1.2) στο πρόγραμμα δημιουργίας χωρικών ορίων CBIP το οποίο εξάγει με τη μορφή XML (ενότητα 3.5) τα χωρικά όρια των κτηρίων που χρησιμοποιούνται σε προγράμματα θερμικής προσομοίωσης. Επιπρόσθετα η πλατφόρμα δημιουργεί καλώντας την ρουτίνα TAC (Triangle [Array](#page-58-0) CreaƟon) XML αρχεία (ενότητα 3.3.1) που περιέχουν αναπαραστάσεις με τριγωνοποιημένες ορια[κές ε](#page-83-0)πιφάνειες οι οποίες χρησιμοποιούνται για την τρισδιάστατη αναπαράσταση των κτηριακών στοιχείων. Ενώ για την χρωματική αναπαράσταση των αποτελεσμάτων θερμικών προσομοιώσεων η πλατφόρμα χρησι[μοποιε](#page-79-0)ί τα εξαγόμενα αποτελέσματα του προγράμματος θερμικής προσομοίωσης SRC [21], το οποίο χρησιμοποιεί τα ανακτώμενα από την πλατφόρμα είδη υλικών (ενότητα 3.4), που αποτελούν κάθε δομική κατασκευή, μαζί με το εξαγόμενο αρχείο χωρικών ορίων XML του CBIP. Το γενικό διάγραμμα για τον τρόπο διασύνδεσης της πλατφόρμας με τα προγράμματα S[RC,](#page-178-1) CBIP και τον εξυπηρετητή BimServer φαίνεται στο σχήμα 1.1.

<span id="page-21-1"></span>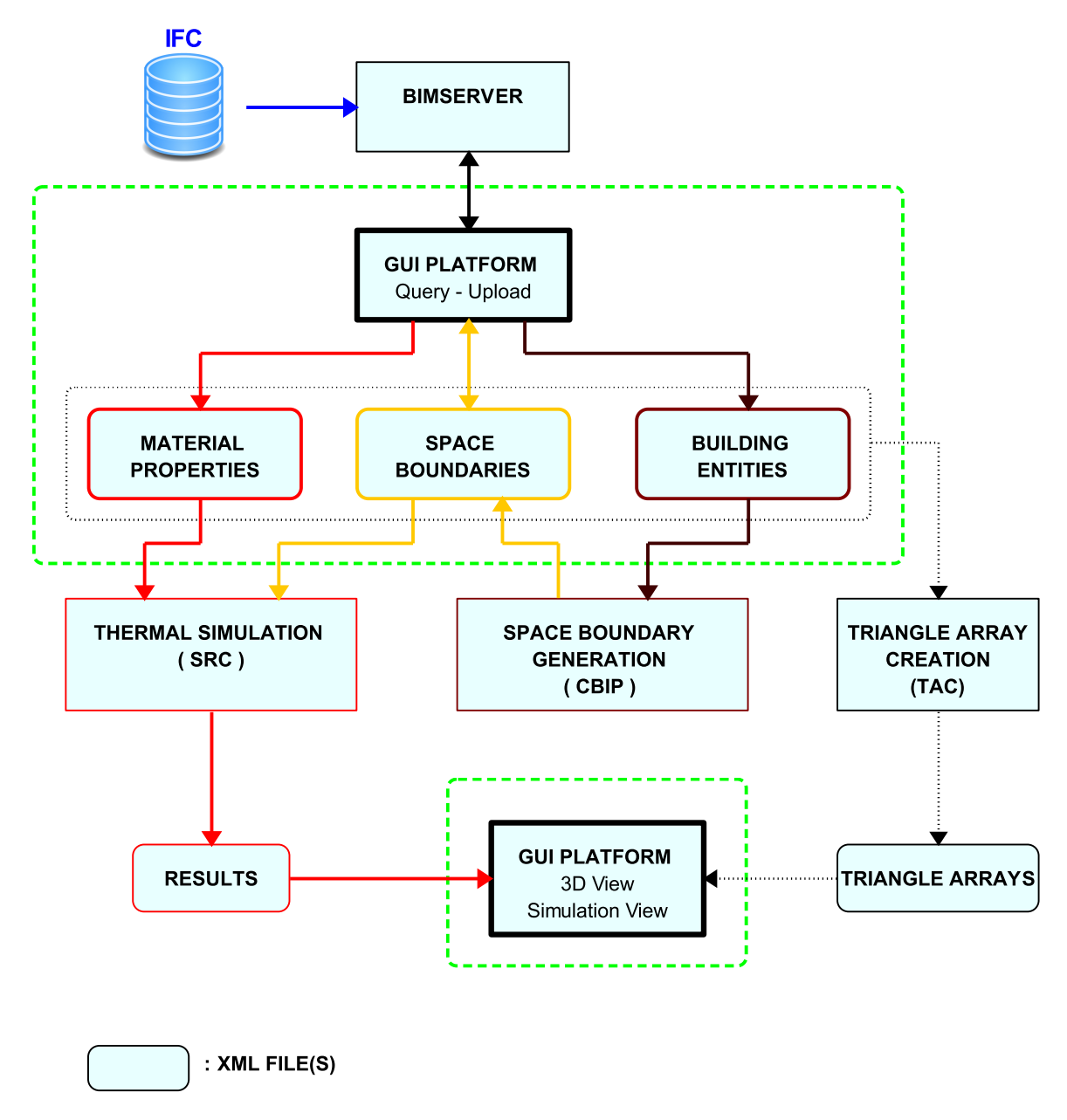

*Σɮəɡɑ 1.1: Τρόπος διασύνδεσης Πλατφόρμας με τα προγράμματα CBIP, SRC και τον εξυπηρετητή BimServer (τα μέρη της πλατφόρμας προβάλλονται με διακεκομμένη πράσινη γραμμή)*

### <span id="page-21-0"></span>**1.4 Δομή της Εργασίας**

Για να γίνει κατανοητός ο τρόπος με τον οποίο επιτεύχθηκε η σύνδεση της πλατφόρμας με τα προγράμματα CBIP και SRC και με τον εξυπηρετητή BimServer, η παρούσα διπλωματική εργασία οργανώθηκε στα εξής εφτά κεφάλαια:

**Κεφάλαιο 1:** Παρουσιάζεται μια σύντομη εισαγωγική περιγραφή της διπλωματικής εργασίας, αναλύοντας τους λόγους που οδηγηθήκαμε στην υλοποίησή της.

**Κεφάλαιο 2:** Σε αυτό το κεφάλαιο περιγράφεται η δομή ενός αρχείου IFC και τα δεδομένα που χρησιμοποιήθηκαν για την υλοποίηση αυτής της εργασίας. Επίσης αναλύεται η βάση δεδομένων (BimServer) που χρησιμοποιήθηκε για την ανάκτηση αυτών των στοιχείων, η οποία ακολουθεί τα πρότυπα των αρχείων IFC.

**Κεφάλαιο 3:** Αρχικά αναλύονται τα δεδομένα που ανακτώνται από τον BimServer και ο τρόπος εγγραφής τους σε αρχεία XML. Στη συνέχεια περιγράφονται οι τεχνικές που χρησιμοποιήθηκαν για την επεξεργασία των ανακτώμενων δεδομένων για την δημιουργία των τρισδιάστατων προβολών των κτηριακών στοιχείων καθώς και για την χρήση των χωρικών ορίων που προκύπτουν από το πρόγραμμα CBIP. Τέλος γίνεται αναφορά στις θερμικές ιδιότητες υλικών που ανακτώνται για την χρησιμοποίησή τους από λογισμικά θερμικής προσομοίωσης.

**Κεφάλαιο 4:** Αναλύονται οι απαιτήσεις της πλατφόρμας και γίνεται η παρουσίαση του γραφικού της μέρους.

**Κεφάλαιο 5:** Αναφέρονται οι τεχνολογίες που υλοποιήθηκαν για την πλήρη και σωστή λειτουργικότητα της πλατφόρμας. Συγκεκριμένα η σύνδεση της πλατφόρμας με το πρόγραμμα δημιουργίας χωρικών ορίων CBIP, η τρισδιάστατη απεικόνιση των οικοδομημάτων, η οπτικοποίηση των αποτελεσμάτων θερμικής προσομοίωσης πάνω σε χωρικά όρια και κτηριακού χώρους, και η επεξεργασία των αρχείων IFC.

**Κεφάλαιο 6:** Αφιερώνεται σε παραδείγματα εφαρμογής της πλατφόρμας με αληθινά οικοδομήματα. Εξετάζονται πέντε σχέδια, ανάμεσά τους ένα μικρό χωριό και ένα οικοδομικό τετράγωνο.

**Κεφάλαιο 7:** Ανακεφαλαίωση της διπλωματικής εργασίας, τελικά συμπεράσματα και γίνονται προτάσεις για μελλοντικές επεκτάσεις της παρούσας εργασίας.

## <span id="page-23-0"></span>**Κεφάλαιο 2**

# **Διαχείριση Πληροφοριών Βάσης IFC**

Στο συγκεκριμένο κεφάλαιο περιγράφεται η δομή ενός αρχείου IFC και αναλύονται όλα τα χρήσιμα στοιχεία που το αποτελούν και τα οποία χρησιμοποιήθηκαν για την υλοποίηση της παρούσας εργασίας. Επίσης γίνεται μια μικρή περιγραφή της δομής του εξυπηρετητή BimServer και αναλύονται οι μέθοδοι που χρησιμοποιήθηκαν από την πλατφόρμα.

### **2.1 Αρχεία IFC - Industry FoundaƟon Classes**

<span id="page-23-1"></span>Ένα αρχείο IFC ακολουθεί το μοντέλο ενός σχεσιακού σχήματος, το οποίο δομείται από δύο κατηγοριών οντότητες:

- Εκείνες που στο σύνολό τους αποτελούν την δομή ενός δένδρου με συγκεκριμένη οντότητα ως ρίζα (IfcRoot) και ονομάζονται **Rooted EnƟƟes** και
- εκείνες που γίνονται αναφορά στις οντότητες που περιέχονται στο δένδρο και ονομάζονται **Non-Rooted EnƟƟes**.

Ενώ σημασιολογικά ένα αρχείο IFC αποτελείται από μια πληθώρα διαφόρων οντοτήτων. Οι οντότητες που σχετίζονται με την παρούσα εργασία ανήκουν στην αρχιτεκτονική όψη (architectural view) του υποσυνόλου συντονισμού (coordination view [9]) του IFC και μπορούν να κατηγοριοποιηθούν ως εξής:

- 1. **Γεωμετρία δομικών στοιχείων**, περιέχονται όλα τα γε[ωμ](#page-177-2)ετρικά δεδομένα των δομικών κτηριακών στοιχείων.
- 2. **Υλικά δομικών στοιχείων**, περιέχονται όλα τα χαρακτηριστικά των υλικών με τα οποία έχουν κατασκευαστεί τα δομικά στοιχεία.

3. **Γενικές πληροφορίες κτηρίων**, όλα εκείνα τα δεδομένα που δεν κατηγοριοποιούνται στα προαναφερθέντα και μπορεί να περιέχουν από οικονομικά στοιχεία κατασκευής των κτηρίων έως και γενικές πληροφορίες σχετικά με τον κατασκευαστή και το προσωπικό που χρησιμοποιήθηκε για την υλοποίηση του έργου.

### **2.1.1 Κτηριακά Στοιχεία**

<span id="page-24-0"></span>Τα κτηριακά στοιχεία περιλαμβάνονται στην δομή του δένδρου με αρχική οντότητα ως ρίζα την **IfcRoot** (όπως φαίνεται στο σχήμα 2.1). Η οντότητα IfcRoot περιλαμβάνει πάντα την **IfcProject** στην οποία βρίσκονται όλα τα υπό εξέταση στοιχεία. Σε ένα αρχείο IFC μπορεί να υπάρχουν πολλά κτηριακά μοντέλα (**IfcBuilding**), ακόμα και ένα σχέδιο πόλης, τα οποία ανήκουν σε μια συγκεκριμένη περιοχή (**IfcSite**). Α[πό τη](#page-26-0)ν οντότητα IfcSite γνωρίζουμε την έκταση της εξεταζόμενης περιοχής αλλά και το γεωγραφικό της μήκος πλάτος. Κάθε κτήριο μπορεί να αποτελείται από πολλούς ορόφους (**IfcBuildingStorey**) καθένα στον οποίο περιέχονται τα δομικά κτηριακά στοιχεία (**IfcProduct**). Στην συγκεκριμένη εργασία χρησιμοποιήθηκαν εκείνες οι δομικές οντότητες που συμβάλλουν θερμικά στο κτήριο, και είναι οι εξής:

- **IfcSpace**, χώροι
- **IfcWall**, τοίχοι
- **IfcSlab**, πλάκες
- **IfcCovering**, ταβάνια
- **IfcRoof**, στέγες
- **IfcBeam**, δοκάρια
- **IfcColumn**, κολώνες
- **IfcCurtainWall**, τοίχοι προσόψεως κτηρίου
- **IfcOpeningElement**, ανοίγματα
- **IfcElementProxy**, περιβάλλοντα στοιχεία

Τα ανοίγματα και οι χώροι δεν περιλαμβάνονται στην οντότητα IfcProduct και πρέπει να συσχετίζονται ξεχωριστά για κάθε δομική οντότητα και κάθε όροφο αντίστοιχα. Επίσης υπάρχει περίπτωση μια δομική οντότητα να αποτελείται από πολλές ξεχωριστές δομικές οντότητες, όπως συμβαίνει με τις στέγες που μπορούν να αποτελούνται από μία ή περισσότερες πλάκες (σχήμα 2.2), ανάλογα με τον προκαθορισμένο τύπο που ανήκουν, και τα ανοίγματα τα οποία μπορεί

να περιέχουν ένα πλήθος από τοίχους προσόψεως ή φύλλα ανοιγμάτων (IfcPlate). Τέλος χρησιμοποιήθηκαν οι κτηριακές οντότητες **IfcRelSpaceBoundary** (ενότητα 2.1.1.1), οι οποίες περιγράφουν τα χωρικά όρια των κτηρίων, δηλαδή ζευγάρια επιφανειών στα οποία τουλάχιστον η μία εκ των δύο επιφανειών εφάπτεται με κάποιο εσωτερικό κτηριακό χώρο. Τα ζευγάρια των επιφανειών χρησιμοποιούνται για την μελέτη ροών θερμότητας μετ[αξύ των](#page-28-0) χώρων και του περιβάλλοντος του κτηρίου.

<span id="page-26-0"></span>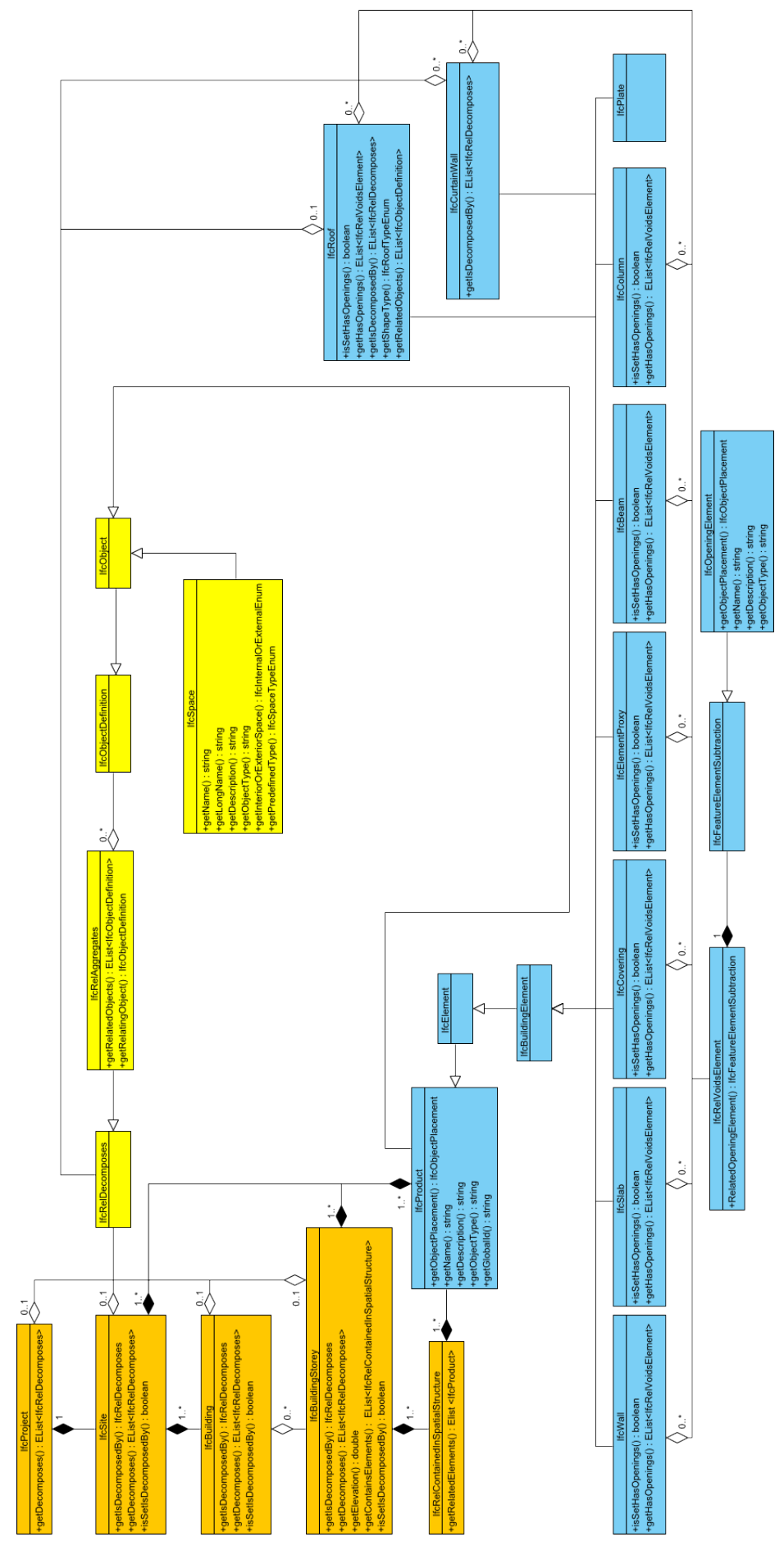

*Σɮəɡɑ 2.1: Δομή IFC κτηριακών στοιχείων*

<span id="page-27-0"></span>

| Enumerator                    | Description                                                                              | Figure                                                                                                    |
|-------------------------------|------------------------------------------------------------------------------------------|----------------------------------------------------------------------------------------------------|
| <b>FLAT_ROOF</b>              | A roof having no slope, or one with only a slight pitch so as to drain rainwater.        |                                                                                                    |
|                               |                                                                                          |                                                                                                    |
|                               |                                                                                          |                                                                                                    |
|                               |                                                                                          |                                                                                                    |
|                               |                                                                                          |                                                                                                    |
|                               |                                                                                          |                                                                                                    |
|                               |                                                                                          |                                                                                                    |
| SHED_ROOF                     | A roof having a single slope.                                                            |                                                                                                    |
|                               |                                                                                          |                                                                                                    |
|                               |                                                                                          |                                                                                                    |
|                               |                                                                                          |                                                                                                    |
|                               |                                                                                          |                                                                                                    |
|                               |                                                                                          |                                                                                                    |
|                               |                                                                                          |                                                                                                    |
|                               |                                                                                          |                                                                                                    |
| GABLE_ROOF                    | A roof sloping downward in two parts from a central ridge, so as to form a gable at each |                                                                                                    |
|                               | end.                                                                                     |                                                                                                    |
|                               |                                                                                          |                                                                                                    |
|                               |                                                                                          |                                                                                                    |
|                               |                                                                                          |                                                                                                    |
|                               |                                                                                          |                                                                                                    |
|                               |                                                                                          |                                                                                                    |
| <b>HIP_ROOF</b>               | A roof having sloping ends and sides meeting at an inclined projecting angle.            |                                                                                                    |
|                               |                                                                                          |                                                                                                    |
|                               |                                                                                          |                                                                                                    |
|                               |                                                                                          |                                                                                                    |
|                               |                                                                                          |                                                                                                    |
|                               |                                                                                          |                                                                                                    |
|                               |                                                                                          |                                                                                                    |
| HIPPED_GABLE_ROOF             | A roof having a hipped end truncating a gable.                                           |                                                                                                    |
|                               |                                                                                          |                                                                                                    |
|                               |                                                                                          |                                                                                                    |
|                               |                                                                                          |                                                                                                    |
|                               |                                                                                          |                                                                                                    |
|                               |                                                                                          |                                                                                                    |
|                               |                                                                                          |                                                                                                    |
| GAMBREL_ROOF                  | A ridged roof divided on each side into a shallower slope above a steeper one.           |                                                                                                    |
|                               |                                                                                          |                                                                                                    |
|                               |                                                                                          |                                                                                                    |
|                               |                                                                                          | e de la companya de la companya de la companya de la companya de la companya de la companya de la companya de<br>La companya de la companya de la companya de la companya de la companya de la companya de la companya de la co |
|                               |                                                                                          |                                                                                                    |
|                               |                                                                                          |                                                                                                    |
|                               |                                                                                          |                                                                                                    |
|                               |                                                                                          |                                                                                                    |
| MANSARD_ROOF                  | A roof having on each side a steeper lower part and a shallower upper part.              |                                                                                                    |
|                               |                                                                                          |                                                                                                    |
|                               |                                                                                          |                                                                                                    |
|                               |                                                                                          |                                                                                                    |
|                               |                                                                                          |                                                                                                    |
|                               |                                                                                          |                                                                                                    |
|                               |                                                                                          |                                                                                                    |
| <b>BARREL_ROOF</b>            | A roof or ceiling having a semicylindrical form.                                         |                                                                                                    |
|                               |                                                                                          |                                                                                                    |
|                               |                                                                                          |                                                                                                    |
|                               |                                                                                          |                                                                                                    |
|                               |                                                                                          |                                                                                                    |
|                               |                                                                                          |                                                                                                    |
|                               |                                                                                          |                                                                                                    |
|                               |                                                                                          |                                                                                                    |
| RAINBOW_ROOF                  | A gable roof in the form of a broad Gothic arch, with gently sloping convex surfaces.    |                                                                                                    |
|                               |                                                                                          |                                                                                                    |
|                               |                                                                                          |                                                                                                    |
|                               |                                                                                          |                                                                                                    |
|                               |                                                                                          |                                                                                                    |
|                               |                                                                                          |                                                                                                    |
|                               |                                                                                          |                                                                                                    |
|                               |                                                                                          |                                                                                                    |
| BUTTERFLY_ROOF                | A roof having two slopes, each descending inward from the eaves.                         |                                                                                                    |
|                               |                                                                                          |                                                                                                    |
|                               |                                                                                          |                                                                                                    |
|                               |                                                                                          |                                                                                                    |
|                               |                                                                                          |                                                                                                    |
|                               |                                                                                          | in 1970. aastal 1970. aastal 1970. aastal 1970. aastal 1970. aastal 1970. aastal 1970. aastal 1970. aastal 1970. aastal 1970. aastal 1970. aastal 1970. aastal 1970. aastal 1970. aastal 1970. aastal 1970. aastal 1970. aasta  |
|                               |                                                                                          |                                                                                                    |
| PAVILION_ROOF                 | A pyramidal hip roof.                                                                    |                                                                                                    |
|                               |                                                                                          |                                                                                                    |
|                               |                                                                                          |                                                                                                    |
|                               |                                                                                          |                                                                                                    |
|                               |                                                                                          |                                                                                                    |
|                               |                                                                                          |                                                                                                    |
| DOME_ROOF                     | A hemispherical hip roof.                                                                |                                                                                                    |
|                               |                                                                                          |                                                                                                    |
|                               |                                                                                          |                                                                                                    |
|                               |                                                                                          |                                                                                                    |
|                               |                                                                                          |                                                                                                    |
|                               |                                                                                          |                                                                                                    |
| FREEFORM<br><b>NOTDEFINED</b> | Free form roof<br>No specification given                                                 |                                                                                                    |
|                               |                                                                                          |                                                                                                    |

*Σɮəɡɑ 2.2: Τύποι στέγης [10]*

#### **2.1.1.1 Χωρικά Όρια (IfcRelSpaceBoundary)**

<span id="page-28-0"></span>Τα χωρικά όρια [15] αποτελούν τα γεωμετρικά δεδομένα εισόδου των θερμικών προσομοιώσεων και η ακρίβειά τους στην περιγραφή τους, καθορίζει και την ακρίβεια των αποτελεσμάτων των θερμικών προσομοιώσεων. Τα χωρικά όρια περιλαμβάνουν όλες εκείνες τις επιφάνειες που παρεμβάλλ[οντ](#page-178-2)αι μεταξύ των δομικών στοιχείων και των χώρων του κτηρίου (εσωτερικά χωρικά όρια, internal space boundaries) ή μεταξύ δομικών στοιχείων και του εξωτερικού περιβάλλοντος (εξωτερικά χωρικά όρια, external space boundaries), η δομή του IfcRelSpaceBoundary φαίνεται στο σχήμα 2.4. Τα χωρικά όρια χωρίζονται σε δύο κατηγορίες, πρώτου επιπέδου (**IfcRelSpaceBoundary1stLevel**) και δευτέρου επιπέδου (**IfcRelSpaceBoundary2ndLevel**). Τα χωρικά όρια πρώτου επιπέδου χωρίζονται σε χωρικά όρια δευτέρου επιπέδου τα οποία ανήκουν και στο σύνολό τους [περι](#page-29-1)γράφουν το αντίστοιχο του πρώτου επιπέδου. Τα δευτέρου επιπέδου χωρικά όρια [3] ανάλογα με το είδος των κτηριακών στοιχείων στα οποία εφάπτονται διακρίνονται σε δύο τύπους (σχήμα 2.3):

- **Τύπου [2Α](#page-177-3)** (Type 2Α), όταν υπάρχει χώρος στην αντίθετη πλευρά του αναφερόμενου χωρικού ορίου. Στην συγκ[εκρι](#page-28-1)μένη περίπτωση το χωρικό όριο ανήκει σε ένα ζευγάρι χωρικών ορίων τα οποία είναι αντικριστά (το ένα απέναντι από το άλλο, corresponding boundary), και έχουμε μετάδοση θερμότητας μεταξύ των χώρων στους οποίους ανήκουν.
- **Τύπου 2Β** (Type 2Β), όταν υπάρχει δομικό στοιχείο στην αντίθετη πλευρά του αναφερόμενου χωρικού ορίου, στην συγκεκριμένη περίπτωση η επιφάνεια του χωρικού ορίου χαρακτηρίζεται ως αδιαβατική (εμποδίζεται η θερμική ροή).

<span id="page-28-1"></span>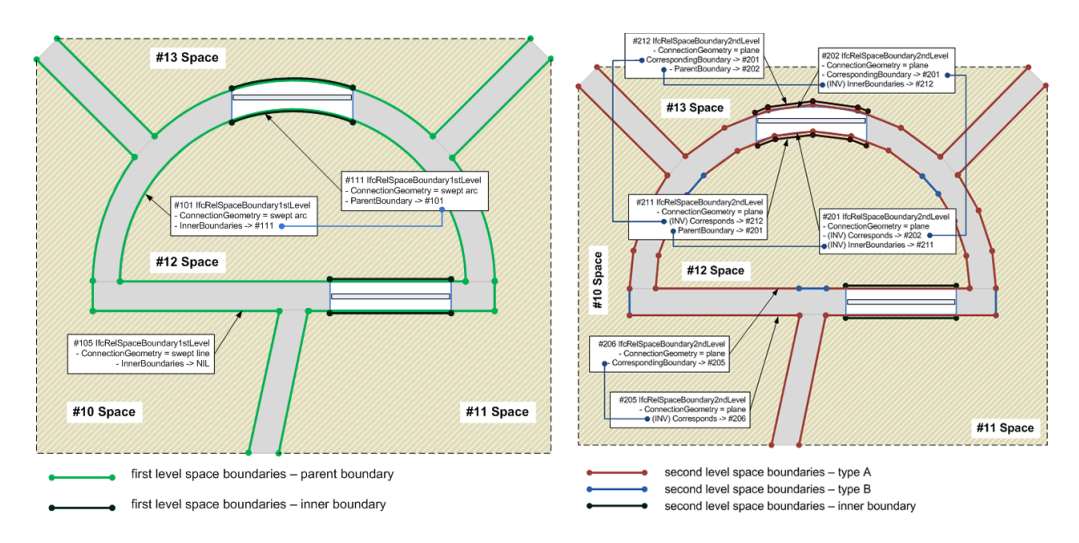

*Σɮəɡɑ 2.3: Παράδειγμα χωρικών ορίων δευτέρου επιπέδου (δεξιά) τα οποία συνθέτουν τα χωρικά όρια πρώτου επιπέδου (αριστερά) [11]*

Από την δομή IfcRelSpaceBoundary μπορούμε να γνωρίζουμε το δομικό στοιχείο στο οποίο αναφέρεται το ζευγάρι των χωρικών ορίων 2Α μαζί και με τους εφαπτόμενους χώρους ή χώρο. Αν το ζευγάρι αναφέρεται σε δύο χώρους τότε είναι εσωτερικό ειδάλλως αν αναφέρεται σε έναν είναι εξωτερικό. Ο εξωτερικός χώρος ορίζεται από την οντότητα (IfcExternalSpatialElement) και αναφέρεται στον περιβάλλοντα αέρινο χώρο.

<span id="page-29-1"></span>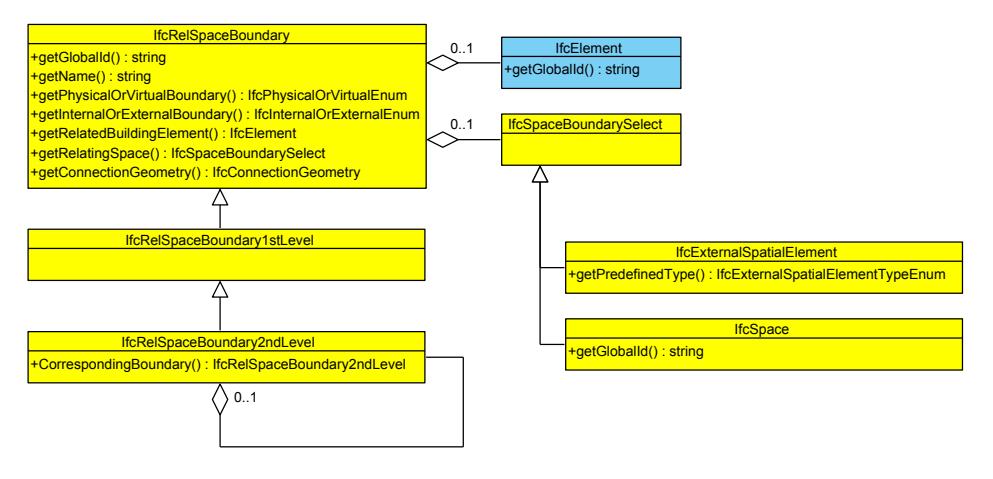

*Σɮəɡɑ 2.4: Δομή IFC χωρικών ορίων*

### **2.1.2 Ορισμός Κτηριακών Οντοτήτων στον Τρισδιάστατο Χώρο**

<span id="page-29-0"></span>Κάθε δομική οντότητα, εκτός των χωρικών ορίων, αναπαρίσταται (**IfcProductDefiniƟonShape**) στον χώρο από συγκεκριμένα τρισδιάστατα σημεία. Αυτά τα σημεία μπορεί να δίνονται απευθείας, μπορεί να προκύπτουν από συγκεκριμένο γεωμετρικό σχήμα/στερεό ή σύνθεση γνωστών σχημάτων/στερεών, μπορεί ακόμα να δίνονται από την σύνθεση πολλών αναπαραστάσεων (**IfcMappedItem**) όπως φαίνεται στο σχήμα 2.5.

<span id="page-30-1"></span>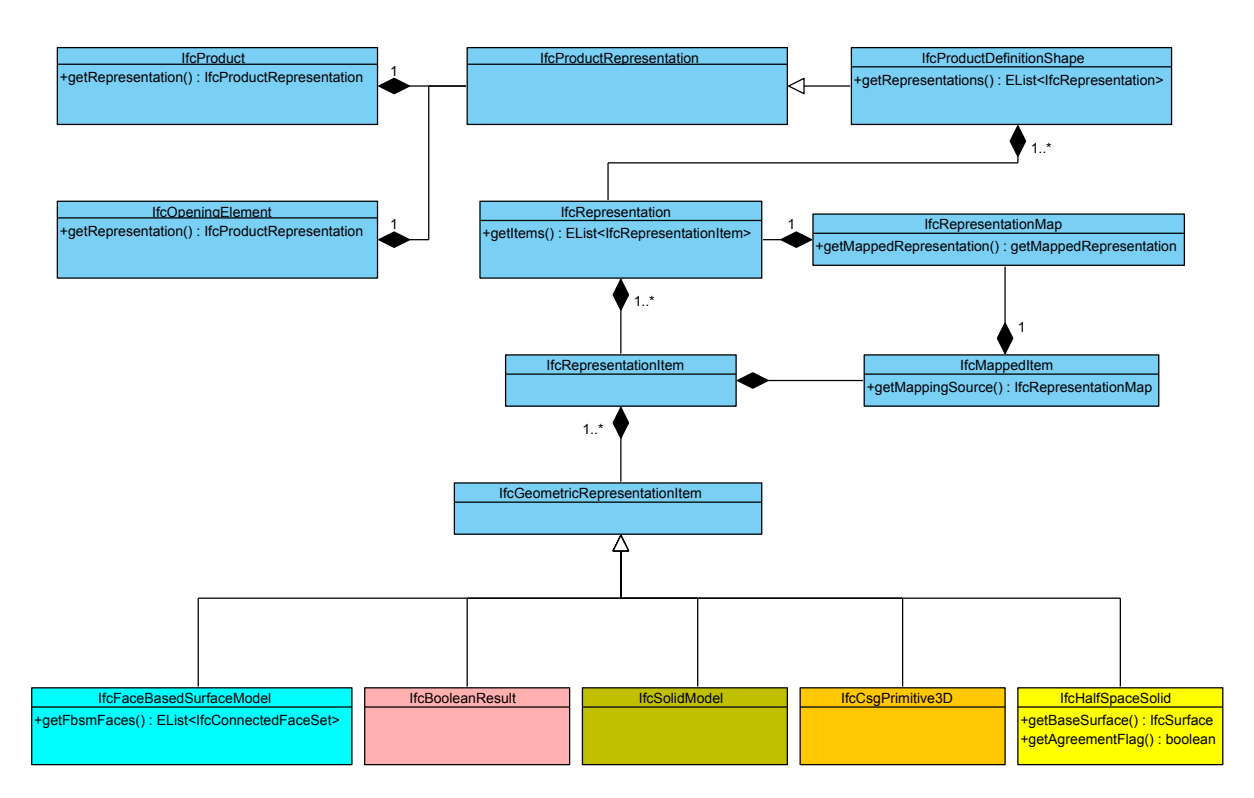

*Σɮəɡɑ 2.5: Δομή IFC αναπαράστασης δομικών οντοτήτων*

Σύμφωνα με το πρωτόκολλο IFC υποστηρίζονται οι εξής αναπαραστάσεις:

#### **2.1.2.1 Μοντέλο Στερεού (IfcSolidModel)**

<span id="page-30-0"></span>Ανήκουν όλες οι στερεές γεωμετρικές αναπαραστάσεις που μπορεί να περιγραφούν σε ένα σχήμα IFC. Στην συγκεκριμένη αναπαράσταση ανήκουν (σχήμα 2.6):

- **IfcManifoldSolidBrep**, στερεό μοντέλο που ορίζεται από ένα σύνολο τρισδιάστατων σημείων τα οποία αποτελούν τις κορυφές πολυγόνων. Για τη[ν εύ](#page-31-0)ρεση του συνόλου των επιφανειών, επομένως και του στερεού, γίνεται συσχέτιση με την οντότητα IfcFaceBasedSurfaceModel (ενότητα 2.1.2.2).
- **IfcSweptDiskSolid**, στερεό μοντέλο που προκύπτει μετά από μια πλήρη περιστροφή μιας δισδιάστατης επιφά[νειας γύ](#page-36-0)ρω από σταθερό άξονα.
- **IfcCsgSolid**, στερεό μοντέλο που προκύπτει από πράξεις συνόλων (ένωσης, τομής, διαφοράς) οι οποίες εφαρμόζονται σε πρωτογενή στερεά IfcCsgPrimitive3D (ενότητα 2.1.2.3) ή παράγωγα σε άλλα CSG στερεών (IfcBooleanResult, ενότητα 2.1.2.5).
- **IfcSweptAreaSolid**, στερεό μοντέλο που προκύπτει είτε από γραμμική εξώθηση (I[fcExtru](#page-37-0)dedAreaSolid) δισδιάστατου σχήματος (επιφάνεια βάσης) είτε [από πε](#page-42-0)ριστροφή δισδιάστατου σχήματος (IfcRevolvedAreaSolid). Στην οντότητα IfcSurfaceCurveSweptAreaSolid

<span id="page-31-0"></span>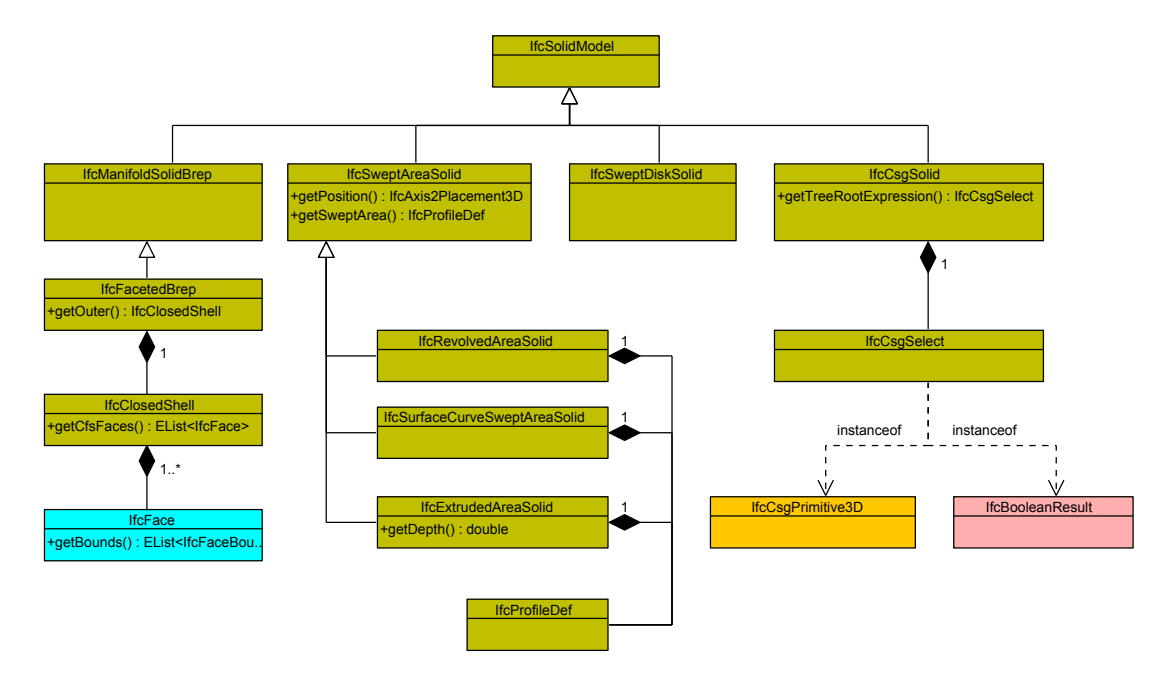

ανήκουν οι επιφάνειες βάσης του γεωμετρικού στερεού που περιγράφονται μόνο από καμπύλες ή πολύγωνα.

*Σɮəɡɑ 2.6: Δομή IFC μοντέλου στερεού (IfcSolidModel)*

Το σχήμα της επιφάνειας βάσης ανήκει σε συγκεκριμένο τύπο **IfcProfileDef** για οποιοδήποτε μοντέλο στερεού (σχήμα 2.7). Η επιφάνεια βάσης που ανήκει στον τύπο **IfcParameterizedProf ileDe**f περιγράφεται από δισδιάστατα σημεία που ανήκουν στις κορυφές γνωστού γεωμετρικού σχήματος έχοντας ως κέντρο σχήματος την αρχή των αξόνων (0,0). Με τον τύπο **IfcArbitrary-ClosedProfileDef** η επιφ[άνεια](#page-32-0) περιγράφεται από σημεία που ανήκουν πάνω σε καμπύλη ή πολύγωνο (σχήμα 2.8), ενώ με τον τύπο **IfcCompositeProfileDef** η επιφάνεια προκύπτει από την σύνθεση δύο ή περισσοτέρων τύπων IfcProfileDef. Οι τύποι **IfcDerivedProfileDef** και **IfcArbitrary-OpenProfileDef** αναφέρονται σε ανοιχτές περιοχές οι οποίες δεν χρησιμοποιούνται στην περιγραφή μιας κ[λεισ](#page-32-1)τής επιφάνειας.

<span id="page-32-0"></span>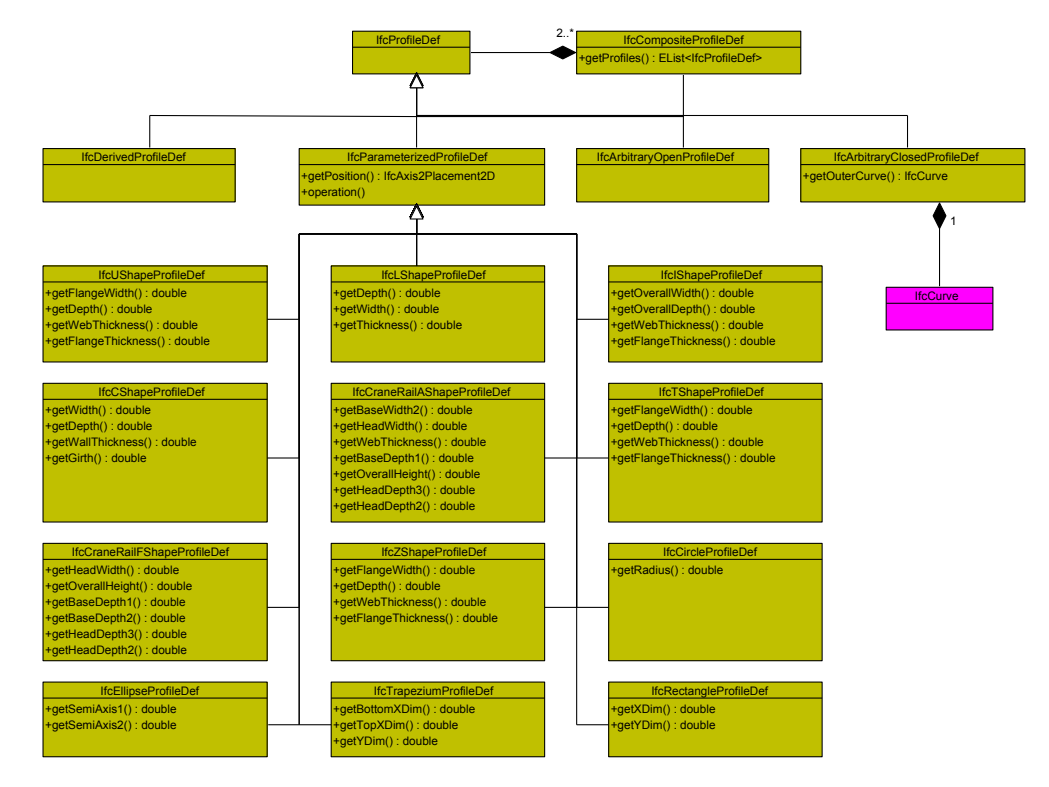

<span id="page-32-1"></span>*Σɮəɡɑ 2.7: Tύποι επιφανειών βάσης ενός IFC μοντέλου στερεού (IfcProfileDef)*

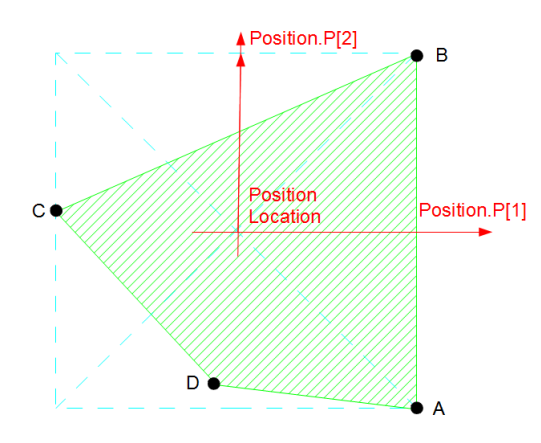

*Σɮəɡɑ 2.8: Αναπαράσταση πολυγωνικής επιφάνειας (IfcArbitraryClosedProfileDef)*

Η οντότητα **IfcParameterizedProfileDef** περιγράφει τέσσερα γνωστά γεωμετρικά σχήματα (σχήμα 2.9) όπως αυτό του κύκλου (IfcCircleProfileDef), της έλλειψης (IfcEllipseProfileDef), του παραλληλόγραμμου (IfcRectangleProfileDef) και του τραπεζίου (IfcTrapeziumProfileDef).

<span id="page-33-0"></span>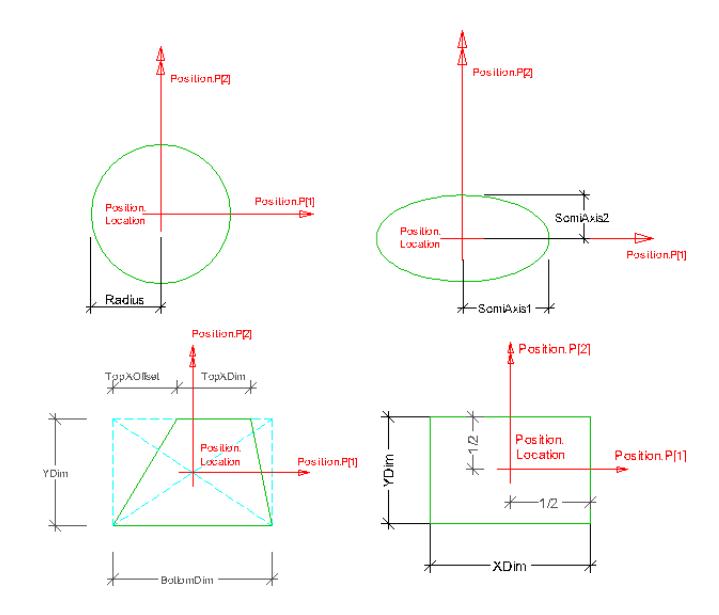

*Σɮəɡɑ 2.9: Γνωστά σχήματα επιφάνειας βάσης στερεού*

Το πρωτόκολλο IFC περιλαμβάνει και πρότυπα σχήματα (σχήμα 2.10) που μπορούν να περιγράψουν ένα δομικό στοιχείο ενός κτηρίου. Σε αυτά τα σχήματα έχουν δοθεί ονομασίες σύμφωνα με την παρουσίασή τους, έτσι έχουμε τα σχήματα I (IfcIShapeProfileDef), L (IfcLShapeProfileDef), U (IfcUShapeProfileDef), C (IfcCShapeProfileDef), Z (IfcZShapePr[ofileD](#page-34-0)ef), T (IfcTShapeProfileDef), F (IfcCraneRailFShapeProfileDef) και A (IfcCraneRailAShapeProfileDef).

<span id="page-34-0"></span>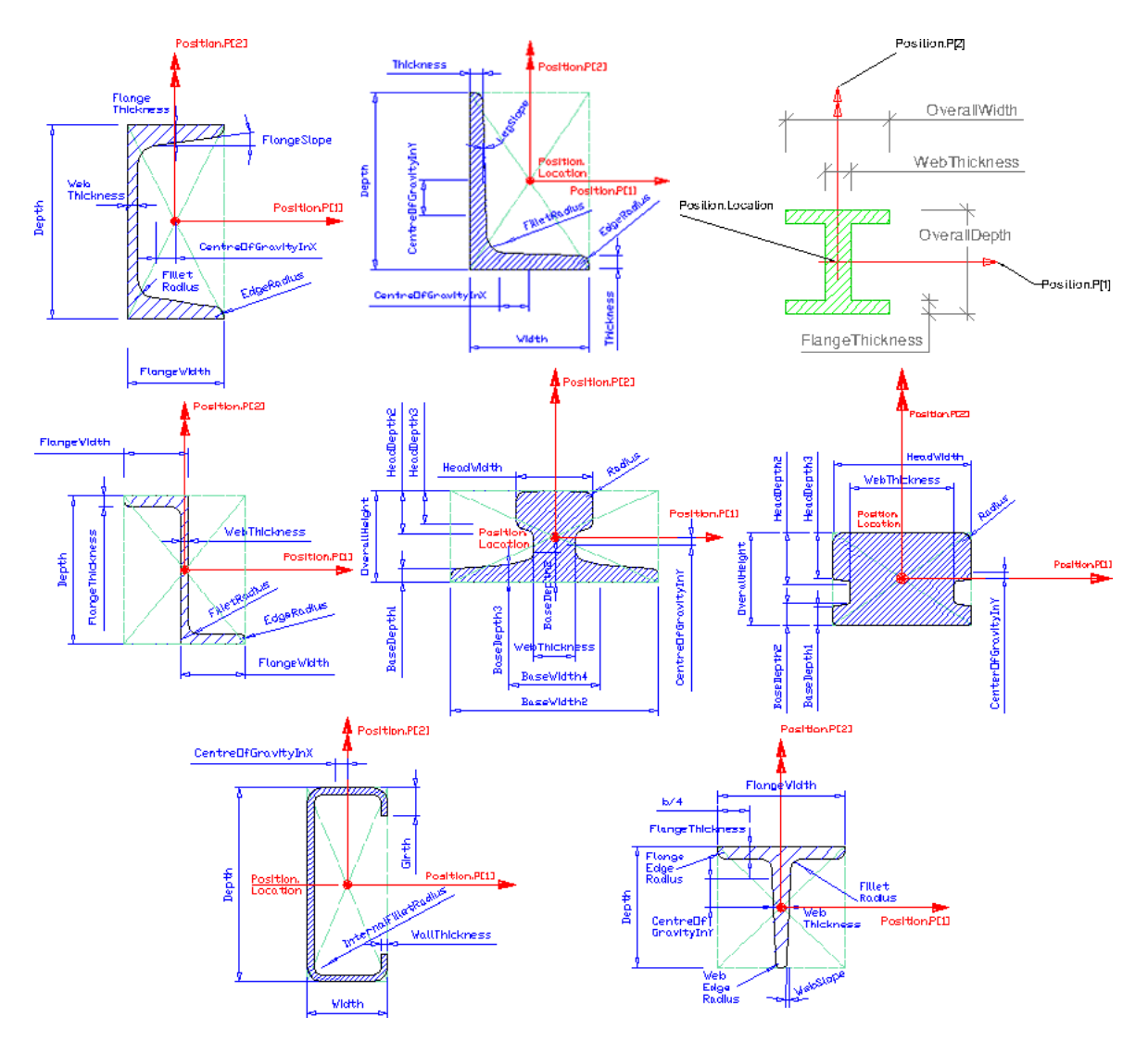

*Σɮəɡɑ 2.10: Σχήματα επιφάνειας βάσης στερεού*

Εκτός απο τα παραπάνω σχήματα μια επιφάνεια βάσης μπορεί να περιγράφεται κατά ένα μέρος ή εξ'ολοκλήρου απο καμπυλοειδή ή πολυγωνικά σχήματα. Μια δομή IFC υποστηρίζει τα παρακάτω καμπυλοειδή (**IfcCurve**) σχήματα (σχήμα 2.12):

• **IfcTrimmedCurve**, τόξο ενός κύκλου μεταξύ δύο σημείων Trim1 και Trim2 στην περιφέρειά του. Τα δύο αυτά σημεία ορίζονται από [γωνίε](#page-36-1)ς οι οποίες μετρώνται ή με μοίρες ή με ακτίνια, ενώ η μεταβλητή Sense Agreement δείχνει αν το τόξο ή το συμπληρωματικό του έχει επιλεχθεί (σχήμα 2.11).

<span id="page-35-0"></span>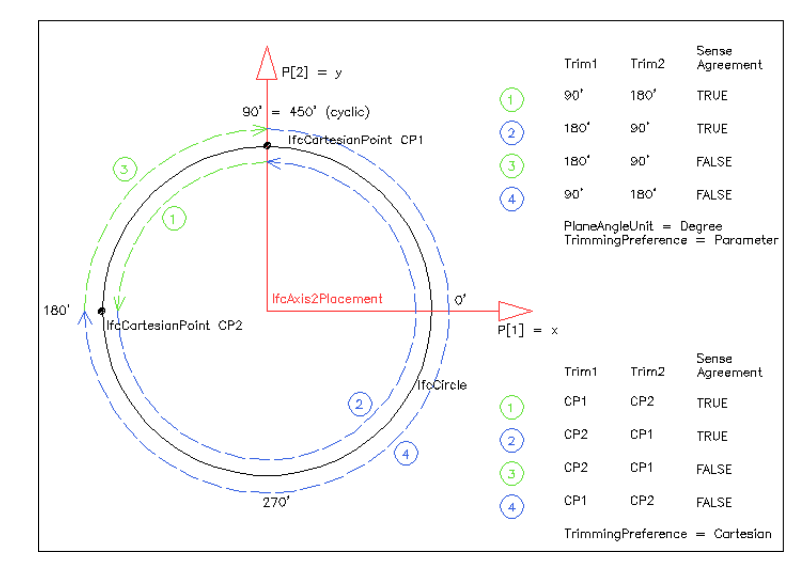

*Σɮəɡɑ 2.11: Δημιουργία καμπύλης με την οντότητα IfcTrimmedCurve*

- **IfcPolyline**, διαδοχικά τρισδιάστατα σημεία που η ένωσή τους δημιουργεί μια πολυγωνική γραμμή.
- **IfcBSplineCurve**, διαδοχικά τρισδιάστατα σημεία που η ένωσή τους δημιουργεί μια επιφάνεια σχήματος B-spline. Για την B-spline δίνεται ο βαθμός της και ο τύπος της (ελλειπτική, υπερβολική, παραβολική, κυκλική κτλ.).
- **IfcOffsetCurve3D**, τρισδιάστατες καμπύλες οι οποίες ορίζονται με διαδοχικά τρισδιάστατα σημεία τα οποία έχουν προκύψει από μετάθεση κατά ένα ορισμένο μήκος και σε μια ορισμένη διεύθυνση.
- **IfcOffsetCurve2D**, δισδιάστατες καμπύλες που δημιουργούνται με παρόμοιο τρόπο όπως τις αντίστοιχες της οντότητας IfcOffsetCurve3D αλλά η μετάθεση γίνεται σε δύο διαστάσεις.
- **IfcLine**, γραμμή δοθέντος αρχικού σημείου και συγκεκριμένης κατεύθυνσης.
- **IfcCircle**, κύκλος με συγκεκριμένη ακτίνα και μετάθεση από την αρχή των αξόνων.
- **IfcEllipse**, έλλειψη η οποία ορίζεται από δύο δοθέντα σημεία (εστίες) και διάνυσμα κατεύθυνσης που περιλαμβάνει και μετάθεση και περιστροφή.
- **IfcCompositeCurve**, σύνθεση δύο ή περισσοτέρων τύπων IfcCurve.
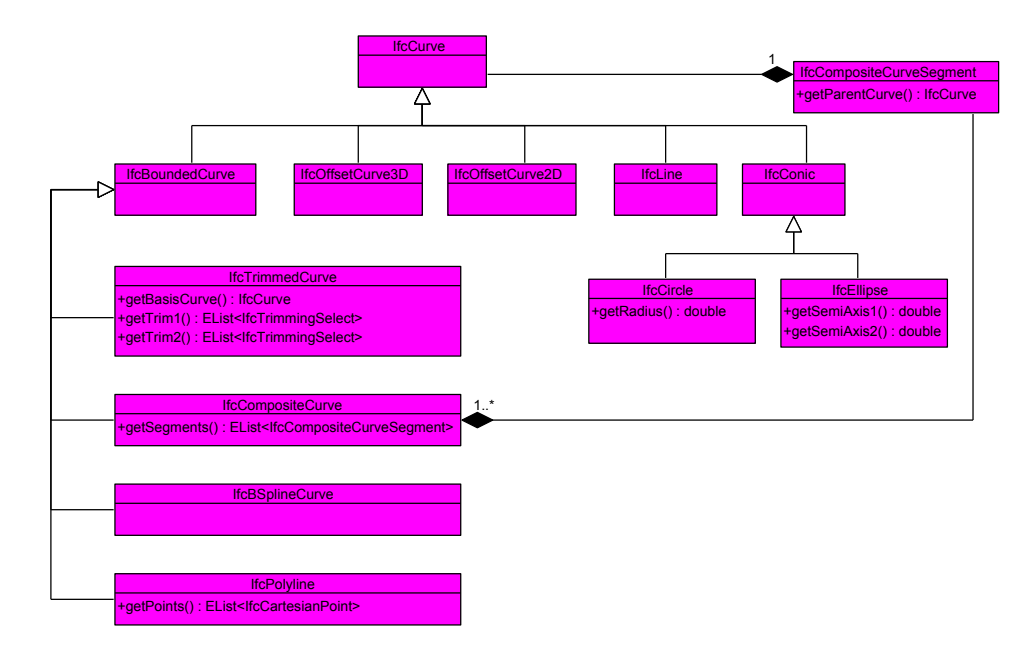

*Σɮəɡɑ 2.12: Δομή IFC σχημάτων επιφανειών με καμπύλες (IfcCurve)*

# **2.1.2.2 Επιφανειακό Μοντέλο με τις Πλευρές Στερεού (IfcFaceBasedSurfaceModel)**

Ανήκουν όλες οι αναπαραστάσεις δομικών οντοτήτων όπου το γεωμετρικό στερεό προκύπτει από ένα σύνολο οριακών επιφανειών. Η κάθε επιφάνεια περιγράφεται από τη δομή **IfcFace** η οποία με την σειρά της ορίζεται από συνεχόμενα τρισδιάστατα σημεία τα οποία δημιουργούν μια πολυγωνική επιφάνεια. Η δομή του IfcFaceBasedSurfaceModel παρουσιάζεται στο σχήμα 2.13.

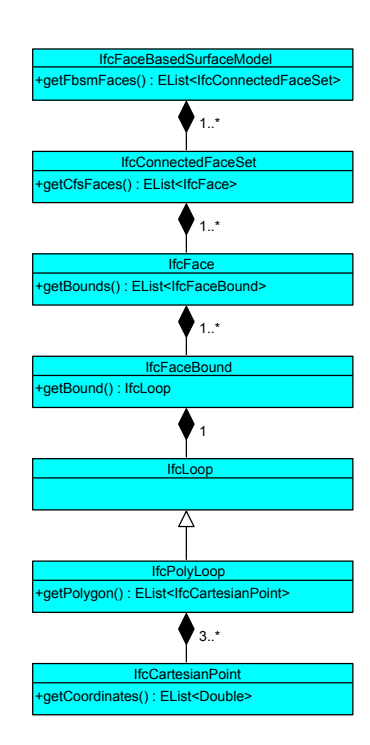

*Σɮəɡɑ 2.13: Δομή IFC επιφανειακού μοντέλου με τις πλευρές στερεού (IfcFaceBasedSurface Model)*

# **2.1.2.3 Μοντέλο Πρωτογενούς Στερεού Κατασκευαστικής Στερεάς Γεωμετρίας (IfcCsgPrimiƟve3D)**

<span id="page-37-0"></span>Η δομή δεδομένων IFC υποστηρίζει ακόμα και την περιγραφή πρωτογενών στερεών σε τρεις διαστάσεις (σχήμα 2.19). Η οντότητα IfcCsgPrimitive3D χρησιμοποιείται για αυτού του είδους τις περιγραφές και υποστηρίζει τα εξής πρωτογενής στερεά:

• **IfcBlock**, ορθ[ογών](#page-39-0)ιο παραλληλεπίπεδο όπως φαίνεται στο σχήμα 2.14.

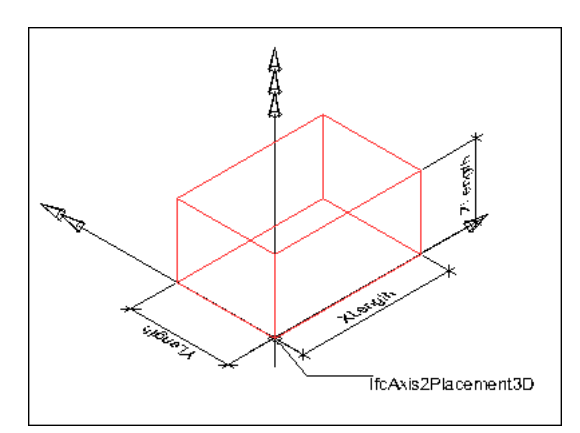

*Σɮəɡɑ 2.14: Ορθογώνιο παραλληλεπίπεδο (IfcBlock)*

• **IfcRectangularPyramid**, ορθογώνια πυραμίδα όπως φαίνεται στο σχήμα 2.15.

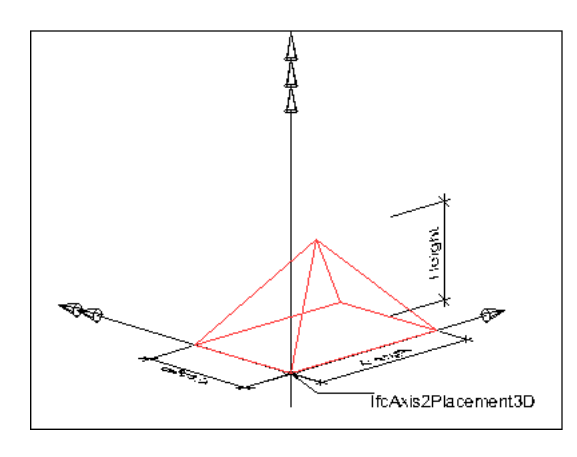

*Σɮəɡɑ 2.15: Ορθογώνια πυραμίδα (IfcRectangularPyramid)*

• **IfcRightCircularCylinder**, δεξιόστροφος κύλινδρος όπως φαίνεται στο σχήμα 2.16.

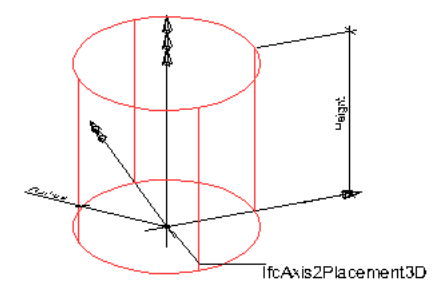

*Σɮəɡɑ 2.16: Δεξιόστροφο κυλινδρικό στερεό (IfcRightCircularCylinder)*

• **IfcRightCircularCone**, δεξιόστροφος κώνος όπως φαίνεται στο σχήμα 2.17.

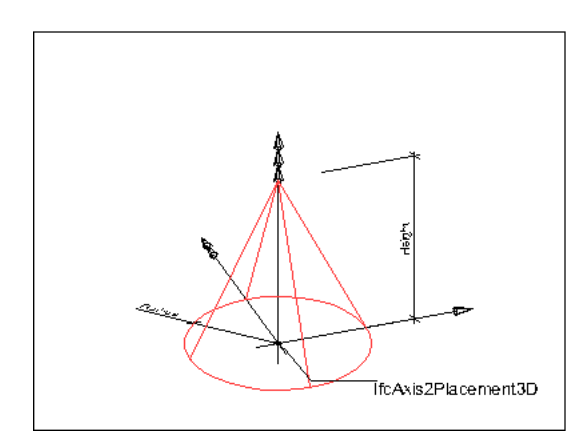

*Σɮəɡɑ 2.17: Δεξιόστροφο κωνικό στερεό (IfcRightCircularCone)*

• **IfcSphere**, γεωμετρική σφαίρα όπως φαίνεται στο σχήμα 2.18.

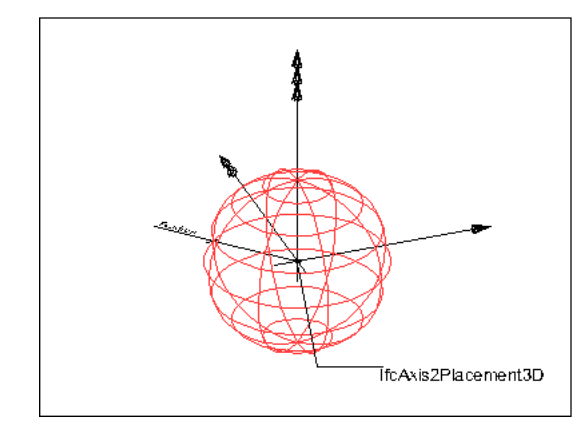

*Σɮəɡɑ 2.18: Γεωμετρική σφαίρα (IfcSphere)*

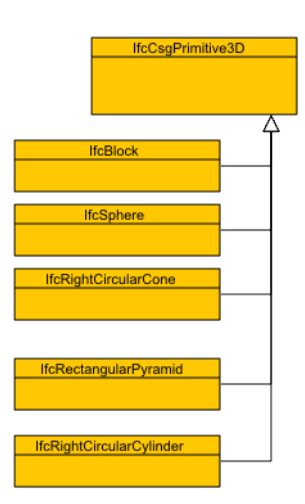

<span id="page-39-0"></span>*Σɮəɡɑ 2.19: Δομή IFC μοντέλου πρωτογενούς στερεού κατασκευαστικής στερεάς (IfcCsgPri miƟve3D)*

#### **2.1.2.4 Μοντέλο Ημίχωρου Στερεού (IfcHalfSpaceSolid)**

<span id="page-39-1"></span>Στα μοντέλα του ημίχωρου στερεού ανήκουν όλες οι αναπαραστάσεις στις οποίες το στερεό προκύπτει από κατάτμηση ενός γνωστού στερεού. Το γνωστό στερεό χωρίζεται σε δύο υποσύνολα από τα οποία επιλέγεται το κατάλληλο αναλόγως της λογικής μεταβλητής AgreementFlag. Εάν η μεταβλητή περιλαμβάνει την λογική τιμή TRUE επιλέγεται το άνω μέρος του στερεού, σε αντίθετη περίπτωση επιλέγεται το κάτω μέρος του στερεού. Η δομή του μοντέλου ημίχωρου στερεού φαίνεται στο σχήμα 2.20.

<span id="page-40-0"></span>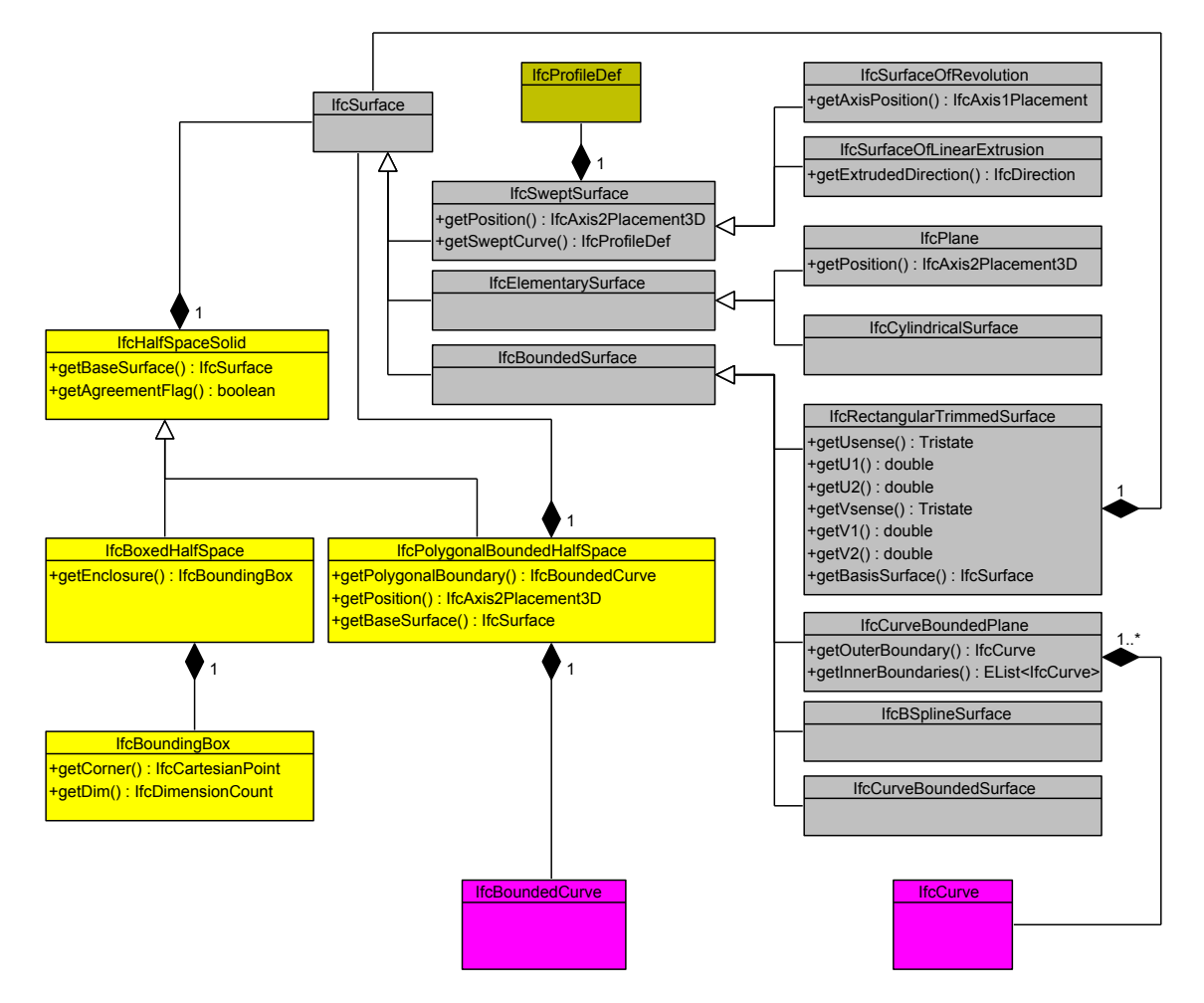

*Σɮəɡɑ 2.20: Δομή IFC μοντέλου ημίχωρου στερεού (IfcHalfSpaceSolid)*

Το μοντέλο ημίχωρου στερεού υποστηρίζει δύο υπομοντέλα, που είναι τα εξής:

• **IfcBoxedHalfSpace** (σχήμα 2.21), το οποίο περιγράφεται από ένα γνωστό στερεό, ένα ορθογώνιο παραλληλεπίπεδο (enclosure) και ένα επίπεδο (plane). Το γνωστό στερεό περιγράφεται σύμφωνα με τις αναπαραστάσεις που προαναφέρθηκαν στις προηγούμενες ενότητες. Η τομή του γνω[στού](#page-41-0) στερεού με το ορθογώνιο παραλληλεπίπεδο συνθέτει το ζητούμενο στερεό. Για την απεικόνιση του ζητούμενου στερεού η IfcBoxedHalfSpace συσχετίζεται πάντα με την IfcBooleanResult (ενότητα 2.1.2.5).

<span id="page-41-0"></span>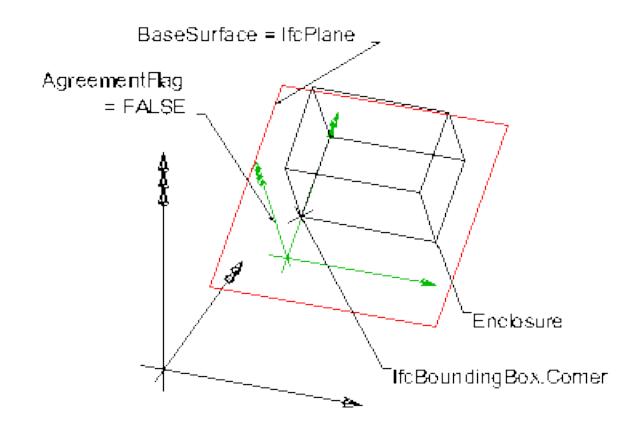

*Σɮəɡɑ 2.21: Απεικόνιση ορθογώνιου στερεού παράλληλα με την πολυγωνική επιφάνεια (IfcBoxedHalfSpace)*

• **IfcPolygonalBoundedHalfSpace** (σχήμα 2.22), το γνωστό στερεό περιγράφεται από την εξώθηση μιας πολυγωνικής επιφάνειας σε ορισμένη κατεύθυνση (IfcBoundedCurve). Η κατάτμηση του γνωστού στερεού σε δύο μέρη πραγματοποιείται από ένα IfcPlane.

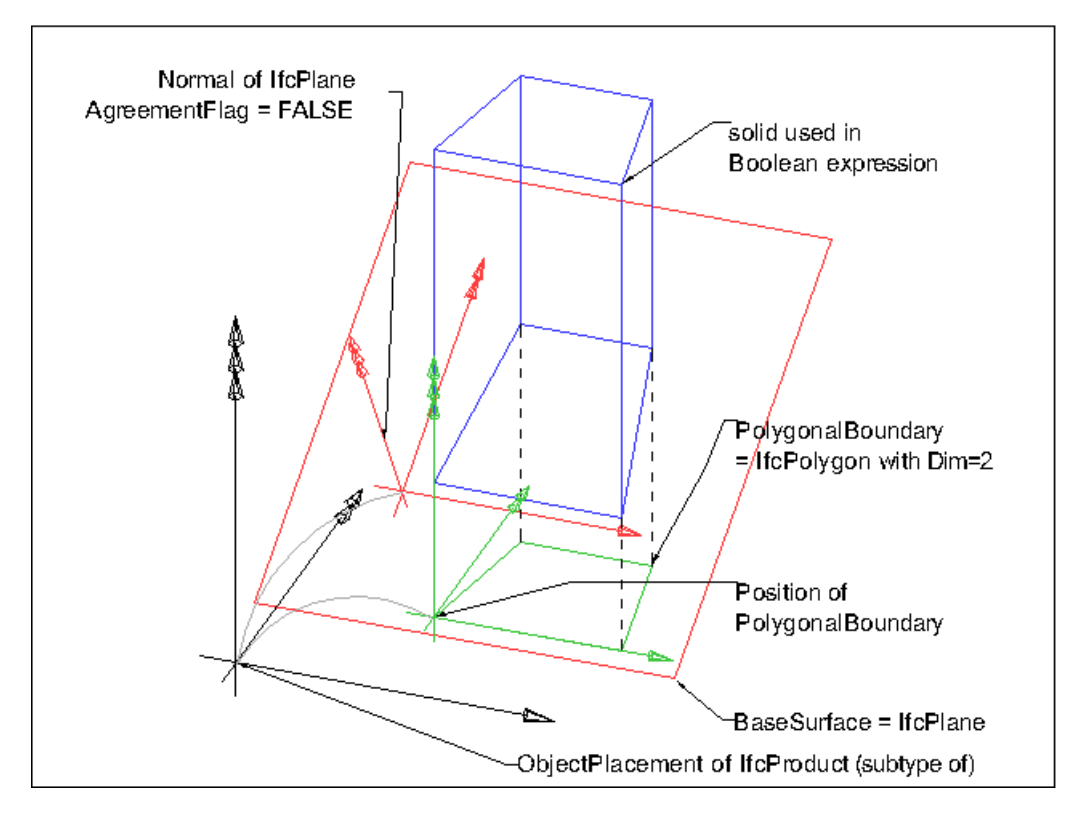

*Σɮəɡɑ 2.22: Απεικόνιση στερεού αποτελούμενο από πολυγωνικές επιφάνειες μαζί με την τέμνουσα πολυγωνική επιφάνεια (IfcPolygonalBoundedHalfSpace)*

#### **2.1.2.5 Μοντέλο Σύνθετων Επιφανειών (IfcBooleanResult)**

Ανήκουν όλες οι αναπαραστάσεις στις οποίες το στερεό περιγράφεται από ένα σύνολο επιμέρους στερεών. Τα επιμέρους στερεά ανά ζεύγη υπόκεινται σε λογικές πράξεις ένωσης, τομής ή διαφοράς και το καθένα από αυτά αναπαρίστανται σύμφωνα με μία από τις παραπάνω αναπαραστάσεις που περιγράφηκαν. Η δομή της οντότητας IfcBooleanResult φαίνεται στο σχήμα 2.23.

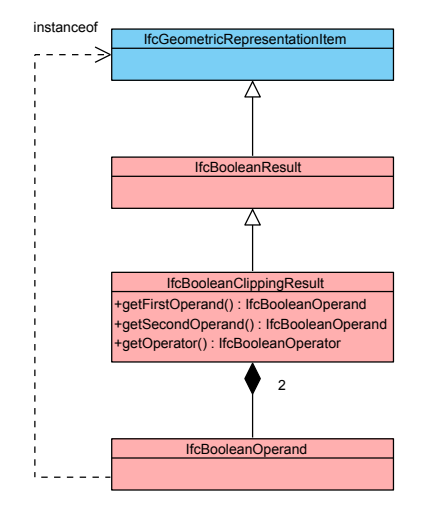

*Σɮəɡɑ 2.23: Δομή IFC μοντέλου σύνθετων επιφανειών (IfcBooleanResult)*

#### **2.1.3 Ορισμός Χωρικών Ορίων στον Τρισδιάστατο Χώρο**

Η αναπαράσταση των χωρικών ορίων διαφέρει από αυτή των υπολοίπων κτηριακών στοιχείων, διότι η περιγραφή τους γίνεται μέσω επιφανειών, και όχι από μοντέλα γεωμετρικών στερεών. Διακρίνονται τρία πρότυπα μοντέλα για την περιγραφή των επιφανειών αυτών (σχήμα 2.24):

- **IfcConnecƟonPointGeometry**, η επιφάνεια των χωρικών ορίων περιγράφεται από σημεία τα οποία αποτελούν τις κορυφές ενός γνωστού γεωμετρικού σχήματος. Τα [σημεί](#page-43-0)α μπορεί να δίνονται απευθείας μέσω της οντότητας IfcCartesianPoint ή να αποτελούν σημεία ενός συγκεκριμένου τύπου επιφάνειας (IfcPointOnSurface) που συσχετίζεται με την οντότητα περιγραφής επιφανειών IfcSurface ή να αποτελούν σημεία μιας πολυγωνικής ή καμπυλοειδής επιφάνειας (IfcPointOnCurve). Η περιγραφή της πολυγωνικής ή καμπυλοειδής επιφάνειας συσχετίζεται με την οντότητα IfcCurve η οποία εξηγήθηκε στην ενότητα 2.1.2.1.
- **IfcConnecƟonCurveGeometry**, η επιφάνεια των χωρικών ορίων περιγράφεται από σημεία τα [οποία απ](#page-34-0)οτελούν τις κορυφές πολυγωνικών ή καμυλοειδών επιφανειών οι οποίες συσχετίζονται με την IfcCurve.

• **IfcConnecƟonSurfaceGeometry**, η επιφάνεια των χωρικών ορίων περιγράφεται από σημεία τα οποία αποτελούν τις κορυφές μιας επιφάνειας IfcFace και ακολουθούν το μοντέλο IfcFaceBasedSurfaceModel που περιγράφτηκε στην ενότητα 2.1.2.2.

<span id="page-43-0"></span>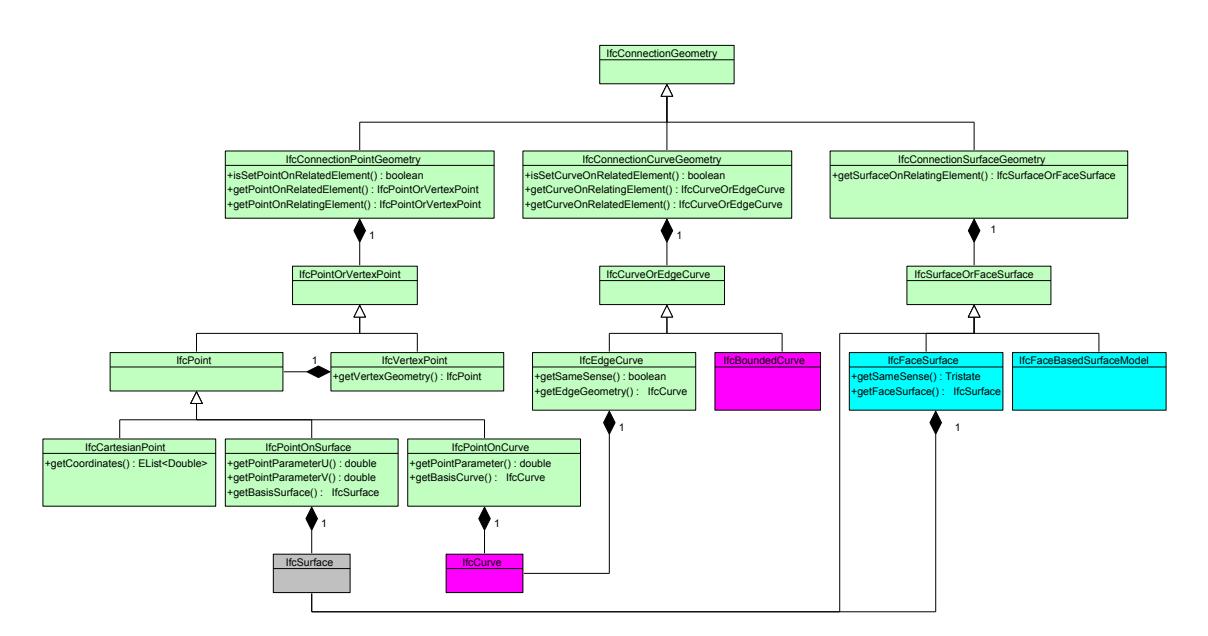

ΣΧΗΜΑ 2.24: Δομή IFC μοντέλου αναπαράστασης χωρικών ορίων (IfcConnectionGeometry)

Οι επιφάνειες που χρησιμοποιούνται είναι δύο τύπων (σχήμα 2.20):

- **IfcSweptSurface**, καμπυλοειδείς επιφάνειες στις οποίες η αναπαράστασή τους δημιουργείται είτε από περιστροφή γύρω από τον άξονα Ζ (If[cSurfa](#page-40-0)ceOfRevolution) είτε από γραμμική εξώθηση στον τρισδιάστατο χώρο (IfcSurfaceOfLinearExtrusion).
- **IfcBoundedSurface**, σύνθετες πολυγωνικές ή καμπυλοειδείς επιφάνειες. Στην περίπτωση που είναι τύπου IfcCurveBoundedPlane, η επιφάνεια ορίζεται από εξωτερικά και εσωτερικά όρια τα οποία δεν πρέπει να αλληλοτέμνονται, ενώ εάν ανήκει στην IfcRectangularTrimmedSurface δίνεται ως ένα κομμάτι κυκλικού σχήματος.

#### **2.1.4 Τοποθέτηση Αντικειμένων στον Τρισδιάστατο Χώρο**

<span id="page-43-1"></span>Για την τοποθέτηση των αντικειμένων στον τρισδιάστατο χώρο, το πρωτόκολλο IFC χρησιμοποιεί την οντότητα IfcObjectPlacement, όπως φαίνεται στο σχήμα 2.25. Η δομή δεδομένων IFC χρησιμοποιεί συντεταγμένες για την τοποθέτηση αντικειμένων που περιέχονται στην οντότητα IfcCartesianPoint και διανύσματα κατεύθυνσης και περιστροφής αξόνων που περιέχονται στην κλάση IfcDirecƟon. Για να μπορέσει να γίνει η τρισδιάστατη α[ναπαρ](#page-44-0)άσταση των κτηριακών οντοτήτων και των στοιχείων που τις συνθέτουν, θα πρέπει να γίνει τοποθέτηση αυτών

σε ένα γενικό σύστημα συντεταγμένων. Από όλες αυτές τις τοποθετήσεις προκύπτουν όλες οι αναπαραστάσεις των αντικειμένων του κτηρίου στον τρισδιάστατο χώρο και σε ένα γενικό σύστημα συντεταγμένων. Για παράδειγμα για την τοποθέτηση ενός τοίχου στο χώρο οικοπέδου πρέπει να γίνουν γνωστά τα διανύσματα θέσης (location), κατεύθυνσης (direction) και άξονα (axis) του κτηρίου στο οποίο ανήκει ο τοίχος, του ορόφου στον οποίο ανήκει ο τοίχος, του χώρου που ανήκει ο τοίχος καθώς και αυτά που χρειάζονται για την αναπαράσταση του τοίχου στον χώρο. Με αυτές τις πληροφορίες ο τοίχος τοποθετείται σύμφωνα με τον όροφο (τοπικές συντεταγμένες ορόφου), ο οποίος όροφος τοποθετείται σύμφωνα με το κτήριο (τοπικές συντεταγμένες κτηρίου) κτλ., με βάση τους πίνακες μετασχηματισμού που αναφέρονται στην ενότητα 3.2.1. Εν κατακλείδι η τοποθέτηση ενός κτηριακού στοιχείου προκύπτει από:

- με τις IfcObjectPlacement των οντοτήτων στις οποίες ανήκει το κτηριακό στοιχείο,
- μ[ε την I](#page-62-0)fcObjectPlacement του ίδιου του κτηριακού στοιχείου,
- με την IfcObjectPlacement της αναπαράστασης του κτηριακού στοιχείου εάν δίνεται και τα διανύσματα που δίνονται από τον τύπο αναπαράστασης που ανήκει για την προβολή του στον χώρο.

<span id="page-44-0"></span>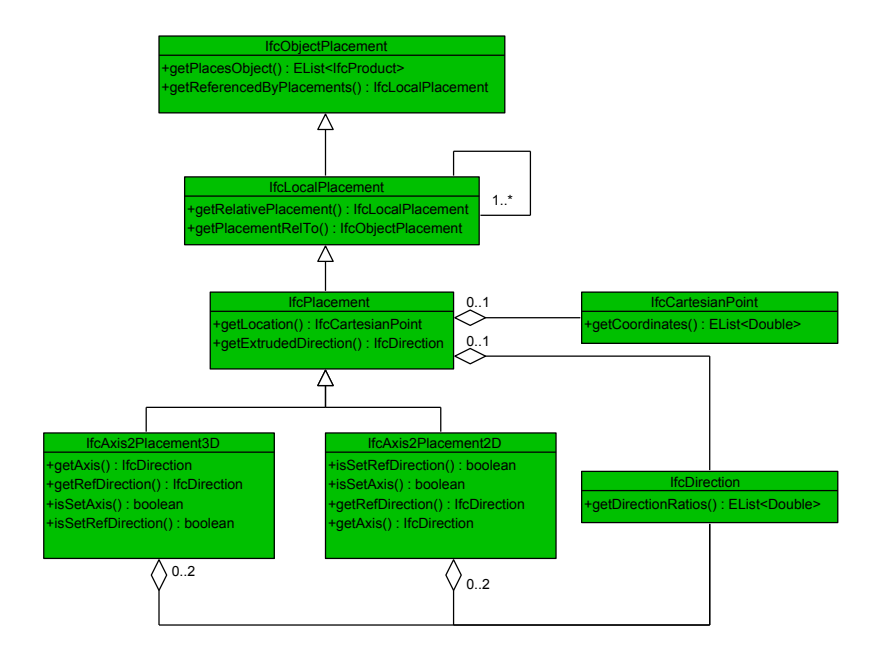

*Σɮəɡɑ 2.25: Δομή IFC τοποθέτησης αντικειμένων στον τρισδιάστατο χώρο (IfcObjectPlacem ent)*

## **2.1.5 Ιδιότητες Υλικών Κτηριακών Οντοτήτων - Υλικά**

Τα είδη υλικών των κτηριακών οντοτήτων ανήκουν στην Rooted Entity IfcRelationship ενώ η συσχέτισή τους με τις κτηριακές οντότητες δίνονται από την οντότητα **IfcRelAssociatesMaterial**. Το πρωτόκολλο IFC περιλαμβάνει τριών τύπων υλικά (σχήμα 2.28):

- **IfcMaterialList**, στον οποίο τύπο ανήκουν διάφορα είδη υλικών και σχηματίζουν μια λίστα ξεχωριστών υλικών (IfcMaterial).
- **IfcMaterialDefiniƟon**, τα αποτελούμενα υλικά των συσχετιζόμενων κτηριακών οντοτήτων περιλαμβάνονται σε συγκεκριμένα στρώματα διαφορετικού πάχους ή χωρίζονται σε τμήματα. Μια κτηριακή οντότητα μπορεί να αποτελείται από ένα στρώμα (IfcMaterialLayer) ή από πολλά (IfcMaterialLayerSet). Εάν περιλαμβάνονται πολλά στρώματα τότε δίνεται η σειρά από την οποία είναι δομημένα τα στρώματα στην κτηριακή οντότητα (σχήμα 2.26). Με παρόμοιο τρόπο δίνονται και τα τμήματα των υλικών (IfcMaterialConstituent και IfcMaterialConstituentSet αντίστοιχα).

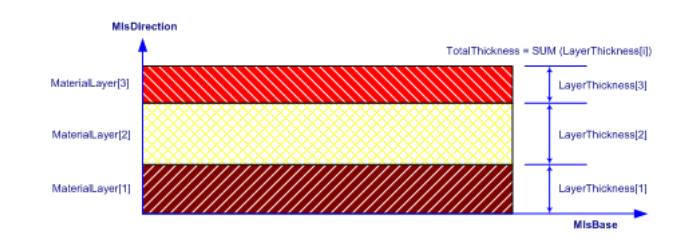

*Σɮəɡɑ 2.26: Κτηριακή οντότητα αποτελούμενη από δομημένα στρώματα υλικών (IfcMaterial LayerSet)*

• **IfcMaterialUsageDefiniƟon**, τα αποτελούμενα υλικά των συσχετιζόμενων κτηριακών οντοτήτων χωρίζονται σε τμήματα (IfcMaterialLayerSetUsage) με δοθέντα γεωμετρικά χαρακτηριστικά για την αναπαράστασή τους (σχήμα 2.27).

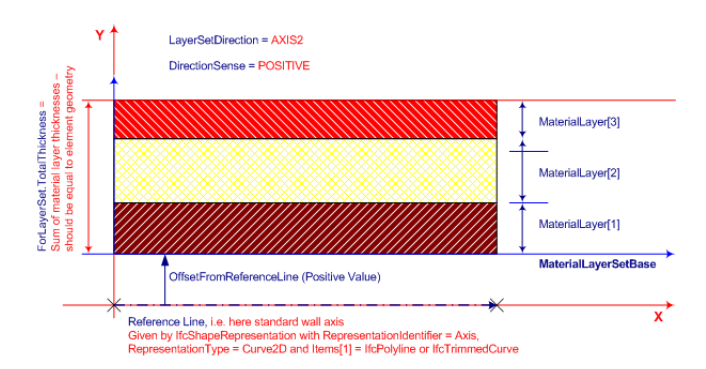

*Σɮəɡɑ 2.27: Κτηριακή οντότητα αποτελούμενη από τμήματα υλικών (IfcMaterial LayerSetUsa ge)*

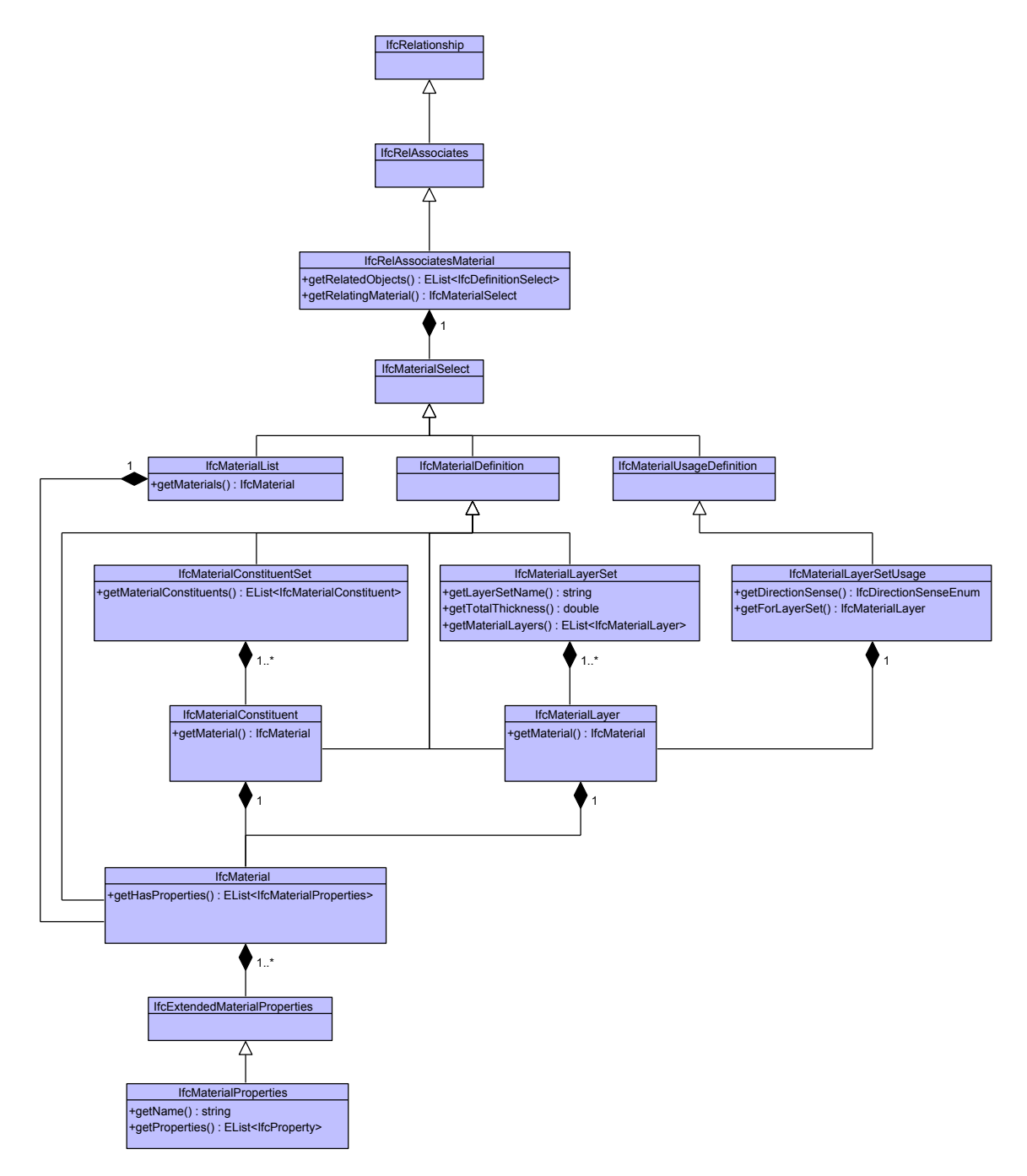

*Σɮəɡɑ 2.28: Δομή IFC ιδιοτήτων υλικών*

Το κάθε υλικό (IfcMaterial) έχει διάφορες ιδιότητες οι οποίες περιγράφονται από την οντότητα **IfcProperty**, όπως φαίνεται στο σχήμα 2.29. Οι ιδιότητες λαμβάνουν τιμές (IfcValue) οι οποίες περιγράφονται στο IFC με τρεις διαφορετικούς τρόπους:

- 1. **IfcSingleValue**, μοναδιαία τιμή [η οπο](#page-47-0)ία μπορεί να είναι είτε ακέραια (IfcInteger) είτε πραγματική (IfcReal).
- 2. **IfcMeasureValue**, τιμή η οποία προκύπτει από μέτρηση.

3. **IfcDerivedMeasureValue**, τιμή η οποία προκύπτει από επεξεργασία μετρήσεων.

Το IFC υποστηρίζει πολλών τύπων τιμές, όπως τύπους τιμών για τα ηλεκτρολογικά υλικά των κτηρίων, για τα θερμοδυναμικά υλικά των κτηριών, για τα θερμικά υλικά των κτηρίων κτλ. Στην παρούσα διπλωματική χρησιμοποιήθηκαν συγκεκριμένοι τύποι τιμών που αναφέρονται στα θερμικά γνωρίσματα των υλικών και οι οποίες χρησιμεύουν στην θερμική προσομοίωση των κτηρίων. Οι τύποι τιμών που χρησιμοποιήθηκαν είναι οι εξής:

- **IfcThermalConductivityMeasure**, τιμή θερμικής αγωγιμότητας υλικού.
- **IfcSpecificHeatCapacityMeasure**, τιμή θερμοχωρητικότητας υλικού.
- **IfcThermalResistanceMeasure**, τιμή θερμικής αντίστασης υλικού.
- **IfcMassDensityMeasure**, τιμή πυκνότητας μάζας υλικού.
- **IfcThermalAdmiƩanceMeasure**, τιμή θερμικής αγωγιμότητας υλικού.
- **IfcThermalTransmiƩanceMeasure**, τιμή θερμικής διαπερατότητας υλικού.
- <span id="page-47-0"></span>• **IfcVaporPermeabilityMeasure**, τιμή διαπερατότητας υδρατμών υλικού.

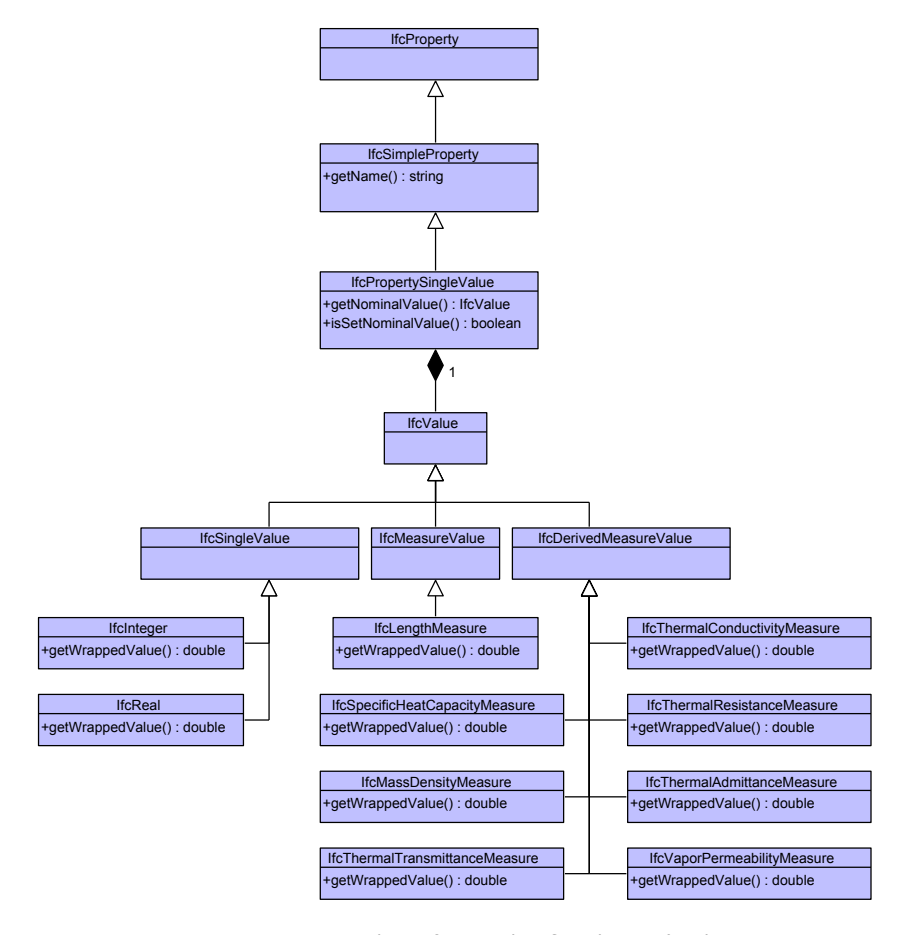

*Σɮəɡɑ 2.29: Δομή IFC θερμικών ιδιοτήτων υλικών*

#### **2.1.6 Γενικές Πληροφορίες Εξεταζόμενου Μοντέλου**

Η δομή δεδομένων IFC παρέχει την δυνατότητα γνωστοποίησης γενικών πληροφοριών των εξεταζόμενων κτηριακών μοντέλων, οι οποίες περιέχονται στην οντότητα IfcProject του αρχείου. Δίνονται οι πληροφορίες για τον συγγραφέα του δημιουργημένου αρχείου IFC (IfcOwnerHistory), όπως ημερομηνία δημιουργίας και επεξεργασίας αρχείου από τον συγγραφέα, αλλά και το πρόγραμμα από το οποίο έγινε η εξαγωγή, ή η μετατροπή του αρχείου IFC (IfcApplication). Επίσης στην IfcProject περιέχονται και οι μονάδες μέτρησης (IfcUnitAssignment) των μετρήσιμων στοιχείων (IfcPropertySingleValue) που περιέχονται στο αρχείο IFC.

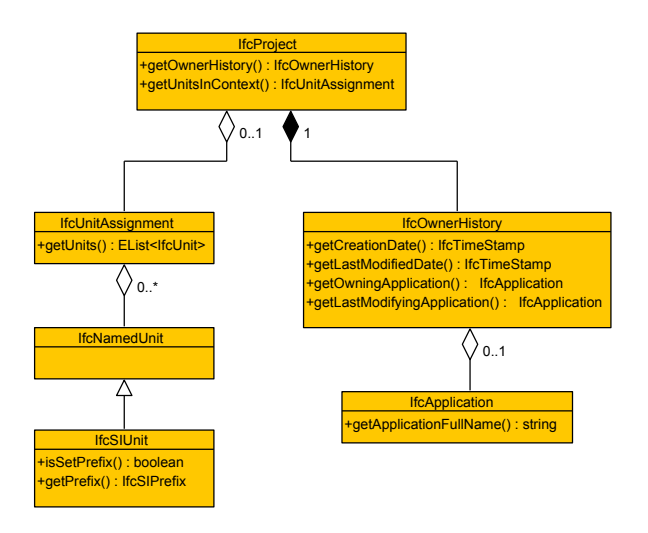

*Σɮəɡɑ 2.30: Δομή IFC πληροφοριών εξεταζόμενου μοντέλου*

Τα σχήματα 2.9, 2.10, 2.11, 2.14, 2.15, 2.16, 2.17, 2.18, 2.21, 2.22, 2.26 και 2.27 προέρχονται από την ιστοσελίδα της buildingSMART [8].

# **2.2 BimServer - Επικοινωνία [μ](#page-177-0)ε αρχεία IFC**

Για την απευθείας διαχείριση και μετατροπή των αρχείων IFC από πολλούς χρήστες δημιουργήθηκε, από την ΤΝΟ, ειδικός εξυπηρετητής με την ονομασία BimServer. Ο BimServer [4] ακολουθεί την αρχιτεκτονική ενός model-driven (MDA) εξυπηρετητή ο οποίος μετατρέπει τα στοιχεία των αρχείων IFC σε αντικείμενα τα οποία αποθηκεύονται σε συγκεκριμένη βάση δεδομένων (deserializaƟon mode). Το κύριο πλεονέκτημα αυτής της προσέγγισης είναι ότι πα[ρο](#page-177-1)υσιάζει την δυνατότητα στον χρήστη να ανακτά, να συγχωνεύει και να αναζητά τα αποθηκευμένα αντικείμενα αλλά και να αναθεωρεί τα αρχεία IFC. Ο κώδικας του BimServer είναι ανοικτός (open-source), για την ελεύθερη επεξεργασία του από προγραμματιστές, και υλοποιημένος σε γλώσσα Java.

#### **2.2.1 Δημιουργία και Κατηγοριοποίηση Αντικειμένων**

Ο BimServer αποθηκεύει τις οντότητες των IFC κλάσεων ως αντικείμενα (Objects) τα οποία ακολουθούν τους συσχετισμούς και τις προδιαγραφές του σχεσιακού σχήματος του πρωτοκόλλου IFC. Ένα αντικείμενο ανάλογα με τον τύπο του ανήκει σε έναν συγκεκριμένο **πόρο** (Resource), ο οποίος πόρος αναφέρεται σε συγκεκριμένα **στοιχεία** (Elements) και συγκεκριμένο **τομέα** (Domain).

Το αντικείμενο μπορεί να ανήκει σε έναν από τους πόρους: Data Time, Material, External Reference, Geometric Constraint, Geometric Model, Geometry, Actor, Profile, Property, Quantity, Topology, Utility, Measure, Presentation Appearance, Presentation Definition, Presentation Organization, Representation, Constraint, Approval, Structural Load και Cost. Ενώ ο πόρος μπορεί να αναφέρεται σε ένα ή περισσότερα από τα ακόλουθα στοιχεία: Shared Bldg Services, Shared Component, Shared Building, Shared Management, Shared Facilities. Οι διαθέσιμοι τομείς είναι οι εξής:

- **Building Controls Domain**, περιέχουν όλα τα αντικείμενα που αναφέρονται σε συσκευές κτηρίων.
- **Plumbing FireProtecƟon Domain**, αναφέρονται σε υδραυλικά στοιχεία και σε στοιχεία πυρασφάλειας των κτηρίων.
- **Structural Elements Domain**, περιέχουν όλα τα αντικείμενα που αναφέρονται στα δομικά στοιχεία των κτηρίων και είναι τμήματα του φέροντος οργανισμού.
- **Structural Analysis Domain**, περιέχουν όλα τα αντικείμενα που αναφέρονται στα στοιχεία ανάλυσης των δομικών στοιχείων του φέροντος οργανισμού των κτηρίων.
- **HVAC Domain**, περιέχουν όλα τα αντικείμενα που αναφέρονται σε συσκευές θέρμανσης, αερισμού και κλιματισμού.
- **Electrical Domain**, όλα τα αντικείμενα που αναφέρονται στα ηλεκτρολογικά στοιχεία των κτηρίων.
- **Architecture Domain**, όλα τα αντικείμενα που αναφέρονται στα αρχιτεκτονικά στοιχεία των κτηρίων.
- **ConstrucƟon Management Domain**, όλα τα αντικείμενα που αναφέρονται στις διαδικασίες κατασκευής των κτηρίων.

Για παράδειγμα, όπως φαίνεται στο σχήμα 2.31, μπορούν να συσχετιστούν όλα τα αντικείμενα που ανήκουν στους **πόρους** Data Time, Material, External Reference, Actor, Property, QuanƟty, Utility, Measure, Representation και Cost που ανήκουν στον **τομέα** Construction Management συναρτήσει των **στοιχείων** Shared Manag[emen](#page-50-0)t και Shared Facilities Entities.

<span id="page-50-0"></span>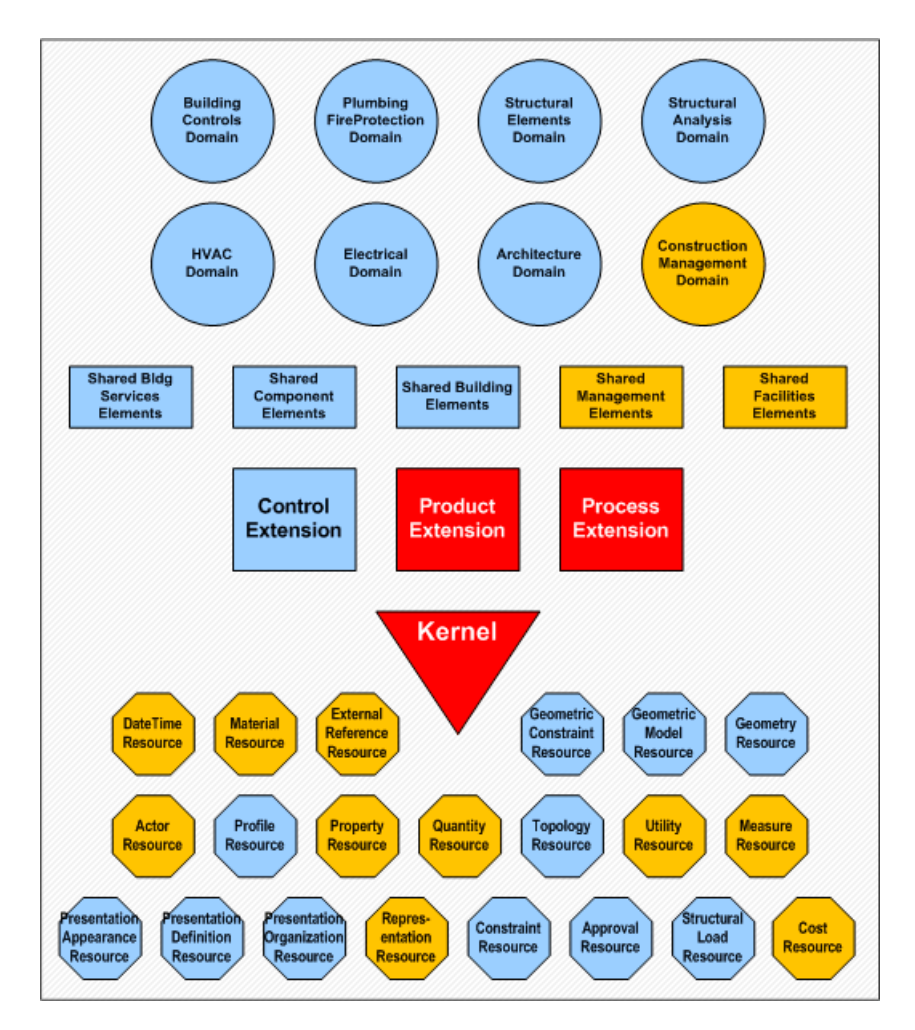

*Σɮəɡɑ 2.31: Παράδειγμα κατηγοριοποίησης αντικειμένων BimServer*

#### **2.2.2 Πρωτόκολλα Επικοινωνίας**

Για την επικοινωνία με την βάση, ο BimServer διαθέτει τρία πρωτόκολλα [28]:

- 1. **Protocol Buffers** [12], η επικοινωνία με την βάση γίνεται μέσω της ανταλλαγής μηνυμάτων αίτησης (request) και απάντησης (response). Το μήνυμα της αίτη[σης](#page-178-0) περιέχει τόσους παραμέτρους όσο η καλούμενη μέθοδος, για παράδειγμα η LoginRequest περιέχει σαν πεδία τον κωδικό [πρ](#page-177-2)όσβασης και το όνομα χρήστη, ενώ το μήνυμα απάντησης την διασύνδεση του διακομιστή (service interface) και τον κωδικό λάθους. Αν ο κωδικός λάθους περιέχει την συμβολοσειρά "ΟΚΕ" σημαίνει ότι η σύνδεση ήταν επιτυχής, σε αντίθετη περίπτωση ανάλογα με το σφάλμα εμφανίζεται και ο ανάλογος κωδικός. Χρησιμοποιείται το πρωτόκολλο θύρας Protobuf Socket RPC σε υλοποίηση Java και Python.
- 2. **SOAP**, η επικοινωνία με την βάση γίνεται μέσω της τεχνικής σημείο προς σημείο (pointto-point connecƟon). Η διασύνδεση του χρήστη πραγματοποιείται μέσω αρχείου XML το

οποίο ακολουθεί την δομή του πρωτοκόλλου HTTP με κεφαλή (Header) και σώμα (Body) ή με SOAP (Envelope, Header, Body).

3. **JSON**, η επικοινωνία με την βάση γίνεται μέσω της ανταλλαγής μηνυμάτων μορφής JSON. Χρησιμοποιείται συνήθως για την σύνδεση προγραμμάτων Web ή WebSite με την βάση και έχει το πλεονέκτημα των πολλαπλών κλήσεων μέσω μόνο μιας αίτησης.

## **2.2.3 Εγκατάσταση και Διαμόρφωση του BimServer**

Από το αρχείο JAR του BimServer γίνεται η εγκατάσταση των αρχείων για την λειτουργία του εξυπηρετητή, προηγουμένως πρέπει να έχει εγκατασταθεί το πακέτο JRE [25] της Java. Για την σωστή εγκατάσταση του BimServer, όπως διακρίνεται στο σχήμα 2.32, σημειώνονται τα εξής:

- Η έκδοση JVM πάνω στην οποία θα λειτουργήσει ο εξυπηρετητής.
- Η τοπική τοποθεσία (home directory) που θα αποθηκευτεί η βάση.
- Η διεύθυνση (address) IP του εξυπηρετητή, "localhost" για την δημιουργία εξυπηρετητή τοπικά.
- Ο αριθμός θύρας επικοινωνίας (port) του εξυπηρετητή.
- Η ποσότητα μνήμης σωρού (heap memory) η οποία περιορίζεται από την διαθέσιμη μνήμη του υπολογιστή στον οποίο γίνεται εγκατάσταση ο BimServer. Όσο μεγαλύτερη η επιλογή μνήμης τόσο μεγαλύτερα μοντέλα μπορούν να αποθηκευτούν ή να ανακτηθούν.
- Ο διαθέσιμος χώρος για πρόσθετα πακέτα (max perm size).
- Το μέγεθος της στοίβας (stack size) που θα διατεθεί για κάθε νήμα.

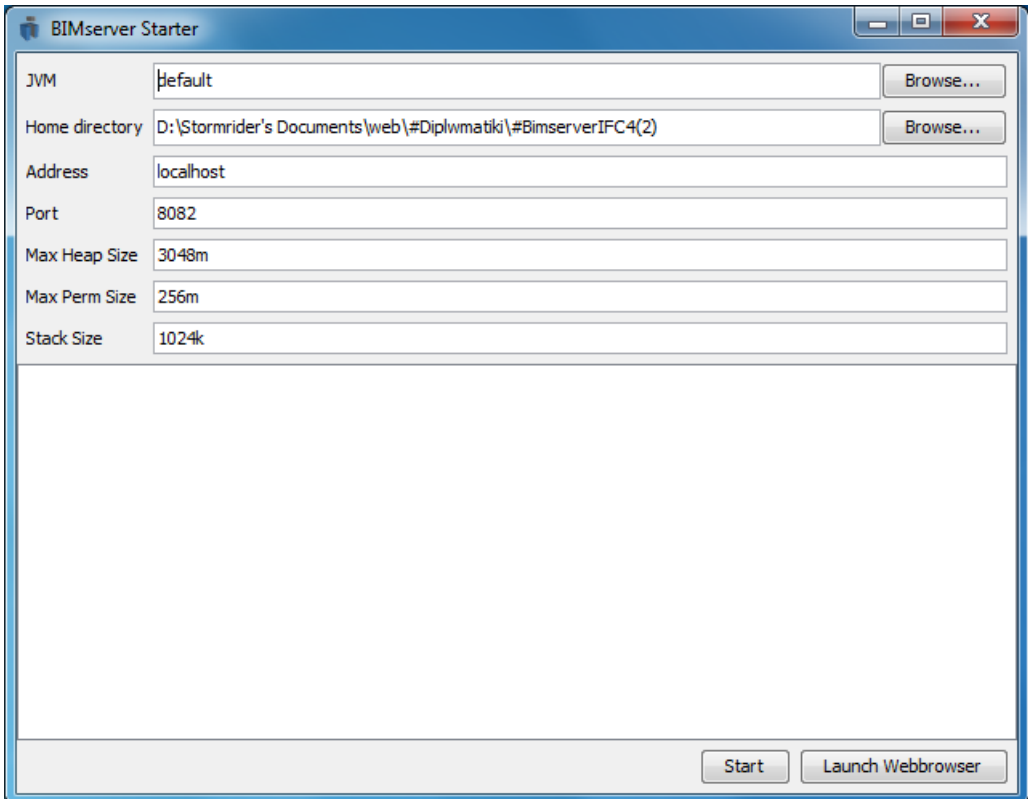

*Σɮəɡɑ 2.32: Εγκατάσταση BimServer μέσω αρχείου JAR*

Για την διαμόρφωση του BimServer πρέπει αρχικά να δηλωθεί ο διαχειριστής του συστήματος. Για να δηλωθεί ο χρήστης ως διαχειριστής πρέπει από έναν φυλλομετρητή να εισάγει ως διεύθυνση την διεύθυνση του BimServer, η οποία έγινε εισαγωγή στην εγκατάστασή του, τον αριθμό πόρτας επικοινωνίας και την συμβολοσειρά "/admin" έτσι ώστε να συμπληρώσει την φόρμα εγγραφής διαχειριστή. Για παράδειγμα για την σύνδεση με τοπικό εξυπηρετητή εισάγεται η διεύθυνση "localhost:8082/admin".

Πλέον ο διαχειριστής μπορεί να συνδεθεί στον εξυπηρετητή και να τον διαμορφώσει κατάλληλα για την σωστή λειτουργία του σύμφωνα με τις προδιαγραφές που έχουν τεθεί και μπορούν να εξυπηρετηθούν από τον BimServer. Ο BimServer δίνει τις εξής επιλογές:

- 1. Γενικές ρυθμίσεις εξυπηρετητή (Server Settings), ο διαχειριστής μπορεί να ρυθμίσει την διεύθυνση Web και τον αριθμό θύρας επικοινωνίας του εξυπηρετητή αλλά και τον τρόπο εγγραφής νέων χρηστών στο σύστημα.
- 2. Προβολή των μοντέλων σχημάτων βάσης που χρησιμοποιεί ο εξυπηρετητής για τον μετασχηματισμό ενός αρχείου IFC σε μορφή αντικειμένων (Migrations).
- 3. Τα πακέτα που χρησιμοποιούνται για την εύρυθμη λειτουργία του εξυπηρετητή (Plugins).
- 4. Την μορφή της Web εμφάνισης του εξυπηρετητή (Web Modules).

5. Μεταφόρτωση νέων πακέτων (Extended Data Schemas).

Στο σχήμα 2.33 δίνεται ένα παράδειγμα εμφάνισης του BimServer, μέσω του φυλλομετρητή, στην επιλογή Server Settings.

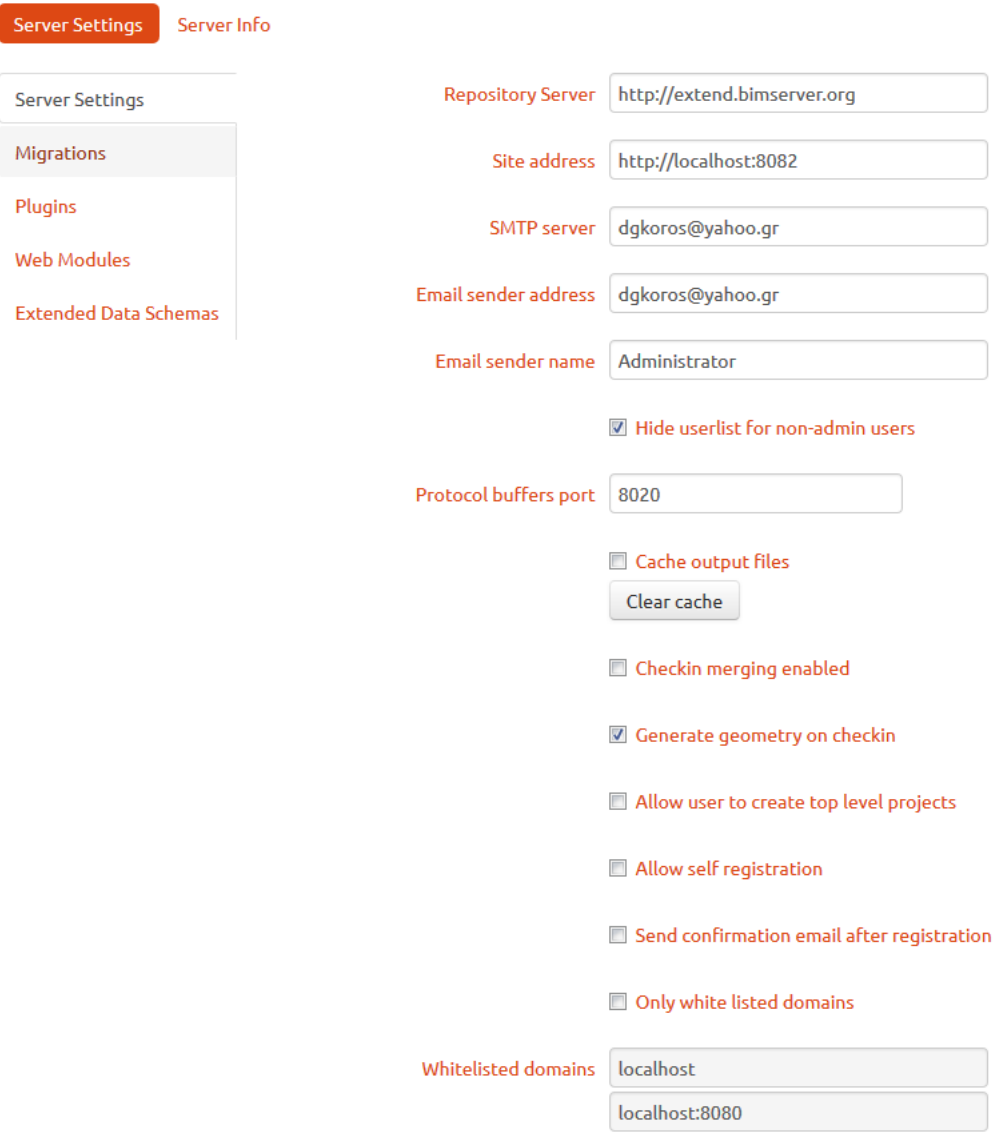

*Σɮəɡɑ 2.33: Γενικές ρυθμίσεις BimServer*

#### **2.2.4 Εκδόσεις του BimServer**

Από την δημοσίευση της πρώτης έκδοσης του BimServer μέχρι σήμερα, η TNO έχει ανανεώσει τον εξυπηρετητή με νέες εκδόσεις οι οποίες χρησιμοποιήθηκαν κατά την διάρκεια υλοποίησης της πλατφόρμας. Παρακάτω παρουσιάζονται όλες οι εκδόσεις του BimServer:

#### • **Release 1.0 final**

Η πρώτη έκδοση του BimServer δημοσιεύτηκε το 2011 και είχε όλες τις υπηρεσίες ενός BIM server για την ανάκτηση και μεταφόρτωση αρχείων IFC τρίτης έκδοσης και προσέφερε ένα φιλικό γραφικό περιβάλλον GUI για την διαχείρισή του. Για τον μετασχηματισμό των δεδομένων IFC σε αντικείμενα βάσης ο BimServer χρησιμοποίησε το πακέτο IfcOpenShell. Το μειονέκτημά της συγκεκριμένης έκδοσης ήταν τα προβλήματα σε γεωμετρικές αναπαραστάσεις ορισμένων στερεών, η αργή ταχύτητα σε ανάκτηση δεδομένων από την βάση και η αυξημένη χρησιμοποίηση μνήμης.

#### • **Release 1.1 final**

Με την έκδοση 1.1 καταργήθηκε το γραφικό περιβάλλον και δόθηκε προτεραιότητα στην βελτίωση της λειτουργικότητας του εξυπηρετητή. Συγκεκριμένα βελτιστοποιήθηκε η χρήση μνήμης από τον εξυπηρετητή (σημαντικό πρόβλημα της πρώτης έκδοσης), προστέθηκαν νέες υπηρεσίες για serializaƟon και deserializaƟon (renderEngine και objectIDM) των αρχείων τα οποία μεταφορτώνονται στην βάση, προστέθηκε νέα υπηρεσία για επεξεργασία των αντικειμένων που βρίσκονται αποθηκευμένα στην βάση (Low levels calls, πακέτο Bimsie1), προστέθηκε η λειτουργία επεξεργασίας χρησιμοποιούμενων πακέτων (enable or disable plugins) και προστέθηκε η λειτουργία migration για την μεταφορά δεδομένων βάσης αναμέσα στις διαφορετικές εκδόσεις του BimServer. Το μεγάλο πρόβλημα της συγκεκριμένης έκδοσης ήταν ότι οι διαθέσιμες υπηρεσίες για τον μετασχηματισμό των δεδομένων IFC σε αντικείμενα βάσης (deserializers) δημιουργούσαν πολλαπλά αντικείμενα των ίδιων οντοτήτων που περιέχονται στα αρχεία IFC.

#### • **Release 1.2 final**

Η συγκεκριμένη έκδοση ήταν μια ανανέωση της προηγούμενης, το καινούργιο ενδιαφέρον στοιχείο που προστέθηκε ήταν ότι πλέον στην βάση μπορούν να αποθηκευτούν και δεδομένα αρχείων που δεν καθορίζονται από το σχεσιακό σχήμα των IFC. Επίσης προστέθηκε η επιλογή της χρησιμοποίησης εξωτερικών υπηρεσιών από τον BimServer όπως για παράδειγμα email service.

#### • **Release 1.3 final**

Ο πυρήνας της έκδοσης 1.1 χρησιμοποιήθηκε και στην τελευταία έκδοση του BimServer. Έγιναν αλλαγές από την TNO για την βέλτιστη χρήση της μνήμης και της μείωσης του αποθηκευτικού χώρου που καταλαμβάνουν τα αντικείμενα του εξυπηρετητή, και βελτιώθηκε το πακέτο IfcOpenShell που είχε προβλήματα συμβατότητας στις δύο προηγούμενες εκδόσεις (διπλές εγγραφές αντικειμένων).

Στην παρούσα διπλωματική εργασία χρησιμοποιήθηκε ο BimServer 1.2 με το πακέτο IFC4Schemas για την μεταφόρτωση στον εξυπηρετητή αρχείων IFC τέταρτης έκδοσης. Επίσης χρησιμοποιήθηκαν αρχεία IFC3 τα οποία δημιουργήθηκαν με το σχεδιαστικό πρόγραμμα της Autodesk,

Revit και τα οποία μετασχηματίστηκαν σε μορφή συμβατή με IFC4 για να μπορέσουν να διαχειριστούν από τον BimServer. Με το πακέτο IFC4Schemas λύθηκε το πρόβλημα των διπλοεγγεγραμμένων αντικειμένων που υπήρχε στην δεύτερη έκδοση. Για την ανάκτηση των κτηριακών μοντέλων και των χρηστών έγινε χρήση της υπηρεσίας BimServerClient και για την μεταφόρτωση χωρικών ορίων χρησιμοποιήθηκε η υπηρεσία Bimsie1.

# **Κεφάλαιο 3**

# **Εξαγωγή και Επεξεργασία Κτηριακών Δεδομένων**

Στο κεφάλαιο αυτό αναλύονται οι μέθοδοι που χρησιμοποιήθηκαν για την ανάκτηση και την επεξεργασία των γεωμετρικών δεδομένων των κτηριακών μοντέλων. Συγκεκριμένα περιγράφεται ο τρόπος ανάκτησης των στοιχείων αυτών από την βάση δεδομένων (Bimserver), η επεξεργασία τους για την δημιουργία της τρισδιάστατης απεικόνισης με σύνολο οριακών επιφανειών για την εξαγωγή των χωρικών ορίων, από τον αλγόριθμο CBIP. Τα χωρικά όρια μαζί με την πληροφορία των θερμικών ιδιοτήτων των υλικών μπορούν να χρησιμοποιηθούν σαν είσοδο σε προγράμματα θερμικής προσομοίωσης. Για την εξαγωγή των δεδομένων αυτών υλοποιήθηκαν μέθοδοι σε προγραμματισμό Java, ενώ η επεξεργασία τους σε υλοποίηση Matlab ώστε να είναι συμβατά με το πρόγραμμα CBIP.

# **3.1 Εξαγωγή Γεωμετρικών Στοιχείων Κτηριακών Οντοτήτων (Java)**

## **3.1.1 Εξαγωγή Κτηριακών Οντοτήτων**

Για τις ανάγκες της θερμικής προσομοίωσης χρειάστηκε η ανάκτηση [18] συγκεκριμένων κτηριακών οντοτήτων με τα γεωμετρικά τους χαρακτηριστικά. Οι υπό εξεταζόμενες κτηριακές οντότητες είναι οι εξής:

• **Οικόπεδο** (ifcSite), περιέχει την δομήσιμη ενιαία έκταση, που βρίσκεται μέσα στο εγκεκριμένο ρυμοτομικό σχέδιο ή μέσα στα όρια οικισμού χωρίς εγκεκριμένο σχέδιο. Το οικόπεδο εκτός από τα χωρικά όρια του σχεδίου, μας δίνει τα γεωμετρικά χαρακτηριστικά του περιβάλλοντος χώρου της εξεταζόμενης περιοχής για τις ανάγκες υπολογισμών σκίασης.

- **Χώροι** (IfcSpace), είναι οι εξωτερικοί και οι εσωτερικοί γεωμετρικοί αέρινοι όγκοι των κτηρίων. Ως εσωτερικός χώρος ορίζεται το στεγασμένο τμήμα του κτηρίου που περιβάλλεται από όλες τις πλευρές του από κτηριακές οντότητες, ενώ οι εξωτερικοί χώροι έχουν μέρος των πλευρών τους εφαπτόμενες σε κτηριακές οντότητες.
- **Τοίχοι** (ifcWall), είναι όλες οι κάθετες κατασκευές που διαχωρίζουν τους χώρους ενός κτηρίου. Οι τοίχοι μπορεί να είναι είτε εσωτερικοί, τοίχοι που διαχωρίζουν εσωτερικούς χώρους του κτηρίου, είτε εξωτερικοί, τοίχοι που διαχωρίζουν το κτήριο από το ύπαιθρο ή από το έδαφος ή από συνορεύοντα κτίρια όταν έχουν κτιστεί σε επαφή με το κτίριο.
- **Πλάκες** (ifcSlab), είναι όλες οι οριζόντιες κατασκευές οι οποίες διαχωρίζουν τους ορόφους του κτηρίου. Οι πλάκες μπορεί να είναι εσωτερικές και να διαχωρίζουν εσωτερικούς χώρους των κτηρίων ή εξωτερικές και να διαχωρίζουν τους εσωτερικούς χώρους από το ύπαιθρο ή το έδαφος ή συνορεύοντα κτήρια.
- **Ταβάνια** (ifcCovering), είναι όλες οι οριζόντιες κατασκευές που καθορίζουν τα ανώτερα όρια εσωτερικών χώρων.
- **Στέγες** (ifcRoof), ως στέγη ορίζεται η κατασκευή κάλυψης του κτιρίου, η οποία περιλαμβάνει τη φέρουσα κατασκευή και την επικάλυψή της και μπορεί να αποτελείται από επιφάνειες διαφόρων μορφών και κλίσεων. Μία στέγη μπορεί να ορίζεται ως αυτούσια οντότητα συγκεκριμένου τύπου ή αποτελούμενη από δύο ή περισσότερες πλάκες.
- **Δοκάρια** (ifcBeam), είναι τα οριζόντια στοιχεία του φέροντος οργανισμού των κτηρίων.
- **Κολώνες** (ifcColumn), αναφέρονται σε όλα τα κατακόρυφα στοιχεία του φέροντος οργανισμού των κτηρίων.
- **Τοίχοι προσόψεως κτηρίου** (ifcCurtainWall), περιλαμβάνονται ',όλες οι κατασκευές ελαφριάς κατασκευής που ανήκουν στις εξωτερικές επιφάνειες ενός οικοδομήματος και οι οποίες δεν θεωρούνται μέρος του σκελετού του κτηρίου.
- **Ανοίγματα** (IfcOpeningElement), είναι όλες οι πόρτες και τα παράθυρα, συμπεριλαμβανόμενης και της κάσας που περιέχονται, και οποιεσδήποτε άλλες οπές (holes) υπάρχουν στις κτηριακές οντότητες των κτηρίων.
- **Χωρικά Όρια** (IfcRelSpaceBoundary), είναι όλες εκείνες οι επιφάνειες που παρεμβάλλονται μεταξύ των δομικών στοιχείων και των χώρων του κτηρίου (εσωτερικά χωρικά όρια) ή μεταξύ δομικών στοιχείων και του εξωτερικού περιβάλλοντος (εξωτερικά χωρικά όρια).
- **Περιβάλλοντα Στοιχεία** (ifcElementProxy), είναι εκείνα τα στοιχεία που δεν ανήκουν στις παραπάνω κατηγορίες αλλά μπορούν να επηρεάσουν θερμικά ένα κτήριο μέσω σκίασης (πχ. δέντρο).

Για κάθε κτηριακή οντότητα έγινε η ανάκτηση δεδομένων που απαιτούνται για την τρισδιάστατη απεικόνισή τους σύμφωνα με τα πρότυπα των κλάσεων IFC (όπως αναφέρθηκε στο κεφάλαιο 2). Συγκεκριμένα έγινε η ανάκτηση των ακόλουθων τύπων δεδομένων:

- **Δεδομένα τοποθετήσεων** των κτηριακών οντοτήτων στον χώρο (Object Placement, ενότ[ητ](#page-23-0)α 2.1.4).
- Ο Δεδομένα ορισμών σχημάτων των κτηριακών οντοτήτων (Definition Shape, ενότητα 2.1.2[\).](#page-43-1)

## **3.1.2 [Δη](#page-29-0)μιουργία Αρχείου XML Κτηριακών Στοιχείων**

Μετά την ανάκτηση των δεδομένων που αναφέρθηκαν στην προηγούμενη ενότητα, πραγματοποιείται η εγγραφή τους σε αρχείa XML [7] ώστε να χρησιμοποιηθούν από το πρόγραμμα CBIP. Για κάθε ομάδα κτηριακών οντοτήτων δημιουργείται και ένα ξεχωριστό αρχείο XML με διάγραμμα που περιγράφεται στο σχήμα 3.1. Ειδικά για την περιγραφή των χωρικών ορίων δημιουργείται ξεχωριστό αρχείο XML, που πε[ρι](#page-177-3)γράφεται από το διάγραμμα του σχήματος 3.2), λόγω των ιδιαιτεροτήτων που παρουσιάζουν. Παρακάτω παρουσιάζεται ένα παράδειγμα ενός αρχείου XML στο οποίο περιγράφονται δ[ύο π](#page-61-0)λάκες που η κάθε μία αποτελείται από ξεχωριστά γνωρίσματα (attributes).

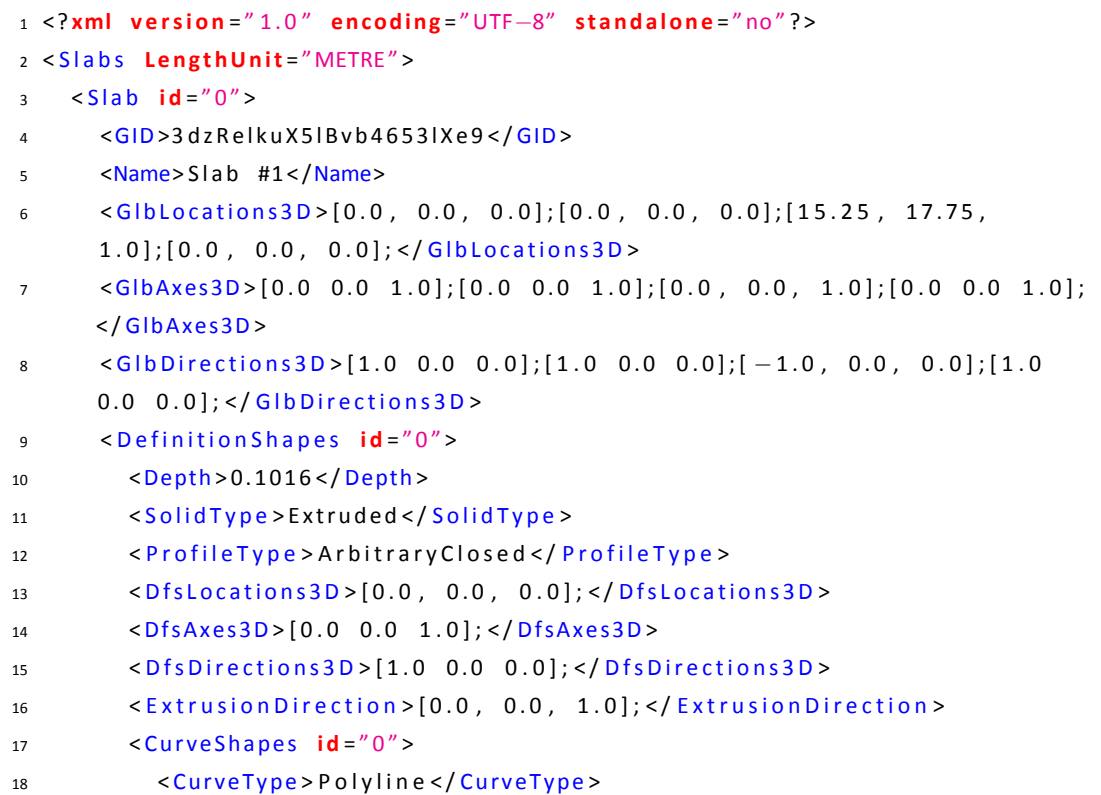

```
19 < C o o r d i n a t e s > { [ [ 0 . 0 , 0 . 0 ] ; [ 6 . 0 , 0 . 0 ] ; [ 6 . 0 , 1 0 . 0 ] ; [ 0 . 0 ,
       10.0 ]; [0.0, 0.0]; ] \times / Coordinates >
20 </CurveShapes>
21 </DefinitionShapes>
22 \frac{\text{S} \cdot \text{S}}{\text{S} \cdot \text{S}}23 \times S | a b id = "1"24 <GID>1 S67 fOPi57bBbXHG1aeLUg < / GID>
25 <Name>Slab #2</Name>
26 <GIbLocations3D>[0.0, 0.0, 0.0];[0.0, 0.0, 3.048];[15.25, 17.75,
       1.0 ]; [0.0, 0.0, 0.0]; </GlbLocations3D>
27 <GlbAxes3D>[0.0 0.0 1.0];[0.0 0.0 1.0];[0.0, 0.0, 1.0];[0.0 0.0 1.0];
       </GlbAxes3D>
28 <GlbDirections3D>[1.0 0.0 0.0];[1.0 0.0 0.0];[-1.0, 0.0, 0.0];[1.0
       0.0 \quad 0.0]; </GlbDirections3D>
29 <Definition Shapes id = "0">
30 <Dep th > 0. 1 0 1 6 < / Depth >
31 <Solid Type > Extruded </Solid Type >
32 <ProfileType>ArbitraryClosed</ProfileType>
33 <DfsLocations3D>[0.0, 0.0, 0.0]; </DfsLocations3D>
34 <DfsAxes3D>[0.0 0.0 1.0];</DfsAxes3D>
35 <DfsDirections3D > [1.0 0.0 0.0]; </DfsDirections3D >
36 <ExtrusionDirection > [0.0, 0.0, 1.0]; </ExtrusionDirection >
37 < C u r veS ha pe s i d = " 0 " >
38 < CurveType > Polyline </ CurveType >
39 < Coordinates > { [ [ 0 . 0 , 0 . 0 ] ; [ 6 . 0 , 0 . 0 ] ; [ 6 . 0 , 10 . 0 ] ; [ 0 . 0 ,
       10.0 ]; [0.0, 0.0]; ] \times / Coordinates >
40 </CurveShapes>
41 </DefinitionShapes>
42 \frac{\text{S} \cdot \text{S}}{\text{A} \cdot \text{S}}43 < / S l a b s >
```
Για κάθε κτηριακή οντότητα διακρίνονται τα εξής γνωρίσματα:

- 1. **LengthUnit**, η μονάδα μέτρησης των γεωμετρικών δεδομένων των οντοτήτων που περιέχονται στο αρχείο.
- 2. **GID**, η ταυτότητα της οντότητας που είναι ένας μοναδικός αριθμός τύπου long.
- 3. **Name**, το όνομα της οντότητας.
- 4. **Type**, ο τύπος της οντότητας σύμφωνα με τα πρότυπα IFC.
- 5. **GlbLocaƟons3D**, **GlbAxes3D**, **GlbDirecƟons3D**, τα διανύσματα θέσης στον τρισδιάστατο χώρο, τα διανύσματα αξόνων (z άξονες) και τα διανύσματα της κατεύθυνσης (x άξονες) της οντότητας αντίστοιχα.
- 6. **DefiniƟonShapes**, ο ορισμός του σχήματος της οντότητας. Μία οντότητα μπορεί να απεικονίζεται ως ένα σύνολο πολλών βασικών σχημάτων, που η σύνθεσή τους σχηματίζει το μοναδικό σχήμα της οντότητας. Για κάθε σχήμα είναι απαραίτητα τα γνωρίσματα των διανυσμάτων θέσης (**DfsLocaƟons3D**), αξόνων (**DfsAxes3D**) και κατεύθυνσης (**Dfs DirecƟons3D**) και ο βασικός τύπος του σχήματος (**SolidType**). Στην περίπτωση του στερεού που προκύπτει από εξώθηση μιας δισδιάστατης επιφάνειας σημειώνεται το μήκος εξώθησης (**Depth**) μαζί με την κατεύθυνσή της (**ExtrusionDirecƟon**), ο τύπος του προφίλ της επιφάνειας εξώθησης (**ProfileType**), η ακτίνα του προφίλ στο πεδίο **Radius** (αν αναφέρεται σε κύκλο ή έλλειψη), η θέση του προφίλ (**Pvector**) και η στροφή του προφίλ (**Rvector**). Ενώ στην περίπτωση που η οντότητα προκύπτει από μια πράξη κατασκευαστικής στερεάς γεωμετρίας ενός ή περισσοτέρων σχημάτων τότε οι αντίστοιχες πράξεις (ένωση, διαφορά, τομή) αναφέρονται στο πεδίο **Operator** ενώ η πληροφορία του συμπληρώματος ή μη στο πεδίο **AgreementFlags**.
- 7. **CurveShapes**, ο ορισμός της καμπύλης. Μπορεί να υπάρχουν παραπάνω από μιά καμπύλες όπου στην σύνθεσή τους να δημιουργούν το βασικό σχήμα της οντότητας. Αποτελεί υποσύνολο του ορισμού σχήματος και σημειώνονται ως γνωρίσματα ο τύπος της καμπύλης (**CurveType**) και τα σημεία που την αποτελούν (**Coordinates**).
- 8. **Surfaces**, ο ορισμός μιας επιφάνειας. Αποτελεί υποσύνολο του ορισμού σχήματος και το σύνολο των μεμονωμένων αυτών επιφανειών ορίζουν το βασικό σχήμα της οντότητας. Για κάθε επιφάνεια σημειώνεται ο τύπος (**SurfaceType**) του και το διάνυσμα θέσης (**LocaƟon**), αξόνων (**Axis**) και κατεύθυνσής (**DirecƟon**) της.

Ενώ για τα χωρικά όρια (ενότητα 2.1.1.1) εξάγεται αρχείο XML (σχήμα 3.2) με τα εξής γνωρίσματα:

- 1. **Space**, ο χώρος που ορίζετα[ι από σύ](#page-28-0)νολο οριακών επιφανειών και [για](#page-62-1) τον οποίο σημειώνεται η ταυτότητά του (**GID**) και ο όγκος του (**Volume**).
- 2. **SpaceBoundary**, η οριακή επιφάνεια στην οποία μπορεί μπορεί να εφάπτεται ο παραπάνω χώρος. Για κάθε οριακή επιφάνεια σημειώνεται η ταυτότητά της (**GID**), το είδος στο οποίο ανήκει (**BoundaryLevel**), εάν είναι εξωτερική ή εσωτερική (**InternalOrExternalBoundary**), αν αναφέρεται σε φυσική ή εικονική κτηριακή οντότητα (**PhysicalOrVirtualBoundary**), η ταυτότητα της κτηριακής οντότητας στην οποία ανήκει (**RelatedBuildingElementGID**), η ταυτότητα της οριακής επιφάνειας του ζευγαριού της (**CorrespondingBoundaryGID**), οι ταυτότητες των εσωτερικών της οριακών επιφανειών (**InnerBoundaryGIDs**), ο ορισμός του σχήματός της (**ConnecƟonGeometryType**) και στην περίπτωση που η οριακή επιφάνεια ανήκει σε μία άλλη οριακή επιφάνεια τότε σημειώνεται η ταυτότητα της τελευταίας. Το σχήμα της οριακής επιφάνειας ορίζεται είτε ως ένα σύνολο διαφορετικών καμπυλών

(**OuterCurves** και **InnerCurves**) είτε ως μια κλειστή περιοχή (**SurfaceShapes**) είτε ως σύνθεση και των δύο προαναφερθέντων σχημάτων.

<span id="page-61-0"></span>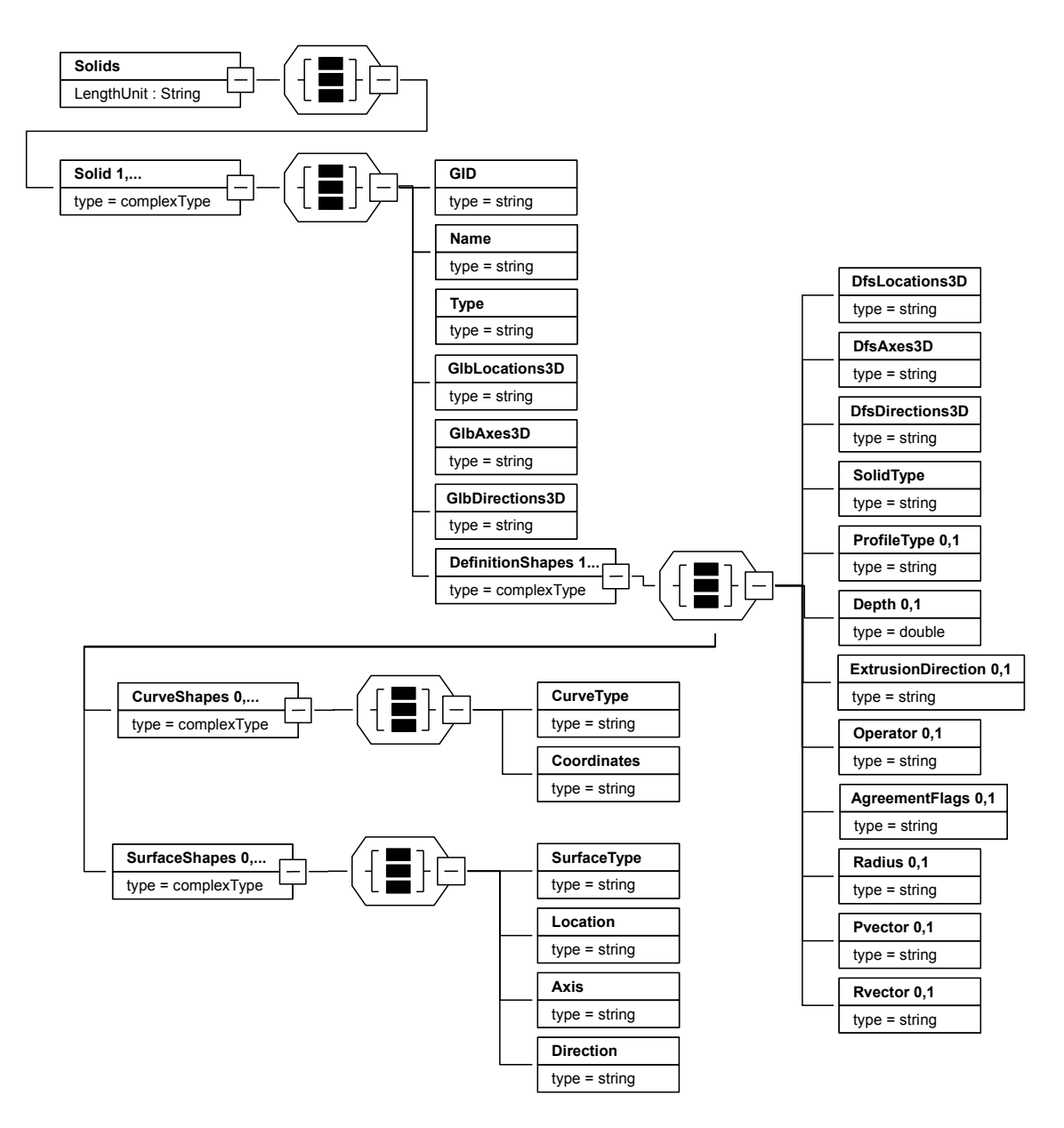

*Σɮəɡɑ 3.1: Διάγραμμα αρχείου XML κτηριακών οντοτήτων*

<span id="page-62-1"></span>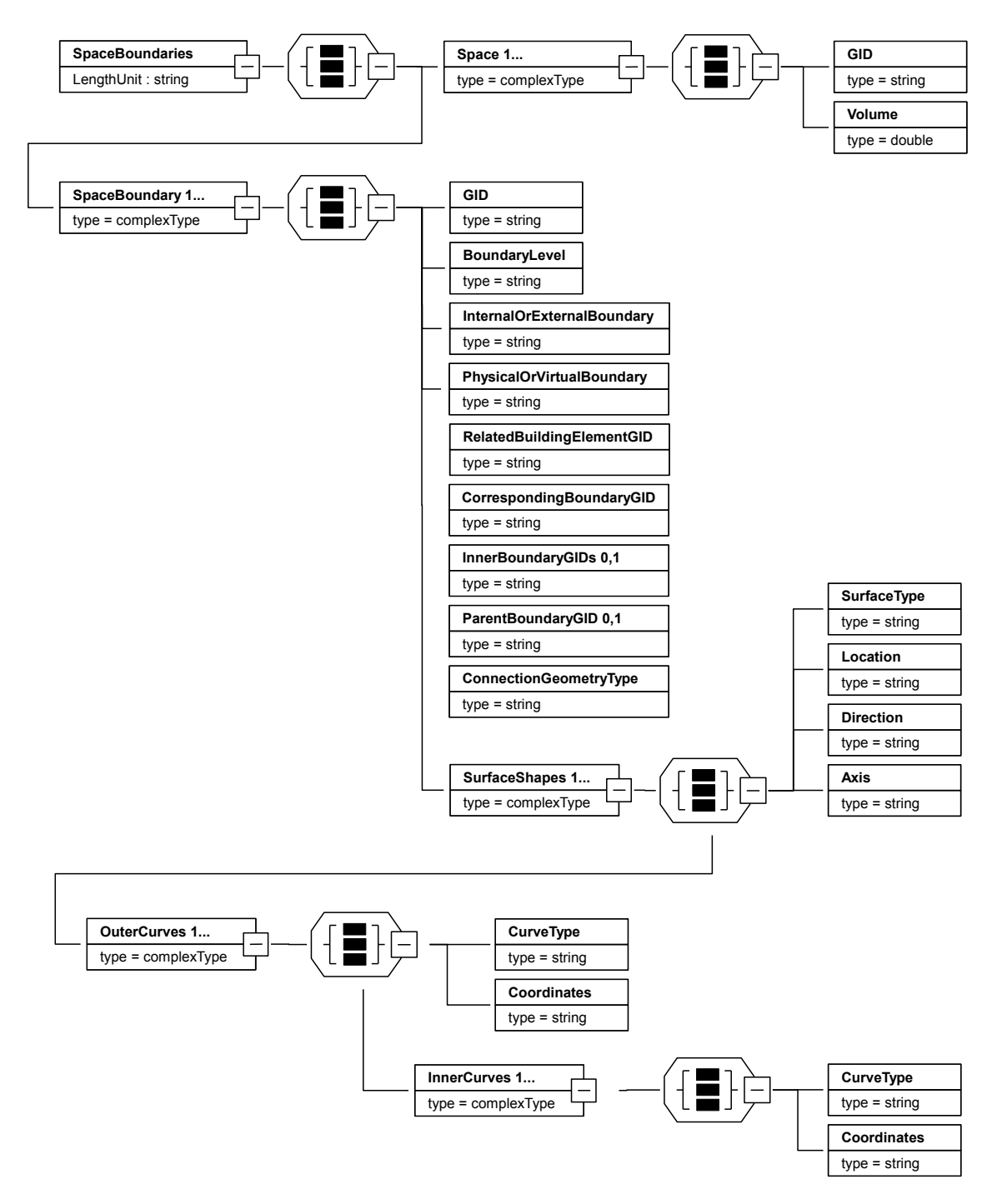

*Σɮəɡɑ 3.2: Διάγραμμα αρχείου XML χωρικών ορίων*

# **3.2 Επεξεργασία Γεωμετρικών Στοιχείων Κτηριακών Οντοτήτων**

## <span id="page-62-0"></span>**3.2.1 Δημιουργία Πολυεδρικών Γεωμετρικών Αναπαραστάσεων**

Για κάθε δομική οντότητα ορίζονται δύο συστήματα συντεταγμένων:

- Το **τοπικό σύστημα** (Local Placement).
- Το **γενικό σύστημα** (Global Placement).

Το τοπικό σύστημα συντεταγμένων μπορεί να είναι ένα από τα ακόλουθα:

- 1. Σύστημα συντεταγμένων ορόφου (Building Storey).
- 2. Σύστημα συντεταγμένων κτηρίου (Building).
- 3. Σύστημα συντεταγμένων οικοπέδου (Site).

Κάθε ένα από τα ανωτέρω συστήματα περιγράφονται ως προς το σύστημα στο οποίο ανήκουν μέσω του IfcLocalPlacement3D. Για παράδειγμα το "τοπικό" σύστημα συντεταγμένων του ορόφου περιγράφεται ως προς το "γενικό" σύστημα του κτηρίου. Για την μετάβαση από το τοπικό σύστημα συντεταγμένων στο γενικό σύστημα συντεταγμένων στο οποίο ανήκει (το τοπικό), χρησιμοποιείται ο πίνακας μετασχηματισμού.

Ο **πίνακας μετασχηματισμού** είναι ένας πίνακας διάστασης 4x4, προκύπτει από τον πίνακα στροφής (*R*3*x*3) και από το διάνυσμα μεταφοράς (*L*3*x*1). Ο πίνακας στροφής προκύπτει από την αλληλουχία των διανυσμάτων κατεύθυνσης των τριών αξόνων του τοπικού συστήματος  $(\vec{X}, \vec{Y}, \vec{Z})$  ως προς το γενικό σύστημα.

$$
R = \begin{bmatrix} x_1 & y_1 & z_1 \\ x_2 & y_2 & z_2 \\ x_2 & y_2 & z_3 \end{bmatrix}
$$
 (3.1)

Τα διανύσματα *X⃗* , *Y⃗* , *Z⃗* δίνονται από τα ακόλουθα εξωτερικά γινόμενα:

$$
\vec{Y} = \vec{A} \otimes \vec{D} \tag{3.2}
$$

$$
\vec{X} = \vec{Y} \otimes \vec{A} \tag{3.3}
$$

$$
\vec{Z} = \vec{D} \otimes \vec{X} \tag{3.4}
$$

Όπου *A⃗* είναι το διάνυσμα του άξονα (Axis) ενός αντικειμένου και *D⃗* το διάνυσμα κατεύθυνσης (DirecƟon) του ίδιου αντικειμένου ως προς το γενικό σύστημα συντεταγμένων. Τα Axis και Direction περιέχονται στα IfcDirection του IfcObjectPlacement. Το διάνυσμα μεταφοράς ή θέσης δίνεται από τις συντεταγμένες *Lx*, *L<sup>y</sup>* και *L<sup>z</sup>* του σημείου μεταφοράς του τοπικού συστήματος ως προς το γενικό σύστημα. Το διάνυσμα μεταφοράς περιέχεται στο IfcCartesianPoint του ObjectPlacement.

$$
T = \begin{bmatrix} L_x \\ R_{3x3} & L_y \\ L_z \\ 0 & 0 & 0 & 1 \end{bmatrix}
$$
 (3.5)

Η περιγραφή ενός στερεού με οριακές επιφάνειες εξάγεται με δύο τρόπους:

- Κάθε επιφάνεια περιγράφεται από ένα σύνολο τρισδιάστατων σημείων στο χώρο. Σε αυτήν την κατηγορία ανήκουν οι επιφάνειες που ανήκουν στις κλάσεις IfcManifoldSolidBrep (ενότητα 2.1.2.1), IfcHalfSpaceSolid (ενότητα 2.1.2.4) και IfcCsgPrimiƟve3D (ενότητα 2.1.2.3).
- Οι οριακές επιφάνειες αποτελούνται από μια επιφάνεια βάσης (base) που περιγράφεται από [δισδιάσ](#page-30-0)τατα σημεία, μια επιφάνει[α κορυφ](#page-39-1)ής και παράπλευρες επιφάνει[ες. Οι](#page-37-0) παράπλευρες και η επφάνεια κορυφής προκύπτουν σύμφωνα με το μήκος εξώθησης (depth) και της κατεύθυνσης εξώθησης. Σε αυτή την κατηγορία ανήκουν όλες οι επιφάνειες IfcExtrudedAreaSolid (ενότητα 2.1.2.1).

Οι οριακές επιφάνειες περιγράφονται ως αλληλουχίες σημείων τα οποία αν τα διαβούμε με τα δάχτυλα του δεξιού χεριού, ο αντίχει[ρας δείχ](#page-30-0)νει έξω από το στερεό. Η κατεύθυνση του αντίχειρα ορίζει την κατεύθυνση του κάθετου διανύσματος  $\vec{N}$  της επιφάνειας (σχήμα 3.3). Το κάθετο διάνυσμα είναι πολύ χρήσιμο για την εύρεση των συνεπίπεδων επιφανειών όπως υπολογίζονται στην ενότητα 3.2.2.

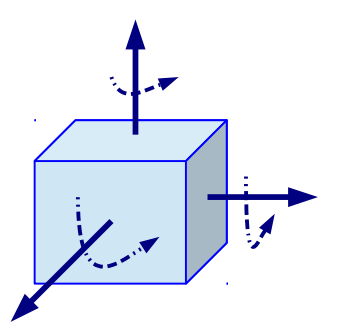

*Σɮəɡɑ 3.3: Παράδειγμα κύβου με τα κάθετα διανύσματα κάθε επιφάνειας*

#### **3.2.1.1 Αναπαράσταση με Σύνολο Οριακών Επιφανειών (B-rep)**

Οι οριακές επιφάνειες [16] που προκύπτουν από εξώθηση (IfcExtrudedAreaSolid) δημιουργούνται από συγκεκριμένου σχήματος βάσης. Το σχήμα βάσης ορίζεται τοπικά ως το προς την αρχή των αξόνων, η οποία βρίσκεται στο κέντρο του σχήματος. Μαζί με το είδος του σχήματος βάσης δίνεται το διάνυσ[μα μ](#page-178-1)εταφοράς και το διάνυσμα περιστροφής της βάσης ως προς τον xy άξονα. Το σχήμα βάσης σύμφωνα με το πρωτόκολλο IFC μπορεί να είναι ένα από τα παρακάτω: • **Σχήματος κύκλου**, με συγκεκριμένη ακτίνα (R). Για την αναπαράσταση του κύκλου το σχήμα βάσης μετατρέπεται σε οκτάγωνο (σχήμα 3.4).

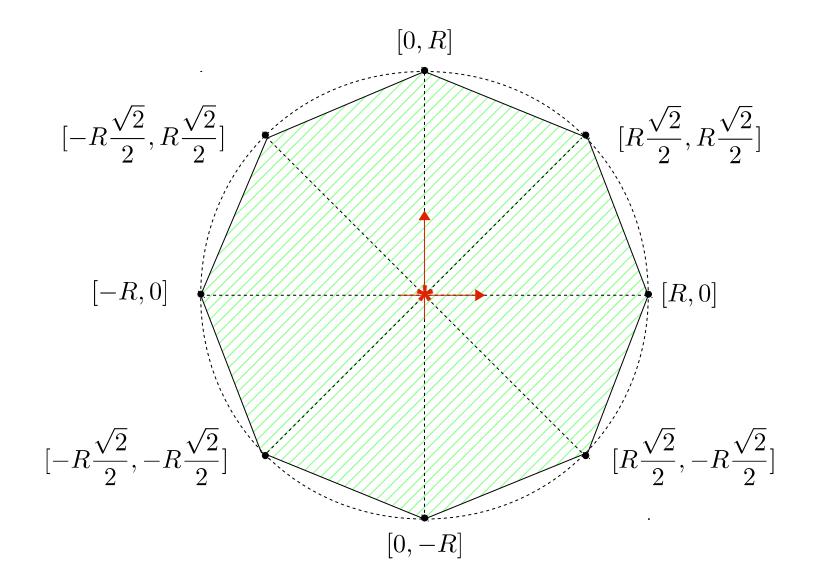

*Σɮəɡɑ 3.4: Κυκλικό σχήμα βάσης*

• **Σχήματος έλλειψης**, με συγκεκριμένη ακτίνα (R) και μικρή ακτίνα *RS*. Για την αναπαράσταση της έλλειψης το σχήμα βάσης μετατρέπεται σε οκτάγωνο (σχήμα 3.5).

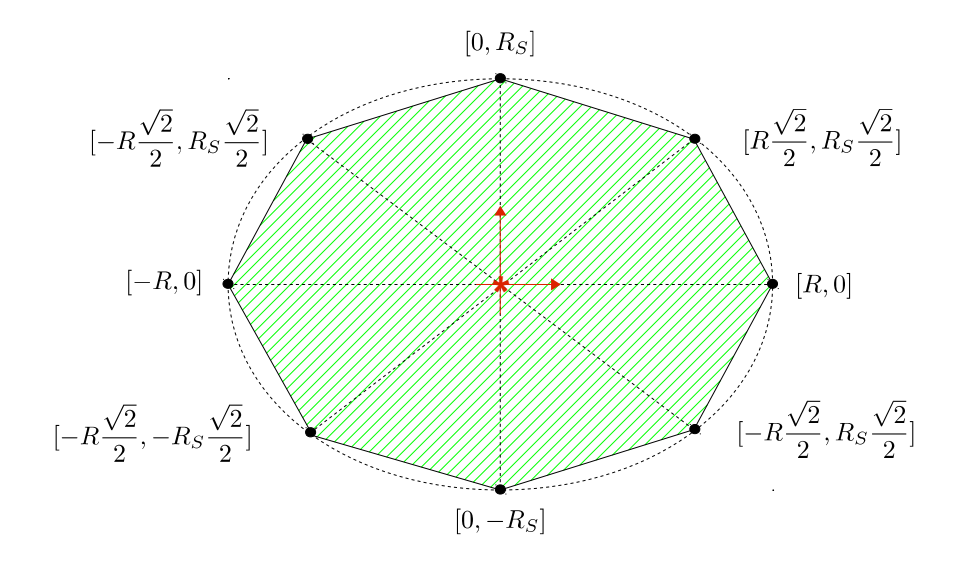

*Σɮəɡɑ 3.5: Ελλειπτικό σχήμα βάσης*

• **Σχήματος παραλληλόγραμμου**, με συγκεκριμένο πλάτος (*YDim*) και μήκος (*XDim*) πλευρών (σχήμα 3.6).

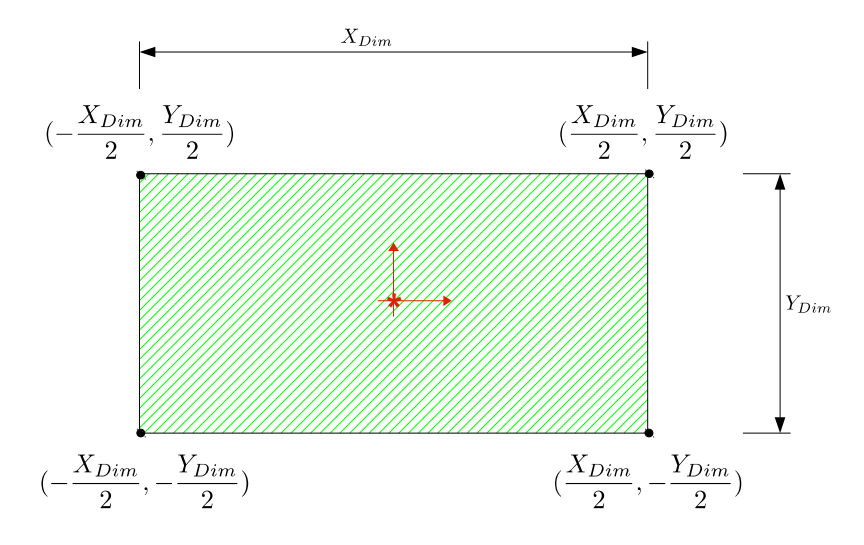

*Σɮəɡɑ 3.6: Παραλληλόγραμμο σχήμα βάσης*

• **Σχήματος C** με συγκεκριμένες πλευρές (*XDim, YDim, ADim, CDim*) (σχήμα 3.7).

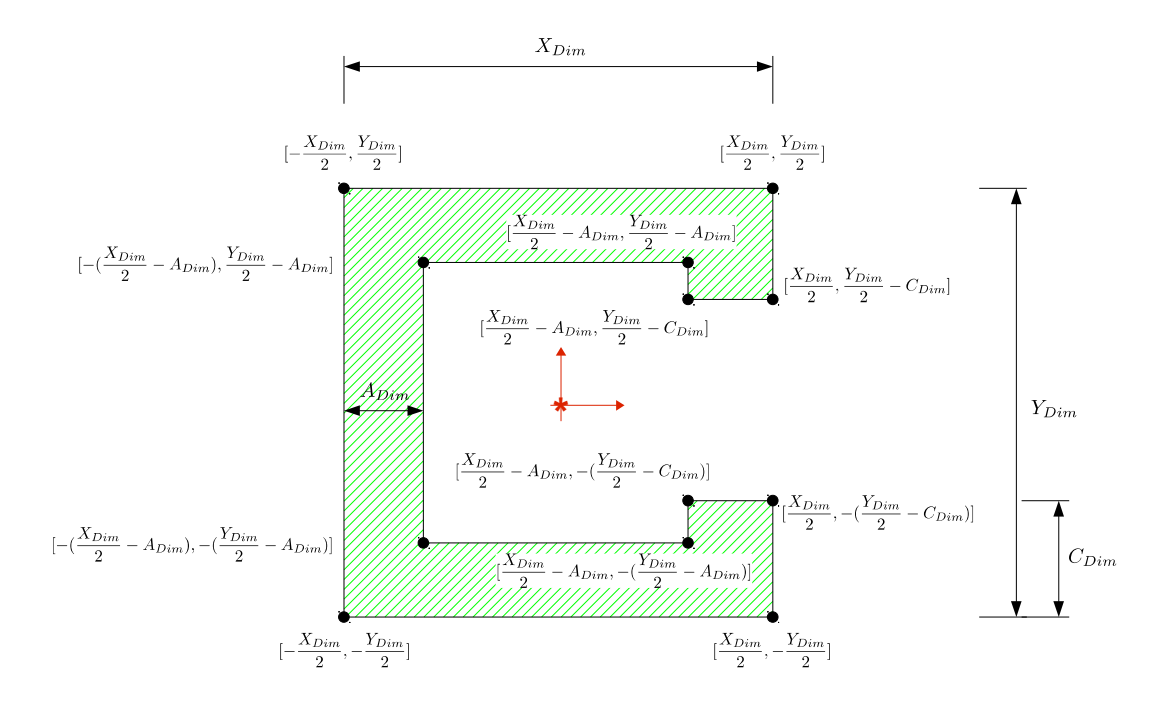

*Σɮəɡɑ 3.7: Σχήμα βάσης C*

• **Σχήματος F** με συγκεκριμένες πλευρές (*XDim, YDim, ADim, DDim, BDim, XT opDim, CDim*) (σχήμα 3.8).

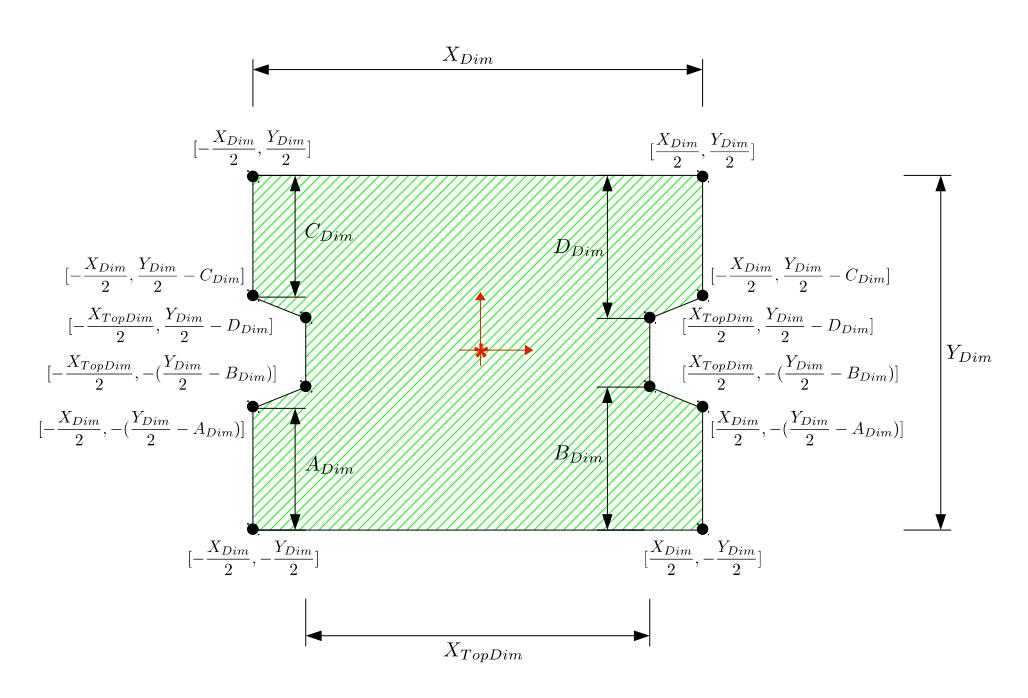

*Σɮəɡɑ 3.8: Σχήμα βάσης F*

• **Σχήματος A**με συγκεκριμένες πλευρές (*YDim, ADim, DDim, BDim, XT opDim, CDim*) (σχήμα 3.9).

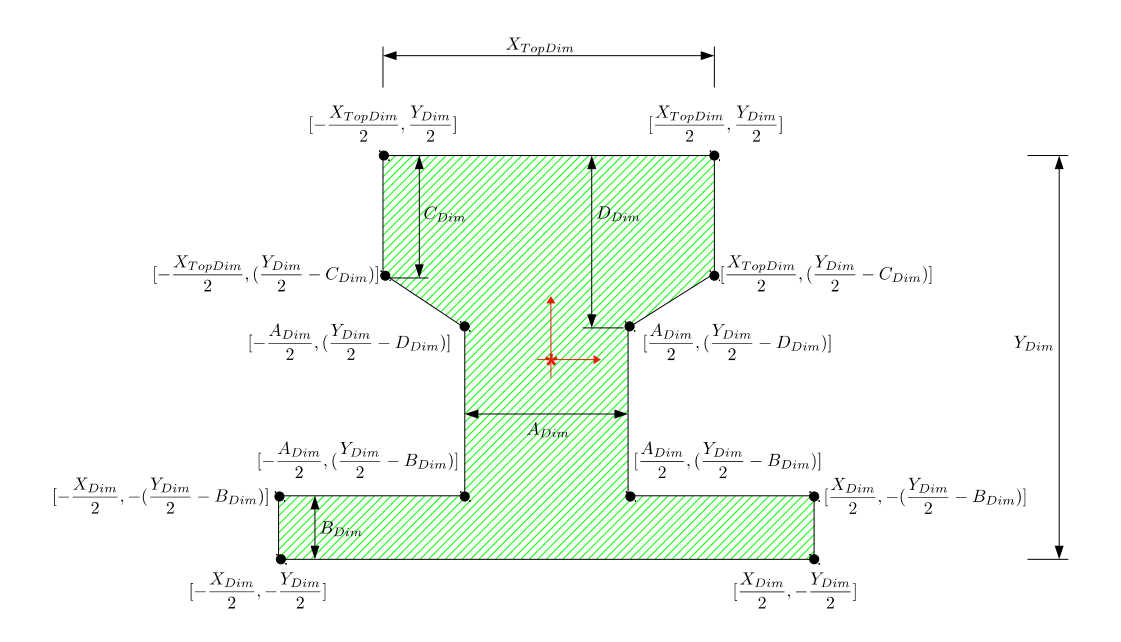

*Σɮəɡɑ 3.9: Σχήμα βάσης A*

• **Σχήματος I** με συγκεκριμένες πλευρές (*XDim, YDim, ADim, CDim*) (σχήμα 3.10).

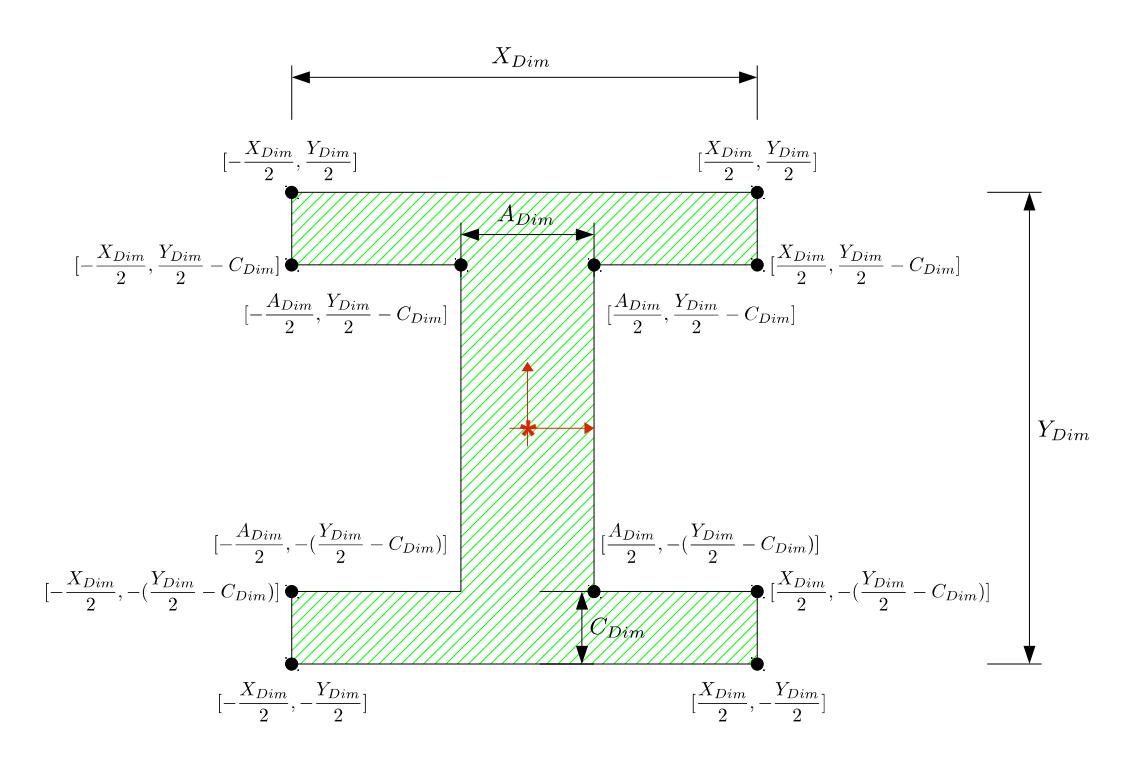

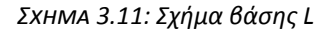

• **Σχήματος L** με συγκεκριμένες πλευρές (*XDim, YDim, ADim*) (σχήμα 3.11).

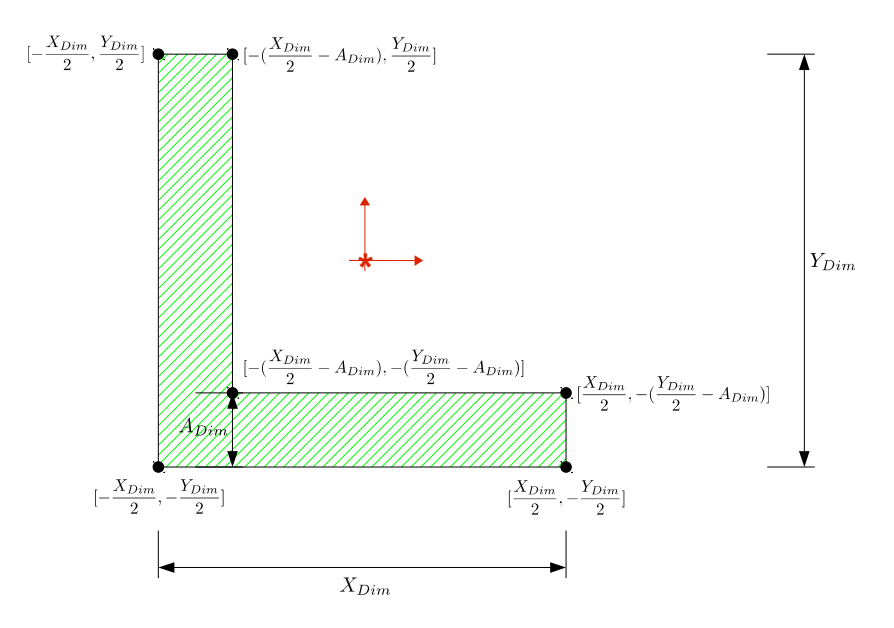

*Σɮəɡɑ 3.11: Σχήμα βάσης L*

• **Σχήματος T** με συγκεκριμένες πλευρές (*XDim, YDim, ADim*) (σχήμα 3.12).

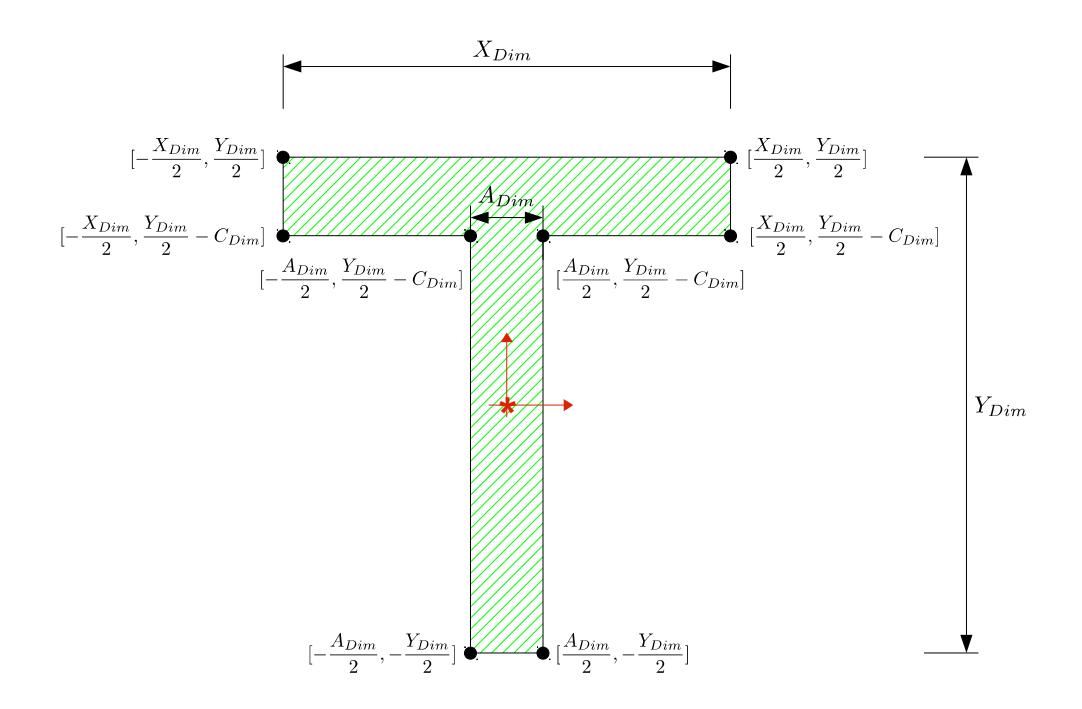

*Σɮəɡɑ 3.12: Σχήμα βάσης T*

• **Σχήματος U** με συγκεκριμένες πλευρές (*XDim, YDim, ADim, CDim*) (σχήμα 3.13).

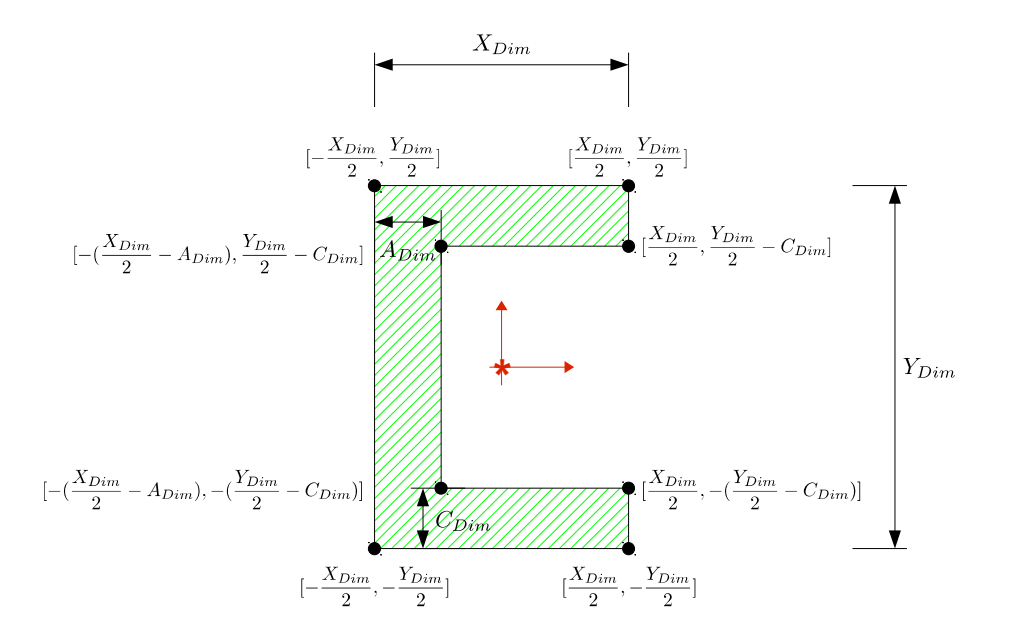

*Σɮəɡɑ 3.13: Σχήμα βάσης U*

• **Σχήματος Z** με συγκεκριμένες πλευρές (*XDim, YDim, CDim*) (σχήμα 3.14).

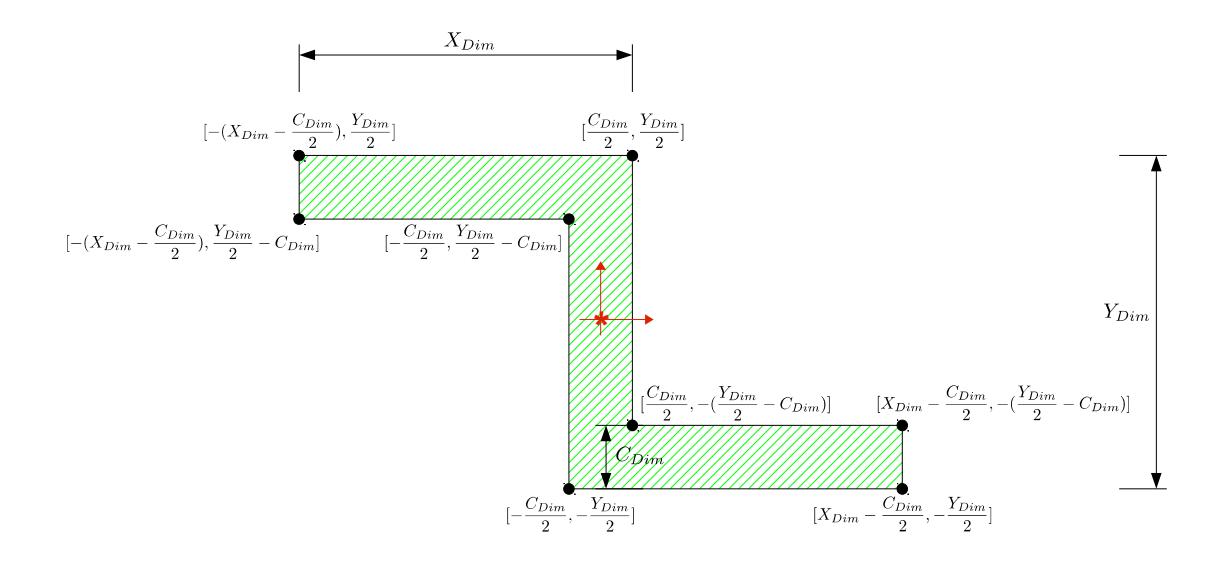

*Σɮəɡɑ 3.14: Σχήμα βάσης Z*

• **Σχήματος τραπεζίου** με συγκεκριμένο μήκος μικρής (*XT opDim*) και μεγάλης βάσης (*XDim*) και ύψος (*YDim*) (σχήμα 3.15).

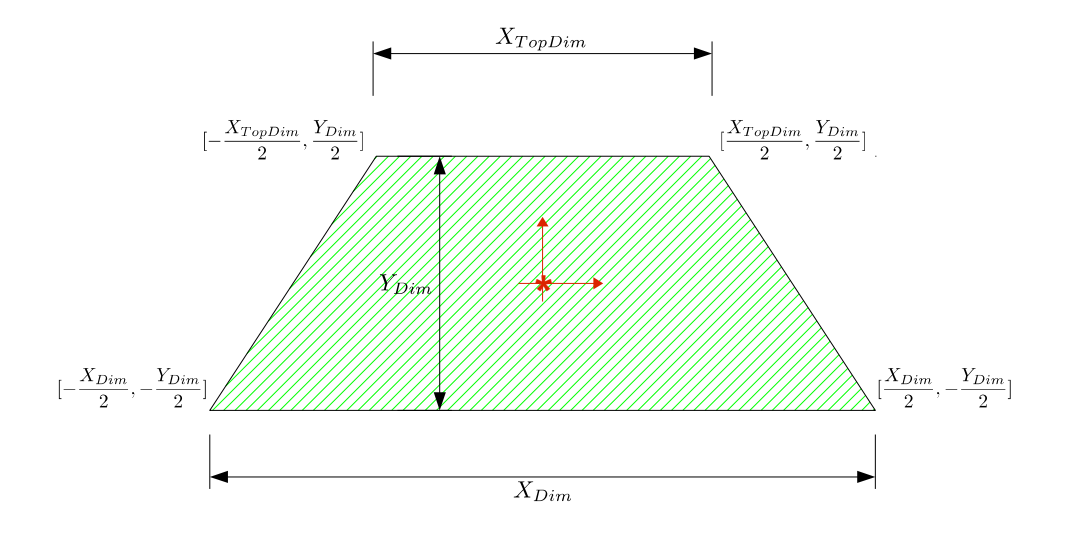

*Σɮəɡɑ 3.15: Σχήμα βάσης τραπέζιο*

Οι επιφάνειες που περιγράφονται από τρισδιάστατα σημεία εξάγονται από το πρόγραμμα CBIP και προκύπτουν με έναν από τους παρακάτω τρόπους:

- Κάθε επιφάνεια ορίζεται ως μια κλειστή περιοχή τρισδιάστατων σημείων από τις οποίες στο σύνολό τους περιγράφουν το γεωμετρικό στερεό. Σε αυτή την κατηγορία ανήκουν τα γεωμετρικά σχήματα που περιγράφονται από την κλάση IfcManifoldSolidBrep.
- Οι επιφάνειες εξάγονται από ένα γεωμετρικό σχήμα το οποίο έχει προκύψει μετά από λογικές πράξεις ένωσης, διαφοράς και τομής γνωστών γεωμετρικών σχημάτων (σχήμα 3.16). Σε αυτή την κατηγορία ανήκουν τα γεωμετρικά σχήματα που περιγράφονται από την κλάση IfcCsgPrimitive3D.

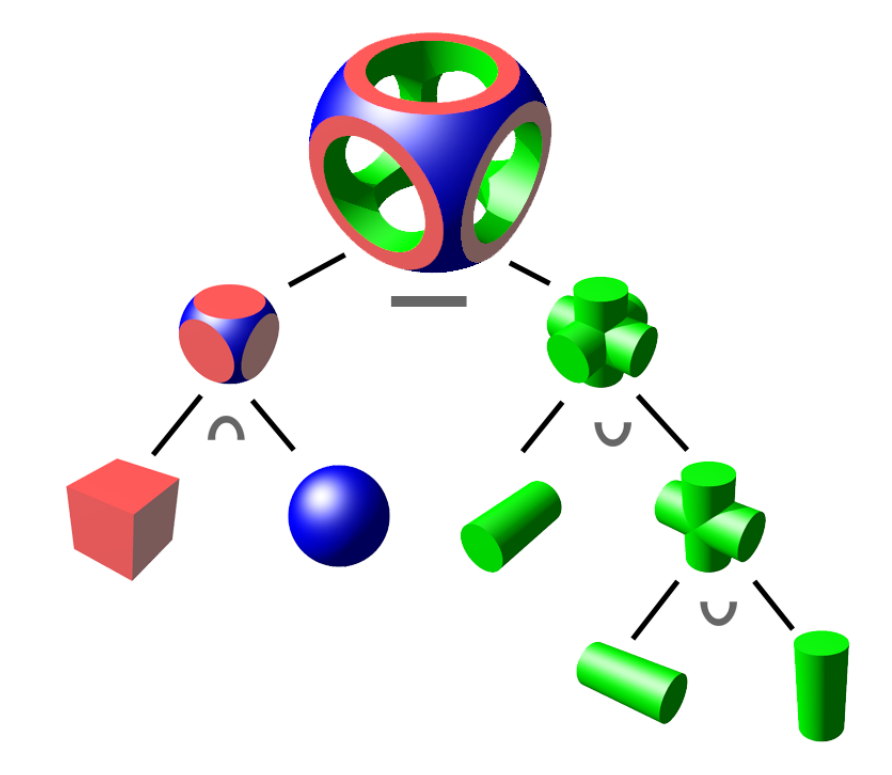

*Σɮəɡɑ 3.16: Παράδειγμα σύνθεσης γεωμετρικού στερεού μετά από λογικές πράξεις επιμέρους γνωστών γεωμετρικών σχημάτων*

• Οι επιφάνειες εξάγονται από ένα γεωμετρικό στερεό το οποίο δίνεται ως το μισό ενός γνωστού στερεού (IfcExtrudedAreaSolid ή IfcManifoldSolidBrep ή IfcCsgPrimitive3D). Μία πολυγωνική επιφάνεια χωρίζει το γνωστό στερεό σε δύο υποσύνολα όπου από την λογική μεταβλητή AgreementFlag προκύπτει το υποσύνολο που περιγράφει το μισό γεωμετρικό στερεό (IfcHalfSpaceSolid).

## **3.2.1.2 Δημιουργία Δομής Γεωμετρικής Αναπαράστασης**

Μετά την δημιουργία όλων των επιφανειών για κάθε κτηριακό στοιχείο, το πρόγραμμα CBIP χρησιμοποιεί συγκεκριμένη δομή, όπως φαίνεται στο σχήμα 3.17, για την αναπαράσταση όλων
των κτηριακών στοιχείων. Η δομή περιλαμβάνει όλα τα κτηριακά στοιχεία των κτηρίων, που έχουν εξαχθεί με τις προηγούμενες διαδικασίες, και κάθε στοιχείο (BL) περιλαμβάνει όλες τις επιφάνειες (SU) που το συνθέτουν. Για κάθε επιφάνεια εισάγονται τόσο οι κορυφές του περιγράμματός της (P) όσο και οι κορυφές των των οπών της (H). Οι κορυφές των επιφανειών και των οπών δίνονται ως πίνακες 3*×*p οι οποίοι περιέχουν τις x,y,z συντεταγμένες των p κορυφών τους αντίστοιχα.

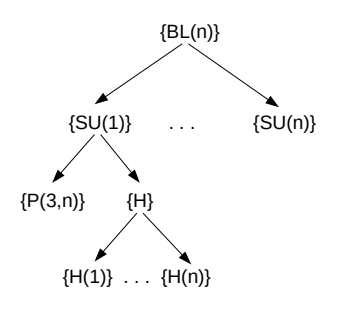

*Σɮəɡɑ 3.17: Δομή γεωμετρικής αναπαράστασης προγράμματος CBIP*

### **3.2.2 Συνεπίπεδη Συγχώνευση**

Για την ταχύτερη θερμική προσομοίωση των κτηρίων πρέπει να συγχωνευτούν τα εφαπτόμενα τμήματα των σύνθετων στερεών των κτηριακών οντοτήτων χωρίς να αλλοιωθεί ο όγκος τους. Επίσης συνεπίπεδες και εφαπτόμενες οριακές επιφάνειες των στερεών των ίδιων οντοτήτων θα πρέπει να συγχωνεύονται για να μειωθεί ο συνολικός αριθμός των θερμικών στοιχείων του κτηρίου και να επιτευχθούν ταχύτεροι θερμικοί υπολογισμοί. Οι παραπάνω λειτουργίες πραγματοποιούνται σύμφωνα με τους γεωμετρικούς αλγορίθμους που περιγράφονται στη συνέχεια.

### **3.2.2.1 Συνεπίπεδη Συγχώνευση Πεπερασμένου Αριθμού Στερεών**

Για την καλύτερη και αποδοτικότερη θερμική μελέτη ενός κτηρίου είναι επιθυμητό η όσο το δυνατόν μείωση του συνολικού αριθμού των οριακών επιφανειών των όγκων του κτηρίου. Με την χρησιμοποίηση του αλγορίθμου **CPLM** επιτυγχάνεται η συγχώνευση των στερεών που εφάπτονται μεταξύ τους σε ένα και μόνο στερεό. Η CPLM, η οποία βασίζεται στον αλγόριθμο τομής τριγώνων [29], δέχεται ως είσοδο όλες τις οριακές επιφάνειες πεπερασμένων στερεών οι οποίες περιγράφονται με τρισδιάστατα σημεία, και ανά ζευγάρι γίνεται έλεγχος και συγχώνευση των εφαπτόμενων στερεών (συνάρτηση SlM). Το διάγραμμα ροής του αλγορίθμου CPLM δίνεται πα[ρακ](#page-178-0)άτω:

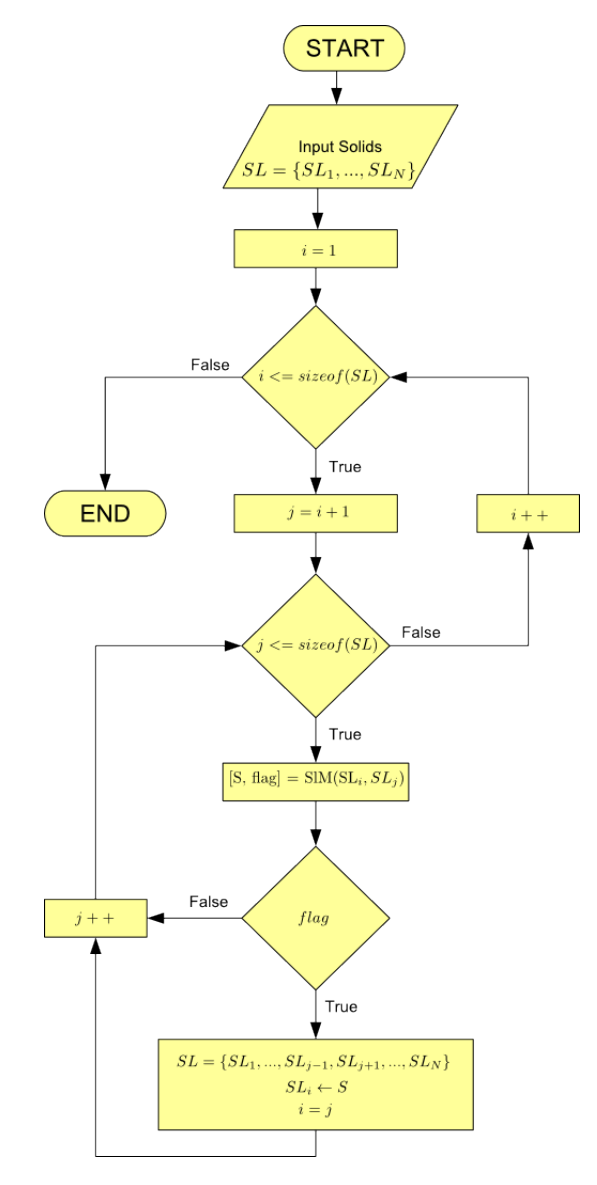

*Σɮəɡɑ 3.18: Διάγραμμα ροής του αλγορίθμου CPLM*

Ανά ζευγάρι εφαπτόμενων στερεών γίνεται ο έλεγχος της συνεπίπεδης συγχώνευσής τους από την συνάρτηση **SlM**. Αρχικά ελέγχονται όλες οι επιφάνειες των δύο στερεών μεταξύ τους αν είναι συνεπίπεδες από την συνάρτηση **SuM**. Η SuM για κάθε πολυγωνική επιφάνεια *A* υπολογίζει το διάνυσμα επιφανείας *S<sup>A</sup>* για όλα τα τρισδιάστατα σημεία του, *MA*. Ο *M<sup>A</sup>* είναι ένας 3*×M* πίνακας ο οποίος στις στήλες του περιέχει τις (x,y,z) συντεταγμένες των M σημείων του πολυγώνου.

$$
\vec{S}_{A_i} = \frac{1}{2} \sum_{j=2}^{M} [(M_{A_i}(:,j) - M_{A_i}(:,1)) \times (M_{A_i}(:,j+1) - M_{A_i}(:,1))]
$$
(3.6)

Από το διάνυσμα επιφανείας γίνεται γνωστό η διεύθυνση του κάθετου διανύσματος *n*ˆ*<sup>A</sup>* και το μέτρο του από το εμβαδόν της επιφάνειας *S*(*A*) του πολυγώνου.

$$
\hat{n}_{A_i} = \frac{\vec{S}_{A_i}}{||\vec{S}_{A_i}||_2}, \quad S(A_i) = ||\vec{S}_{A_i}||_2
$$
\n(3.7)

Εφόσον δύο επιφάνειες *A, B* βρεθούν μεταξύ τους συνεπίπεδες διακρίνονται οι εξής περιπτώσεις (βλέπε σχήμα 3.19):

- Επιφάνειες με ο[μόρρ](#page-74-0)οπα κάθετα διανύσματα (*N<sup>A</sup> ∗ N<sup>B</sup> >* 0) Όταν δύο επιφάνειες έχουν ομόρροπα διανύσματα γίνεται έλεγχος αν εφάπτονται. Εφόσον εφάπτονται πραγματοποιείται η ένωση (*A ∪ B*) των δύο επιφανειών (συνάρτηση **PUn3D**) και η νέα επιφάνεια εξετάζεται εν συνεχεία αν εφάπτεται με άλλες επιφάνειες του συνόλου των εναπομεινάντων επιφανειών των δύο εξεταζόμενων στερεών (συνάρτηση **SuSlM**).
- Επιφάνειες με αντίρροπα κάθετα διανύσματα (*N<sup>A</sup> ∗ N<sup>B</sup> <* 0) Όταν δύο επιφάνειες έχουν αντίρροπα διανύσματα γίνεται έλεγχος αν εφάπτονται. Εφόσον εφάπτονται εξετάζεται η περίπτωση να εφάπτονται εξ' ολοκλήρου, κατά την οποία θα πρέπει οι δύο επιφάνειες να αφαιρεθούν από τα δύο στερεά. Σε αντίθετη περίπτωση θα πρέπει να αφαιρεθεί μόνο το κοινό μέρος των δύο επιφανειών σύμφωνα με την 3.8.

$$
A \oplus B = (A - B) \cup (B - A)
$$
\n(3.8)

<span id="page-74-0"></span>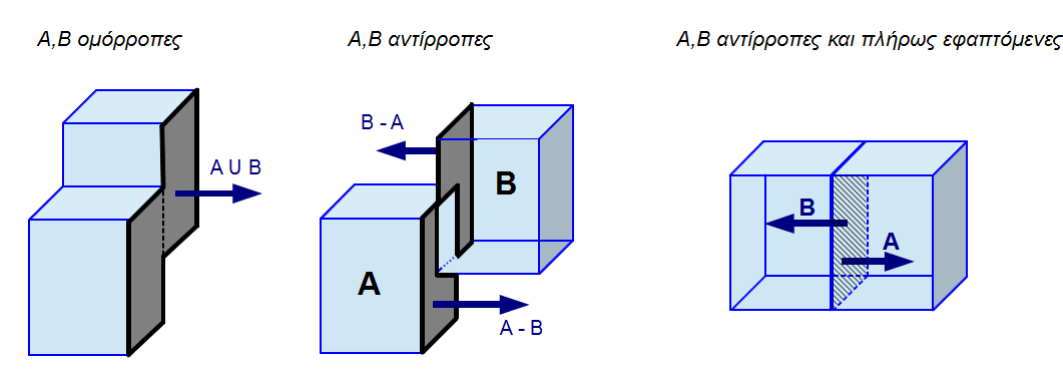

*Σɮəɡɑ 3.19: Περιπτώσεις συνεπίπεδης συγχώνευσης δύο επιφανειών*

#### **3.2.2.2 Συνεπίπεδη Συγχώνευση Επιφανειών Ενός Στερεού**

Ένα στερεό στον τρισδιάστατο χώρο περιγράφεται από ένα πλήθος επιφανειών. Οι συγκεκριμένες επιφάνειες δίνονται ως πολλά συνεπίπεδα κομμάτια. Με τον αλγόριθμο **SlUM** συγχωνεύονται όλα τα συνεπίπεδα κομμάτια ώστε να αποτελούν μία και μόνο επιφάνεια (σχήμα 3.20). Παρακάτω δίνεται ο αλγόριθμος SlUM.

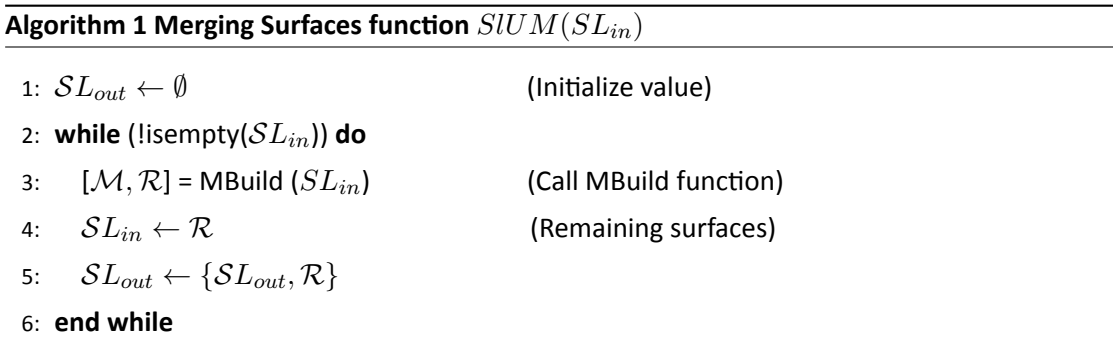

Η SlUM δέχεται όλες τις επιφάνειες ενός στερεού και χρησιμοποιώντας αναδρομικά την συνάρτηση MBuild συγχωνεύει τις συνεπίπεδες επιφάνειες. Η MBuild κάθε φορά δέχεται ως είσοδο τις εναπομείναντες επιφάνειες ενώ οι συγχωνευμένες επιφάνειες σώζονται στην μεταβλητή *SLout*.

<span id="page-75-0"></span>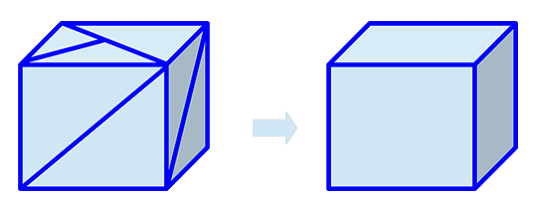

*Σɮəɡɑ 3.20: Ένα στερεό αποτελούμενο από επιφάνειες με πολλά συνεπίπεδα κομμάτια (αριστερά). Μετά την χρήση του αλγορίθμου SlUM (δεξιά)*

Η συνάρτηση **MBuild** ελέγχει την πρώτη επιφάνεια με τις υπόλοιπες επιφάνειες του στερεού αν είναι συνεπίπεδες. Εφόσον η πρώτη επιφάνεια βρεθεί συνεπίπεδη με κάποια από τις υπόλοιπες, τις ταξινομεί σε ομόρροπες ως προς την πρώτη επιφάνεια (αν τα κάθετα διανύσματά τους έχουν την ίδια διεύθυνση) και σε αντίρροπες ως προς την πρώτη επιφάνεια (αν τα κάθετα διανύσματά τους έχουν αντίθετη διεύθυνση). Εκ των υστέρων πραγματοποιείται η συγχώνευση των επιφανειών για τις ομόρροπες επιφάνειες και ξεχωριστά για τις αντίρροπες με την χρήση της συνάρτησης UnM. Παρακάτω δίνεται το διάγραμμα ροής της συνάρτησης MBuild.

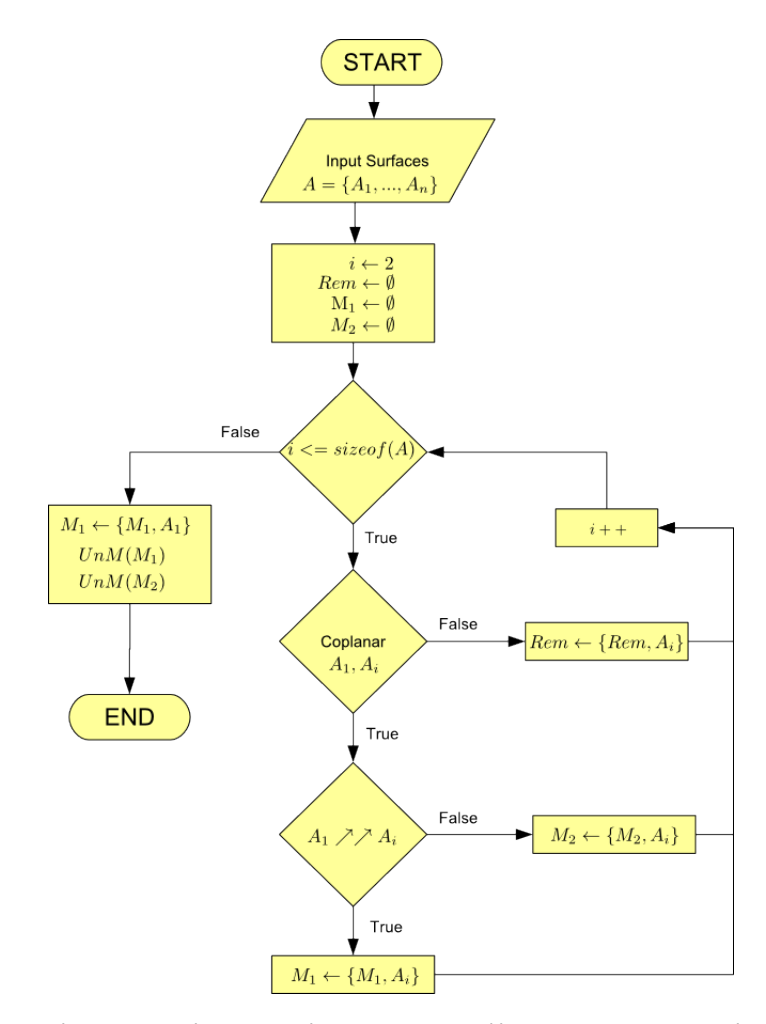

ΣΧΗΜΑ 3.21: Διάγραμμα ροής της συνάρτησης MBuild (όπου Rem οι εναπομείναντες επιφά*νειες).*

Η συνάρτηση **UnM** δέχεται ένα πλήθος συνεπίπεδων επιφανειών και τις συγχωνεύει κάθε φορά ανά ζεύγη με την προϋπόθεση να είναι και ομόρροπες. Ακολουθεί το διάγραμμα ροής της UnM.

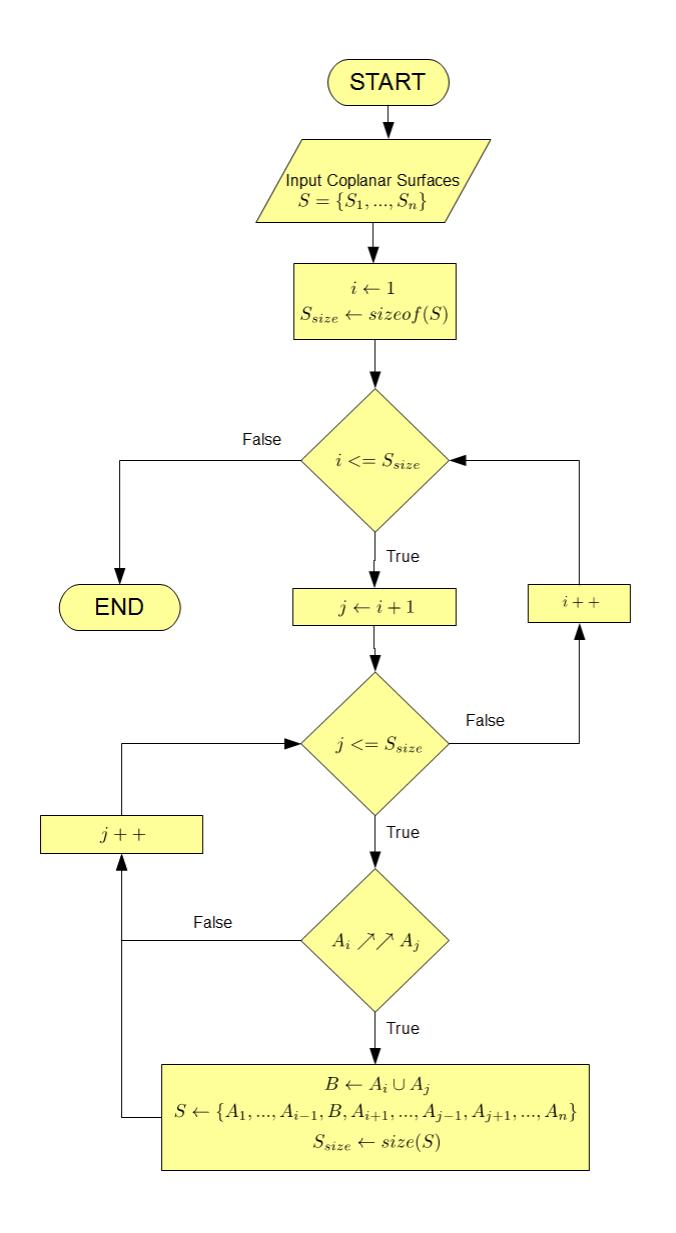

*Σɮəɡɑ 3.22: Διάγραμμα ροής της συνάρτησης UnM.*

## **3.3 Τριγωνοποίηση Πολυεδρικών Επιφανειών (Πρόγραμμα TAC)**

Για την τρισδιάστατη απεικόνιση των κτηριακών στοιχείων μέσω της Java3D, οι επιφάνειες που συνθέτουν το γεωμετρικό στερεό των κτηριακών στοιχείων πρέπει να δίνονται ως ένα σύνολο τριγώνων. Η τεχνική του μετασχηματισμού μιας πολυγωνικής επιφάνειας σε ένα σύνολο τριγώνων ονομάζεται τριγωνοποίηση επιφανειών. Για την τριγωνοποίηση των επιφανειών υπάρχουν διάφοροι αποδοτικοί αλγόριθμοι όπως ο αλγόριθμος του Voronoi και του Delaunay [27]. Η πλατφόρμα που υλοποιήθηκε χρησιμοποιεί το πρόγραμμα τριγωνοποίησης TAC το οποίο

τριγωνοποιεί, τις τρισδιάστατες αναπαραστάσεις με σύνολο οριακών επιφανειών (ενότητα 3.2.1.1), όλων των κτηριακών οντοτήτων χρησιμοποιώντας τον αλγόριθμο Delaunay. Ο αλγόριθμος αυτός υλοποιείται χρησιμοποιώντας την έτοιμη συνάρτηση Matlab **DelaunayTri**. Στην συνάρτηση DelaunayTri [24] το πρόγραμμα TAC εισάγει ως ορίσματα όλα τα δισδιάστατα ση[μεία τω](#page-64-0)ν κορυφών του πολυγώνου μαζί με το περίγραμμα της πολυγωνικής επιφάνειας και η DelaunayTri εξάγει ανά τρία ta σημεία τις κορυφές των τριγώνων που στο σύνολό τους αποτελούν την πολυγωνική επ[ιφά](#page-178-1)νεια.

Σύμφωνα με την **Delaynay TriangulaƟon** δοθέντων n κορυφών πολυγωνικού σχήματος σχηματίζονται n-2 τρίγωνα. Μετά την τριγωνοποίηση του σχήματος γίνεται έλεγχος αν τα τρίγωνα που σχηματίζονται είναι βέλτιστα, αποφεύγονται τρίγωνα πολύ λεπτά με μικρές γωνίες. Για να επιτευχθεί το βέλτιστο τρίγωνο, ο αλγόριθμος Delaunay σχηματίζει νοητούς κύκλους για κάθε τρίγωνο με τις κορυφές του να ανήκουν στο περίγραμμα του κύκλου. Εάν μέσα στο κύκλο ανήκει σημείο εκτός από τις κορυφές του τριγώνου, τότε ο αλγόριθμος δημιουργεί δύο διαφορετικά ζευγάρια τριγώνων. Για να βρεθεί το βέλτιστο ζευγάρι συγκρίνεται η ελάχιστη γωνία του ενός ζευγαριού τριγώνων με την ελάχιστη γωνία του άλλου ζευγαριού και στο τέλος επιλέγεται εκείνο το ζευγάρι τριγώνων με την μεγαλύτερη ελάχιστη.

Στο παράδειγμα του σχήματος 3.23, έστω ότι το σημείο *p<sup>l</sup>* ανήκει μέσα στον κύκλο που δημιουργείται από το τρίγωνο *△pipjpk*, τότε ο αλγόριθμος Delaunay δημιουργεί το ζευγάρι τριγώνων  $\triangle p_l p_i p_j$  και  $\triangle p_i p_j p_k$ , και το ζευγάρι  $\triangle p_l p_i p_k$  και  $\triangle p_l p_j p_k$ . Εάν  $min_{1\leq i\leq 6} \alpha_i < min_{1\leq i\leq 6} \acute{\alpha}_i$ τότε ως βέλτιστο επιλέγεται το [δεύτε](#page-78-0)ρο ζευγάρι.

<span id="page-78-0"></span>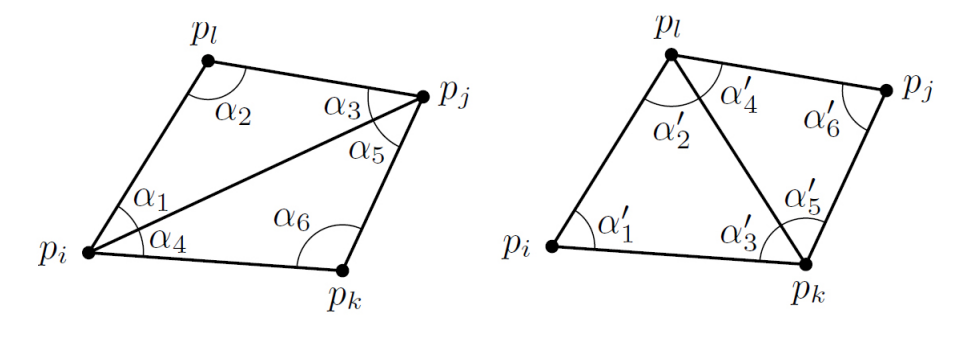

*Σɮəɡɑ 3.23: Παράδειγμα δύο διαφορετικών ζευγαριών τριγώνων*

Παρακάτω δίνεται ένα παράδειγμα με τα βήματα που ακολουθεί ο αλγόριθμος Delaunay προκειμένου όλα τα τρίγωνα που συνθέτουν ένα γεωμετρικό σχήμα να είναι βέλτιστα.

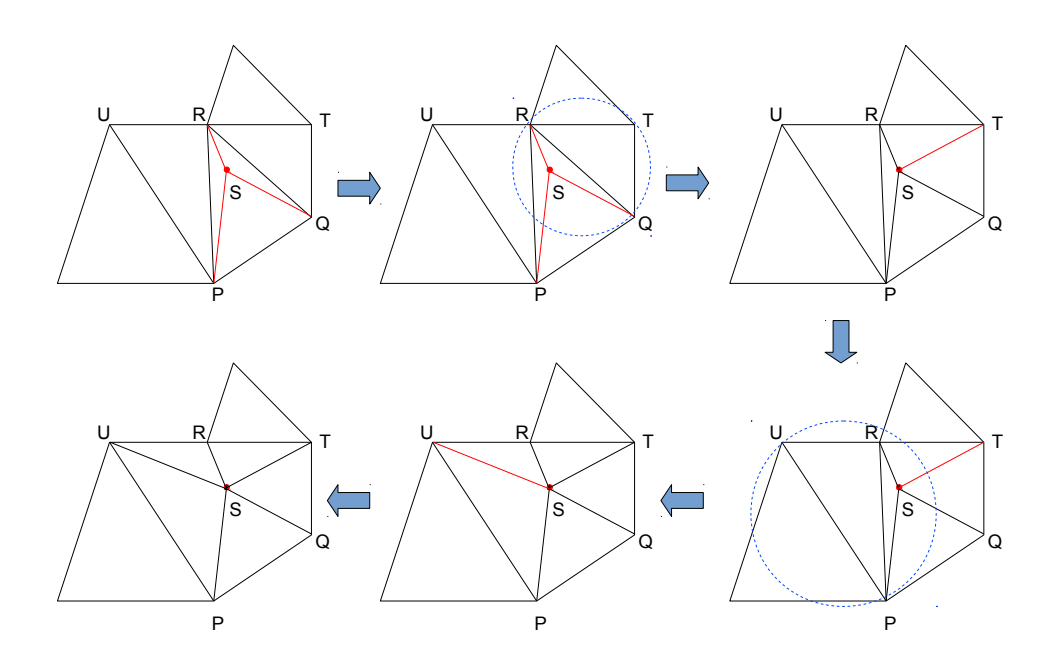

*Σɮəɡɑ 3.24: Παράδειγμα τριγωνοποίησης με τον αλγόριθμο Delaunay*

### **3.3.1 Δημιουργία Αρχείου XML Τριγωνοποίησης Πολυεδρικών Επιφανειών**

Μετά το πέρας του αλγορίθμου Delaunay το πρόγραμμα TAC εξάγει τα γεωμετρικά δεδομένα των κτηριακών στοιχείων σε μορφή αρχείων XML. Για κάθε κτηριακό στοιχείο σημειώνεται το όνομα (Name) και η ταυτότητά του (GID), τα τρισδιάστατα σημεία των κορυφών των τριγώνων (coordinates) που προέκυψαν από την τριγωνοποίηση των επιφανειών του και οι κορυφές των τριγώνων (indexes). Παρακάτω παρουσιάζεται ένα παράδειγμα ενός εξαγόμενου XML με δύο κτηριακές οντότητες που ανήκουν στην κατηγορία IfcCurtainWall. Ανά τρία στοιχεία των coordinates σχηματίζονται οι συντεταγμένες του τρισδιάστατου σημείου και ανά τρία στοιχεία indexes οι κορυφές των τριγώνων. Για παράδειγμα το πρώτο τρίγωνο της οντότητας με ταυτότητα (GID) "2jVafIWKHA0BsSt8b0HrK8" είναι εκείνο με συντεταγμένες σημείων (0.347408285499747,7.27647975597552,0.6635), (1.49215828549975,7.25107975597552, 0.6635) και (0.347408285499747,7.25107975597552,0.6635).

```
1 <? xml version = "1.0" encoding = "utf -8" ?>
2 < Curtain Walls ta Length Unit = "METRE" >
3 \times item id = "0"4 <GID>2 jVafIWKHA0BsSt8b0HrK8</GID>
5 <Name>System Panel:Glazed:193656</Name>
```

```
6 < c o o r d i n a t e s > [ 1. 4 9 2 1 5 8 2 8 5 4 9 9 7 5 7. 2 5 1 0 7 9 7 5 5 9 7 5 5 2 0. 6 6 3 5
        0.347408285499747 7.25107975597552 0.6635 0.347408285499747
        7. 2 7 6 4 7 9 7 5 5 9 7 5 5 2 0. 6 6 3 5 1. 4 9 2 1 5 8 2 8 5 4 9 9 7 5 7. 2 7 6 4 7 9 7 5 5 9 7 5 5 2 0. 6 6 3 5
        1. 4 9 2 1 5 8 2 8 5 4 9 9 7 5 7. 2 5 1 0 7 9 7 5 5 9 7 5 5 2 2. 3 3 6 5 0. 3 4 7 4 0 8 2 8 5 4 9 9 7 4 7
        7. 2 5 1 0 7 9 7 5 5 9 7 5 5 2 2. 3 3 6 5 0. 3 4 7 4 0 8 2 8 5 4 9 9 7 4 7 7. 2 7 6 4 7 9 7 5 5 9 7 5 5 2 2. 3 3 6 5
        1. 4 9 2 1 5 8 2 8 5 4 9 9 7 5 7. 2 7 6 4 7 9 7 5 5 9 7 5 5 2 2 . 3 3 6 5 ] < / c o o r d i n a t e s >
7 <indexes>[3 1 2 3 4 1 5 6 1 6 2 1 7 3 6 3 2 6 4 3 8 3 7 8 4 8 1 8 5
         1 8 7 5 7 6 5 < |c| indexes>
8 \times /item >
9 < i tem i d = " 1 " >
10 <GID>3RvIiUq4X8GweJx_3dFsGm</GID>
11 <Name>System Panel:Glazed:208902</Name>
12 < coordinates > [2.73482495216642 7.25107975597551 0.6635
        1. 5 5 5 6 5 8 2 8 5 4 9 9 7 5 7. 2 5 1 0 7 9 7 5 5 9 7 5 5 1 0. 6 6 3 5 1. 5 5 5 6 5 8 2 8 5 4 9 9 7 5
        7. 2 7 6 4 7 9 7 5 5 9 7 5 5 1 0. 6 6 3 5 2. 7 3 4 8 2 4 9 5 2 1 6 6 4 2 7. 2 7 6 4 7 9 7 5 5 9 7 5 5 1 0. 6 6 3 5
        2. 7 3 4 8 2 4 9 5 2 1 6 6 4 2 7. 2 5 1 0 7 9 7 5 5 9 7 5 5 1 2. 3 3 6 5 1. 5 5 5 6 5 8 2 8 5 4 9 9 7 5
        7. 2 5 1 0 7 9 7 5 5 9 7 5 5 1 2. 3 3 6 5 1. 5 5 5 6 5 8 2 8 5 4 9 9 7 5 7. 2 7 6 4 7 9 7 5 5 9 7 5 5 1 2. 3 3 6 5
        2.73482495216642 7.27647975597551 2.3365 </coordinates>
13 <indexes>[3 1 2 3 4 1 5 6 1 6 2 1 7 3 6 3 2 6 4 3 8 3 7 8 4 8 1 8 5
         1 8 7 5 7 6 5] < / indexes>
14 \times /item >
15 < / Curtain Walls_ta>
```
## **3.4 Εξαγωγή Ιδιοτήτων Υλικών Κτηριακών Οντοτήτων**

Για τις ανάγκες θερμικής προσομοίωσης ενός κτηρίου, το πρόγραμμα θερμικής προσομοίωσης SRC, χρειάζεται τις παρακάτω ιδιότητες υλικών των κτηριακών στοιχείων:

- 1. **Θερμική Μάζα** (Thermal Mass), αναφέρεται στο μέτρο αδράνειας μιας κτηριακής οντότητας σε θερμοκρασιακές μεταβολές.
- 2. **Θερμική αντίσταση** (Thermal Resistance), η οποία μετρά τον βαθμό αντίστασης στην θερμική ροή.
- 3. **Συντελεστής Ηλιακού Θερμικού Κέρδους** (Solar Heat Gain Coefficient), αναφέρεται στο ποσοστό της προσπίπτουσας ηλιακής ακτινοβολίας που μετασχηματίζεται σε θερμότητα.
- 4. **Τραχύτητα** (Roughness), μετρά την ποσότητα επιφανειακών ανωμαλιών μιας κτηριακής οντότητας και χρησιμοποιείται κυρίως για υπολογισμούς θερμικής συναγωγής.

5. **Πάχος Υλικού** (Thickness), το πάχος στρώματος του υλικού που περιέχεται στην κτηριακή οντότητα.

### **3.4.1 Δημιουργία Αρχείου XML Υλικών**

Σύμφωνα με το πρωτόκολλο IFC περί υλικών, όπως περιγράφτηκε στην ενότητα 2.1.5, εξάγονται οι ιδιότητες των υλικών που αναφέρονται στην ενότητα 3.4, σε αρχείο υπό την μορφή XML με την ονομασία "Materials.xml" με συγκεκριμένη δομή (σχήμα 3.25). 'Ενα παράδειγμα ενός αρχείου υλικών XML το οποίο περιέχει τις ιδιότητες υλικών μιας πόρτας, εν[ός τοί](#page-44-0)χου και δύο παραθύρων φαίνεται παρακάτω.

```
1 <? xml version = "1.0" encoding = "UTF-8" standalone = "no" ?>
2 \timesMaterials>
3 < Materials id = "0" >
4 < ObjectIds > { '2v0UWxqbH41gdGtT5E4QIW' } < / ObjectIds >
5 <ThermalProperties>
6 < Thermal Transmittance > 4.8128652652562</Thermal Transmittance >
7 < A b s o r p t a n ce > 0 . 1 < / A b s o r p t a n ce >
8 <HeatTransferCoefficientU>4.8128652652562</HeatTransferCoefficientU
      >
9 <Roughness>1</Roughness>
10 < The rmalma s s > 2 9 3 4 3 4. 8 < / The rmalma s s >
11 <ThermalResistanceR>0.207776437711428</ThermalResistanceR>
12 </ThermalProperties>
13 < Direction Sense >NEGATIVE</ Direction Sense >
14 < Layer id = "0"15 <Name>Gypsum Wall Board </Name>
16 <Thickness>0.0116</Thickness>
17 </Layer>
18 < Layer id = "1" >
19 <Name>Concrete, Cast-in-Place gray </Name>
20 <Thickness>0.18</Thickness>
21 </Layer>
22 < L a y e r i d = " 2 " >
23 <Name>Gypsum Wall Board </Name>
24 <Thickness>0.0116</Thickness>
25 \times / Layer>
26 \leq / Materials >
27 < Materials id = "1" >
28 < ObjectIds > { '3TTD98vPn0dRQi6IboC1Kw' } < / ObjectIds >
29 <ThermalProperties>
30 <ThermalTransmittance>3.7021</ThermalTransmittance>
31 <HeatTransferCoefficientU > 3.7021</HeatTransferCoefficientU >
32 < Solar Heat Gain Coefficient > 0.0 < / Solar Heat Gain Coefficient >
```

```
33 <ThermalResistanceR>0.270116960643959</ThermalResistanceR>
34 < Visual Light Transmittance > 0.0 < / Visual Light Transmittance >
35 </ThermalProperties>
36 <DirectionSense/>
37 < L a y e r i d = " 0 " >
38 <Name>Door − Frame < /Name>
39 < T h i c k n e s s > 0 . 0 < / T h i c k n e s s >
40 \frac{\text{Q}}{\text{Q}}41 < L a y e r i d = " 1 " >
42 <Name>Door − Panel</Name>
43 <Thickness>0.0</Thickness>
44 </Layer>
45 < / Materials >
46 < Materials id = 2"47 < ObjectIds > { '2jVafIWKHA0BsSt8b0HrK8', '3RvIiUq4X8GweJx_3dFsGm' }</
      O b j e c t I d s >
48 <ThermalProperties>
49 <ThermalTransmittance>6.7069</ThermalTransmittance>
50 < H e a t T r a n s f e r C o e f f i c i e n t U > 6. 7 0 6 9 < / H e a t T r a n s f e r C o e f f i c i e n t U >
51 < Solar Heat Gain Coefficient > 0.86 < / Solar Heat Gain Coefficient >
52 <ThermalResistanceR>0.149100180411218</ThermalResistanceR>
53 <VisualLightTransmittance>0.9</VisualLightTransmittance>
54 </ThermalProperties>
55 <DirectionSense/>
56 < L a y e r i d = " 0 " >
57 <Name>Glass</Name>
58 <Thickness>0.0</Thickness>
59 </Layer>
60 \leq / Materials >
61 < / Materials >
```
Για κάθε υλικό εγγράφονται σε αρχείο "Materials.xml" οι ταυτότητες των οντοτήτων που περιέχουν τα εν λόγω υλικά οι οποίες είναι μοναδικοί αριθμοί τύπου long (**ObjectIds**), οι θερμικές ιδιότητες των υλικών (**ThermalProperƟes**) και τα στρώματα (**Layer**) υλικών που περιέχονται στις κτηριακές οντότητες. Για κάθε τμήμα αναγράφεται το όνομα του υλικού (**Name**) που περιέχεται, το πάχος του τμήματος (**Thickness**) και ο τρόπος που είναι δομημένα τα εν λόγω στρώματα (**DirecƟonSense**).

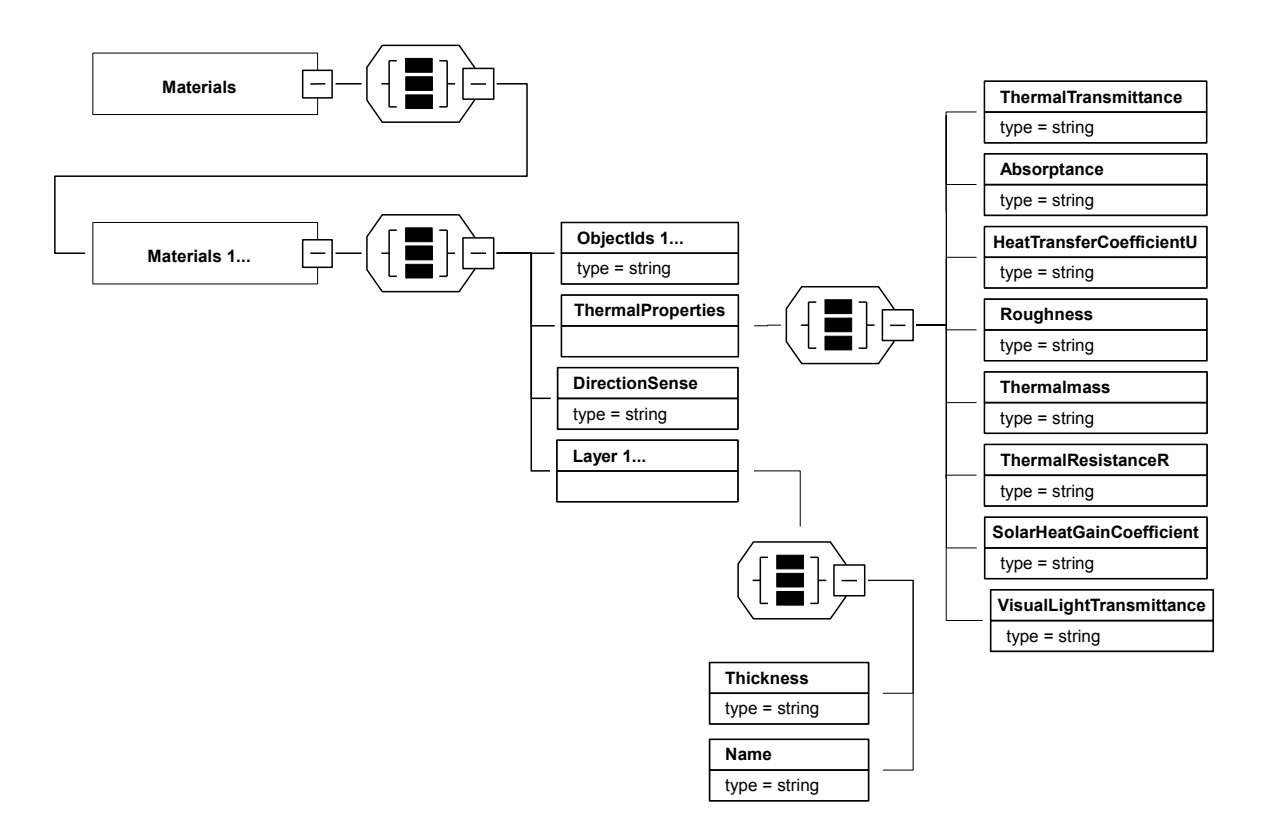

*Σɮəɡɑ 3.25: Διάγραμμα αρχείου XML υλικών*

## **3.5 Εξαγωγή Χωρικών Ορίων με την Μέθοδο CBIP**

Πολλά αρχιτεκτονικά προγράμματα όπως το Revit και το ArchiCad δεν υπολογίζουν σωστά τα χωρικά όρια (ενότητα 2.1.1.1). Όμως για τις ανάγκες θερμικής προσομοίωσης ενός κτηρίου πρέπει να είναι γνωστά με ικανοποιητική ακρίβεια όλα τα χωρικά όρια, και ειδικά εκείνα τα χωρικά όρια δευτέρου επιπέδου, ώστε να υπολογίζεται σωστά η μετάδοση θερμότητας μεταξύ των κτηριακών σ[τοιχείω](#page-28-0)ν. Προκειμένου να βρεθούν τα χωρικά όρια κάθε επιπέδου και τύπου χρησιμοποιείται ο αλγόριθμος CBIP. Ο αλγόριθμος CBIP εξάγει, σύμφωνα με τα πρότυπα των αρχείων IFC, την γεωμετρία των χωρικών ορίων (IfcRelSpaceBoundary) του κτηρίου. Επίσης χρησιμοποιεί την δομή του αρχείου XML που παρουσιάζεται στο σχήμα 3.2 για την εξαγωγή των δεδομένων των χωρικών ορίων. Η αναπαράσταση των χωρικών ορίων στον τρισδιάστατο χώρο πραγματοποιείται με την διαδικασία που περιγράφεται στην ενότητα 3.2.1.2, με την διαφορά ότι το κάθε χωρικό όριο αναπαρίσταται από μία και μόνο επιφάν[εια.](#page-62-0)

## **Κεφάλαιο 4**

# **Ανάλυση Απαιτήσεων και Σχεδιασμός Πλατφόρμας**

Στο κεφάλαιο αυτό περιγράφονται όλοι οι πιθανοί χρήστες της πλατφόρμας που υλοποιήθηκε. Επιπλέον γίνεται αναφορά στα μέσα με τα οποία είναι δυνατή η πρόσβαση σε αυτήν από κάθε κατηγορία χρηστών και αναλύεται όλη η λειτουργικότητα του συστήματος.

## **4.1 Χρήστες του Συστήματος**

Οι χρήστες του συστήματος μας χωρίζονται σε τρεις κατηγορίες που είναι οι εξής:

- Admin, ο διαχειριστής του συστήματος.
- User, ο χρήστης του συστήματος με μειωμένα προνόμια διαχείρισης της πλατφόρμας.
- Read Only, ο επισκέπτης του συστήματος με μερικά προνόμια.

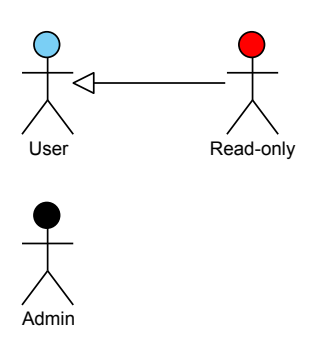

*Σɮəɡɑ 4.1: Χρήστες Συστήματος*

## **4.2 Πρόσβαση στο Σύστημα**

Ο χρήστης, για την εισαγωγή του στο σύστημα, πρέπει να συμπληρώσει τα εξής πεδία:

- To όνομα χρήστη, που είναι το προσωπικό του email.
- Tον προσωπικό του κωδικό.
- Την διεύθυνση IP μαζί με τον αριθμό της θύρας του εξυπηρετητή.

Μετά την επιτυχής ταυτοποίηση του χρήστη πραγματοποιείται η σύνδεσή του στο σύστημα.

## **4.3 Απαιτήσεις Συμπεριφοράς**

Παρακάτω περιγράφεται η αλληλεπίδραση των χρηστών με το σύστημα και η ανάλυση των περιπτώσεων χρήσης τους σε αυτό.

### **4.3.1 Είσοδος/Έξοδος Χρήστη**

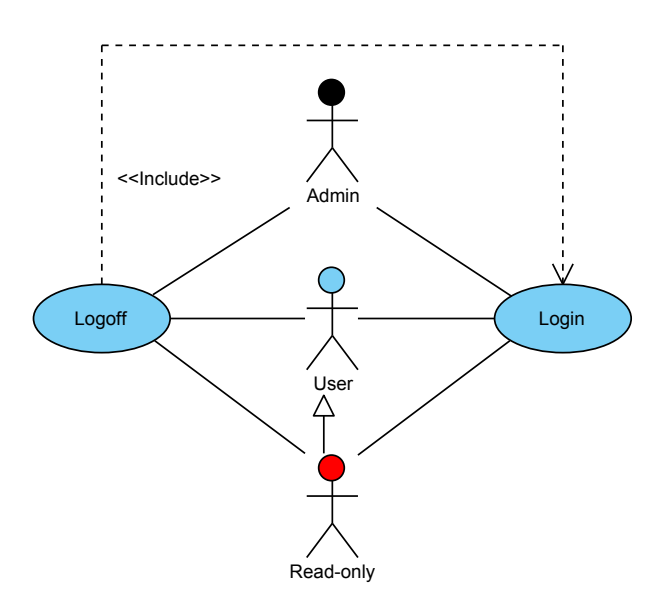

*Σɮəɡɑ 4.2: Είσοδος/Έξοδος Χρήστη*

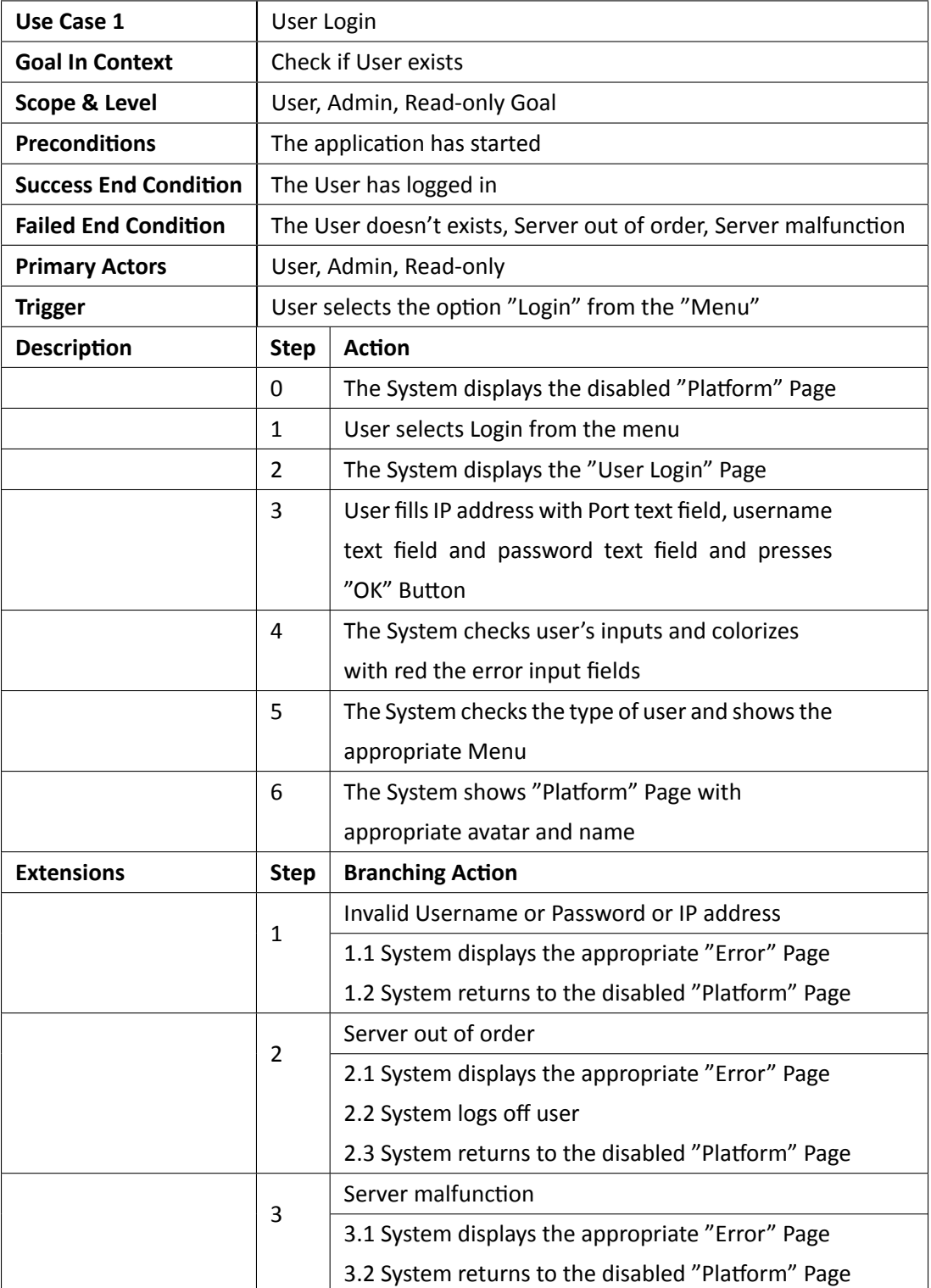

*Πɜɢɑɟɑς 4.1: Περίπτωση Χρήσης 1 - Είσοδος χρήστη*

| <b>Use Case 2</b>            | User Logoff                                      |                                                    |
|------------------------------|--------------------------------------------------|----------------------------------------------------|
| <b>Goal In Context</b>       | Logging off user                                 |                                                    |
| <b>Scope &amp; Level</b>     | User, Admin, Read-only Goal                      |                                                    |
| <b>Preconditions</b>         | The user has logged in                           |                                                    |
| <b>Success End Condition</b> | The User has logged off                          |                                                    |
| <b>Failed End Condition</b>  | Server out of order, Server malfunction          |                                                    |
| <b>Primary Actors</b>        | User, Admin, Read-only                           |                                                    |
| <b>Trigger</b>               | User selects the option "Logoff" from the "Menu" |                                                    |
| <b>Description</b>           | <b>Step</b>                                      | <b>Action</b>                                      |
|                              | 0                                                | User selects Logoff from the menu                  |
|                              | $\mathbf{1}$                                     | The System displays the "Confirmation" Page        |
|                              | $\overline{2}$                                   | User presses the "OK" button                       |
|                              | 3                                                | The System shows the disabled "Platform" Page      |
| <b>Extensions</b>            | <b>Step</b>                                      | <b>Branching Action</b>                            |
|                              |                                                  | Server out of order                                |
|                              | $\mathbf{1}$                                     | 1.1 System displays the appropriate "Error" Page   |
|                              |                                                  | 1.2 System logs off user                           |
|                              |                                                  | 1.3 System returns to the disabled "Platform" Page |
|                              | 2                                                | Server malfunction                                 |
|                              |                                                  | 2.1 System displays the appropriate "Error" Page   |
|                              |                                                  | 2.2 System returns to the "Platform" Page          |

*Πɜɢɑɟɑς 4.2: Περίπτωση Χρήσης 2 - Έξοδος χρήστη*

## **4.3.2 Λειτουργίες Project**

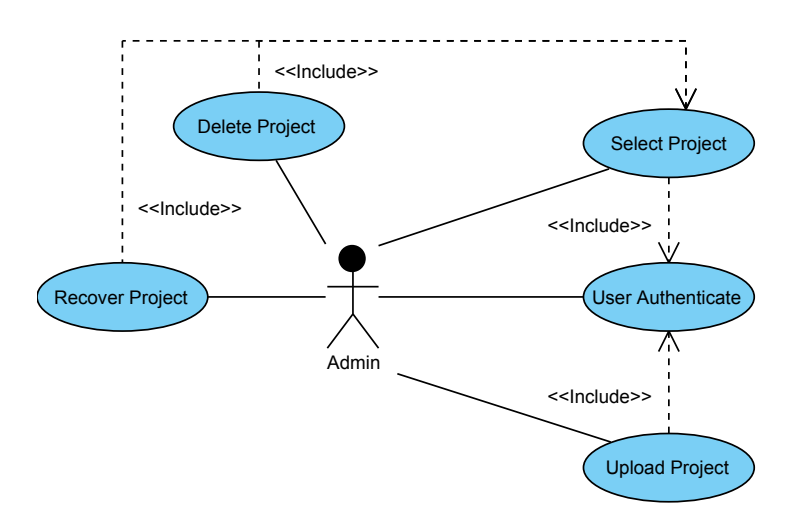

*Σɮəɡɑ 4.3: Λειτουργίες Project*

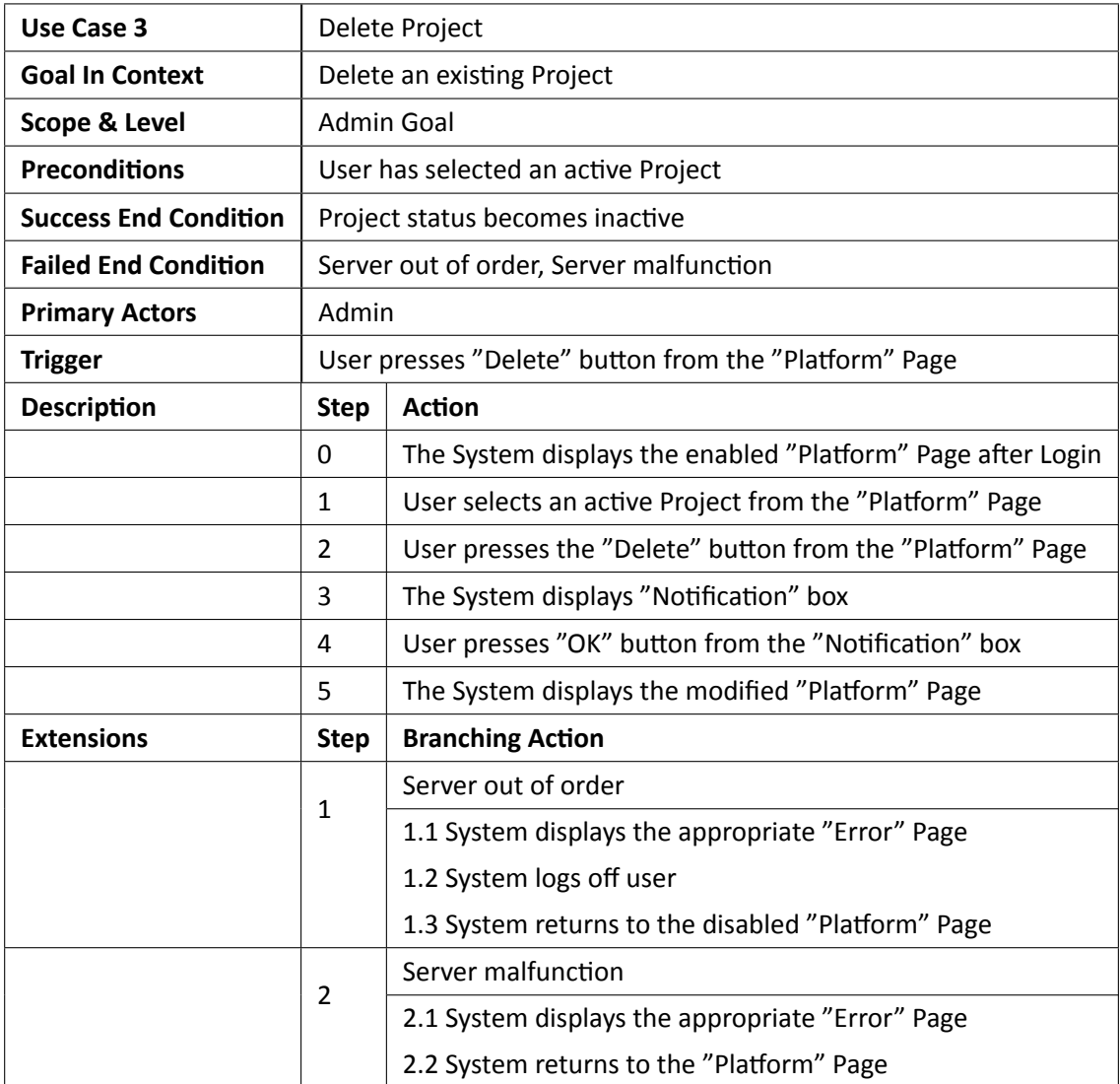

*Πɜɢɑɟɑς 4.3: Περίπτωση Χρήσης 3 - Διαγραφή Project*

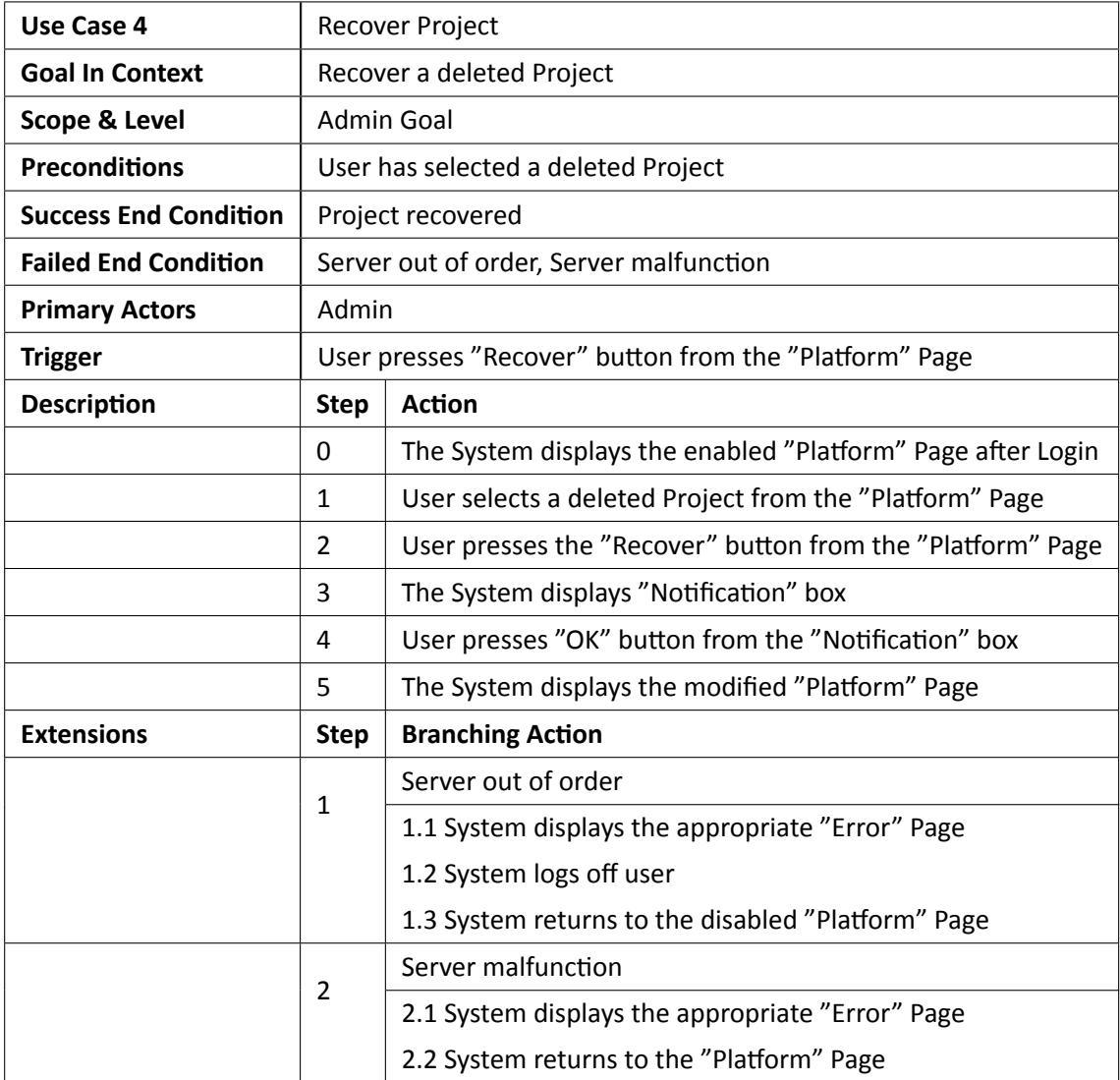

*Πɜɢɑɟɑς 4.4: Περίπτωση Χρήσης 4 - Ανάκτηση διαγραμμένου Project*

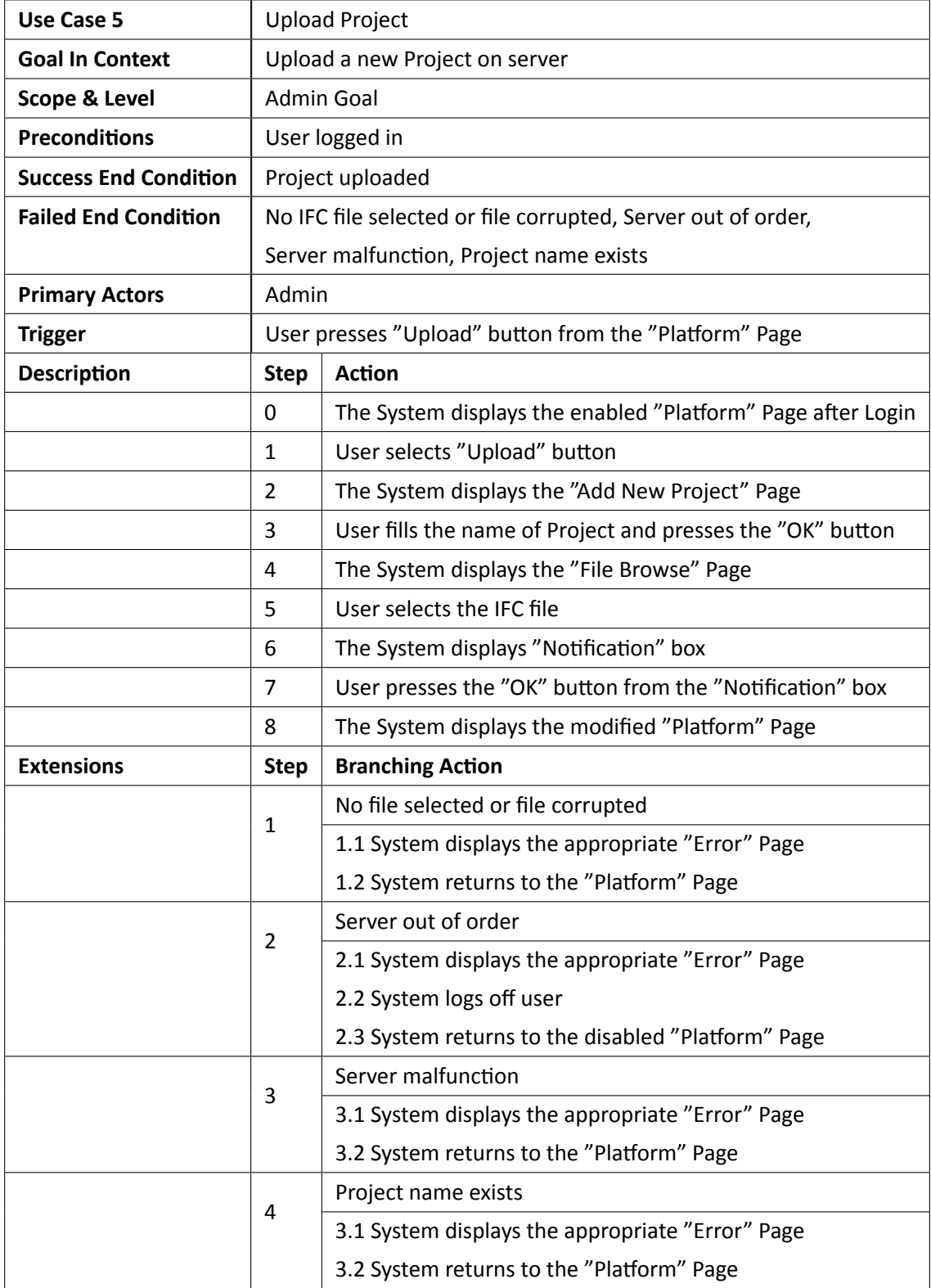

*Πɜɢɑɟɑς 4.5: Περίπτωση Χρήσης 5 - Ανέβασμα νέου Project*

### **4.3.3 Λειτουργίες Ενημερώσεων**

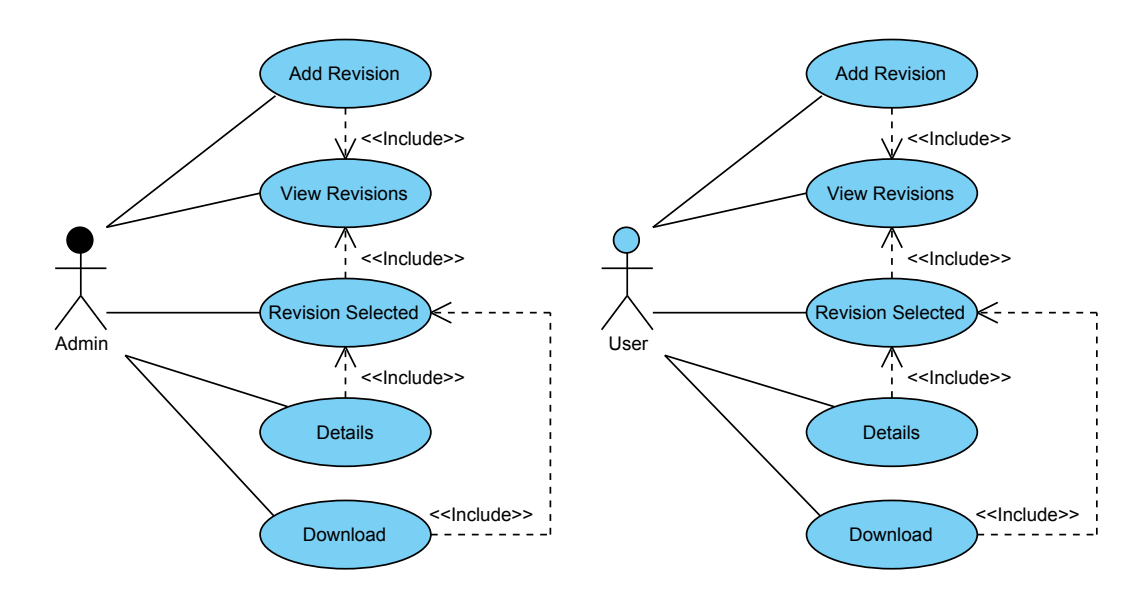

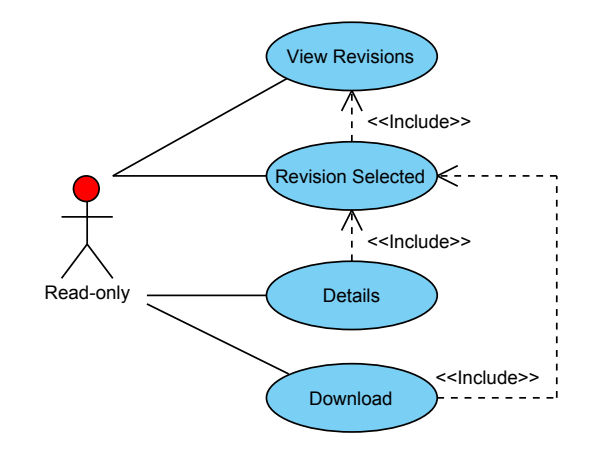

*Σɮəɡɑ 4.4: Λειτουργίες Ενημερώσεων*

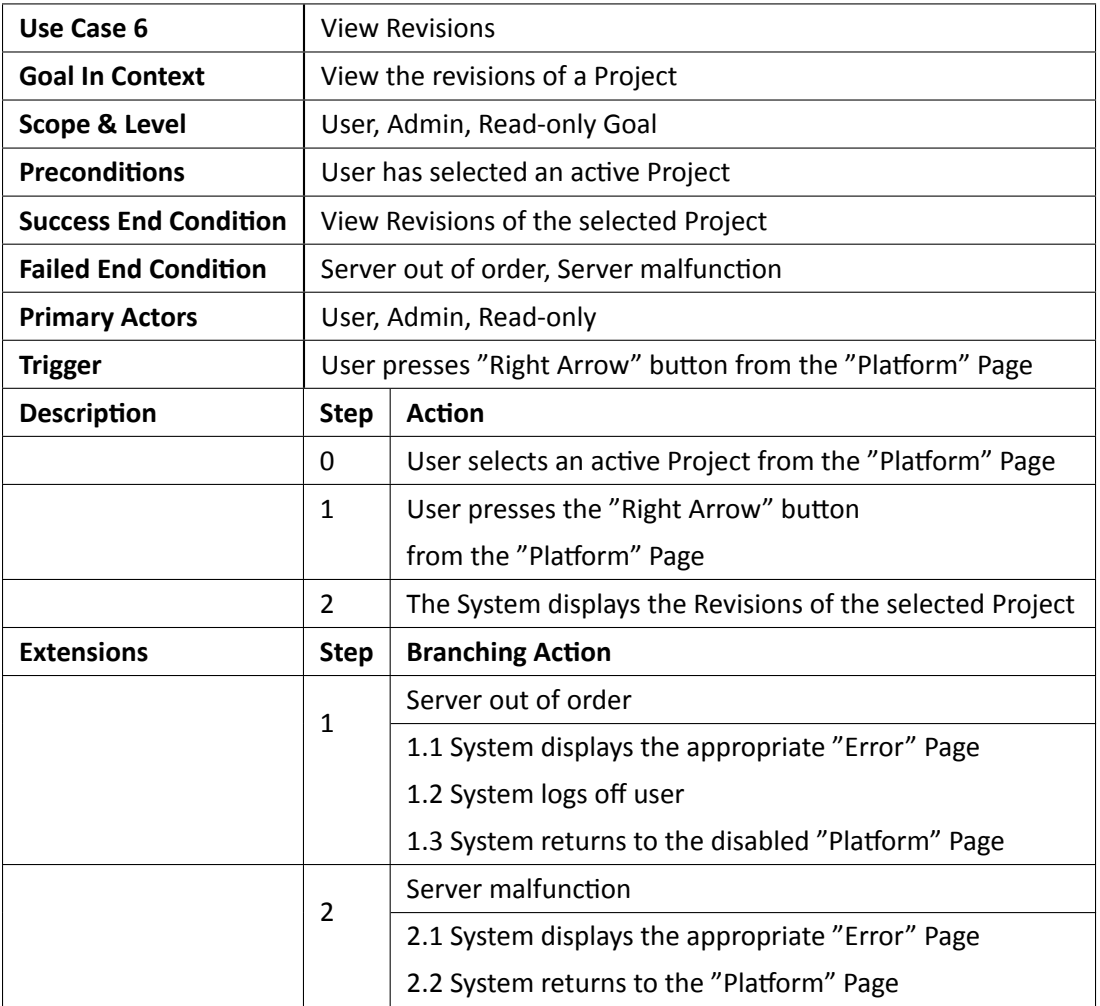

*Πɜɢɑɟɑς 4.6: Περίπτωση Χρήσης 6 - Προβολή Ενημερώσεων επιλεγμένου Project*

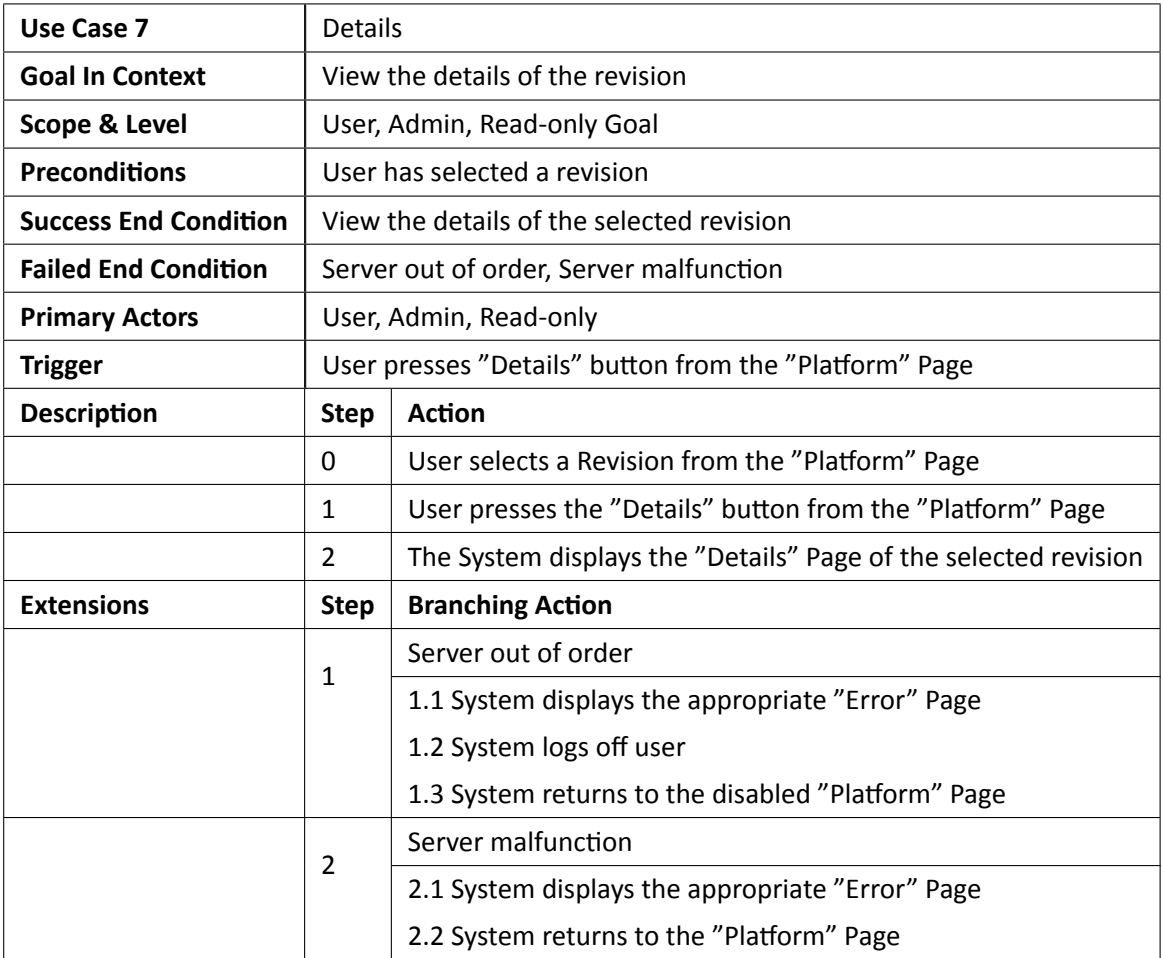

*Πɜɢɑɟɑς 4.7: Περίπτωση Χρήσης 7 - Λεπτομέρειες επιλεγμένης ενημέρωσης*

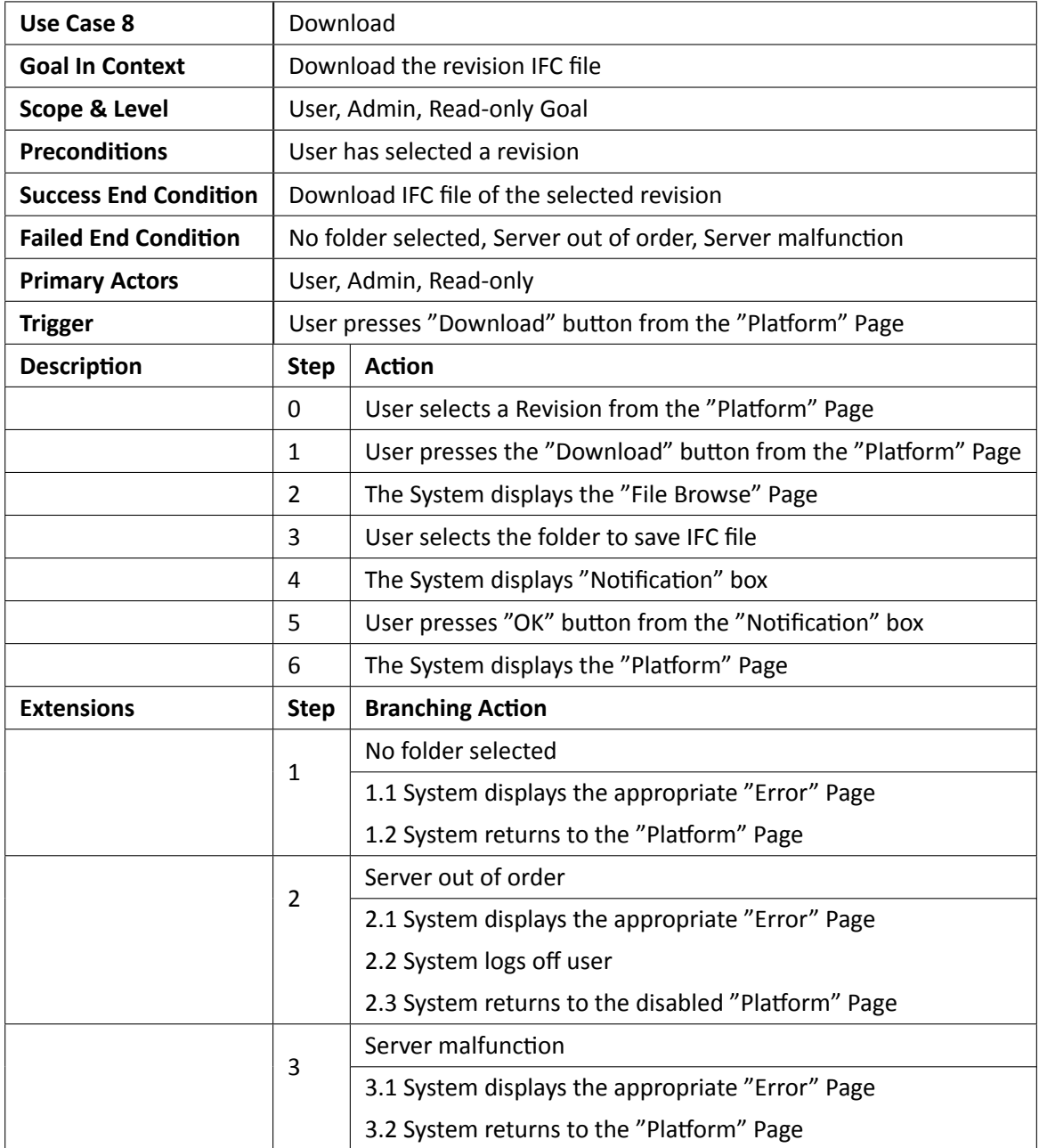

*Πɜɢɑɟɑς 4.8: Περίπτωση Χρήσης 8 - Κατέβασμα επιλεγμένης ενημέρωσης*

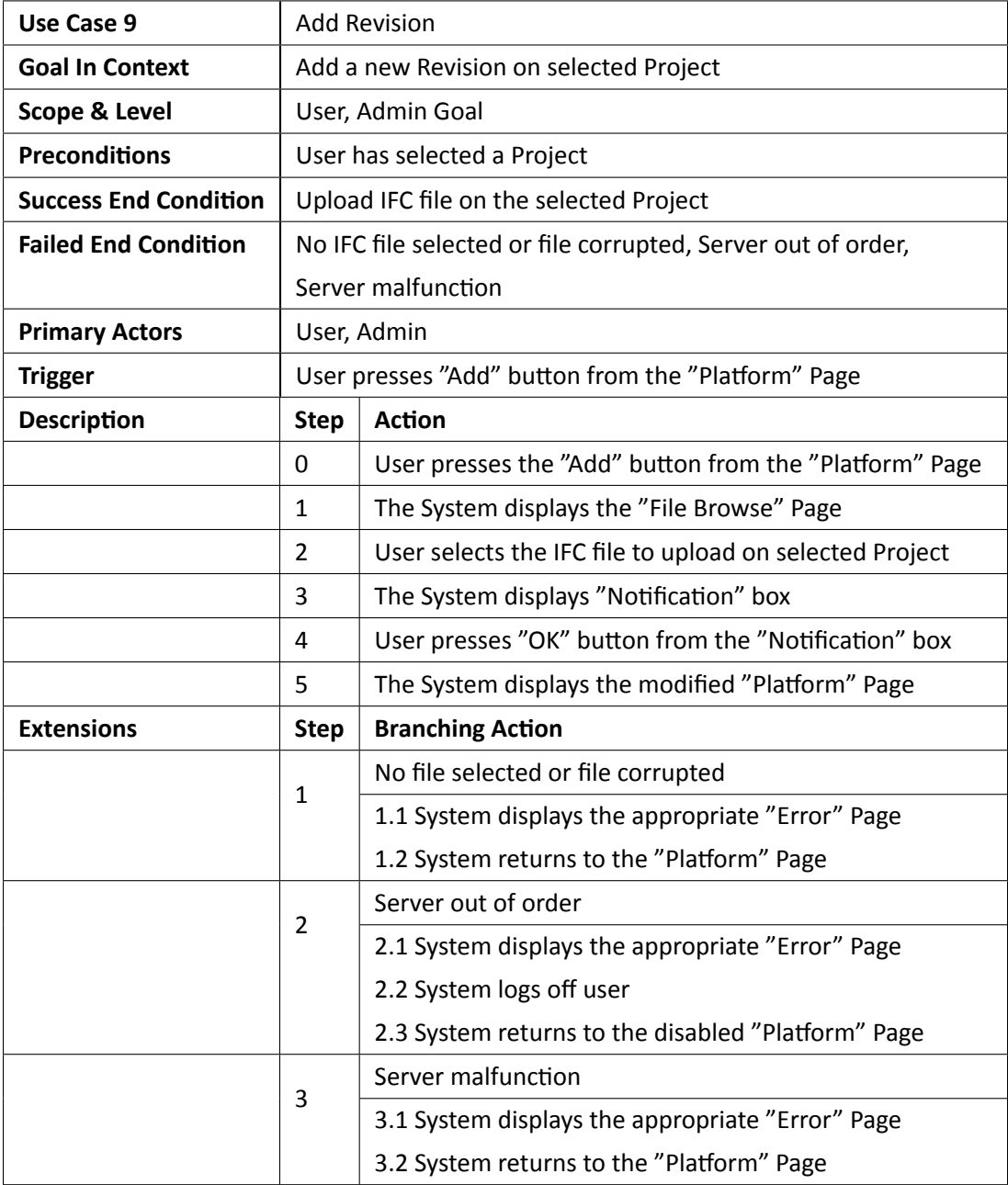

*Πɜɢɑɟɑς 4.9: Περίπτωση Χρήσης 9 - Ανέβασμα νέας ενημέρωσης*

### **4.3.4 Προνόμια Χρηστών Συστήματος**

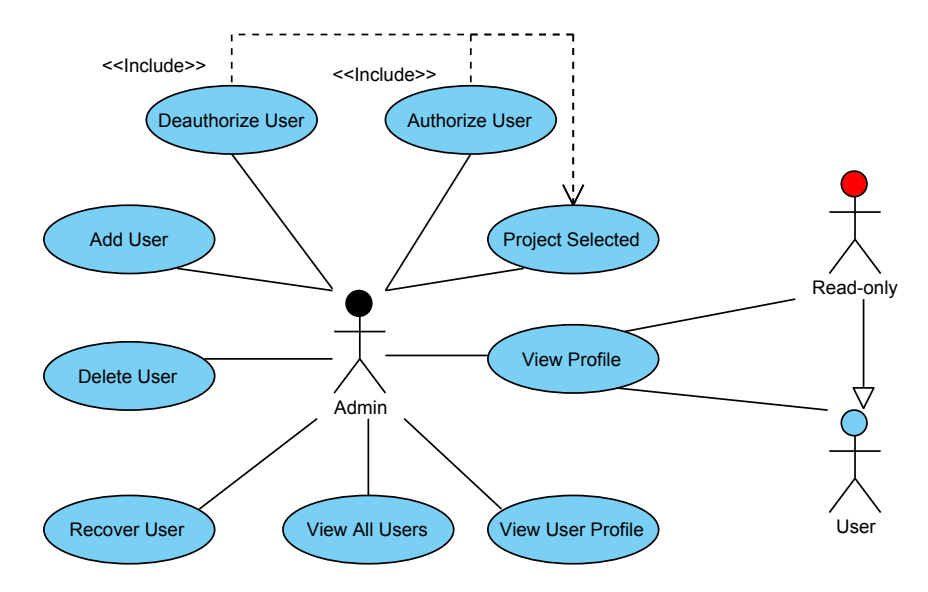

*Σɮəɡɑ 4.5: Προνόμια Χρηστών Συστήματος*

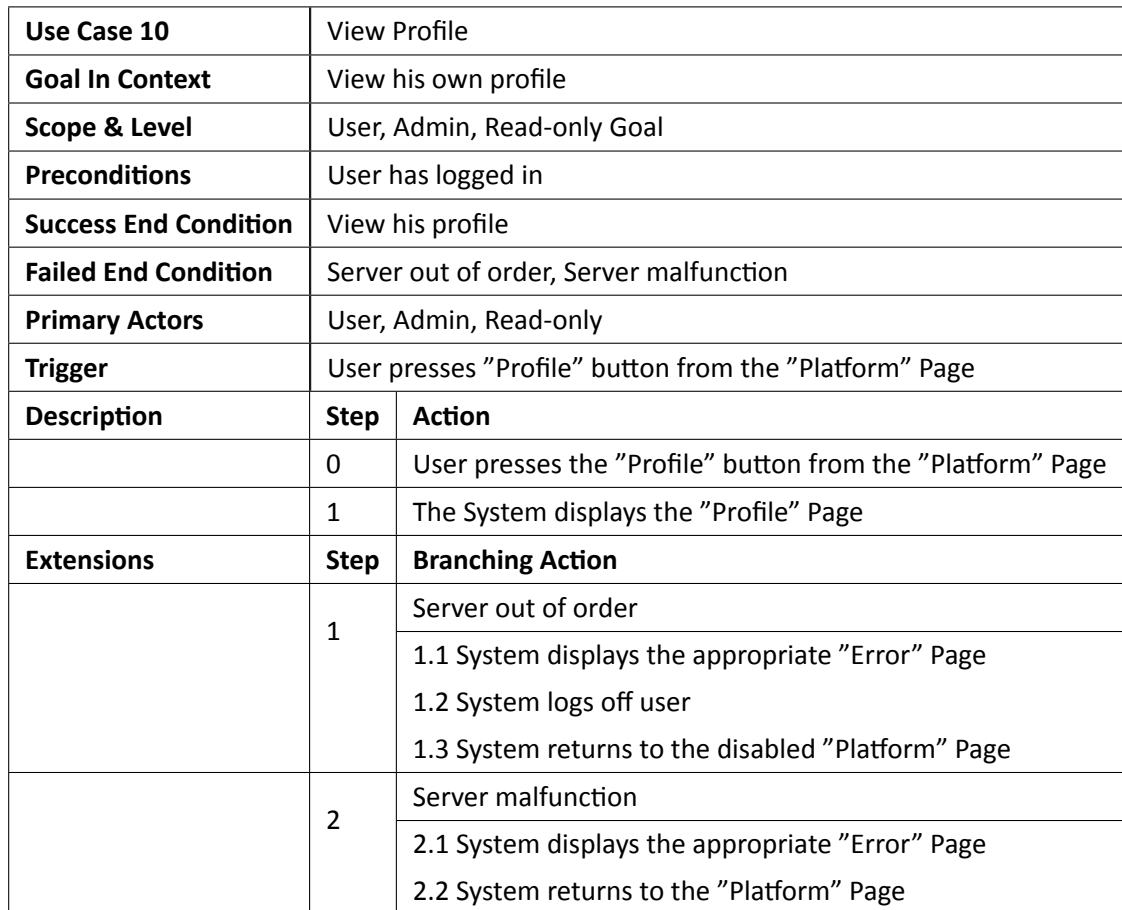

*Πɜɢɑɟɑς 4.10: Περίπτωση Χρήσης 10 - Προβολή προφίλ συνδεδεμένου χρήστη*

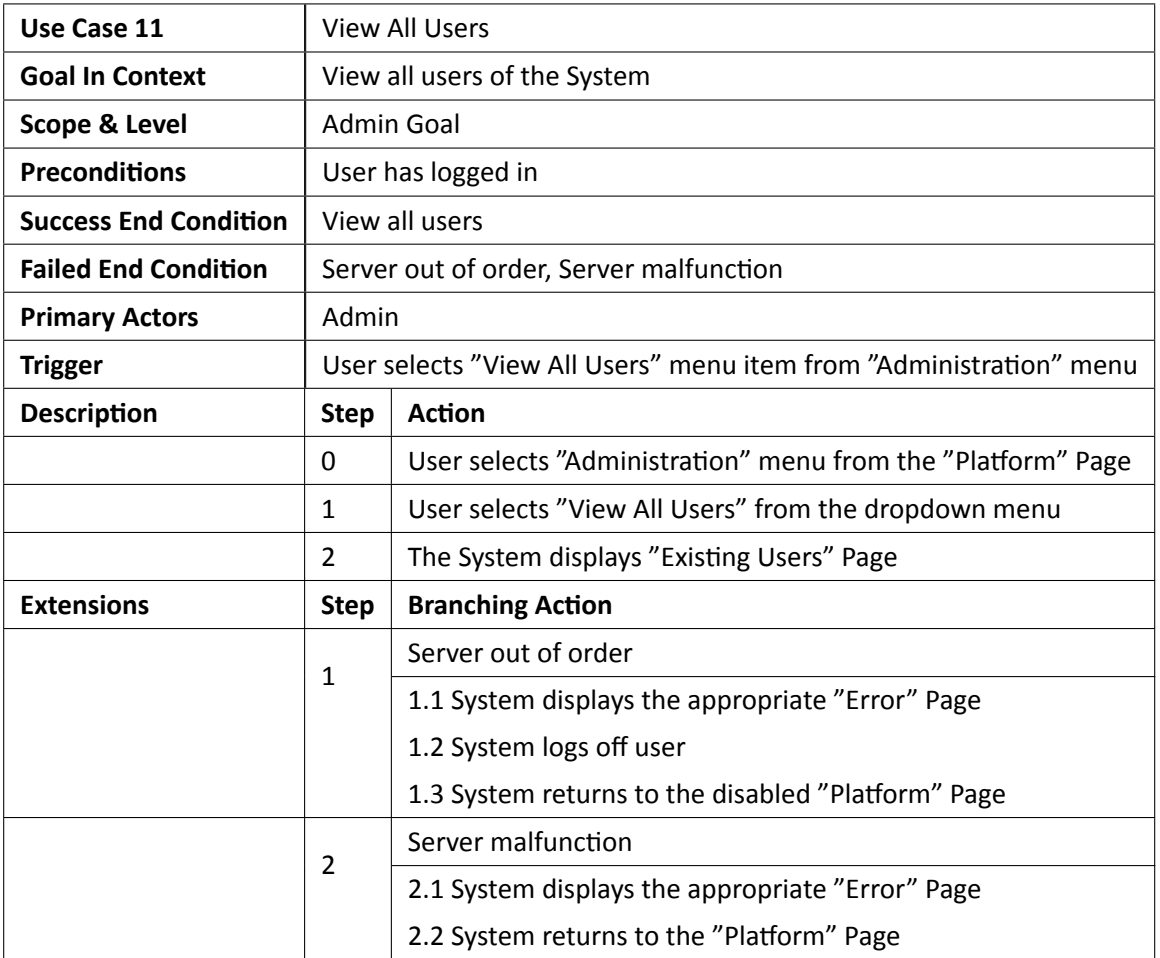

*Πɜɢɑɟɑς 4.11: Περίπτωση Χρήσης 11 - Προβολή όλων των χρηστών*

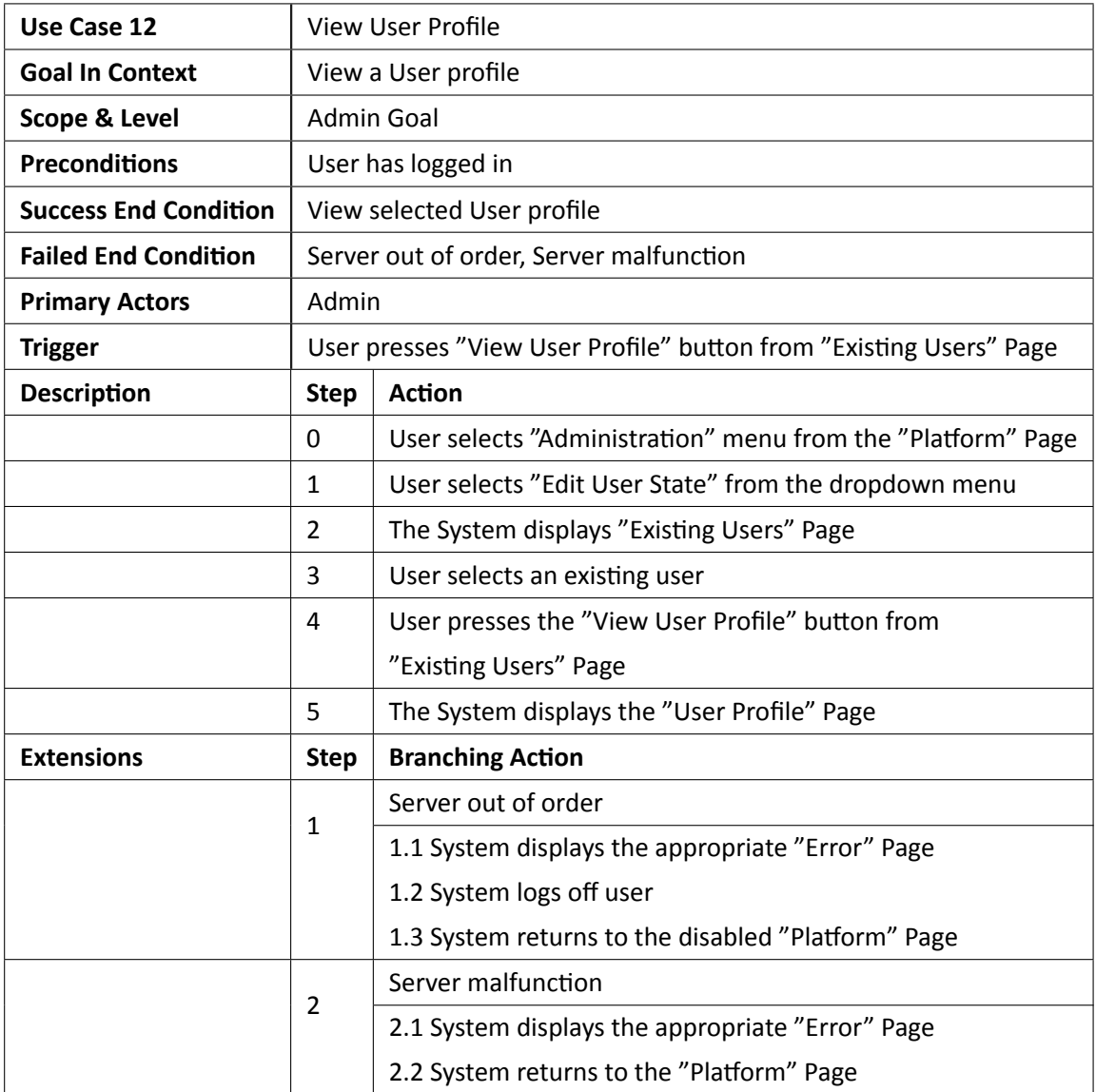

*Πɜɢɑɟɑς 4.12: Περίπτωση Χρήσης 12 - Προβολή προφίλ επιλεγμένου χρήστη*

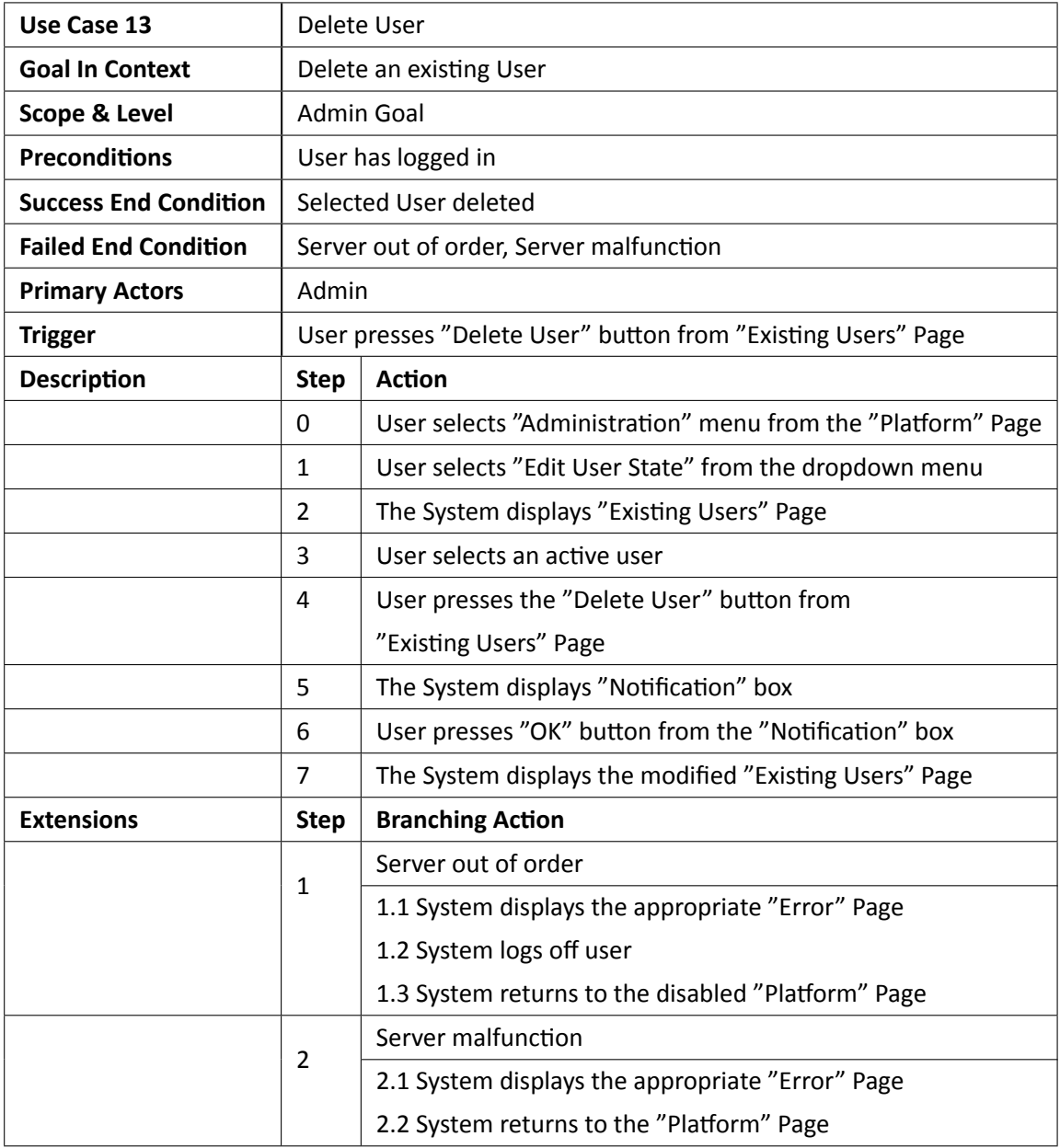

*Πɜɢɑɟɑς 4.13: Περίπτωση Χρήσης 13 - Διαγραφή Χρήστη*

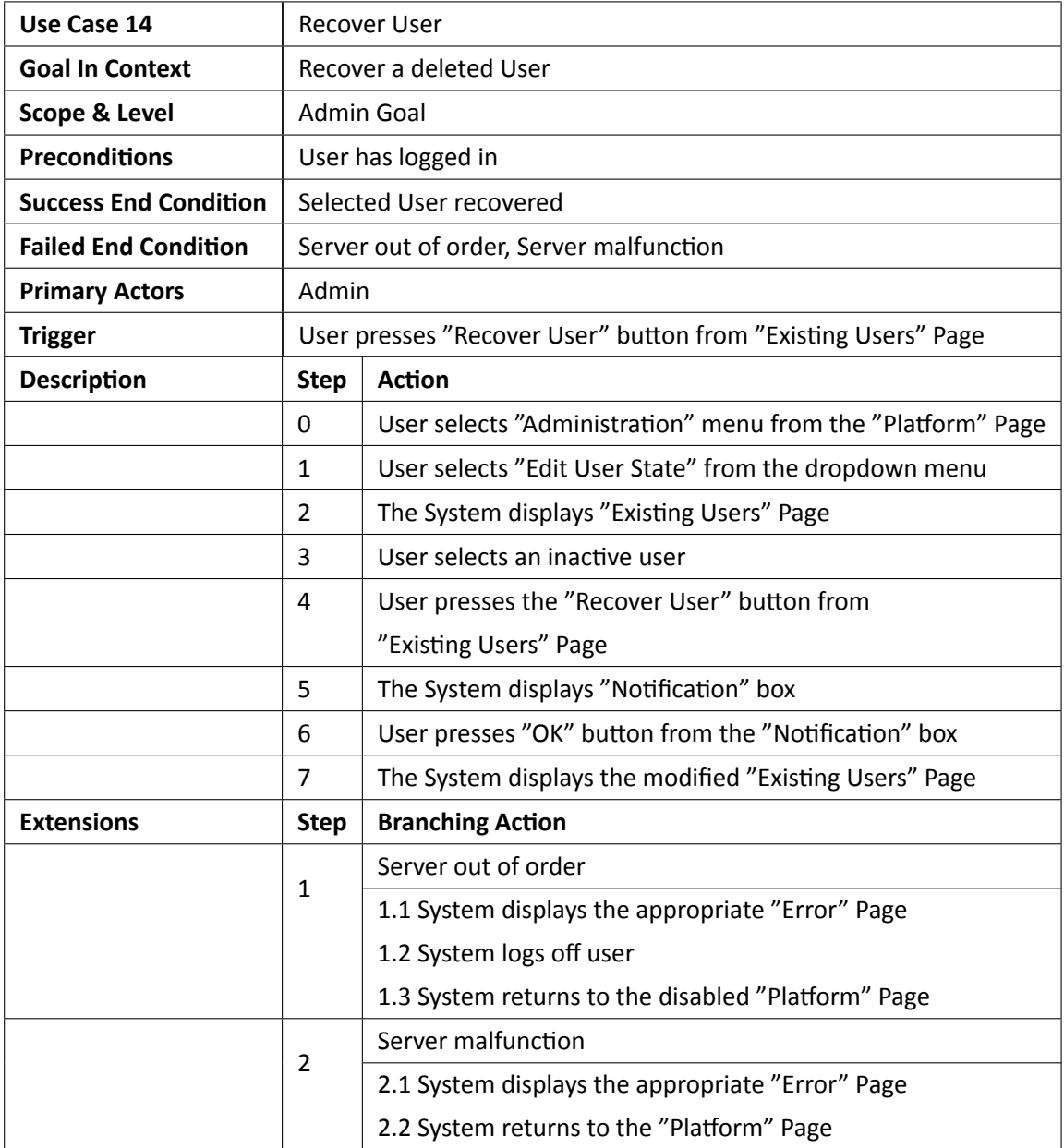

*Πɜɢɑɟɑς 4.14: Περίπτωση Χρήσης 14 - Ανάκτηση διαγραμμένου Χρήστη*

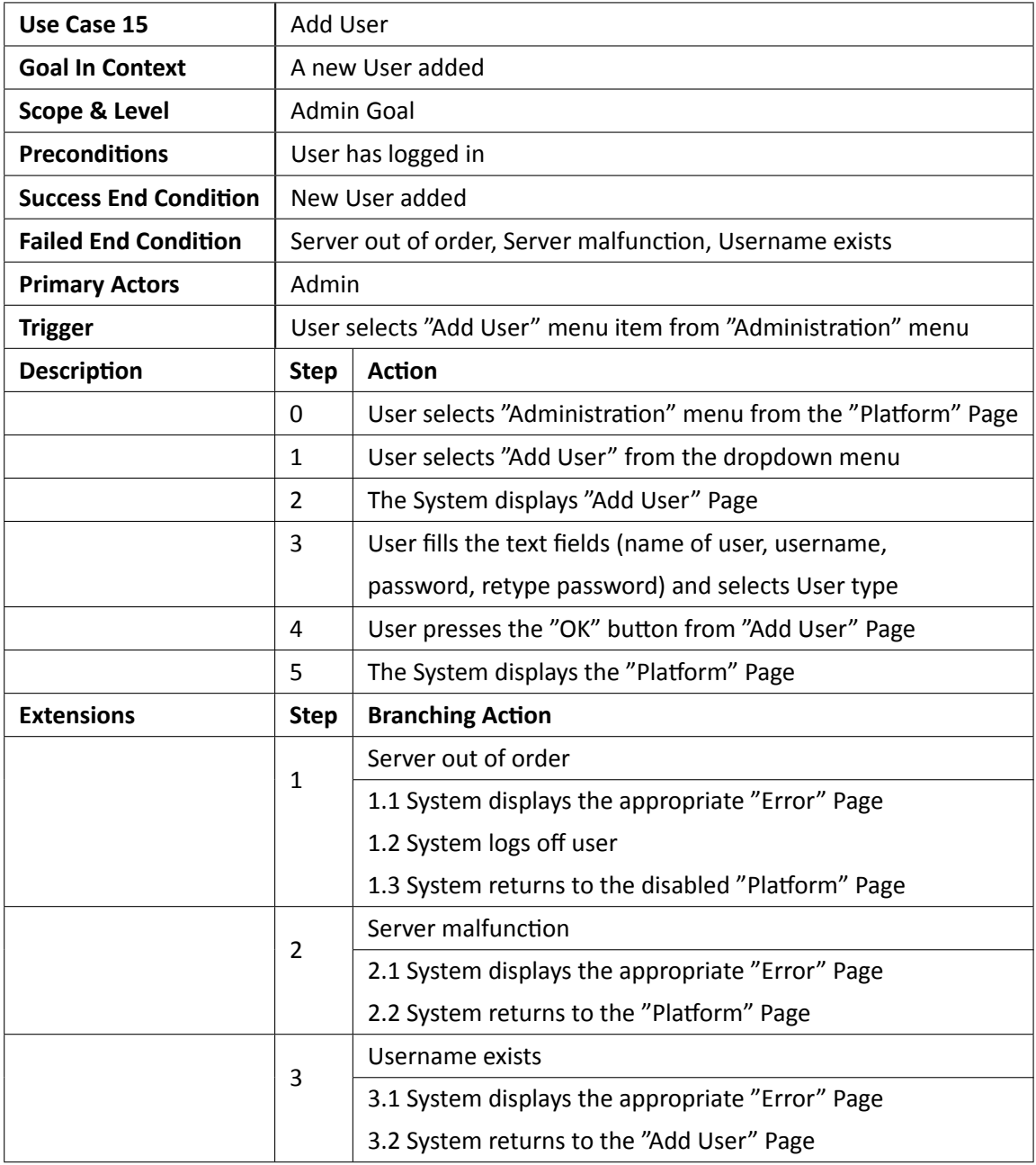

*Πɜɢɑɟɑς 4.15: Περίπτωση Χρήσης 15 - Δημιουργία νέου χρήστη*

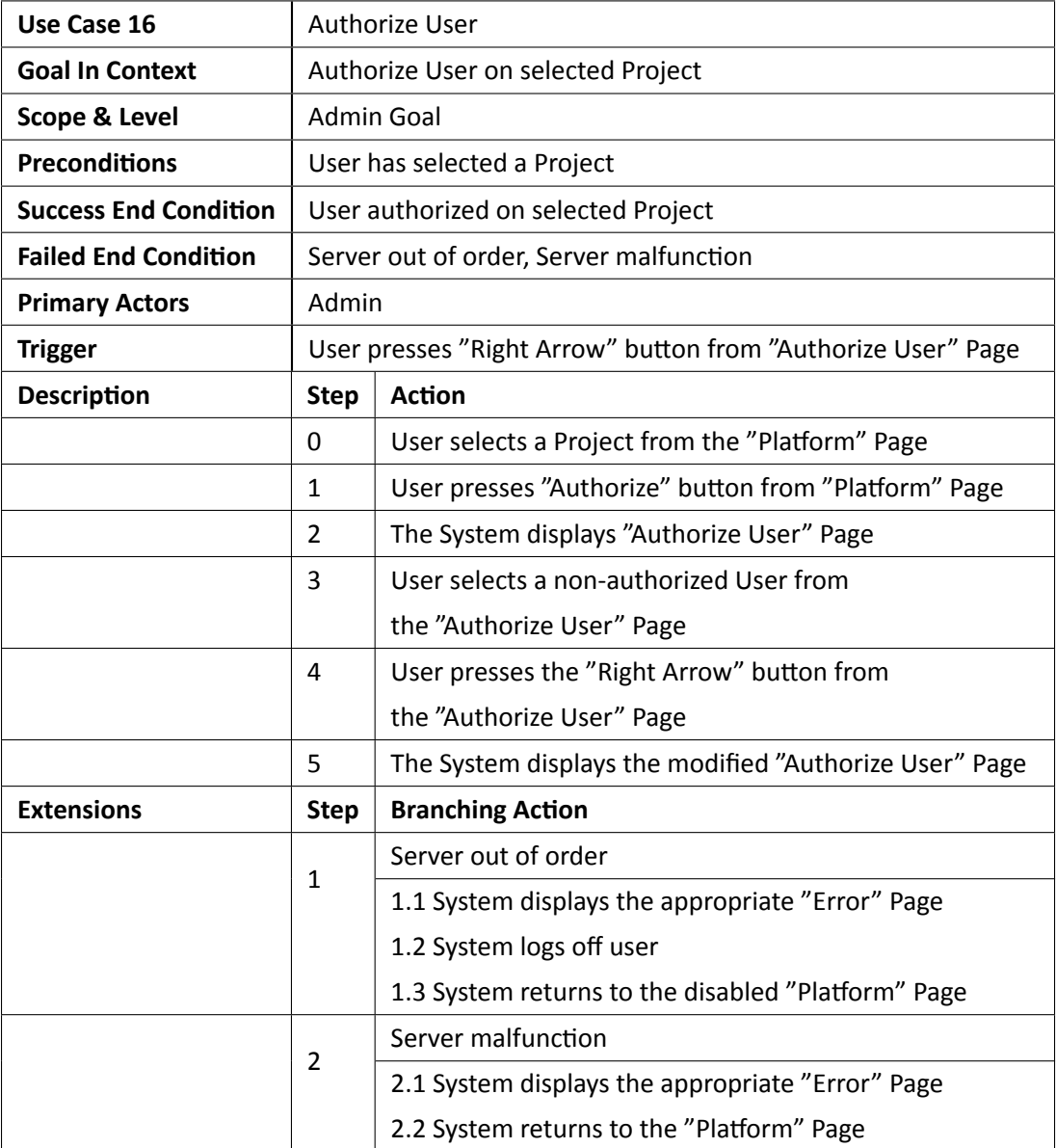

*Πɜɢɑɟɑς 4.16: Περίπτωση Χρήσης 16 - Εξουσιοδότηση χρήστη*

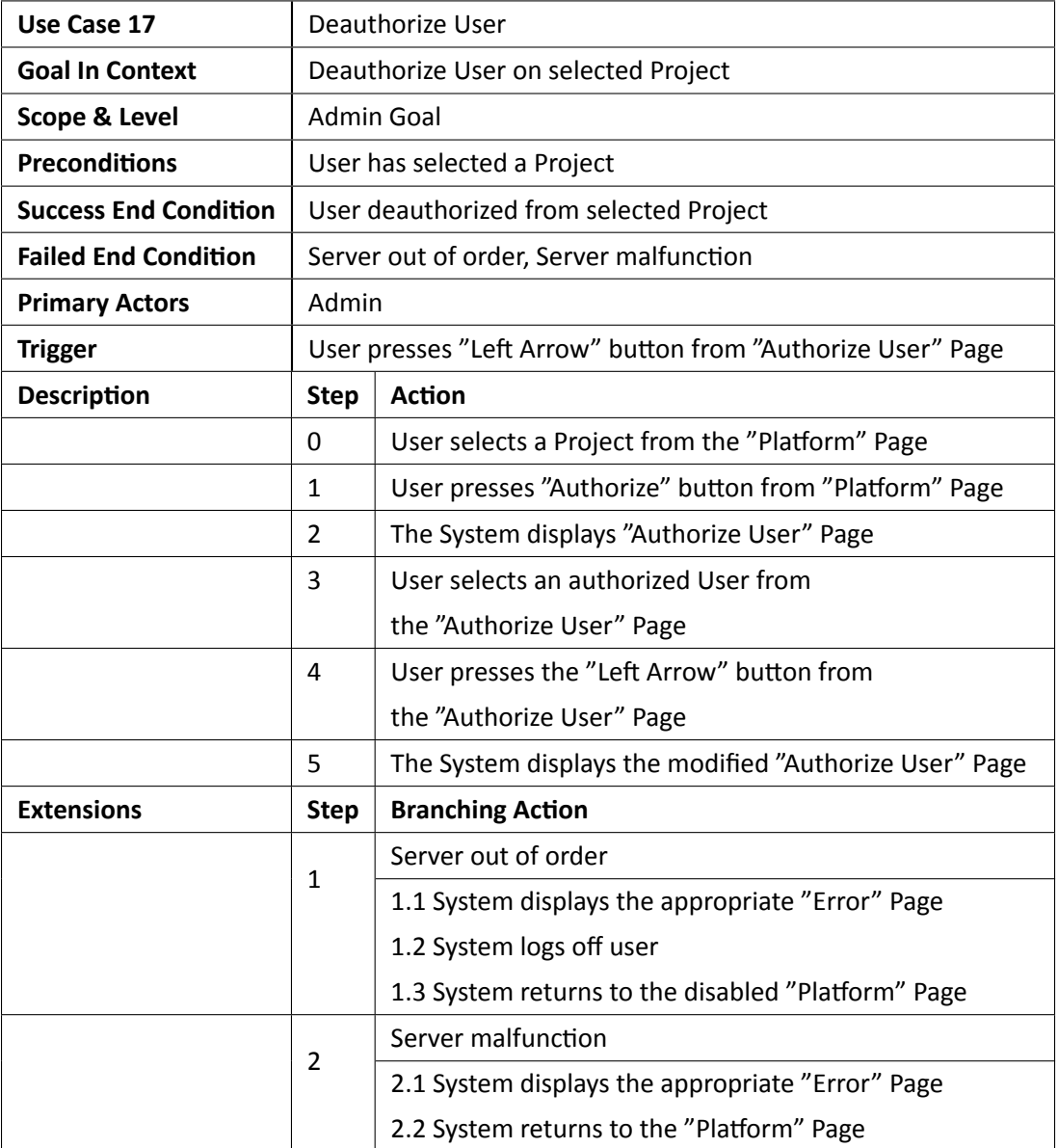

*Πɜɢɑɟɑς 4.17: Περίπτωση Χρήσης 17 - Διαγραφή εξουσιοδότησης χρήστη*

## **4.3.5 Λειτουργία Προγράμματος CBIP**

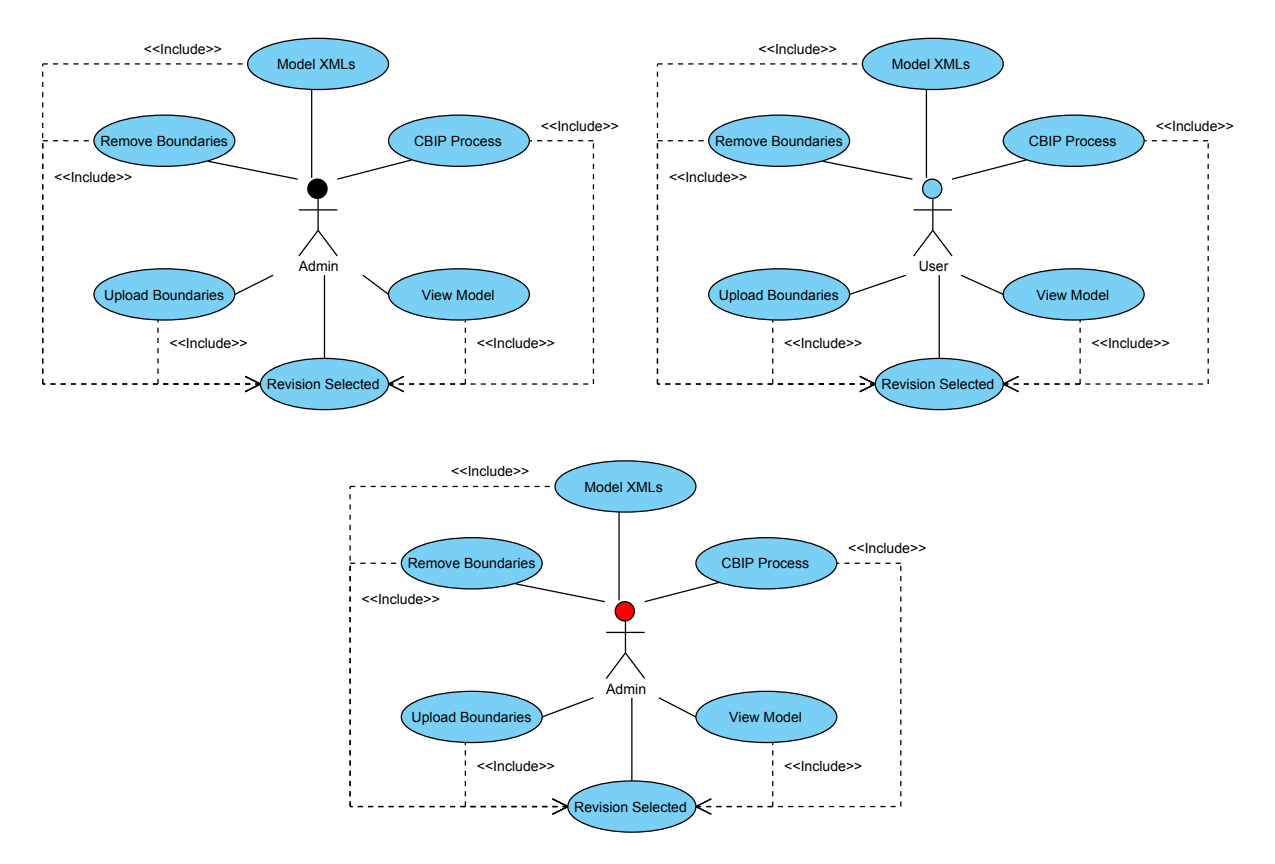

*Σɮəɡɑ 4.6: Λειτουργία CBIP*

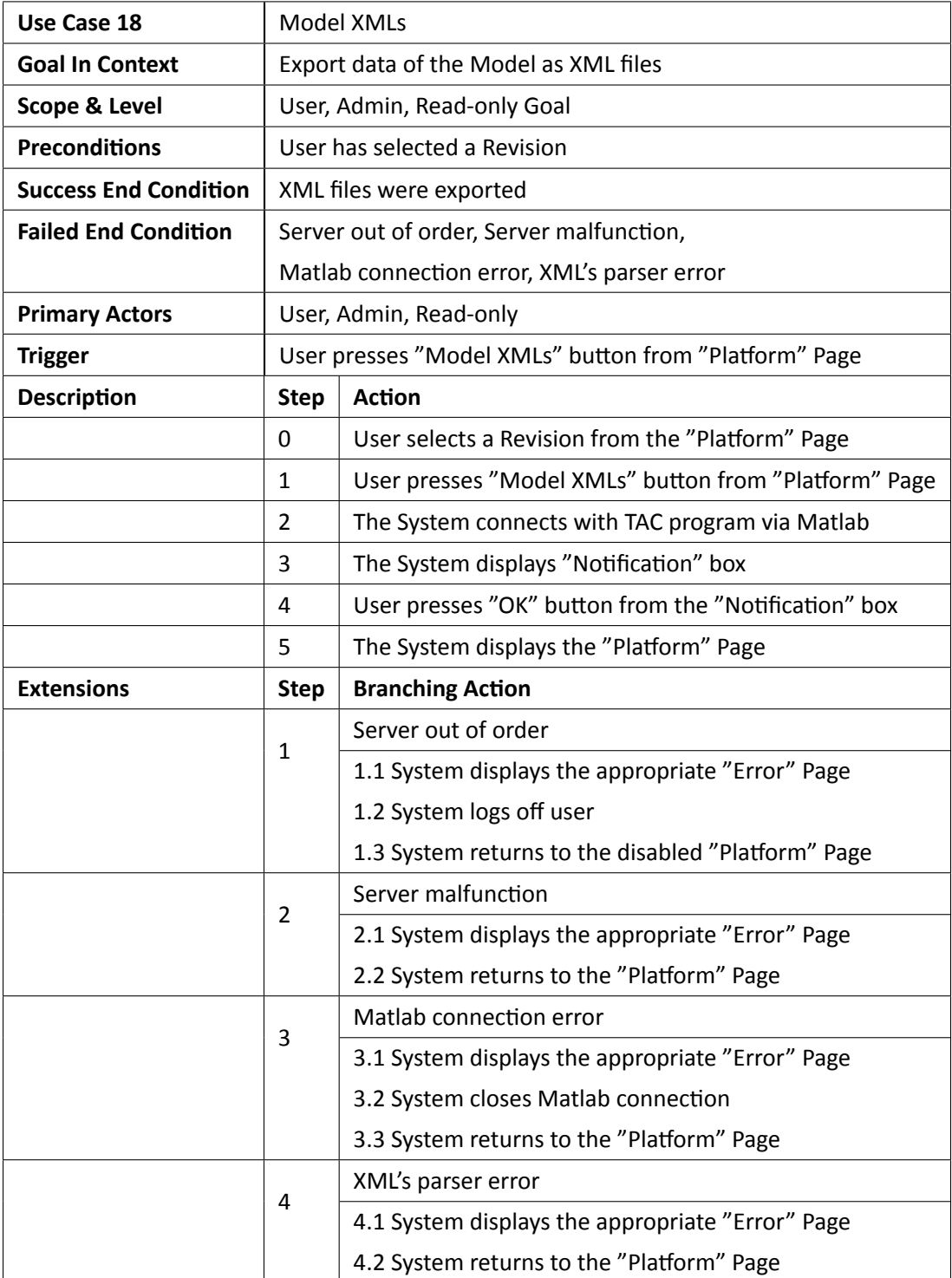

*Πɜɢɑɟɑς 4.18: Περίπτωση Χρήσης 18 - Δημιουργία αρχείων XML*

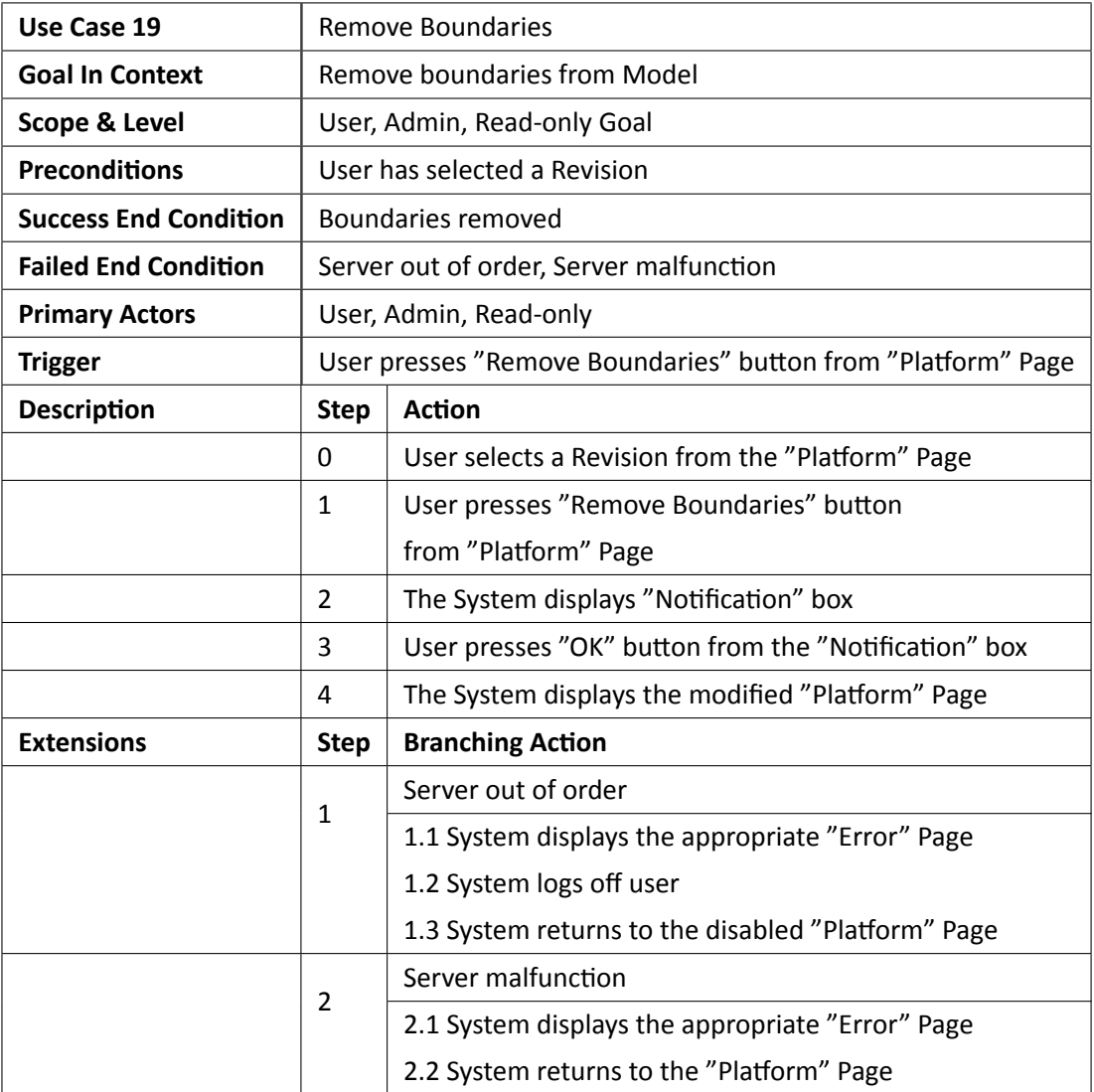

*Πɜɢɑɟɑς 4.19: Περίπτωση Χρήσης 19 - Διαγραφή οριακών επιφανειών*

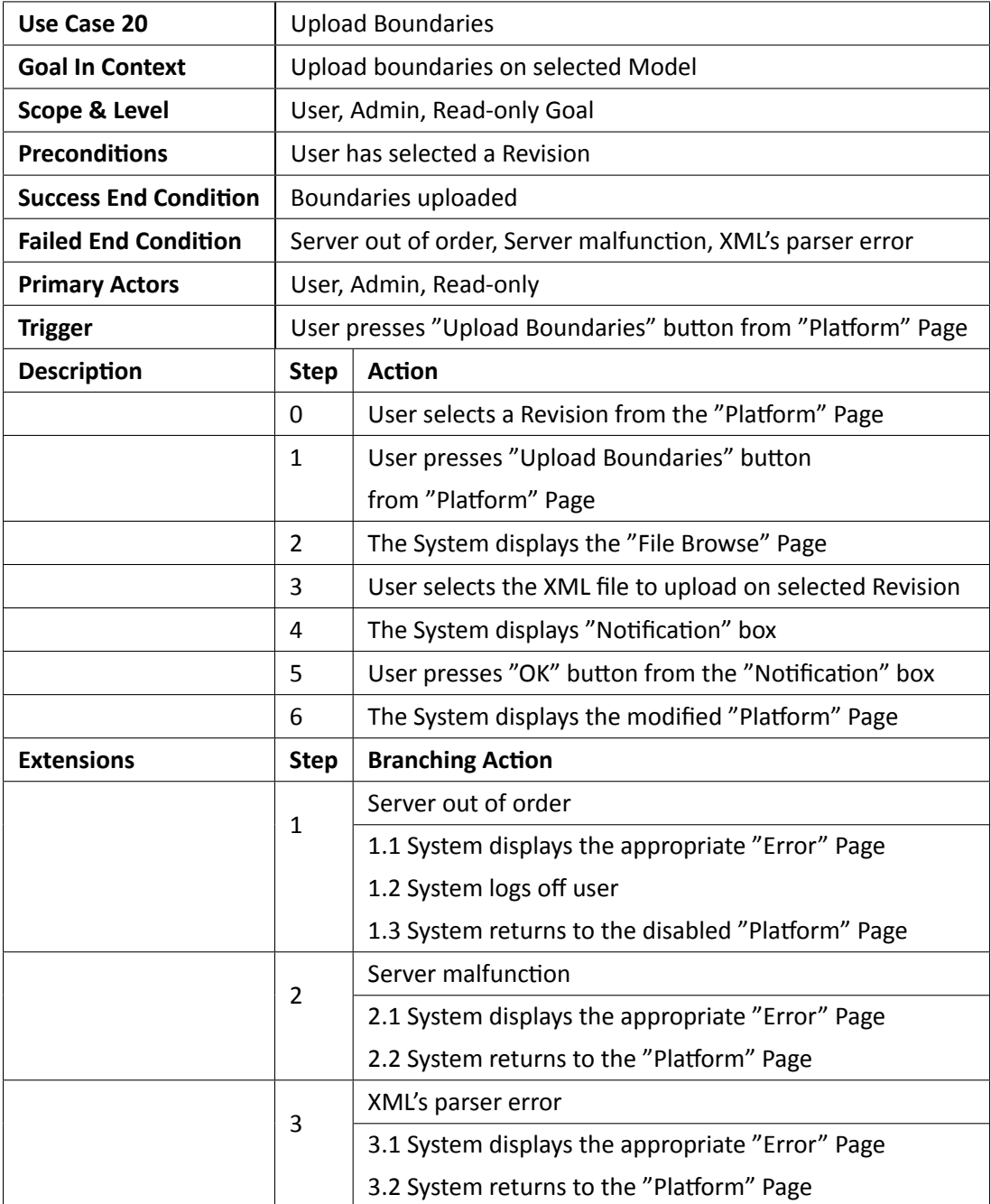

*Πɜɢɑɟɑς 4.20: Περίπτωση Χρήσης 20 - Ανέβασμα νέων οριακών επιφανειών*
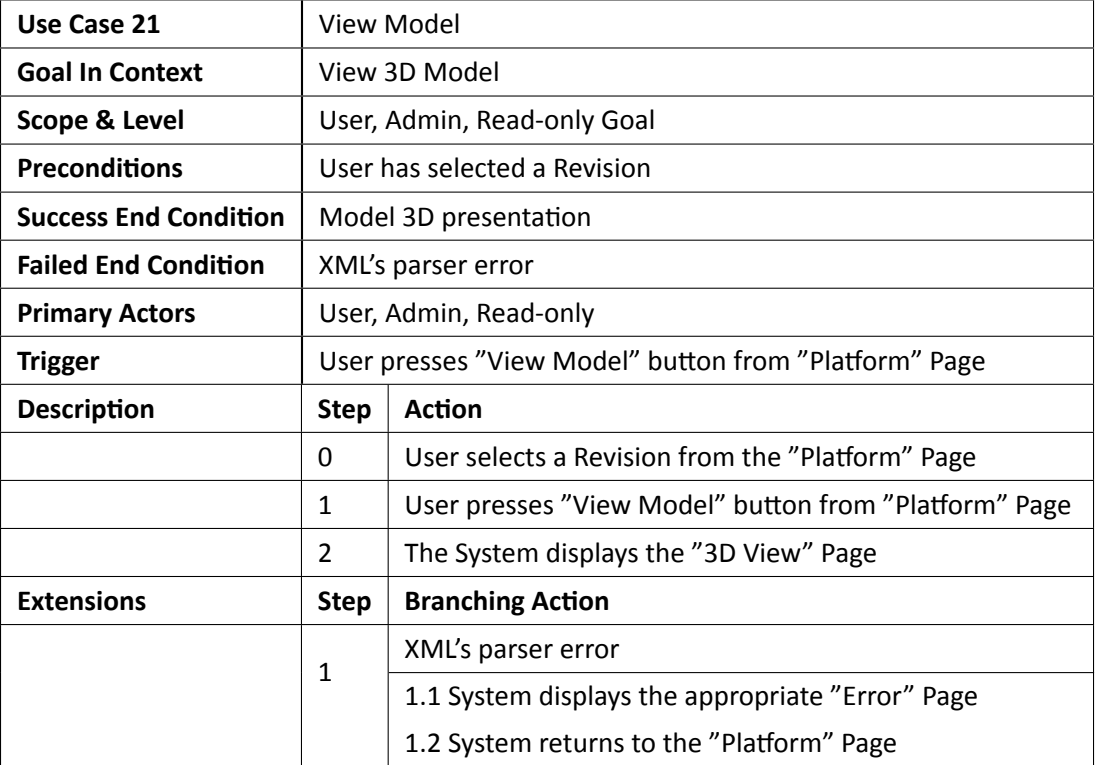

*Πɜɢɑɟɑς 4.21: Περίπτωση Χρήσης 21 - Προβολή τρισδιάστατου μοντέλου*

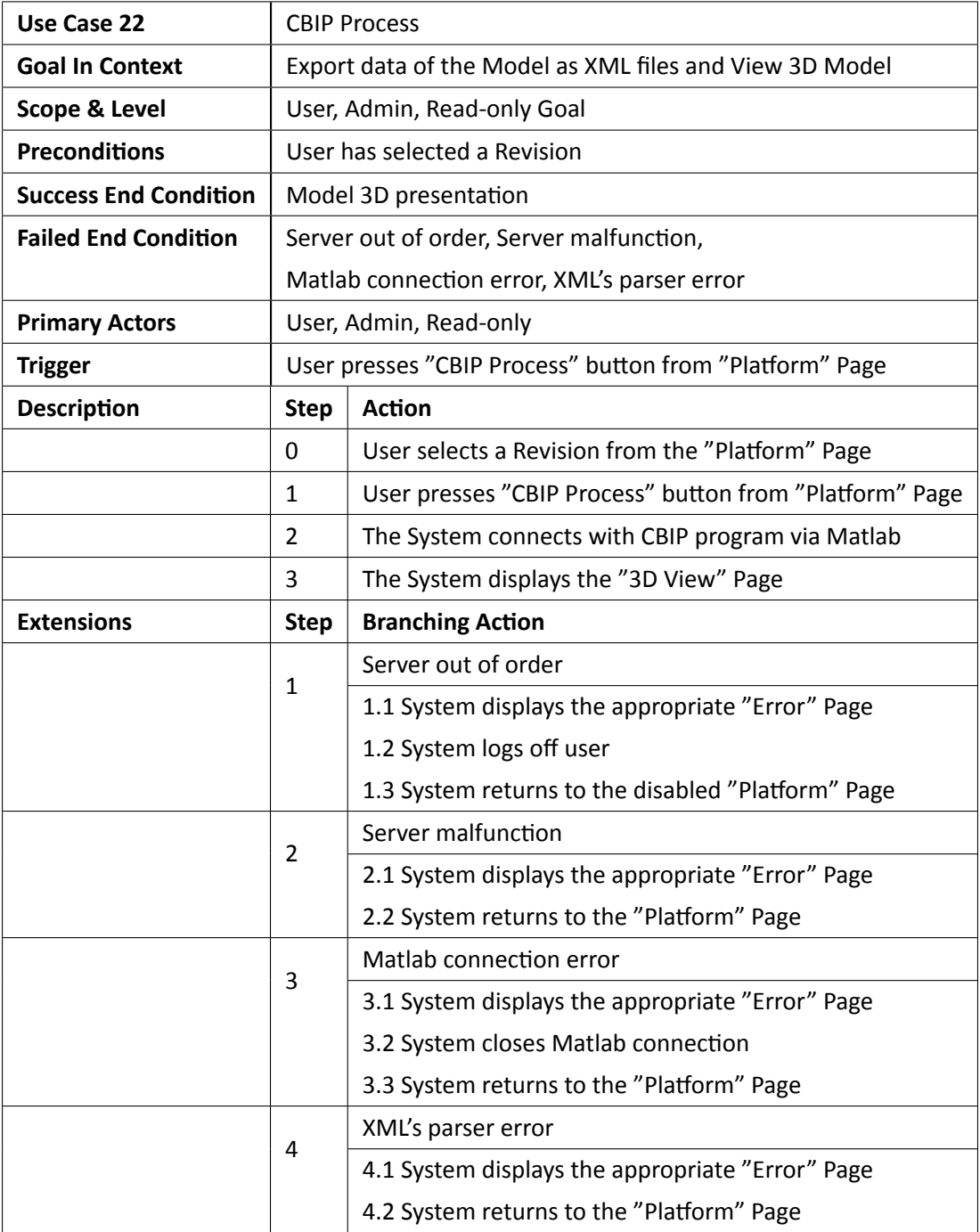

*Πɜɢɑɟɑς 4.22: Περίπτωση Χρήσης 22 - Λειτουργία προγράμματος CBIP*

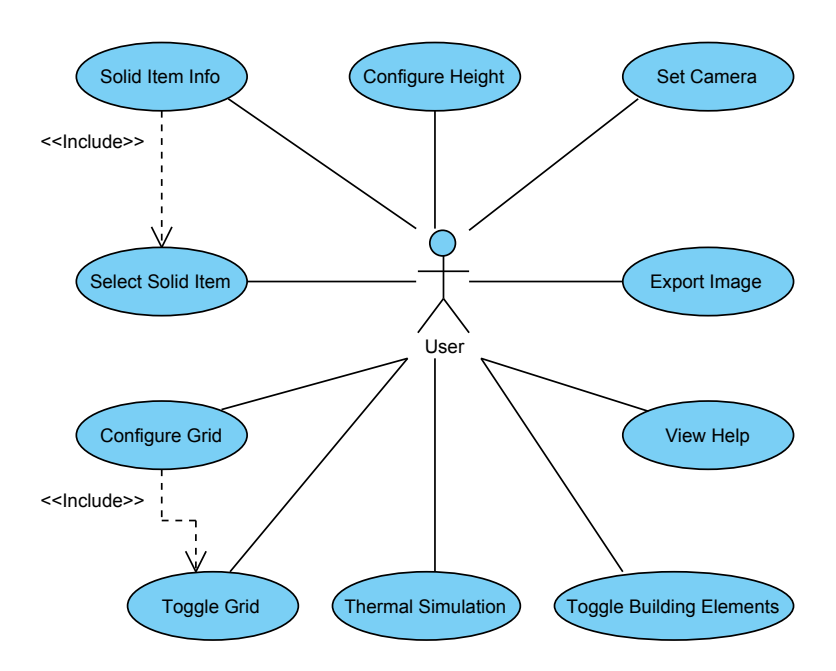

#### **4.3.6 Λειτουργίες Προβολής Μοντέλου 3D**

*Σɮəɡɑ 4.7: Λειτουργίες Προβολής Μοντέλου 3D*

Για λόγους απλούστευσης του διαγράμματος χρήσης χρησιμοποιείται ο όρος "Building Elements" για να δηλωθούν όλα τα κτηριακά στοιχεία που περιέχονται στην προβολή του μοντέλου. Επίσης οι περιπτώσεις χρήσης είναι κοινές και για τα τρία είδη χρηστών.

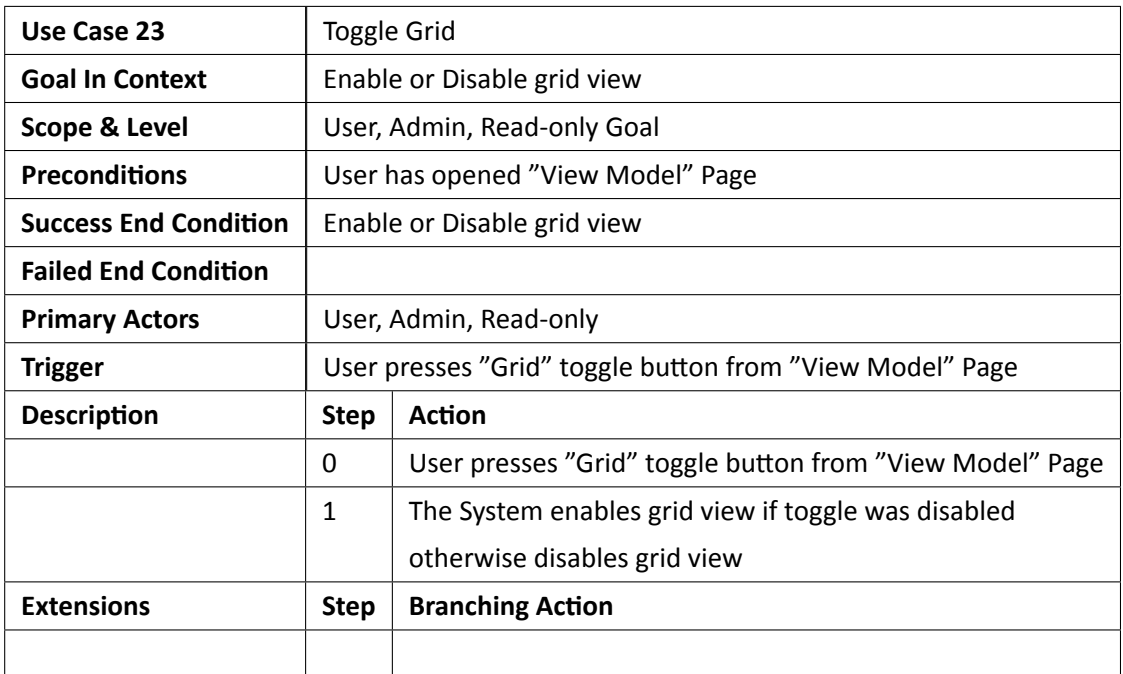

*Πɜɢɑɟɑς 4.23: Περίπτωση Χρήσης 23 - Ενεργοποίηση/απενεργοποίηση προβολής πλέγματος*

| Use Case 24                  |                                                       | Configure Grid                                        |  |
|------------------------------|-------------------------------------------------------|-------------------------------------------------------|--|
| <b>Goal In Context</b>       | Set Grid                                              |                                                       |  |
| Scope & Level                |                                                       | User, Admin, Read-only Goal                           |  |
| <b>Preconditions</b>         |                                                       | The "Grid" toggle button is enable                    |  |
| <b>Success End Condition</b> | Grid set                                              |                                                       |  |
| <b>Failed End Condition</b>  |                                                       |                                                       |  |
| <b>Primary Actors</b>        | User, Admin, Read-only                                |                                                       |  |
| Trigger                      |                                                       | User slides "Grid" slider from "View Model" Page      |  |
| <b>Description</b>           | <b>Step</b>                                           | <b>Action</b>                                         |  |
|                              | User slides "Grid" slider from "View Model" Page<br>0 |                                                       |  |
|                              | $\mathbf{1}$                                          | System displays appropriate grid on "View Model" Page |  |
| <b>Extensions</b>            | <b>Step</b>                                           | <b>Branching Action</b>                               |  |
|                              |                                                       |                                                       |  |

*Πɜɢɑɟɑς 4.24: Περίπτωση Χρήσης 24 - Ρύθμιση πλέγματος*

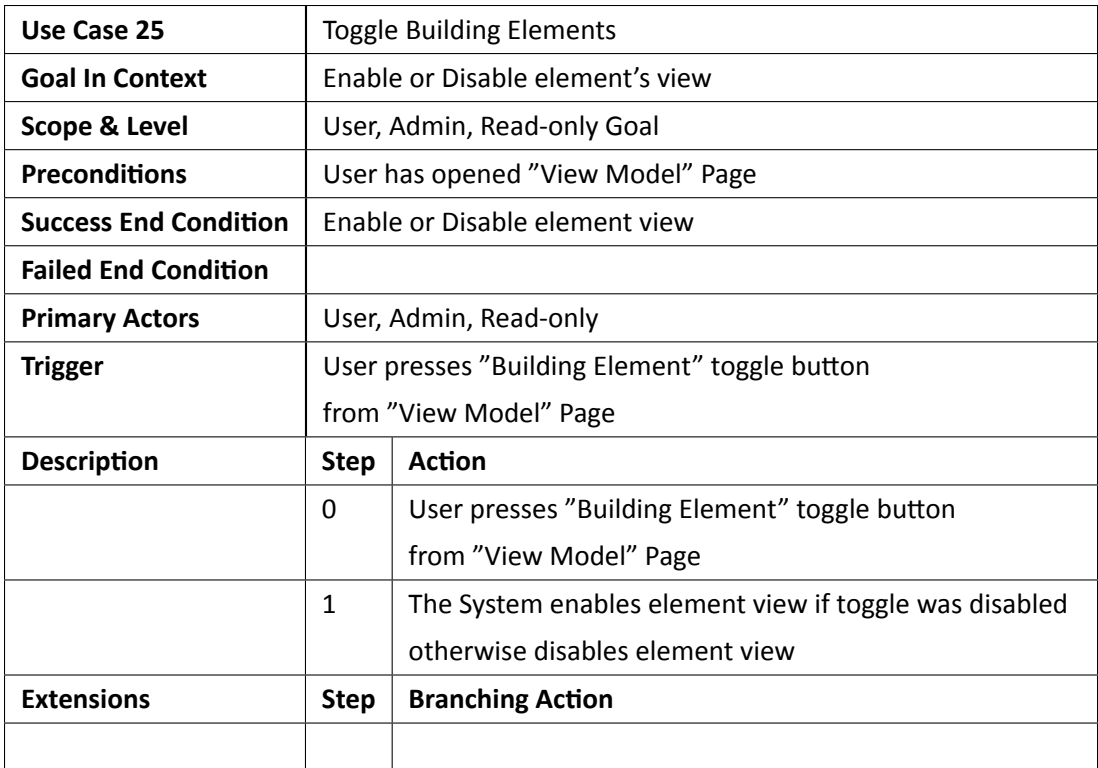

*Πɜɢɑɟɑς 4.25: Περίπτωση Χρήσης 25 - Ενεργοποίηση/απενεργοποίηση προβολής κτηριακών οντοτήτων*

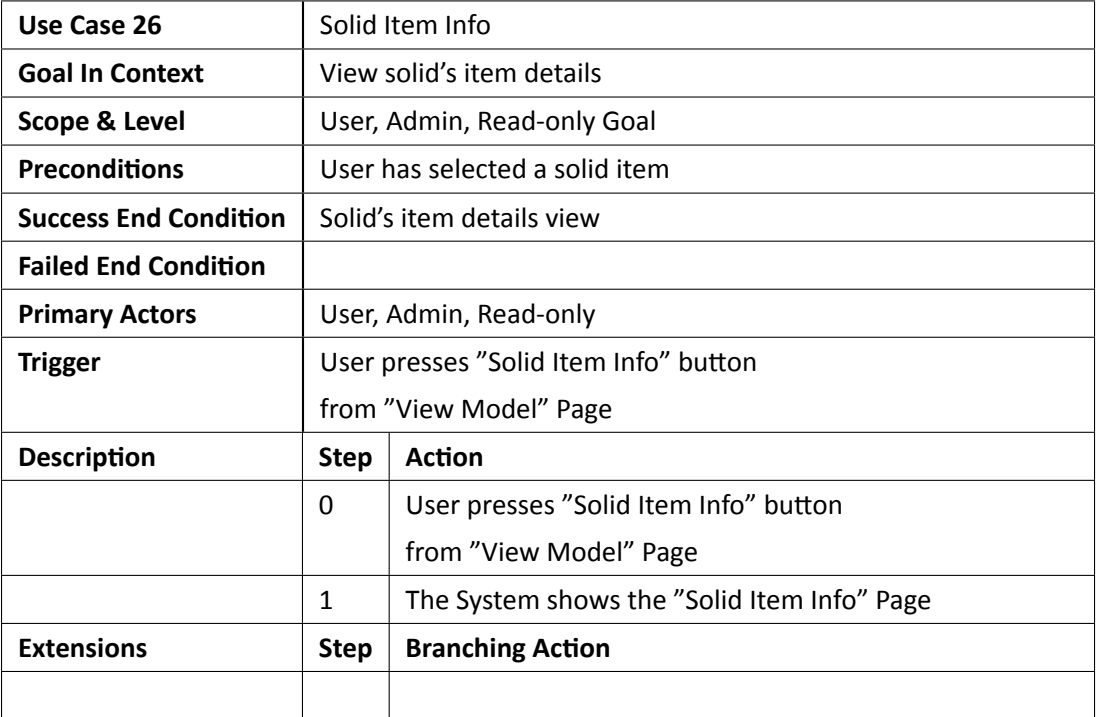

*Πɜɢɑɟɑς 4.26: Περίπτωση Χρήσης 26 - Πληροφορίες επιλεγμένης κτηριακής οντότητας*

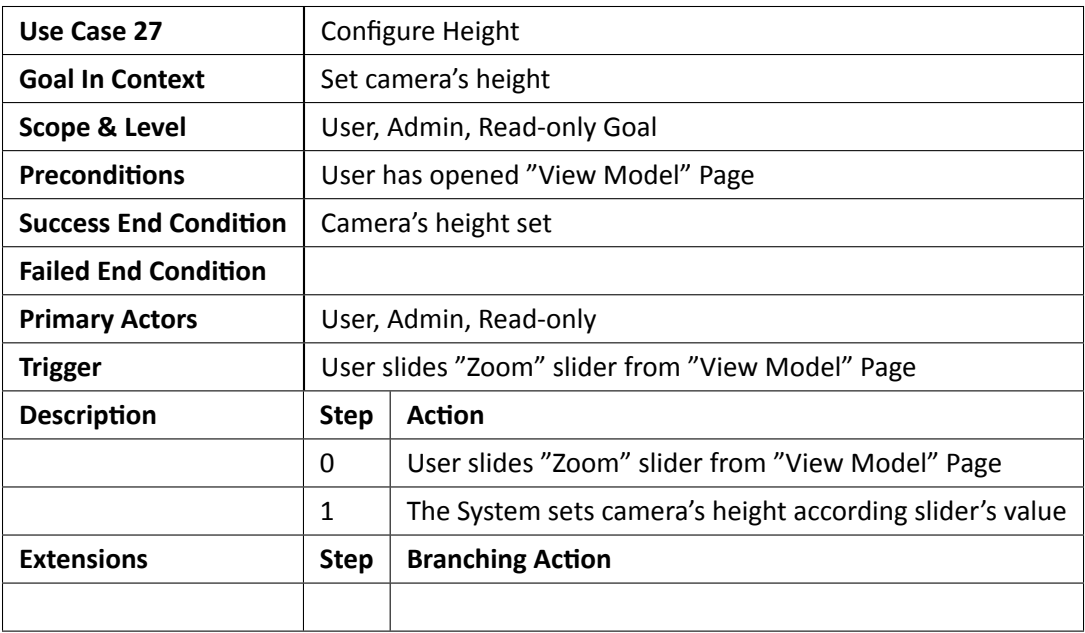

*Πɜɢɑɟɑς 4.27: Περίπτωση Χρήσης 27 - Ρύθμιση ύψους κάμερας*

| Use Case 28                  | Set Camera     |                                                              |  |
|------------------------------|----------------|--------------------------------------------------------------|--|
| <b>Goal In Context</b>       |                | Set manually camera's view                                   |  |
| <b>Scope &amp; Level</b>     |                | User, Admin, Read-only Goal                                  |  |
| <b>Preconditions</b>         |                | User has opened "View Model" Page                            |  |
| <b>Success End Condition</b> |                | Camera set depending on user's specifications                |  |
| <b>Failed End Condition</b>  |                | Error parsing values                                         |  |
| <b>Primary Actors</b>        |                | User, Admin, Read-only                                       |  |
| <b>Trigger</b>               |                | User clicks "Cam" menu from "View Model" Page                |  |
| <b>Description</b>           | <b>Step</b>    | <b>Action</b>                                                |  |
|                              | 0              | User clicks "Cam" menu from "View Model" Page                |  |
|                              | 1              | The System displays the "Set Cam" Page                       |  |
|                              | $\overline{2}$ | User fills the left-right and up-down text field on degrees, |  |
|                              |                | in-out text field on meters and then                         |  |
|                              |                | presses the "OK" button                                      |  |
|                              | 3              | The System displays the modified "View Model" Page           |  |
| <b>Extensions</b>            | <b>Step</b>    | <b>Branching Action</b>                                      |  |
|                              | 1              | Error parsing values                                         |  |
|                              |                | 1.1 System displays the appropriate "Error" Page             |  |
|                              |                | 1.2 System returns to the "View Model" Page                  |  |

*Πɜɢɑɟɑς 4.28: Περίπτωση Χρήσης 28 - Ρύθμιση κάμερας χειροκίνητα*

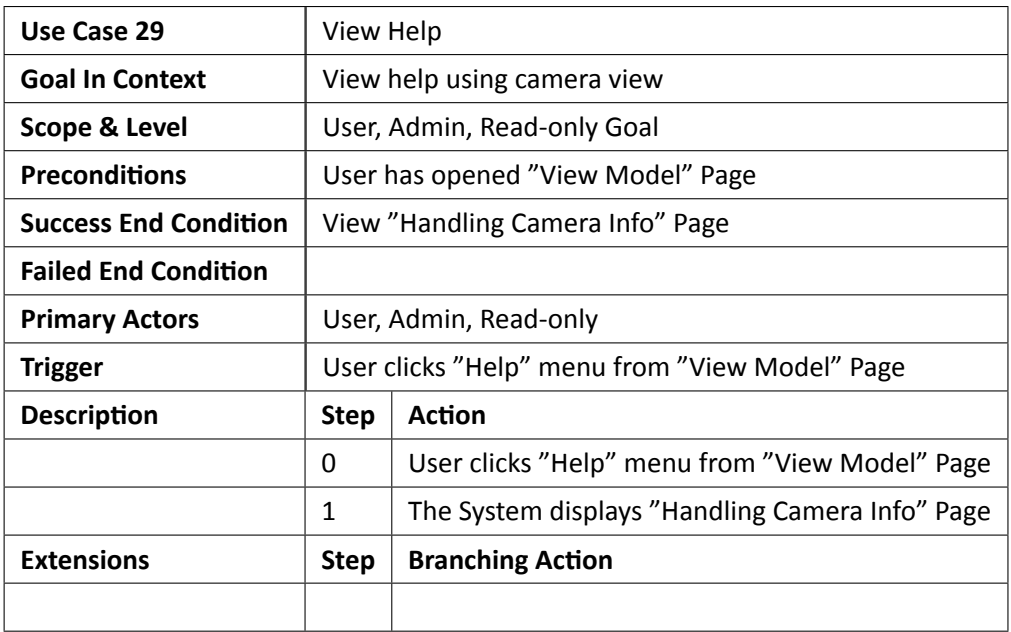

*Πɜɢɑɟɑς 4.29: Περίπτωση Χρήσης 29 - Προβολή παραθύρου βοήθειας*

| Use Case 30                  |                        | <b>Export Image</b>                                         |  |  |
|------------------------------|------------------------|-------------------------------------------------------------|--|--|
| <b>Goal In Context</b>       |                        | Export model 3D as image                                    |  |  |
| <b>Scope &amp; Level</b>     |                        | User, Admin, Read-only Goal                                 |  |  |
| <b>Preconditions</b>         |                        | User has opened "View Model" Page                           |  |  |
| <b>Success End Condition</b> |                        | Image exported as png or jpg<br>Export file error           |  |  |
| <b>Failed End Condition</b>  |                        |                                                             |  |  |
| <b>Primary Actors</b>        | User, Admin, Read-only |                                                             |  |  |
| <b>Trigger</b>               |                        | User clicks "Save" menu from "View Model" Page              |  |  |
| <b>Description</b>           | <b>Step</b>            | <b>Action</b>                                               |  |  |
|                              | 0                      | User clicks "Save" menu from "View Model" Page              |  |  |
|                              | 1                      | The System displays "Input Width" Page                      |  |  |
|                              | $\overline{2}$         | User fills the width text field and presses the "OK" button |  |  |
|                              | 3                      | The System displays the "File Browse" Page                  |  |  |
|                              | 4                      | User fills the name of the file and selects                 |  |  |
|                              |                        | the folder to save as png or jpg                            |  |  |
|                              | 5                      | The System returns to the "View Model" Page                 |  |  |
| <b>Extensions</b>            | <b>Step</b>            | <b>Branching Action</b>                                     |  |  |
|                              | 1                      | Export file error                                           |  |  |
|                              |                        | 1.1 System displays the appropriate "Error" Page            |  |  |
|                              |                        | 1.2 System returns to the "View Model" Page                 |  |  |

*Πɜɢɑɟɑς 4.30: Περίπτωση Χρήσης 30 - Εξαγωγή εικόνας μοντέλου*

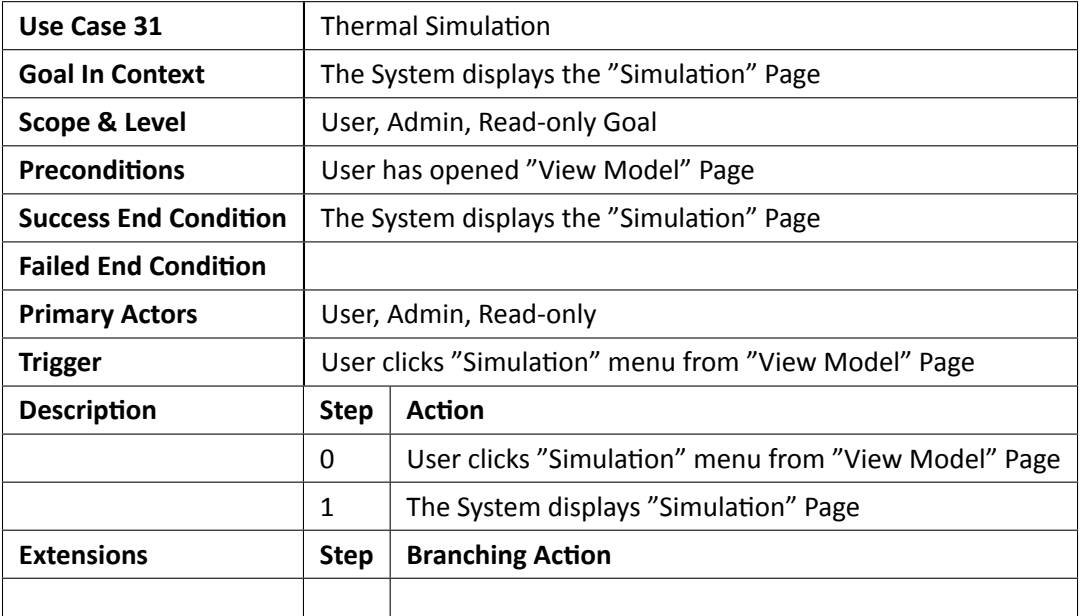

*Πɜɢɑɟɑς 4.31: Περίπτωση Χρήσης 31 - Λειτουργία θερμικής προσομοίωσης*

#### **4.3.7 Λειτουργίες Προσομοίωσης Μοντέλου**

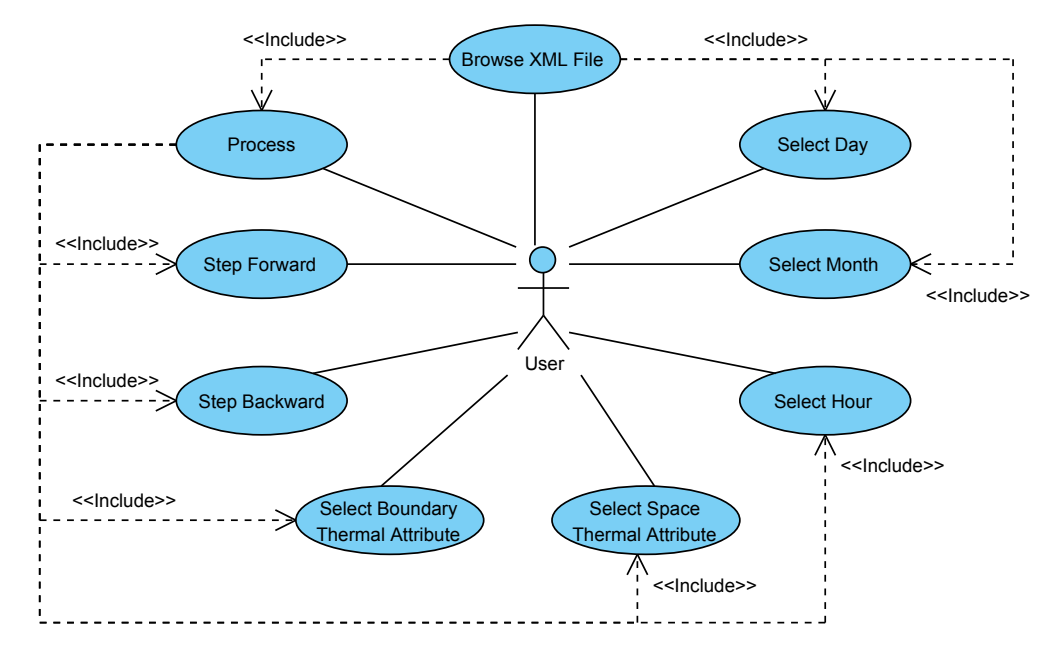

Οι παρακάτω περιπτώσεις χρήσης είναι κοινές και για τα τρία είδη χρηστών.

*Σɮəɡɑ 4.8: Λειτουργίες Προσομοίωσης Μοντέλου*

| Use Case 32                  |                                                              | <b>Browse XML File</b>                                       |  |  |
|------------------------------|--------------------------------------------------------------|--------------------------------------------------------------|--|--|
| <b>Goal In Context</b>       |                                                              | Import simulation data                                       |  |  |
| <b>Scope &amp; Level</b>     |                                                              | User, Admin, Read-only Goal                                  |  |  |
| <b>Preconditions</b>         | User has opened "Simulation" Page                            |                                                              |  |  |
| <b>Success End Condition</b> |                                                              | Simulation basic data read                                   |  |  |
| <b>Failed End Condition</b>  |                                                              | XML's parser error                                           |  |  |
| <b>Primary Actors</b>        |                                                              | User, Admin, Read-only                                       |  |  |
| <b>Trigger</b>               | User presses the "File Browse" button from "Simulation" Page |                                                              |  |  |
| <b>Description</b>           | <b>Step</b>                                                  | <b>Action</b>                                                |  |  |
|                              | 0                                                            | User presses the "File Browse" button from "Simulation" Page |  |  |
|                              | 1                                                            | The System displays the modified "Simulation" Page           |  |  |
| <b>Extensions</b>            | <b>Step</b>                                                  | <b>Branching Action</b>                                      |  |  |
|                              | 4                                                            | XML's parser error                                           |  |  |
|                              |                                                              | 1.1 System displays the appropriate "Error" Page             |  |  |
|                              |                                                              | 1.2 System returns to the "Simulation" Page                  |  |  |

*Πɜɢɑɟɑς 4.32: Περίπτωση Χρήσης 32 - Εισαγωγή Δεδομένων Θερμικής Προσομοίωσης*

| Use Case 33                  |                                           | Select Month                                                                                                    |  |  |  |  |
|------------------------------|-------------------------------------------|----------------------------------------------------------------------------------------------------|--|--|--|--|
| <b>Goal In Context</b>       |                                           | Select a month for simulation process                                                                                                    |  |  |  |  |
| <b>Scope &amp; Level</b>     |                                           |                                                                                                    |  |  |  |  |
| <b>Preconditions</b>         |                                           |                                                                                                    |  |  |  |  |
| <b>Success End Condition</b> |                                           |                                                                                                    |  |  |  |  |
| <b>Failed End Condition</b>  |                                           |                                                                                                    |  |  |  |  |
| <b>Primary Actors</b>        |                                           | User, Admin, Read-only Goal<br>User has imported xml file<br>Month selected<br>User, Admin, Read-only<br><b>Action</b><br>User selects month from "Simulation" Page<br>The System displays the days of the selected<br>month on "Simulation" Page |  |  |  |  |
| <b>Trigger</b>               | User selects month from "Simulation" Page |                                                                                                    |  |  |  |  |
| <b>Description</b>           | <b>Step</b>                               |                                                                                                    |  |  |  |  |
|                              | 0                                         |                                                                                                    |  |  |  |  |
|                              | $\mathbf{1}$                              |                                                                                                    |  |  |  |  |
|                              |                                           |                                                                                                    |  |  |  |  |
| <b>Extensions</b>            | <b>Step</b>                               | <b>Branching Action</b>                                                                                                    |  |  |  |  |
|                              |                                           |                                                                                                    |  |  |  |  |

*Πɜɢɑɟɑς 4.33: Περίπτωση Χρήσης 33 - Επιλογή Μήνα Θερμικής Προσομοίωσης*

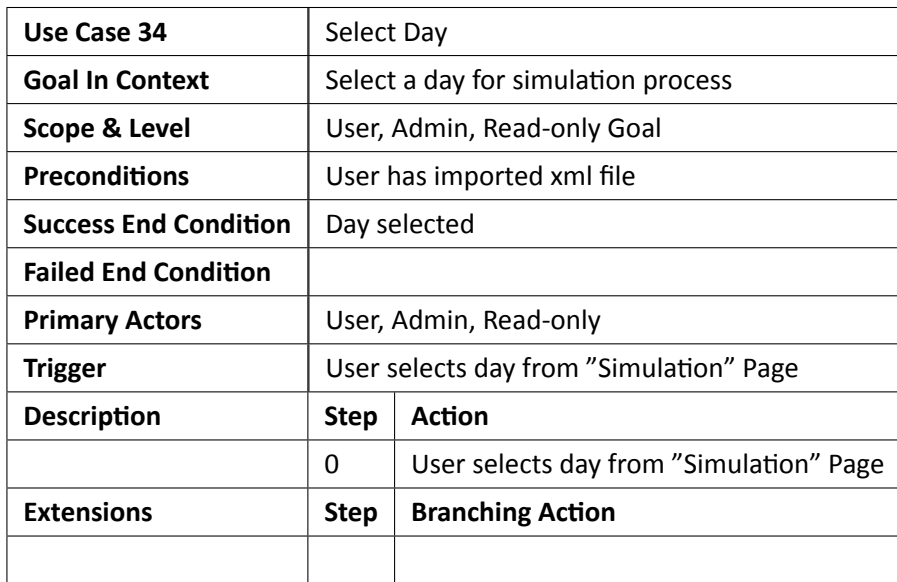

*Πɜɢɑɟɑς 4.34: Περίπτωση Χρήσης 34 - Επιλογή Ημέρας Θερμικής Προσομοίωσης*

| Use Case 35                  | Process        |                                                                           |  |  |
|------------------------------|----------------|---------------------------------------------------------------------------|--|--|
| <b>Goal In Context</b>       |                | Color representation of thermal elements                                  |  |  |
| Scope & Level                |                | User, Admin, Read-only Goal                                               |  |  |
| <b>Preconditions</b>         |                | User has imported xml file                                                |  |  |
| <b>Success End Condition</b> |                | View colorful model 3D                                                    |  |  |
| <b>Failed End Condition</b>  |                | XML's parser error                                                        |  |  |
| <b>Primary Actors</b>        |                | User, Admin, Read-only                                                    |  |  |
| <b>Trigger</b>               |                | User presses the "Process" button from "Simulation" Page<br><b>Action</b> |  |  |
| <b>Description</b>           | <b>Step</b>    |                                                                           |  |  |
|                              | 0              | User presses the "Process" button from "Simulation" Page                  |  |  |
|                              | $\mathbf{1}$   | The System displays the modified "View Model" Page                        |  |  |
|                              |                | according to selected month, day and hour                                 |  |  |
|                              | $\overline{2}$ | The System displays the modified "Simulation" Page                        |  |  |
| <b>Extensions</b>            | <b>Step</b>    | <b>Branching Action</b>                                                   |  |  |
|                              | 4              | XML's parser error                                                        |  |  |
|                              |                | 1.1 System displays the appropriate "Error" Page                          |  |  |
|                              |                | 1.2 System returns to the "Simulation" Page                               |  |  |

*Πɜɢɑɟɑς 4.35: Περίπτωση Χρήσης 35 - Διεργασία Θερμικής Προσομοίωσης*

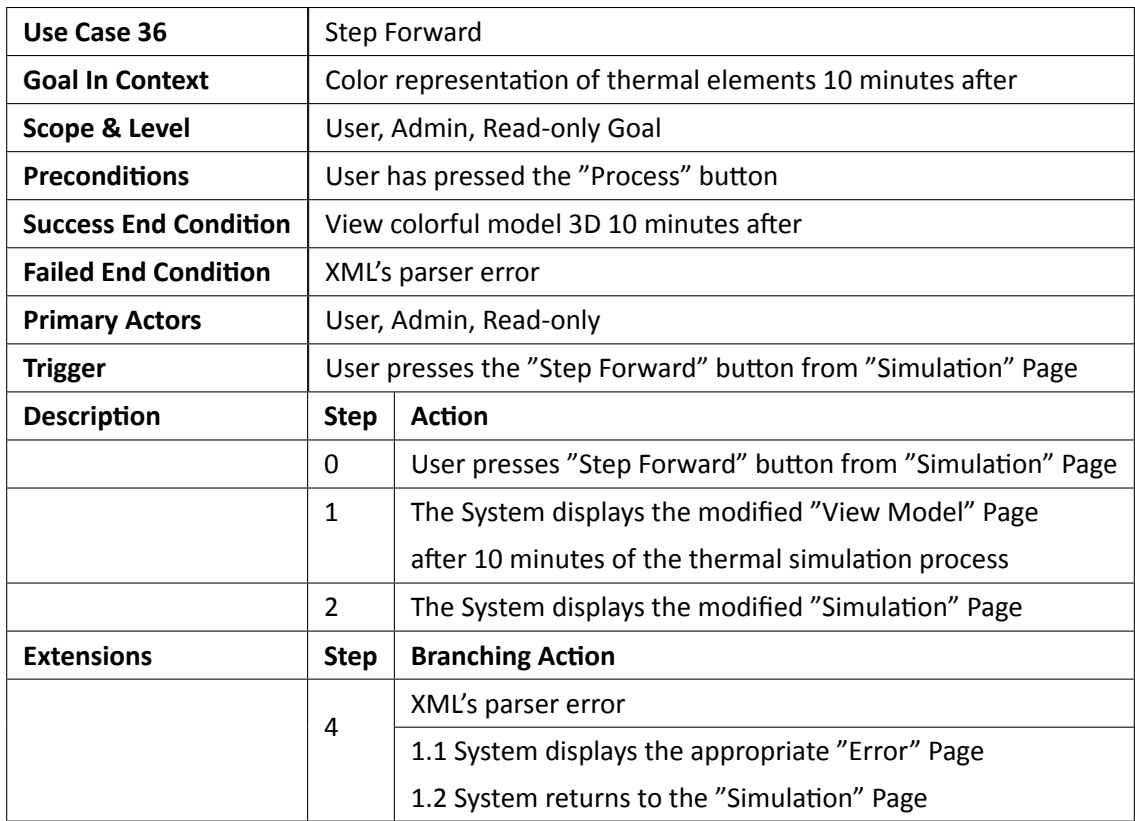

*Πɜɢɑɟɑς 4.36: Περίπτωση Χρήσης 36 - Θερμική Προσομοίωση Μοντέλου Δέκα Λεπτών Μετά*

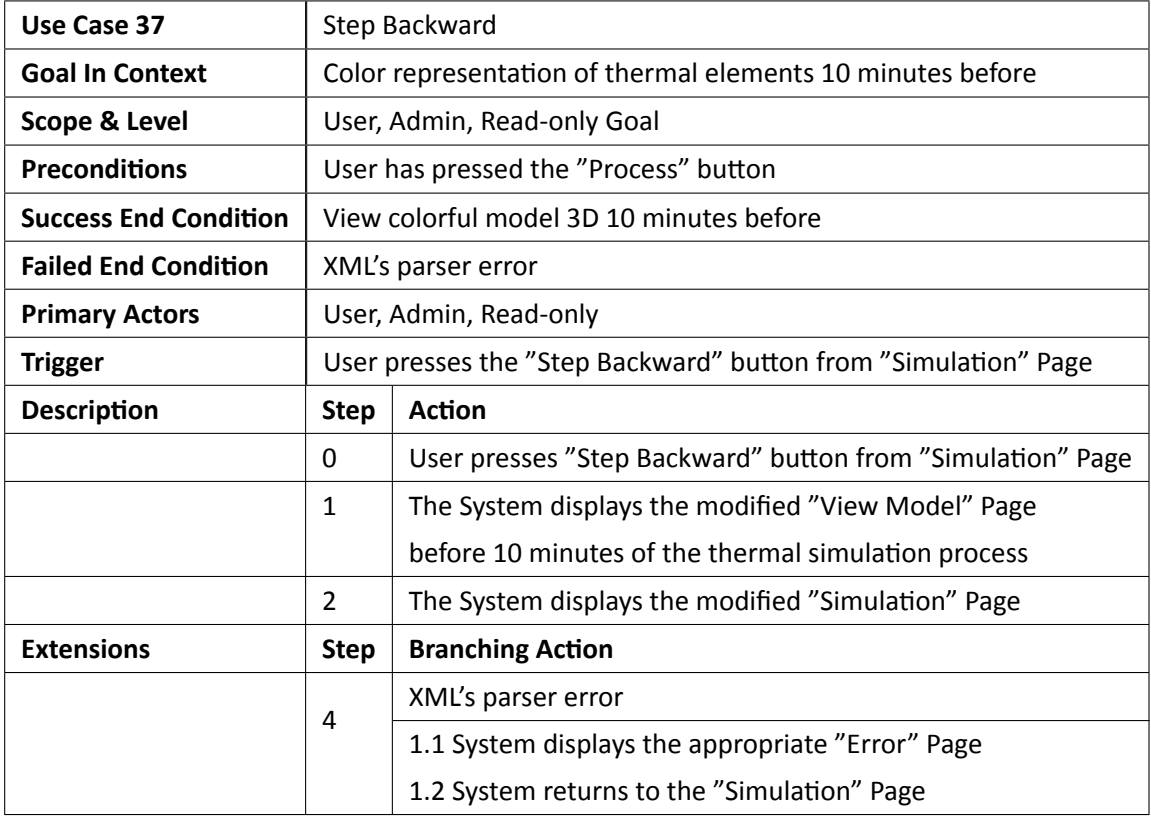

*Πɜɢɑɟɑς 4.37: Περίπτωση Χρήσης 37 - Θερμική Προσομοίωση Μοντέλου Δέκα Λεπτών Πριν*

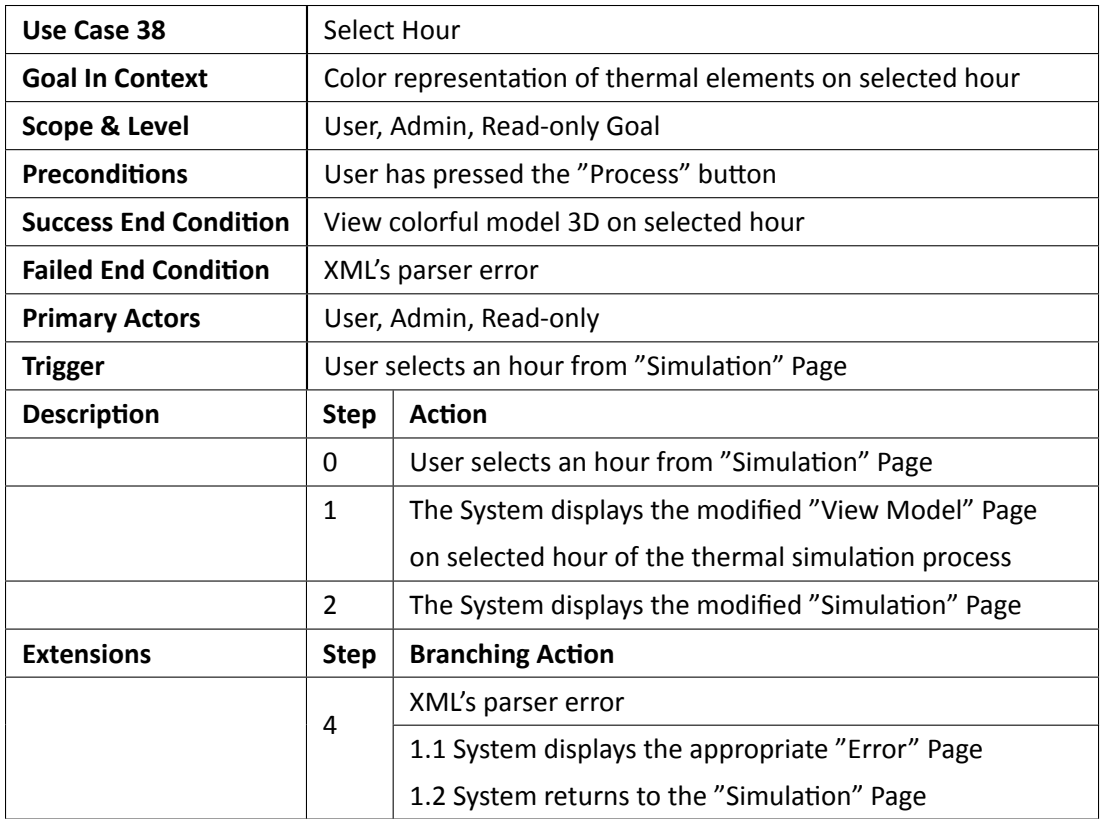

*Πɜɢɑɟɑς 4.38: Περίπτωση Χρήσης 38 - Θερμική Προσομοίωση Μοντέλου σε Επιλεγμένη Ώρα*

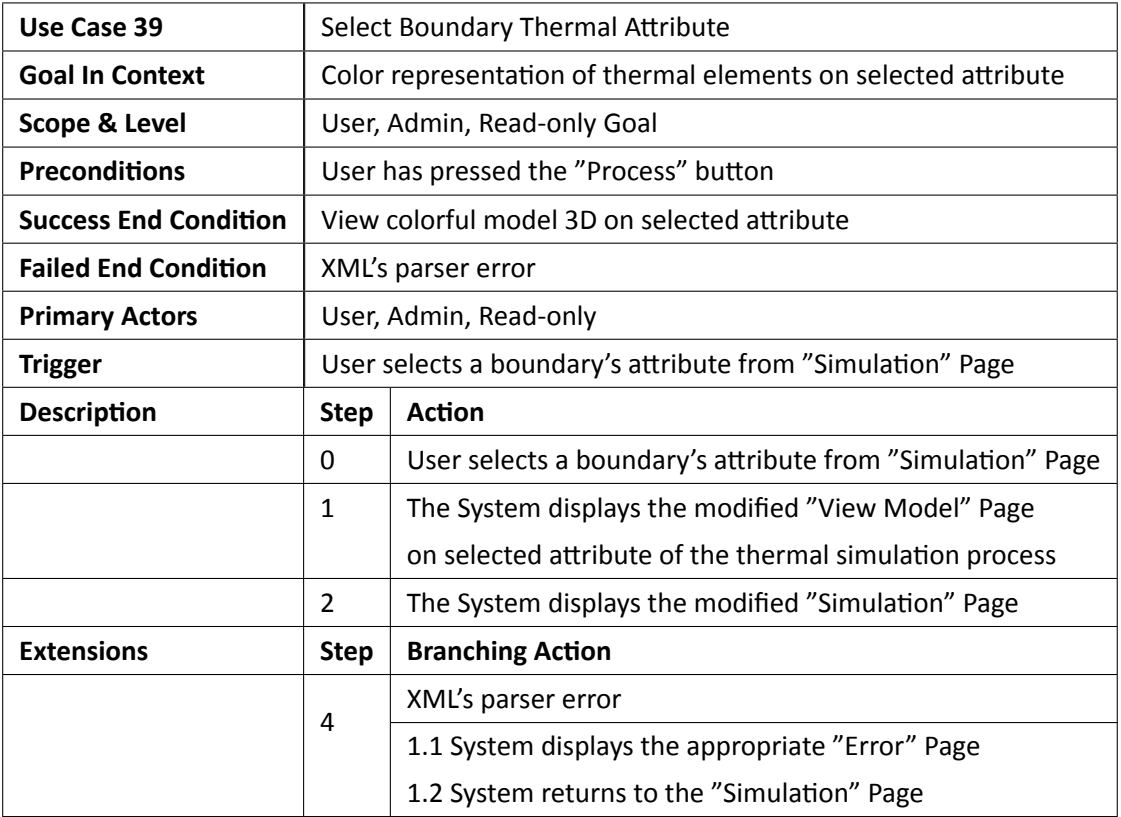

*Πɜɢɑɟɑς 4.39: Περίπτωση Χρήσης 39 - Θερμική Προσομοίωση Μοντέλου σε Επιλεγμένο Θερμικό Χαρακτηριστικό Οριακού Χώρου*

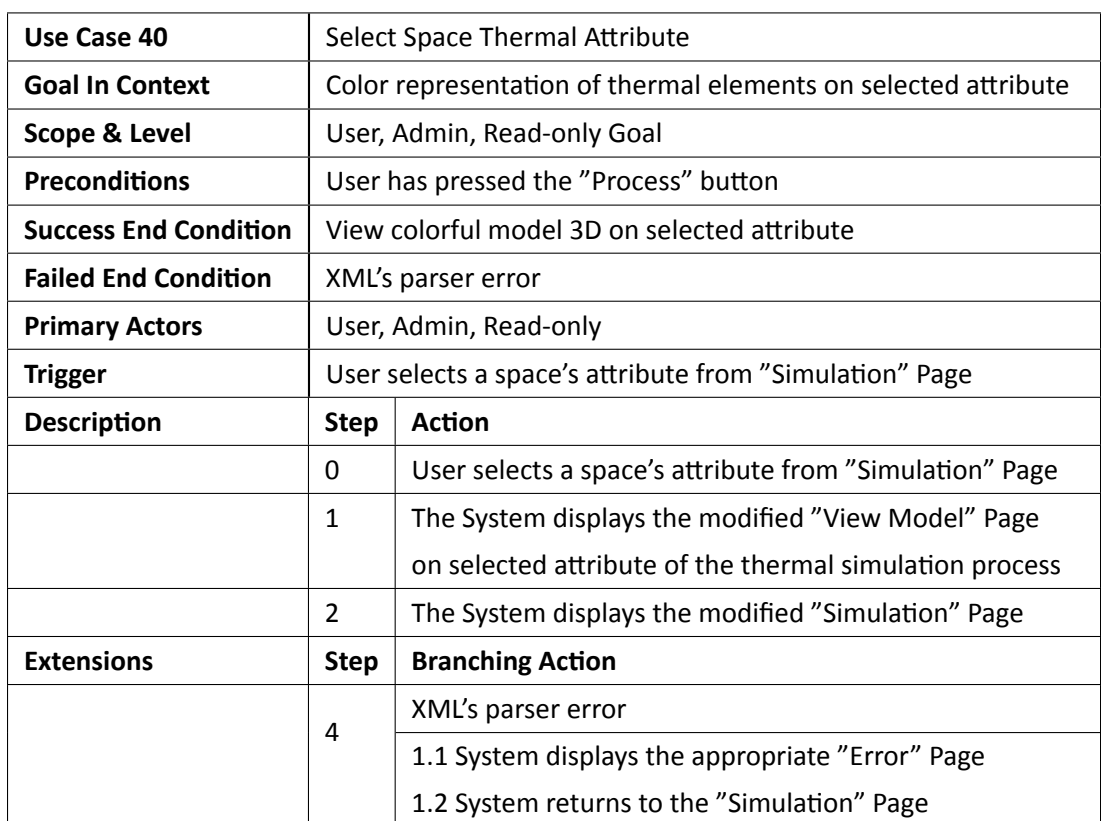

*Πɜɢɑɟɑς 4.40: Περίπτωση Χρήσης 40 - Θερμική Προσομοίωση Μοντέλου σε Επιλεγμένο Θερμικό Χαρακτηριστικό Χώρου*

# **4.4 Ανάλυση Σχεδιασμού Πλατφόρμας**

Για τον σχεδιασμό των παραθύρων χρησιμοποιήθηκε το πακέτο του Netbeans που ονομάζεται "Look and Feel". Με το συγκεκριμένο πακέτο η παρουσίαση των παραθύρων γίνεται συμβατή σε οποιοδήποτε λειτουργικό σύστημα (Windows, Linux, Mac). Στις επόμενες ενότητες γίνεται μια παρουσίαση των παραθύρων της πλατφόρμας που σχεδιάστηκαν για την υλοποίηση των περιπτώσεων χρήσης που παρουσιάστηκαν στο προηγούμενο κεφάλαιο.

#### **4.4.1 Βασικό παράθυρο Πλατφόρμας**

Το βασικό παράθυρο της πλατφόρμας παρουσιάζεται στο σχήμα 4.9, ο χρήστης θα πρέπει να κάνει είσοδο στην πλατφόρμα μέσω του μενού "Login" και συμπληρώνοντας τα πεδία που περιλαμβάνονται στο παράθυρο "User Login", σχήμα 4.10, ώστε να μπορεί να διαχειριστεί τα μοντέλα που έχει ανεβάσει στον εξυπηρετητή. Μετά την είσο[δο τ](#page-121-0)ου χρήστη το παράθυρο της πλατφόρμας προβάλει τα μοντέλα που έχει ανεβάσει ο χρήστης και ξεκλειδώνει το μενού "Administration" εάν πρόκειται για τον διαχειριστή του [συστ](#page-121-1)ήματος, σχήμα 4.11.

<span id="page-121-0"></span>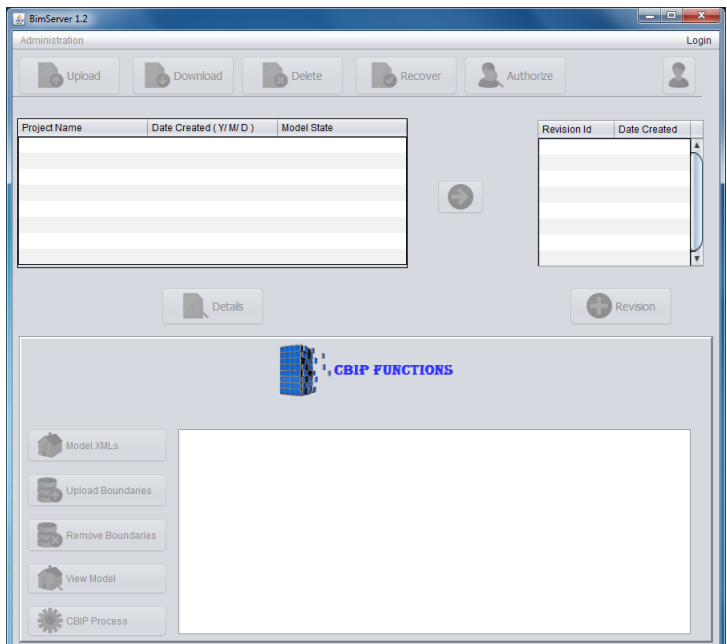

*Σɮəɡɑ 4.9: Είσοδος στην πλατφόρμα*

<span id="page-121-1"></span>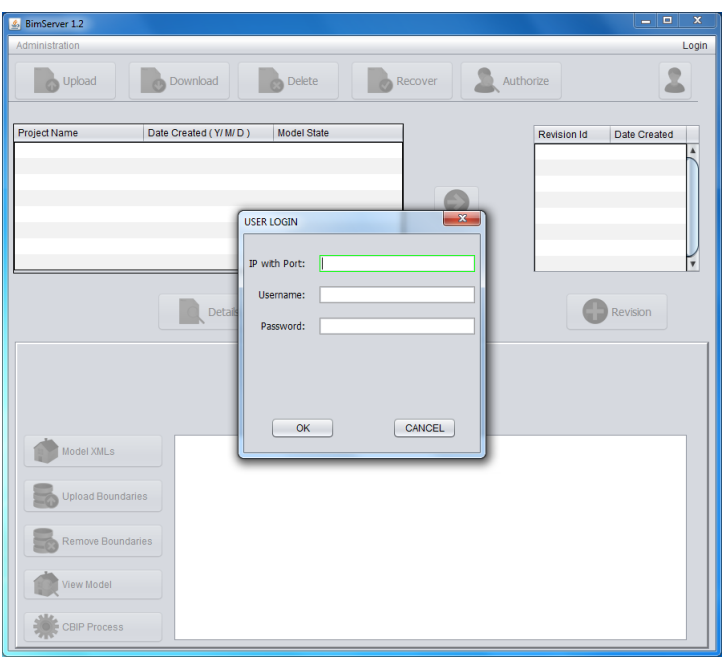

*Σɮəɡɑ 4.10: Αρχικό παράθυρο πλατφόρμας*

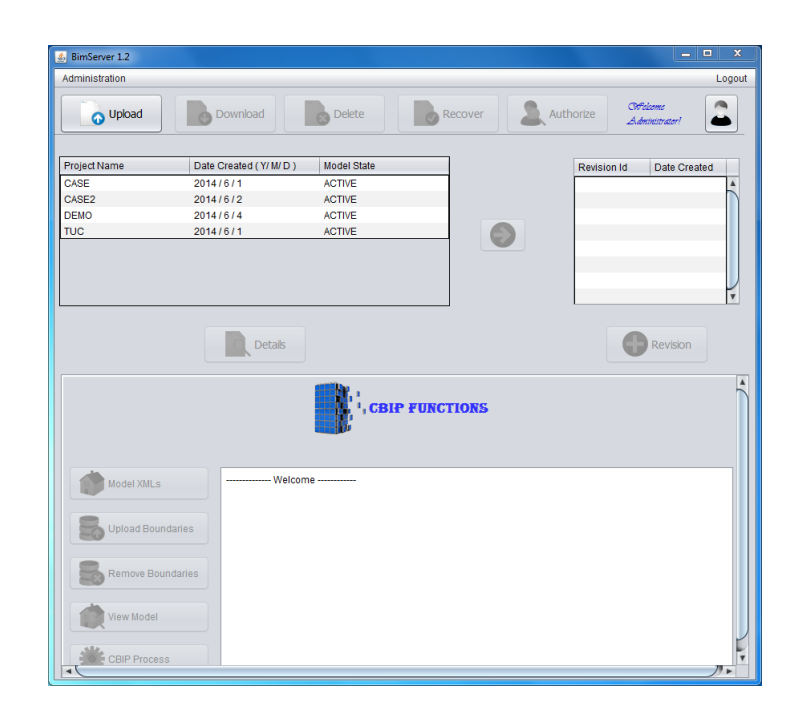

*Σɮəɡɑ 4.11: Παράθυρο πλατφόρμας μετά την είσοδο του χρήστη*

Εάν μετά την είσοδο του χρήστη ο ίδιος ο χρήστης έχει τα προνόμια διαχειριστή, του δίνεται η δυνατότητα να προσθέσει έναν νέο χρήστη από την φόρμα παραθύρου "Add User" που φαίνεται στο σχήμα 4.12 μέσω του υπομενού "Add User" που βρίσκεται στο μενού "Administration", να προβάλει όλους του χρήστες του συστήματος από το παράθυρο "Existing Users" του σχήματος 4.13 μέσω του υπομενού "View Users" που βρίσκεται στο μενού "Administration", να επεξεργαστεί [την κα](#page-123-0)τάσταση του χρήστη από το παράθυρο "Existing Users" του σχήματος 4.14 μέσω του υπομενού "Edit User State" που βρίσκεται στο μενού "Administration" και να προβάλει [τα στ](#page-123-1)οιχεία ενός χρήστη από το παράθυρο "User Profile" του σχήματος 4.15 μετά την επιλογή χρήστη από το παράθυρο "Existing Users".

<span id="page-123-0"></span>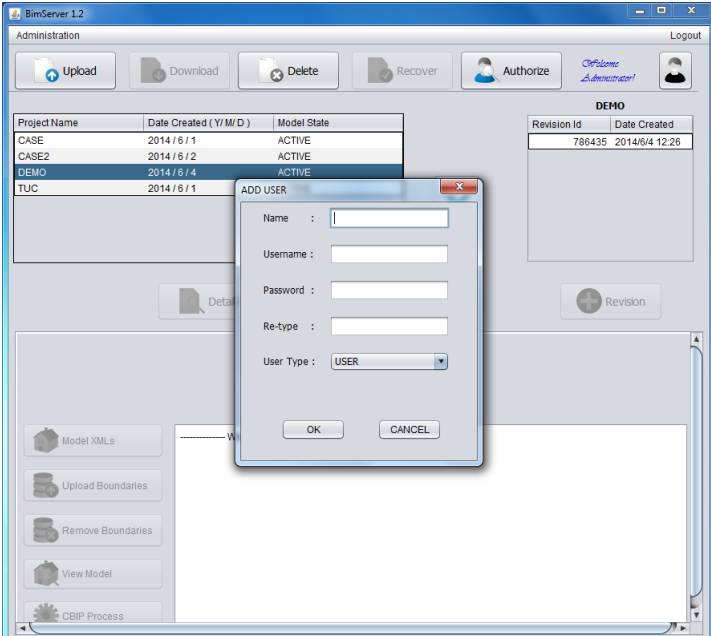

*Σɮəɡɑ 4.12: Παράθυρο εγγραφής νέου χρήστη*

<span id="page-123-1"></span>

| CMPelcome<br>Authorize<br>O Upload<br>Download<br><b>C</b> Delete<br>Recover<br>Administratorl<br><b>DEMO</b><br>Project Name<br>Date Created (Y/M/D)<br><b>Model State</b><br><b>Revision Id</b><br>Date Created<br>CASE<br>2014/6/1<br><b>ACTIVE</b><br>786435 2014/6/4 12:26<br>CASE2<br>2014/6/2<br><b>ACTIVE</b><br>2014/6/4<br><b>ACTIVE</b><br><b>DEMO</b><br>6<br><b>TUC</b><br>2014/6/1<br><b>ACTIVE</b><br>$\overline{\mathbf{x}}$<br><b>EXISTING USERS</b><br><b>User State</b><br><b>User Name</b><br><b>User Type</b><br>dgkoros@yahoo.gr<br><b>ACTIVE</b><br><b>ADMIN</b><br>readOnly@yahoo.gr<br><b>ACTIVE</b><br><b>READ_ONLY</b><br>user1@yahoo.gr<br><b>USER</b><br><b>ACTIVE</b><br>Revision<br>user2@yahoo.gr<br><b>USER</b><br><b>ACTIVE</b><br>Model XMLs<br><b>Upload Boundaries</b><br>Remove Boundaries<br>View Model<br><b>CBIP Process</b> | Administration |  |  |  | Logout |
|----------------------------------------------------------------------------------------------------|----------------|--|--|--|--------|
|                                                                                                    |                |  |  |  |        |
|                                                                                                    |                |  |  |  |        |
|                                                                                                    |                |  |  |  |        |
|                                                                                                    |                |  |  |  |        |
|                                                                                                    |                |  |  |  |        |
|                                                                                                    |                |  |  |  |        |
|                                                                                                    |                |  |  |  |        |
|                                                                                                    |                |  |  |  |        |
|                                                                                                    |                |  |  |  |        |
|                                                                                                    |                |  |  |  |        |
|                                                                                                    |                |  |  |  |        |
|                                                                                                    |                |  |  |  |        |
|                                                                                                    |                |  |  |  |        |
|                                                                                                    |                |  |  |  |        |
|                                                                                                    |                |  |  |  |        |
|                                                                                                    |                |  |  |  |        |
|                                                                                                    |                |  |  |  |        |
|                                                                                                    |                |  |  |  |        |
|                                                                                                    |                |  |  |  |        |
|                                                                                                    |                |  |  |  |        |
|                                                                                                    |                |  |  |  |        |
|                                                                                                    |                |  |  |  |        |
|                                                                                                    |                |  |  |  |        |
|                                                                                                    |                |  |  |  |        |
|                                                                                                    |                |  |  |  |        |
|                                                                                                    |                |  |  |  |        |
|                                                                                                    |                |  |  |  |        |
|                                                                                                    |                |  |  |  |        |
|                                                                                                    |                |  |  |  |        |
|                                                                                                    |                |  |  |  |        |
|                                                                                                    |                |  |  |  |        |
|                                                                                                    |                |  |  |  |        |
|                                                                                                    |                |  |  |  |        |

*Σɮəɡɑ 4.13: Παράθυρο προβολής χρηστών συστήματος*

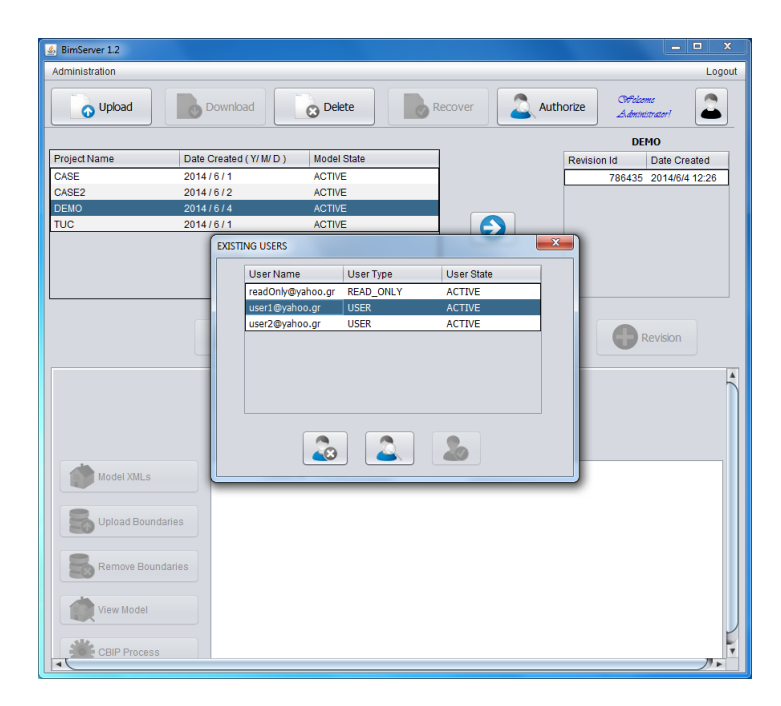

*Σɮəɡɑ 4.14: Παράθυρο επεξεργασίας κατάστασης χρήστη*

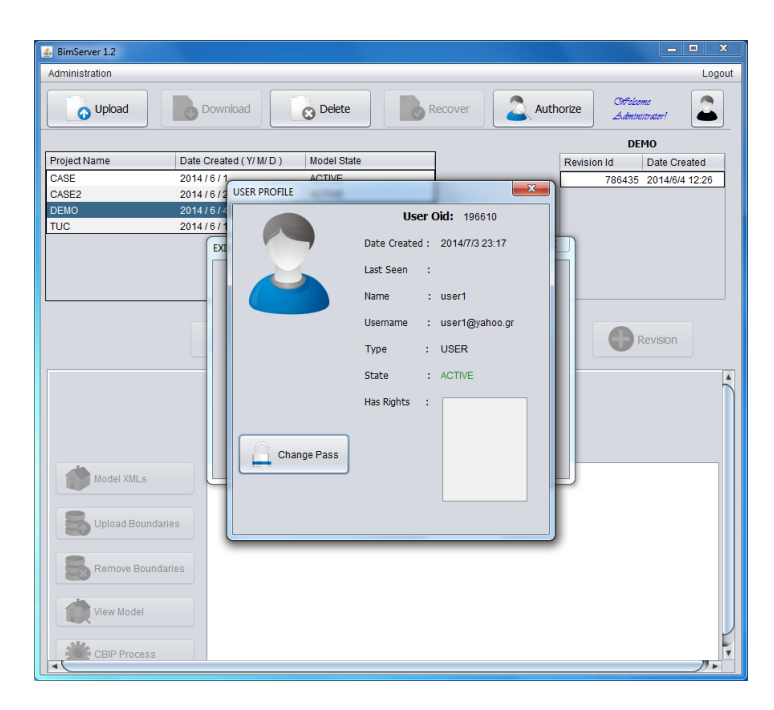

*Σɮəɡɑ 4.15: Παράθυρο προβολής στοιχείων χρήστη*

Τέλος ο διαχειριστής είναι υπεύθυνος στο να δίνει προνόμια σε άλλους χρήστες του συστήματος να μπορούν να διαχειριστούν υπάρχοντα μοντέλα από το παράθυρο "Authorized Users", σχήμα 4.16.

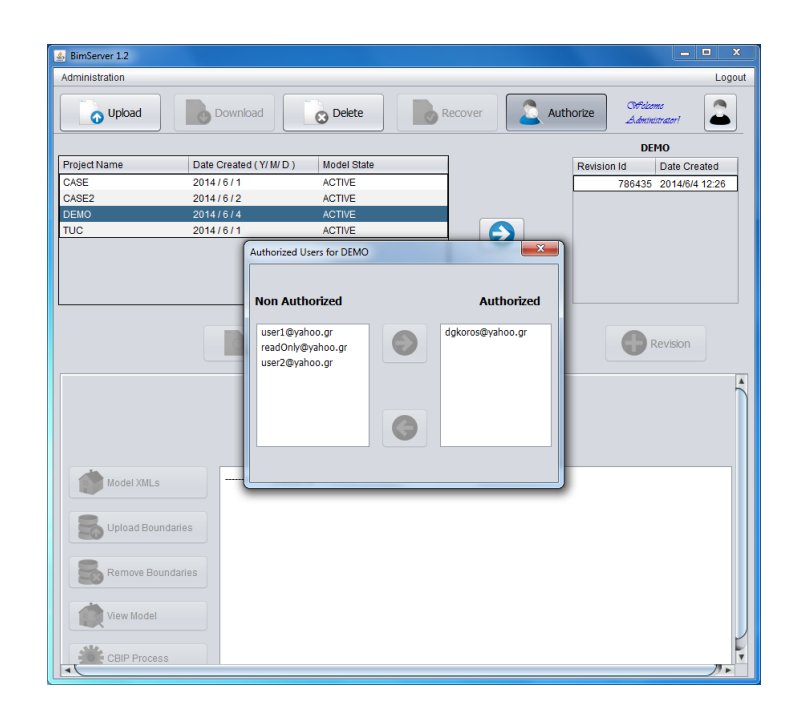

*Σɮəɡɑ 4.16: Παράθυρο προνομιούχων χρηστών συγκεκριμένου μοντέλου*

Κάθε χρήστης έχει την δυνατότητα να προβάλει τις ενημερώσεις ενός μοντέλου, σχήμα 4.17, και να επεξεργαστεί κάθε ενημέρωση ξεχωριστά, σχήμα 4.18. Σε κάθε ενημέρωση ο χρήστης μπορεί να αφαιρέσει τα χωρικά όρια του μοντέλου (σχήμα 4.19), σε κάθε αφαίρεση χωρικών ορίων δημιουργείται νέα ενημέρωση, αλλά και να ενημερώσει το μοντέλο με νέα χωρικά [όρια](#page-125-0) (σχήμα 4.20) μέσω μεταφόρτωσης αρχείου XML.

<span id="page-125-0"></span>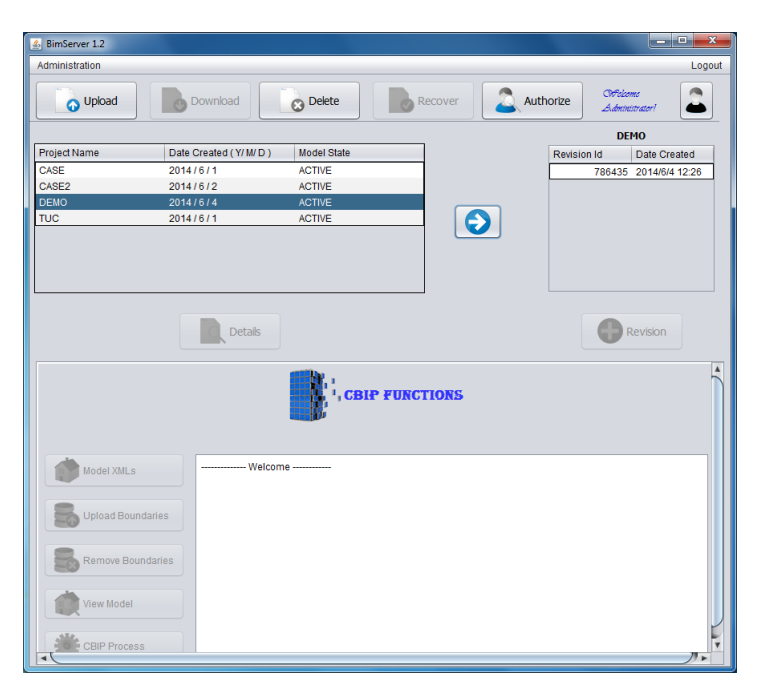

*Σɮəɡɑ 4.17: Προβολή ενημερώσεων συγκεκριμένου μοντέλου*

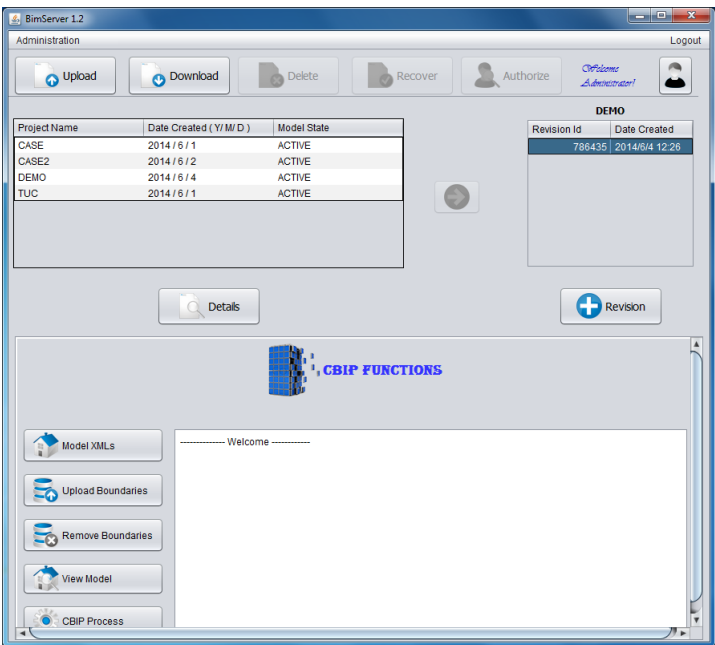

*Σɮəɡɑ 4.18: Επεξεργασία ενημερώσεων συγκεκριμένου μοντέλου*

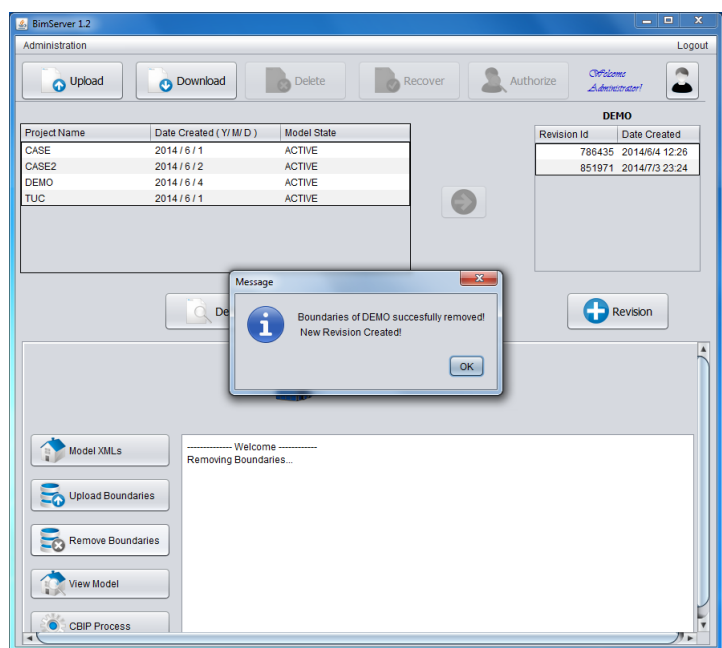

*Σɮəɡɑ 4.19: Αφαίρεση χωρικών ορίων και δημιουργία νέας ενημέρωσης*

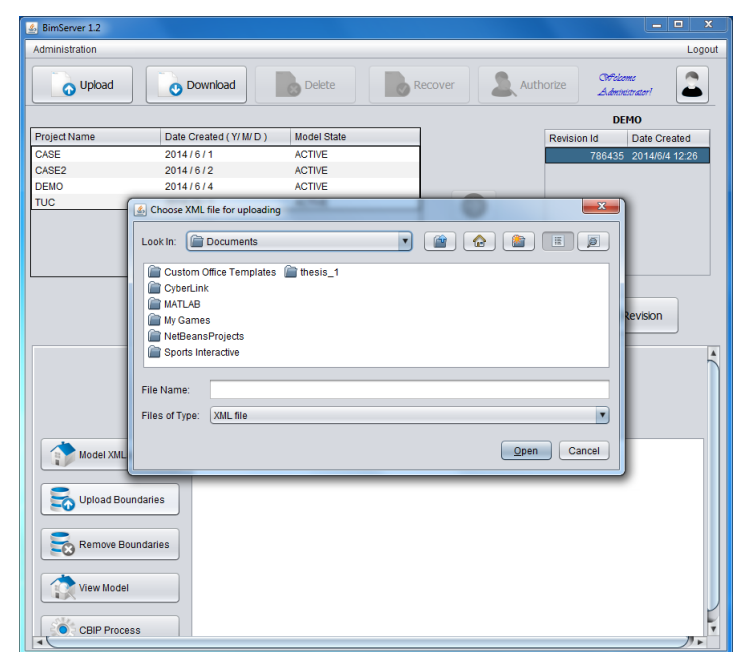

*Σɮəɡɑ 4.20: Μεταφόρτωση χωρικών ορίων*

#### **4.4.2 Παράθυρο Τρισδιάστατου Μοντέλου**

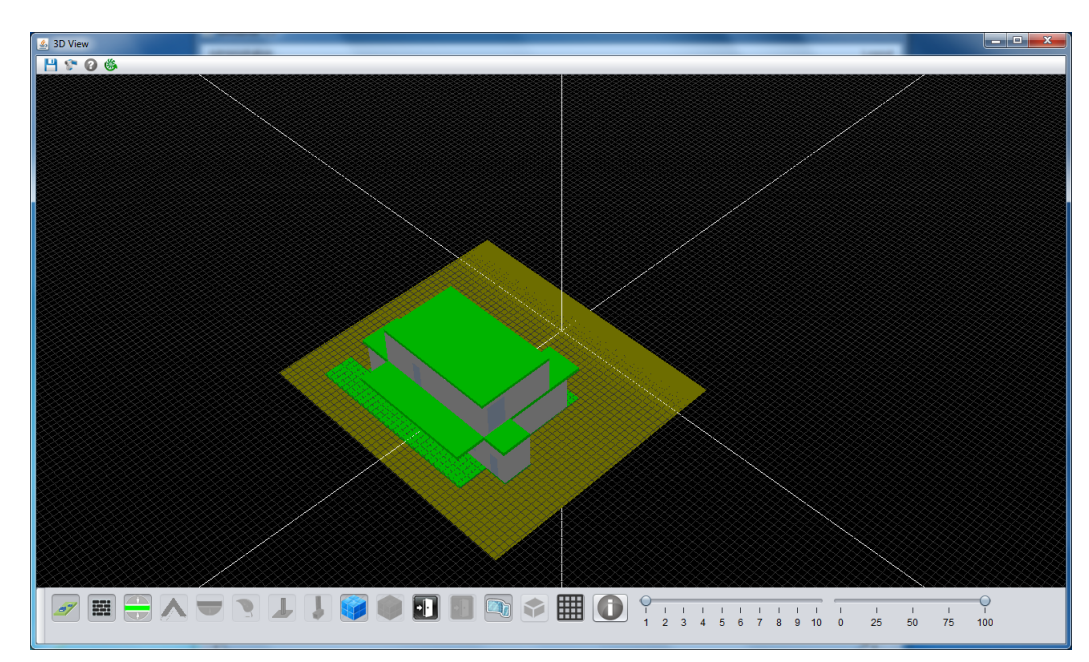

Κάθε χρήστης μετά την επιλογή ενημέρωσης ενός μοντέλου μπορεί να προβάλει το μοντέλο σε τρισδιάστατη μορφή μέσω του παραθύρου "3D View" όπως φαίνεται στο σχήμα 4.21.

*Σɮəɡɑ 4.21: Παράθυρο προβολής τρισδιάστατου μοντέλου*

Από το παράθυρο προβολής τρισδιάστατου μοντέλου ο χρήστης μπορεί να επεξεργαστεί την τρισδιάστατη εμφάνιση του μοντέλου, σύμφωνα με το σχήμα 4.22. Συγκεκριμένα μπορεί να επεξεργαστεί το ύψος προβολής, να προβάλει συγκεκριμένα δομικά στοιχεία (σχήμα 4.23) από τα οποία αποτελούνται τα κτηριακά μοντέλα, να προβάλει το μοντέλο υπό συγκεκριμένη γωνία εισάγοντας δεδομένα στα αντίστοιχα πεδία του παρά[θυρου](#page-128-0) "Set Cam" (σχήμα 4.24) του μενού "MenuCam", να εξάγει σε μορφή αρχείου εικόνας το τρισδιάστατο μοντέλο α[πό το](#page-129-0) μενού "MenuSave" και να προβάλει την θερμική προσομοίωση του μοντέλου από το μενού "MenuSimulate".

<span id="page-128-0"></span>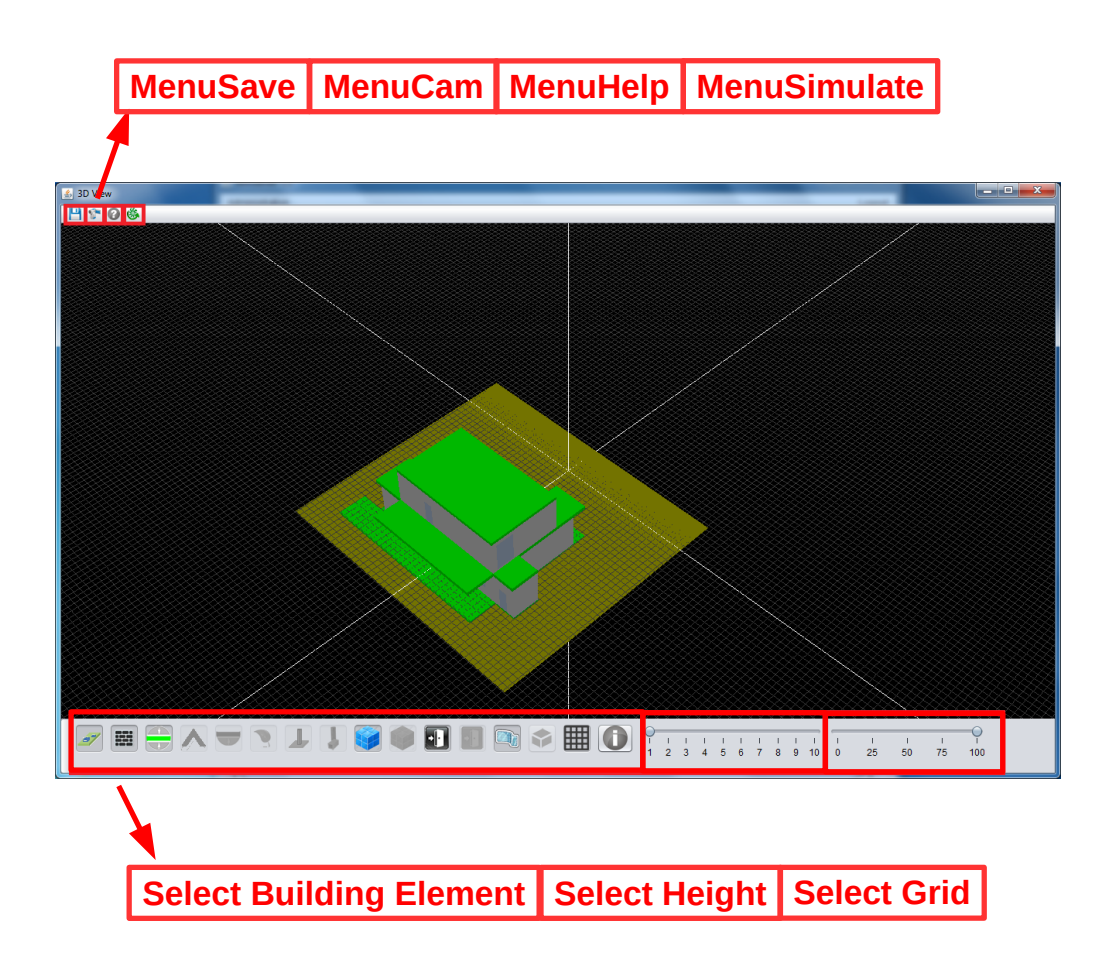

*Σɮəɡɑ 4.22: Επεξεργασία προβολής τρισδιάστατου μοντέλου*

<span id="page-129-0"></span>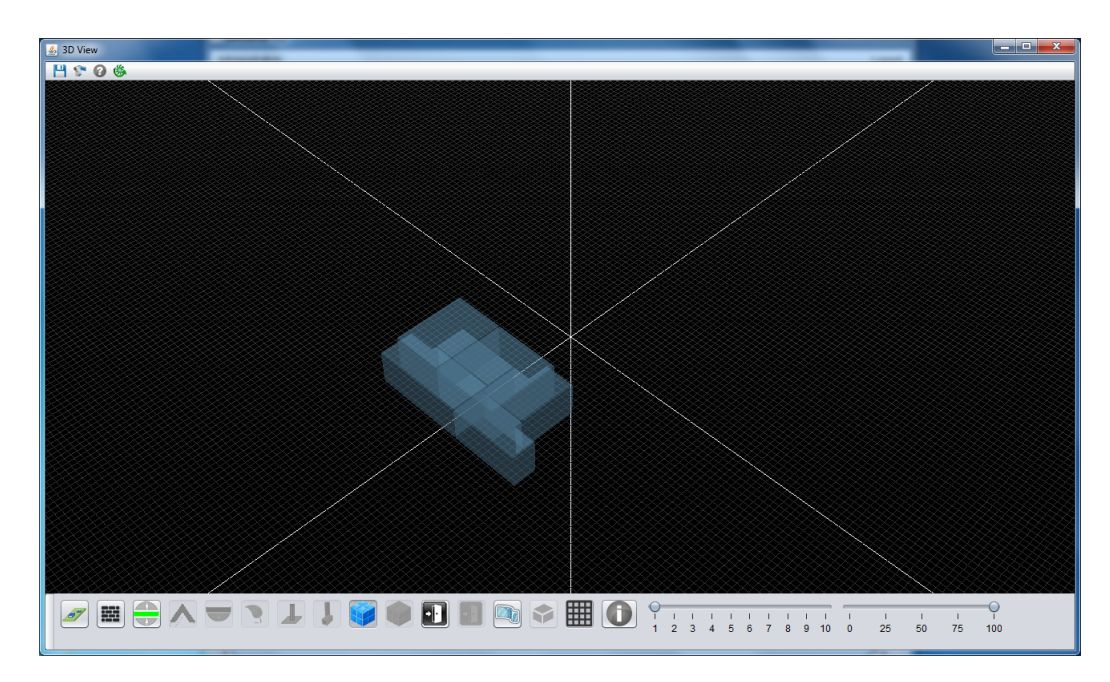

*Σɮəɡɑ 4.23: Παράδειγμα προβολής χώρων κτηριακού μοντέλου*

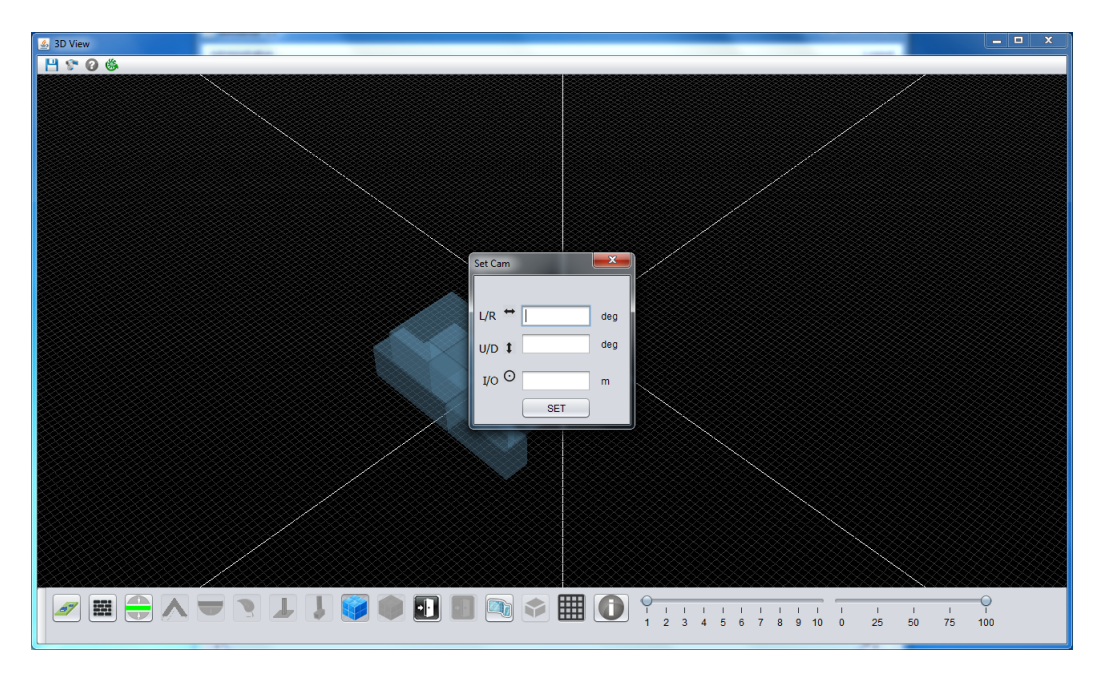

*Σɮəɡɑ 4.24: Παράθυρο επεξεργασίας απεικόνισης τρισδιάστατου μοντέλου*

Τέλος ο χρήστης έχει την δυνατότητα, με την επιλογή του "Info Button" και κάποιου δομικού στοιχείου με την βοήθεια του ποντικιού, να προβάλει την ταυτότητα, τα ονόματα και τα πάχη των στρωμάτων υλικών του δομικού στοιχείου. Στο ίδιο παράθυρο που εμφανίζονται τα στρώματα, εμφανίζονται και οι θερμικές ιδιότητες του δομικού στοιχείου (σχήμα 4.25).

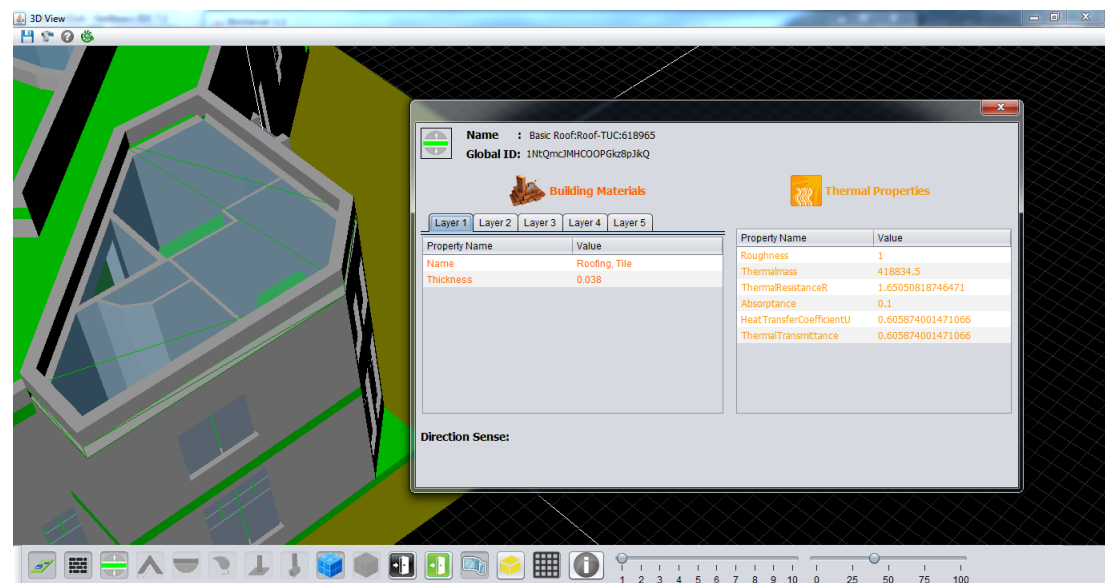

*Σɮəɡɑ 4.25: Παράθυρο προβολής υλικών και θερμικών ιδιοτήτων ενός επιλεγμένου κτηριακού στοιχείου*

#### **4.4.3 Παράθυρο Προβολής Αποτελεσμάτων Προσομοίωσης**

Από το παράθυρο προβολής αποτελεσμάτων "Simulation", ο χρήστης εφόσον μεταφορτώσει το αρχείο προσομοίωσης XML, μπορεί να προβάλει τα αποτελέσματα της θερμικής προσομοίωσης στους χώρους του κτηρίου και στις οριακές επιφάνειες αυτών ανά δέκα λεπτά για συγκεκριμένο χρονικό διάστημα (κατά την διάρκεια ενός έτους). Οι επιλογές του παραθύρου προβολής αποτελεσμάτων προσομοίωσης φαίνονται στο σχήμα 4.26 ενώ ένα παράδειγμα προσομοίωσης σε χώρους ενός κτηρίου διακρίνεται στο σχήμα 4.28. Παράλληλα ο χρήστης έχει την δυνατότητα να προβάλλει τις τιμές των θερμικών αποτελεσμάτων κάθε επιλεγμένου χωρικού ορίου ή χώρου από το κουμπί "Info Button", σχήμα 4.27.

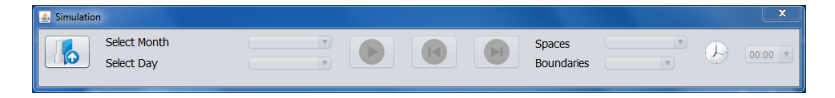

*Σɮəɡɑ 4.26: Παράθυρο προβολής αποτελεσμάτων προσομοίωσης τρισδιάστατου μοντέλου*

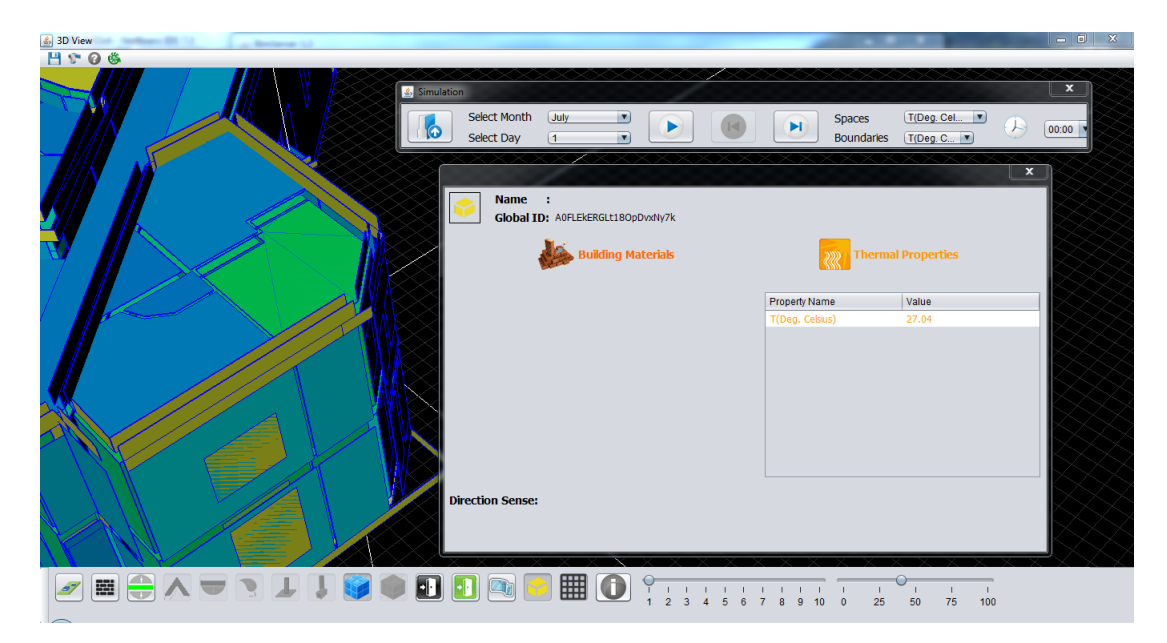

*Σɮəɡɑ 4.27: Παράθυρο προβολής της τιμής του θερμικού αποτελέσματος του επιλεγμένου χωρικού ορίου ή χώρου*

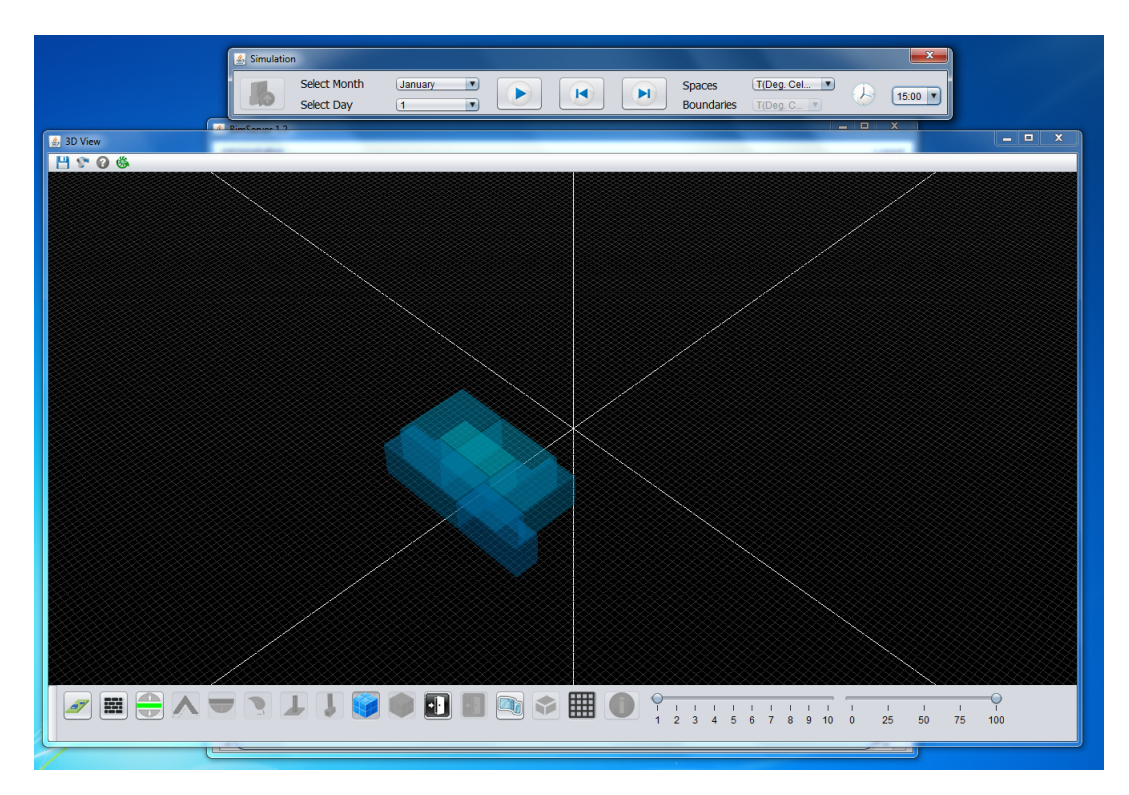

*Σɮəɡɑ 4.28: Παράδειγμα προσομοίωσης χώρων ενός κτηρίου*

# **Κεφάλαιο 5**

# **Τεχνολογία και Υλοποίηση Πλατφόρμας**

Στα προηγούμενα κεφάλαια έγιναν αναφορές για τις τεχνολογίες που χρησιμοποιήθηκαν για την υλοποίηση και τον σχεδιασμό της πλατφόρμας. Στο παρόν κεφάλαιο περιγράφονται αναλυτικά οι λειτουργίες όλων των τεχνολογιών και η περιγραφή της αρχιτεκτονικής της πλατφόρμας. Συγκεκριμένα αναλύονται οι προδιαγραφές λειτουργίας της πλατφόρμας, ο τρόπος οργάνωσης της πλατφόρμας, οι τεχνολογίες που χρησιμοποιήθηκαν για την ανάκτηση και απεικόνιση των τρισδιάστατων στοιχείων, την οπτικοποίηση των αποτελεσμάτων θερμικής προσομοίωσης, και τη σύνδεση της πλατφόρμας με τα προγράμματα SRC και CBIP μέσω εγγραφής και ανάγνωσης αρχείων XML.

### **5.1 Προδιαγραφές Λειτουργίας και Αρχικοποίησης Πλατφόρμας**

<span id="page-132-0"></span>Η πλατφόρμα υλοποιήθηκε για την λειτουργία της σε περιβάλλον Windows και Linux, μέσω αρχείου Jar (client-mode) ή μέσω πλατφόρμας ανάπτυξης λογισμικού (development-mode). Για να επιτευχθεί αυτό χρησιμοποιήθηκε η εμφάνιση των παραθύρων "Look and Feel", το οποίο παρέχεται από το περιβάλλον του Netbeans, και η σωστή καταγραφή των μονοπατιών εκτέλεσης της runƟme κλάσης της πλατφόρμας.

Για την εκτέλεση της πλατφόρμας και την χρησιμοποίηση όλων των δυνατοτήτων της, ο χρήστης θα πρέπει να έχει εγκαταστημένο το πρόγραμμα **Matlab**, η οποία χρησιμοποιείται από το πρόγραμμα εξαγωγής χωρικών ορίων CBIP για την δημιουργία των χωρικών ορίων και από την συνάρτηση TAC για την τριγωνοποίηση των γεωμετρικών αναπαραστάσεων των κτηριακών στοιχείων. Επίσης για την χρήση της Java3D [6] [17], η οποία είναι υπεύθυνη για την τρισδιάστατη προβολή των κτηριακών στοιχείων και την οπτικοποίηση των αποτελεσμάτων της θερμικής προσομοίωσης, ο χρήστης θα πρέπει να έχει το αρχείο **libj3dcore-ogl.so** (Λειτουργικό Linux) ή **j3dcore-ogl.dll** (Λειτουργικό Windo[ws\)](#page-177-0), [εγκ](#page-178-0)αταστημένο στο λειτουργικό σύστημα που χρησιμοποιεί.

Κατά την αρχικοποίηση και πριν ξεκινήσει η προβολή του βασικού παραθύρου, η πλατφόρμα εκτελεί αυτόματες λειτουργίες αναζήτησης των αρχείων libj3dcore-ogl.so ή j3dcore-ogl.dll (Jav a3D), του αντίστοιχου αρχείου εκκίνησης της Matlab και την τοποθεσία της runtime κλάσης της πλατφόρμας. Σε περίπτωση που τα αρχεία που αφορούν την Java3D δεν ανευρεθούν πραγματοποιείται αυτόματη εγκατάστασή τους. Για την άμεση λειτουργία της πλατφόρμας, χωρίς να χρειαστεί ο χρήστης να περιμένει κάθε φορά τις λειτουργίες της αρχικοποίησής της, αποθηκεύεται σε ξεχωριστό αρχείο κειμένου, με την ονομασία **matLoc.txt**, η θέση του εκτελέσιμου μονοπατιού Matlab.

#### **5.2 Οργάνωση Πλατφόρμας σε Πακέτα και Κλάσεις**

Το πρόγραμμα της πλατφόρμας είναι οργανωμένο σε τέσσερα πακέτα. Το πρώτο πακέτο περιέχει την βιβλιοθήκη **log4j** του Apache [1] που χρησιμοποιείται για την σύνδεση του χρήστη με τον εξυπηρετητή κατά τον χρόνο εκτέλεσης της πλατφόρμας, το πακέτο **CBIP.Files** στο οποίο βρίσκονται τα αρχεία που χρειάζονται για την αναπαράσταση των τρισδιάστατων γραφικών μέσω της Java3D και το σχήμα IFC4 π[ου](#page-177-1) χρειάζεται ο BimServer (όπως εξηγείται στην ενότητα 5.5), το πακέτο **CBIP.Images** στο οποίο περιέχονται όλες οι εικόνες που χρησιμοποιήθηκαν από την πλατφόρμα και το πακέτο **CBIP** που βρίσκονται όλες οι κλάσεις για την υλοποίηση της πλατφόρμας. Οι κλάσεις που υλοποιήθηκαν για την λειτουργία της πλατφόρμας είναι οι εξής:

- **IniƟalizaƟon**: περιέχονται όλοι οι μέθοδοι που είναι υπεύθυνοι για την αρχικοποίηση της πλατφόρμας και της λειτουργίας της σε διαφορετικά λογισμικά περιβάλλοντα (περισσότερα στην ενότητα 5.1). Επίσης παρέχει το URI μονοπάτι της εγκαταστημένης Matlab και δημιουργεί το αρχείο αρχικοποίησης matLoc.txt.
- **NewJFrame**: η κλά[ση π](#page-132-0)ου είναι υπεύθυνη για την δημιουργία και την εκτέλεση του βασικού παραθύρου της πλατφόρμας.
- **GraphicsFrame**: στην συγκεκριμένη κλάση υλοποιείται η τρισδιάστατη παρουσίαση των μοντέλων και η αναπαράσταση των αποτελεσμάτων θερμικής προσομοίωσης.
- **Building**: η βασική κλάση η οποία περιέχει όλες τις μεθόδους για την ανάκτηση των γεωμετρικών δεδομένων των κτηριακών στοιχείων.
- **Solids**: δημιουργεί το αντικείμενο περιγραφής μίας οντότητας δομικού κτηριακού στοιχείου. Στο αντικείμενο αποθηκεύονται η περιγραφή της αναπαράστασης (αντικείμενο DefinitionShapes) του δομικού στοιχείου, τα διανύσματα τοποθεσίας του και τα ανοίγματα (αντικείμενο Openings) που περιέχονται στο εν λόγω δομικό στοιχείο.
- **Boundaries**: δημιουργεί το αντικείμενο περιγραφής μίας οντότητας χωρικού ορίου. Όπως και στα Solids περιέχεται η περιγραφή της αναπαράστασής του (αντικείμενο DefinitionShapes) και τα διανύσματα τοποθεσίας του, και αναλόγως τον τύπο του (όπως εξηγήθηκε στην ενότητα 2.1.1.1) οι ταυτότητες του χώρου και του δομικού στοιχείου που αναφέρεται το εν λόγω χωρικό όριο. Τέλος σημειώνεται η ταυτότητα του χωρικού ορίου του ζευγαριού του.
- **Openings**: δη[μιουργε](#page-28-0)ί το αντικείμενο περιγραφής μίας οντότητας ανοίγματος. Στο αντικείμενο αποθηκεύονται η περιγραφή της αναπαράστασης (αντικείμενο DefinitionShapes) του ανοίγματος και τα διανύσματα τοποθεσίας του.
- **DefiniƟonShapes**: περιέχει όλες τις μεταβλητές για την αποθήκευση των γεωμετρικών δεδομένων, που χρειάζονται για την αναπαράσταση μιας κτηριακής οντότητας ή ανοίγματος. Στο συγκεκριμένο αντικείμενο αποθηκεύονται, εάν δίνονται από το αρχείο IFC, οι αναπαραστάσεις των καμπυλοειδών πολυγωνικών επιφανειών (αντικείμενο CurveShapes) και των επιφανειών (αντικείμενο SurfaceShapes).
- **CurveShapes**: η συγκεκριμένη κλάση αποθηκεύει τα γεωμετρικά δεδομένα όλων των καμπυλοειδών πολυγωνικών επιφανειών.
- **SurfaceShapes**: περιέχει όλα τα γεωμετρικά δεδομένα που χρειάζονται για την περιγραφή μιας επιφάνειας σύμφωνα με την κλάση IfcSurface των αρχείων IFC.
- **Materials**: με την συγκεκριμένη κλάση πραγματοποιείται η ανάκτηση όλων των υλικών και των ιδιοτήτων τους που περιέχονται στα κτηριακά στοιχεία.
- **MaterialInfo**: αποθηκεύεται με τη μορφή αντικειμένου η δομή ενός υλικού με τις ιδιότητές του και τα τμήματα (αντικείμενο Layer) που το αποτελούν. Επίσης αποθηκεύονται οι ταυτότητες των κτηριακών στοιχείων που αποτελούνται από το εν λόγω υλικό.
- **Layer**: κλάση που χρησιμοποιείται με την μορφή αντικειμένου και περιγράφει το τμήμα ενός υλικού.
- **ReadXMLFile**: περιέχονται όλες οι μέθοδοι που υλοποιούν το διάβασμα αρχείων XML. Από την πλατφόρμα η συγκεκριμένη κλάση χρησιμοποιείται για το διάβασμα των χωρικών ορίων που μεταφορτώνονται στον εξυπηρετητή και τα οποία εξάγονται από το πρόγραμμα CBIP, των τρισδιάστατων σημείων των αναπαραστάσεων των κτηριακών στοιχείων που εξάγονται από την συνάρτηση TAC και τα αποτελέσματα των θερμικών προσομοιώσεων που δημιουργούνται από το πρόγραμμα SRC.
- **WriteXMLFile**: περιέχονται όλες οι μέθοδοι που υλοποιούν την εγγραφή αρχείων XML. Από την πλατφόρμα η συγκεκριμένη κλάση χρησιμοποιείται για την εγγραφή των γεωμετρικών δεδομένων των στοιχείων που περιέχονται στα κτήρια και των υλικών και των ιδιοτήτων τους, τα οποία ανακτήθηκαν από τον εξυπηρετητή BimServer.

# **5.3 Βιβλιοθήκες**

Οι βιβλιοθήκες που χρησιμοποιήθηκαν για την υλοποίηση της πλατφόρμας, είναι οι ακόλουθες:

- 1. BimServer
- 2. IFC
- 3. Matlab Control
- 4. XML Parser
- 5. Java Swing
- 6. Java Awt
- 7. Java3D

# **5.4 Σύνδεση με BimServer και Διαδικασία Μεταφόρτωσης Αρχείων**

Η σύνδεση της πλατφόρμας με τον εξυπηρετητή BimServer πραγματοποιείται μέσω του πρωτοκόλλου SOAP (ενότητα 2.2.2). Για την σύζευξη με τον εξυπηρετητή χρησιμοποιείται η μέθοδος του BimServer **SoapBimServerClientFactory**, στην οποία εισάγοντας ως όρισμα την διεύθυνση του BimServer και τον αριθμό πόρτας επικοινωνίας του (IP), επιστρέφει την υπηρεσία του συνδεδεμένου εξυπη[ρετητ](#page-50-0)ή. Στην συνέχεια πραγματοποιείται η ταυτοποίηση του χρήστη, αφού προηγουμένως ο χρήστης έχει εισάγει από το παράθυρο Login (σχήμα 4.10) το όνομα χρήστη και τον κωδικό πρόσβασης, μέσω της μεθόδου του BimServer**UsernamePasswordAuthenticationInfo**. Για την ελαχιστοποίηση των κλήσεων στον εξυπηρετητή λόγω ανεπιτυχών συνδέσεων του χρήστη, υλοποιήθηκαν στο πρόγραμμα της Java τα λεγόμενα paƩ[ern-m](#page-121-1)atches για την σωστή εισαγωγή του ονόματος χρήστη σε μορφή ηλεκτρονικού ταχυδρομείου και του IP στην μορφή "localhost:8082". Η υλοποίησή τους παρουσιάζονται παρακάτω:

```
1 private static final String EMAIL PATTERN = " ^ [ A-<sup>−</sup>Za-<sup>20</sup> -9 - \\ + ] + ( \ \ . [ A-<sup>−</sup>Za
       −z0 −9−]+)*@" + " [ A−Za−z0 −9 −]+ ( \ \. [A−Za−z0 −9 ]+ ) * ( \ \ . [ A−Za−z ] { 2 , } ) $ " ;
2 private static final String IP_PATTERN = "^([01]?\\d\\d?|2[0-4]\\d
       | 25 [0 −5]) \\. " +" ( [01] ?\\ d \\d ?| 2[0 −4]\\d | 25 [0 −5]) \\. " +" ( [01] ?\\ d \\ d
       ?| 2 [0 −4] \ \ d | 25 [0 −5]) \ \ . " +" ( [01] ? \ \ d \ \ d ?| 2 [0 −4] \ \ d | 25 [0 −5]) \ \ : " +" ( \ \
       d\{4\}) \zeta";
3
4 // True if a valid email
```

```
5 private boolean validateUsername (final String hex) {
6 Pattern pattern = Pattern.compile (EMAIL_PATTERN);
7 Matcher matcher = pattern.matcher(hex);
      return matcher. matches () ;
9 }
10 // True if a valid IP
11 private boolean validatelP (final String hex) {
12 Pattern pattern = Pattern.compile(IP_PATTERN);
13 Matcher matcher = pattern. matcher (hex);
14 return matcher . matches ();
15 }
```
Για την μεταφόρτωση αρχείων IFC στην βάση του εξυπηρετητή χρησιμοποιείται ο αποσειριοποιητής (deserializer) IfcStepDeserializer. Ο συγκεκριμένος deserializer μετατρέπει τα δεδομένα των αρχείων IFC σε αντικείμενα βάσης του BimServer (Bim Objects) τα οποία αποθηκεύονται σύμφωνα με το σχεσιακό σχήμα του εξυπηρετητή (ενότητα 2.2.1).

# **5.5 Ανάκτηση Δεδομένων (Queries)**

Μετά την επιτυχή σύνδεση του χρήστη με τον εξυπηρετητή, εμφανίζονται στην πλατφόρμα όλα τα μοντέλα τα οποία είναι αποθηκευμένα στην βάση του BimServer. Όμως για την προβολή των τρισδιάστατων κτηρίων και την οπτικοποίηση των αποτελεσμάτων της θερμικής προσομοίωσης των κτηρίων, πρέπει αρχικά να ανακτηθούν τα γεωμετρικά δεδομένα των κτηριακών στοιχείων και οι ιδιότητες υλικών που περιέχονται σε αυτά. Για την ανάκτηση των προαναφερθέντων η πλατφόρμα πραγματοποιεί τις εξής κλήσεις προς τον εξυπηρετητή:

- 1. Κλήση για την ανάκτηση της γεωμετρίας των κτηριακών στοιχείων (IfcBuilding.class).
- 2. Κλήση για την ανάκτηση της γεωμετρίας των χωρικών ορίων (IfcRelSpaceBoundary.class).
- 3. Κλήση για την ανάκτηση των θερμικών ιδιοτήτων των υλικών (IfcRelAssociatesMaterial).

Πριν από κάθε κλήση στον εξυπηρετητή χρησιμοποιείται το αρχείο IFC4.exp του πακέτου CBIP.Files το οποίο φορτώνει τον deserializer του σχήματος IFC4 για την ανάκτηση των στοιχείων σύμφωνα με το σχεσιακό σχήμα της τέταρτης έκδοσης των IFC. Ο κώδικας που υλοποιήθηκε παρουσιάζεται παρακάτω.

```
1 // Deserialize IFC4 File
2 private void deserializeSchema (long roid) throws
      Public Interface Not Found Exception, Server Exception, User Exception,
      Deserialize Exception, IO Exception {
3 // Manual override
4 S Serializer Plug in Configuration serializer = bim Server Client.
      g et Plug in Interface ().get Default Serializer ();
5 Long downloadId = bim Server Client . get Bim sie 1 Service Interface ().
      download (roid, serializer.getOid(), true, true);
6 SD ownload Result download Data = bim Server Client.
      g et B i m s i e 1 S e r v i c e I n t e r f a c e ( ) . g et D o w n load D a t a ( d o w n load I d ) ;
7
8 if c File = download Data . get File ();
9
10 // Initialize decerializer
11 If c S t e p D e s e rializer if c step = new If c S t e p D e s e rializer () ;
12
13 // Read model from file
14 Schema Definition schema = Schema Loader . load Schema (new File (usr Dir + File
      . separator +" src" + File . separator +" CBIP" + File . separator +" Files" + File .
      separation+''IFC4exp'' ) ;
15 if c step. in it (schema);
16
17 System . out . println ("Deserializing Model ...");
18
19 source = if cstep . read (if c File . get In put Stream ( ) , '''' , 0 ) ;
20 }
```
#### **5.5.1 Ανάκτηση Γεωμετρίας Κτηριακών Στοιχείων**

Αρχικά πραγματοποιείται η ανάκτηση όλων των δομικών κτηριακών στοιχείων (ενότητα 2.1.1). Από τον εξυπηρετητή γίνεται η λήψη όλων των κτηριακών οντοτήτων IfcBuilding και εξετάζεται αν μπορεί να πραγματοποιηθεί η ανάκτηση του οικοπέδου (IfcSite) και των δομικών στοιχείων που δεν ανήκουν σε κάποιο κτήριο αλλά ανήκουν στο οικόπεδο. Στην συνέχεια για κάθε [κτήρι](#page-24-0)ο ανακτώνται οι όροφοί του (IfcBuildingStorey) και για κάθε όροφο τα δομικά στοιχεία που τον απαρτίζουν. Η ανάκτηση των δομικών κτηριακών στοιχείων φαίνεται στο διάγραμμα ροής του σχήματος 5.1.

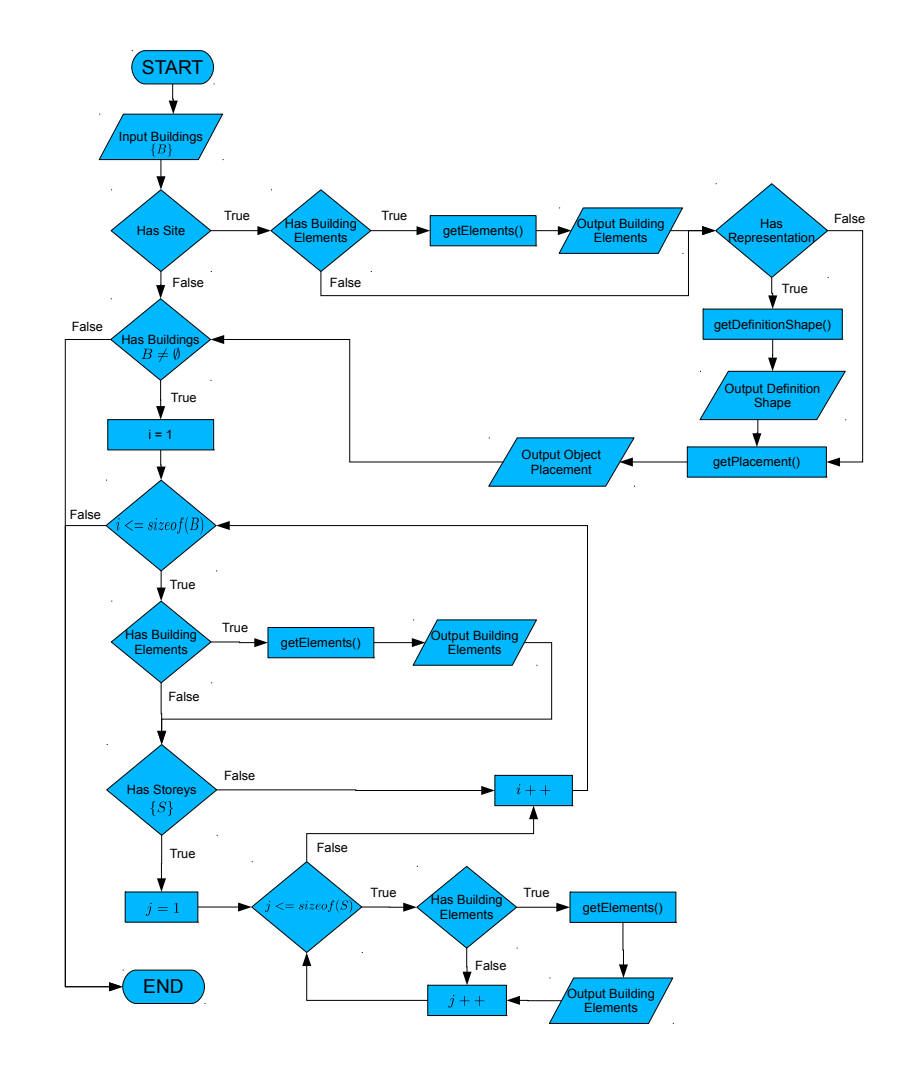

*Σɮəɡɑ 5.1: Ανάκτηση κτηριακών στοιχείων από τον εξυπηρετητή*

Για κάθε δομικό στοιχείο εξετάζεται η οντότητα από την οποία περιγράφεται και πραγματοποιείται η ανάκτηση των γεωμετρικών του δεδομένων (μέθοδος getDefinitionShape, 5.2) και των διανυσμάτων τοποθέτησής του στον χώρο (μέθοδος getPlacement, 5.2). Εάν το δομικό στοιχείο πρόκειται για στέγη (IfcRoof) γίνεται έλεγχος εάν αναπαρίσταται από πλάκες (slabs) ή από φύλλα ανοιγμάτων (plates). Τέλος ανακτώνται τα ανοίγματα του κάθε δομικού σ[τοιχ](#page-139-0)είου (μέθοδος HasOpenings, 5.2). Το διάγραμμα ροής της ανάκτησης της περιγ[ραφ](#page-139-0)ής όλων των δομικών στοιχείων φαίνεται στο διάγραμμα ροής του σχήματος 5.2.

<span id="page-139-0"></span>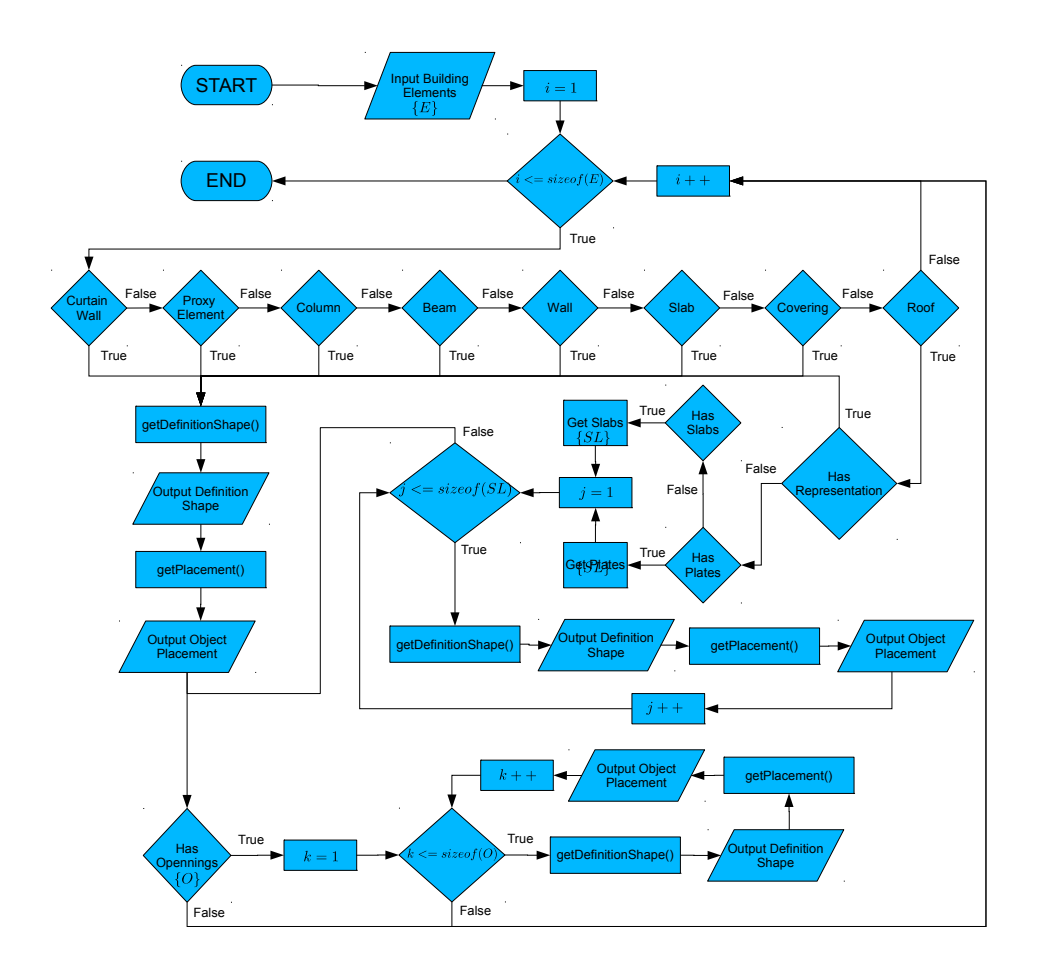

*Σɮəɡɑ 5.2: Ανάκτηση δομικών στοιχείων και ανοιγμάτων από τον εξυπηρετητή*

Η ανάκτηση της περιγραφής των αναπαραστάσεων των δομικών στοιχείων και των ανοιγμάτων (μέθοδος getDefinitionShape, 5.2) υλοποιήθηκε σύμφωνα με το διάγραμμα ροής του σχήματος 5.3. 'Οπως εξηγήθηκε στην ενότητα 2.1.2, ένα κτηριακό στοιχείο αναπαρίσταται από συγκεκριμένα μοντέλα στερεών. Για την περιγραφή των διαφορετικών μοντέλων ανακτήθηκαν συγκεκριμένοι τύποι γεωμετρ[ικών](#page-139-0) αναπαραστάσεων στερεών μοντέλων οι οποίοι είναι οι ακόλο[υθο](#page-140-0)ι:

- **Extruded Area Solid**: οι περιγραφές των μοντέλων στερεών που προκύπτουν από εξώθηση μιας επιφάνειας βάσης. Υλοποιήθηκαν οι περιγραφές όλων των σχημάτων βάσης όπως εξηγήθηκαν στην ενότητα 2.1.2.1.
- **Surface Curve Swept Area Solid**: οι περιγραφές μοντέλων στερεών που προκύπτουν από μετακίνηση στο χώρο μιας πολυ[γωνική](#page-30-0)ς καμπυλοειδούς επιφάνειας βάσης.
- **Manifold Solid Brep**: ανακτώνται οι περιγραφές μοντέλων στερεών που ανήκουν στην κλάση IFC IfcManifoldSolidBrep (ενότητα 2.1.2.1).
- **Faceted Brep** και **Face Based Surface Model**: ανήκουν όλες οι περιγραφές των επιφανειακών μοντέλων με τις πλευρές στερεού, ενότητα 2.1.2.2.
- **Boolean Clipping Result**: ανακτώνται οι περιγραφές δύο μοντέλων στερεού από τις οποίες προκύπτει το στερεό. (ενότητα 2.1.2.5). Το ένα εκ τ[ων δύο μ](#page-36-0)οντέλων συνήθως περιγράφεται από μοντέλο ημίχωρου στερεού (ενότητα 2.1.2.4).
- **CSG Solid**: η αναπαράσταση το[υ στοιχε](#page-42-0)ίου περιγράφεται από μοντέλα πρωτογενούς στερεού κατασκευαστικής στερεάς (ενότητα 2.1.2.3[\) ή από](#page-39-0) μοντέλα σύνθετων επιφανειών.
- **CSG PrimiƟve3D**: ανακτώνται όλα τα γεωμετρικά δεδομένα που χρειάζονται για την περιγραφή μοντέλων πρωτογενούς στερεο[ύ κατασ](#page-37-0)κευαστικής στερεάς (ενότητα 2.1.2.3).
- **Mapped Item**: ανάκτηση πολλαπλών περιγραφών αναπαραστάσεων στερεών.

<span id="page-140-0"></span>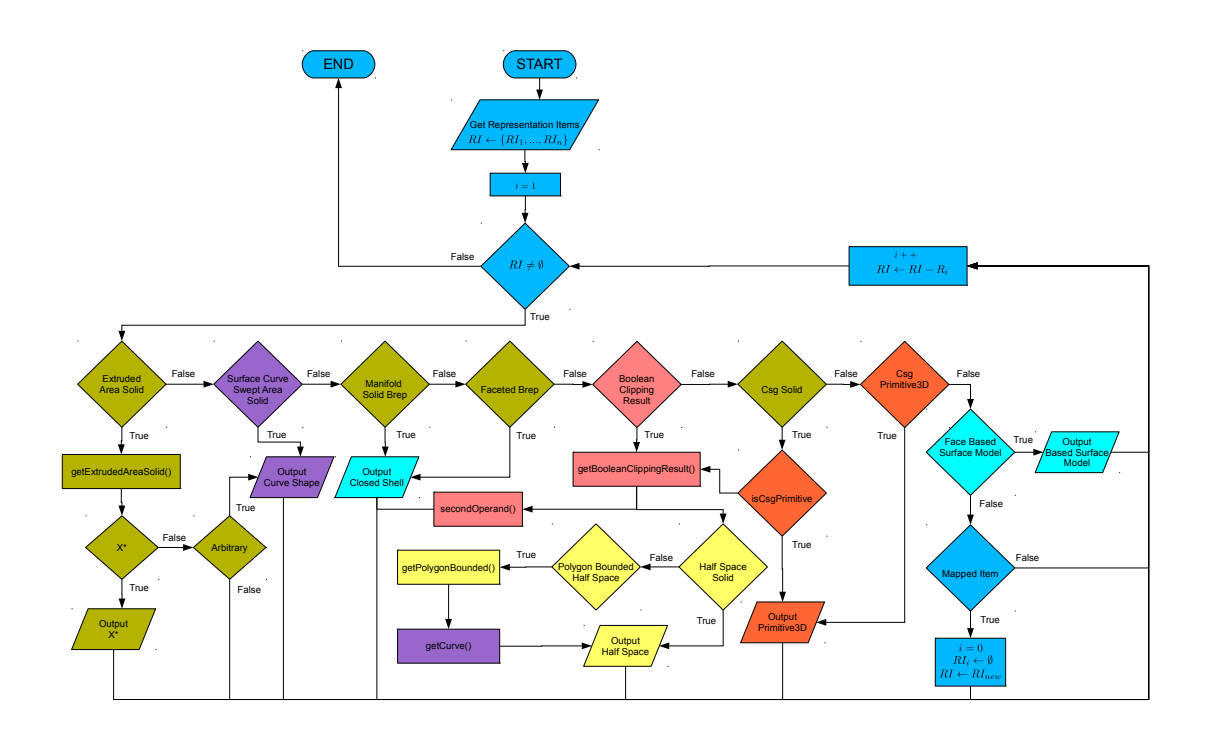

*Σɮəɡɑ 5.3: Ανάκτηση των μοντέλων αναπαράστασης από τον εξυπηρετητή*

Μετά την ανάκτηση των δομικών στοιχείων πραγματοποιείται η λήψη όλων των χωρικών ορίων (ενότητα 2.1.1.1) των κτηρίων με νέα σύνδεση στην βάση του εξυπηρετητή. Για την αναπαράσταση των χωρικών ορίων (περισσότερα στην ενότητα 2.1.3) ανακτήθηκαν οι γεωμετρίες των επιφανειών τους σύμφωνα με το διάγραμμα ροής του σχήματος 5.4, οι οποίες περιγράφονται από τους [παρακά](#page-28-0)τω τύπους επιφανειών:

• **ConnecƟon Point Geometry**: η επιφάνεια περιγράφεται α[πό σ](#page-141-0)ημεία ή κορυφές.

- **ConnecƟon Curve Geometry**: η επιφάνεια περιγράφεται από καμπυλοειδείς πολυγωνικές επιφάνειες.
- **ConnecƟon Surface Geometry**: η επιφάνεια περιγράφεται από την IFC κλάση IfcSurface ή από μία επιφάνεια που ανήκει στην IfcFaceBasedSurfaceModel (ενότητα 2.1.2.2).

<span id="page-141-0"></span>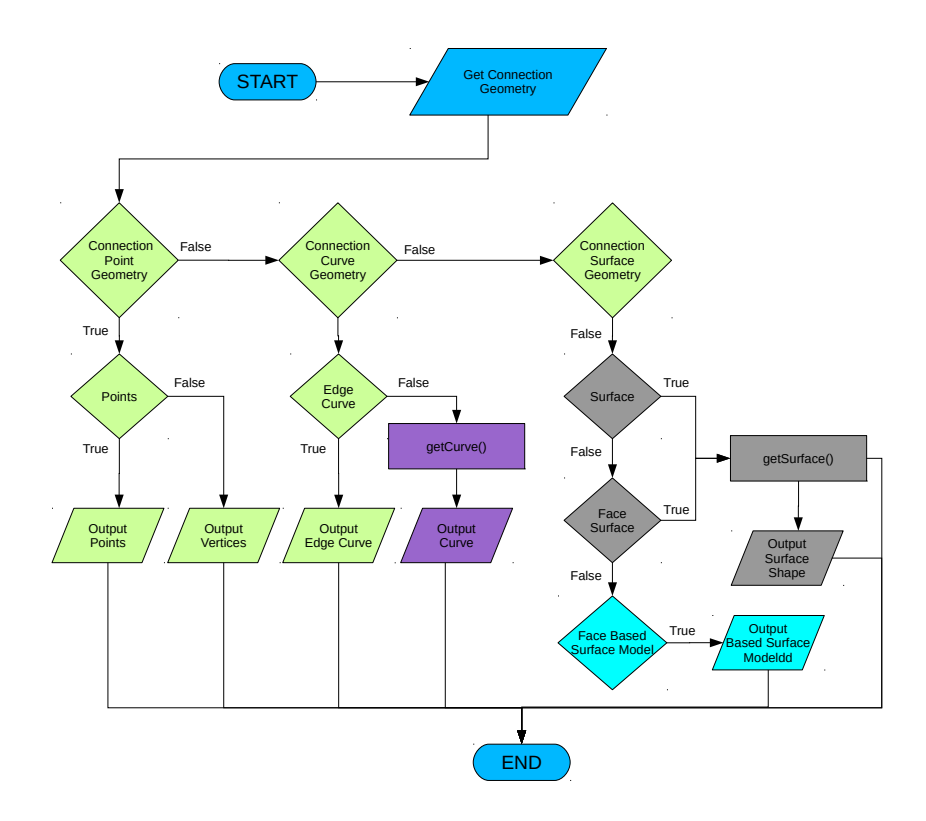

*Σɮəɡɑ 5.4: Ανάκτηση των μοντέλων αναπαράστασης χωρικών ορίων από τον εξυπηρετητή*

#### **5.5.2 Ανάκτηση Θερμικών Ιδιοτήτων Υλικών**

Για την ανάκτηση όλων των υλικών πραγματοποιείται μία νέα κλήση στον εξυπηρετητή κατά την οποία γίνεται ανάκτηση όλων των οντοτήτων IfcRelAssociatesMaterial. Τα κτηριακά στοιχεία ομαδοποιούνται με κριτήριο τα υλικά από τα οποία αποτελούνται, επομένως για την επιλογή της ανάκτησης συγκεκριμένων υλικών γίνεται έλεγχος των τύπων των κτηριακών στοιχείων που αναφέρονται έτσι ώστε να ανταποκρίνονται στα υπό εξεταζόμενα κτηριακά στοιχεία που έχουν αναφερθεί στην ενότητα 2.1.1, τα χωρικά όρια δεν περιέχουν υλικά. Στην συνέχεια γίνεται η ανάκτηση των υλικών και των ιδιοτήτων τους σύμφωνα με το διάγραμμα ροής του σχήματος 5.5. Όπως παρατηρείται από το σχήμα, τα κτηριακά στοιχεία μπορούν να αποτελούνται από ένα και μόνο υλικό (Mater[ial κα](#page-24-0)ι Material Constituent) ή από πολλά υλικά (Material List, Material Layer, Material Layer Set, Material Layer SetUsage και Material Constituent Set)

όπου το καθένα μπορεί να ανήκει σε διαφορετικό τμήμα (layer ή Material Constituent). Για κάθε υλικό γίνεται ανάκτηση των ιδιοτήτων του μέσω της μεθόδου getMaterialProperties (ενότητα 2.1.5). Στην περίπτωση όμως που η δομή του IFC είναι τρίτης έκδοσης, η ανάκτηση των ιδιοτήτων των υλικών πραγματοποιείται με διαφορετική προσέγγιση. Συγκεκριμένα πραγματοποιείται νέα κλήση στον εξυπηρετητή με την οποία γίνεται ανάκτηση όλων των IfcRelDefines ByProperties των κτηριακών στοιχείων. Για κάθε στοιχείο IfcRelDefinesByProperties επιλέγονται εκείνα τα οποία περιέχουν θερμικές ιδιότητες υλικών.

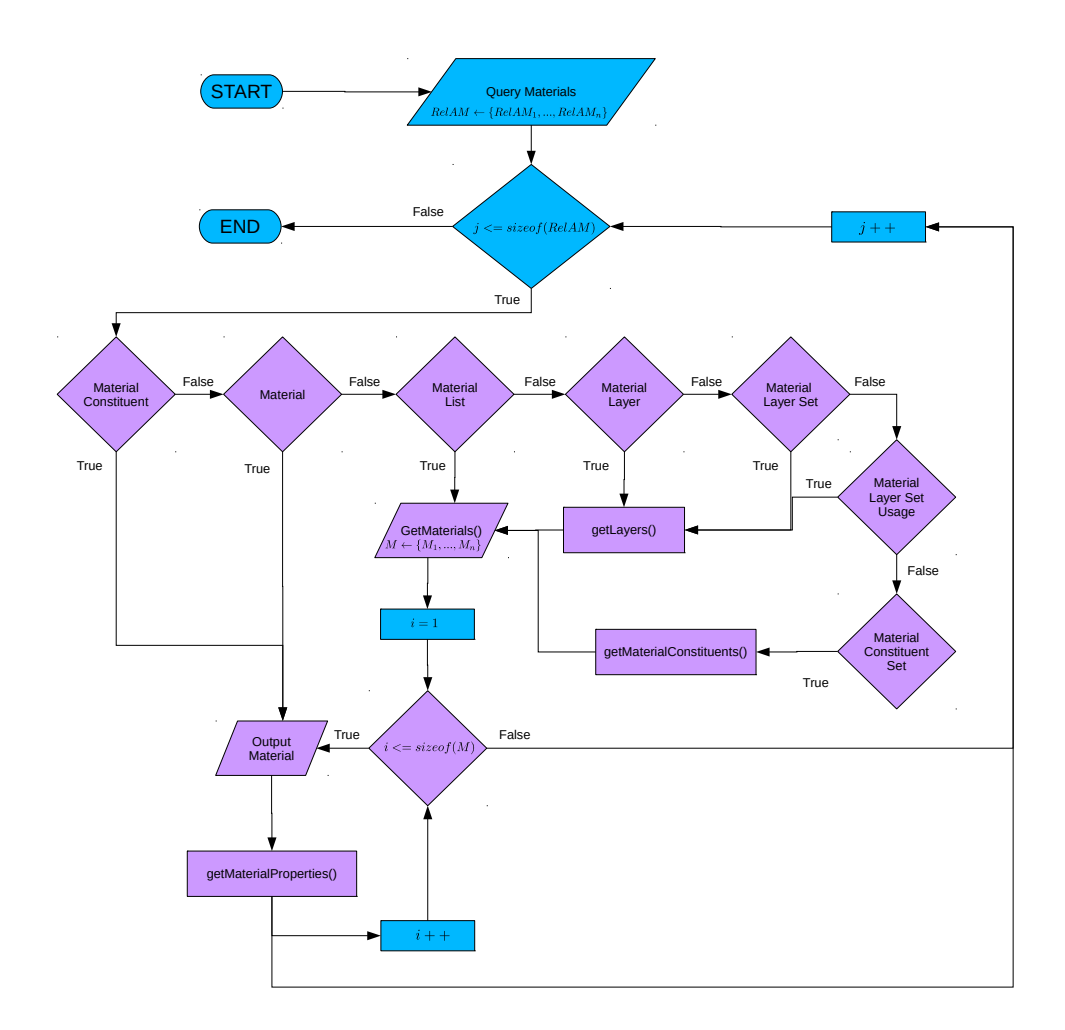

*Σɮəɡɑ 5.5: Ανάκτηση των ιδιοτήτων των υλικών*

# **5.6 Εγγραφή και Ανάκτηση Δεδομένων από Αρχεία XML**

Μετά την ανάκτηση όλων των γεωμετρικών δεδομένων και των αποτελούμενων υλικών των κτηριακών στοιχείων, η πλατφόρμα δημιουργεί αρχεία XML τα οποία περιέχουν με κατάλληλη

δομή όλα τα ανακτώμενα δεδομένα. Για τα μεν γεωμετρικά δεδομένα εξάγονται για κάθε κτηριακή οντότητα με την ονομασία "<type-of-Building-EnƟty>.xml" ώστε να χρησιμοποιηθούν από την συνάρτηση TAC για την τριγωνοποίηση των επιφανειών τους, για τα δε υλικά εξάγονται με την ονομασία "Materials.xml" για την χρησιμοποίησή τους ως είσοδος στο πρόγραμμα θερμικής προσομοίωσης SRC. Η εγγραφή των γεωμετρικών δεδομένων των κτηριακών στοιχείων και των ιδιοτήτων των υλικών πραγματοποιείται μέσω της κλάσης WriteXMLFile. Αρχικά ορίζεται ο **DocumentBuilderFactory** για την δημιουργία εγγράφου και συντάκτη (parser) XML αρχείων. Εν συνεχεία ορίζεται η ρίζα (root) του XML, με βάση το όνομα του τύπου των κτηριακών οντοτήτων των οποίων ανήκουν τα γεωμετρικά δεδομένα. Τέλος δημιουργούνται τα αντικείμενα των γεωμετρικών δεδομένων ως τύπου συμβολοσειράς με την μέθοδο **createElement** και την εγγραφή τους με την εντολή **appendChild**. Τα εξαγόμενα XML έχουν συγκεκριμένη δομή η οποία περιγράφεται στις ενότητες 3.1, 3.2 και 3.25.

Τα εξαγόμενα δεδομένα από το αρχείο χωρικών ορίων XML, που δημιουργεί το πρόγραμμα CBIP χρησιμοποιούνται από την πλ[ατφ](#page-61-0)[όρμα](#page-62-0) γι[α την](#page-83-0) μεταφόρτωση τους στον εξυπηρετητή. Ενώ για την τρισδιάστατη απεικόνιση των κτηριακών στοιχείων η πλατφόρμα ανακτά τα δεδομένα των τριγωνοποιημένων επιφανειών τα οποία περιέχονται σε XML τα οποία εξάγονται από το πρόγραμμα TAC. Η ανάγνωση των δεδομένων που περιέχονται στα αρχεία XML πραγματοποιείται μέσω της κλάσης ReadXMLFile. Όπως και στην εγγραφή αρχείων ορίζεται ο **DocumentBuilderFactory** και ο συντάκτης (parser) για το διάβασμα αρχείων XML. Από το αρχείο XML ανακτώνται όλοι οι κόμβοι (**Nodes**), οι οποίοι αναφέρονται σε κτηριακά στοιχεία, και για κάθε κόμβο ανακτώνται τα γνωρίσματά του μέσω της εντολής **getElementsByTagName**. Πριν αποθηκευτούν οι τιμές των γνωρισμάτων σε κατάλληλα αντικείμενα Java, υπόκεινται σε μετασχηματισμό από συμβολοσειρές σε αντίστοιχους τύπους τιμών.

## **5.7 Υλοποίηση Σύνδεσης με τα Προγράμματα CBIP και TAC**

Τα αρχεία XML των χωρικών ορίων και των γεωμετρικών δεδομένων των τριγωνοποιημένων επιφανειών των κτηριακών στοιχείων, εξάγονται από τα προγράμματα CBIP και TAC αντίστοιχα. Τα προγράμματα CBIP και TAC έχουν υλοποιηθεί με κώδικα Matlab, και για αυτό το λόγο, προκειμένου να δημιουργηθεί η σύνδεση της πλατφόρμας με αυτά, χρησιμοποιήθηκε η βιβλιοθήκη Matlabcontrol. Για την σύνδεση με το περιβάλλον της Matlab χρησιμοποιείται ο **MatlabProxyFactory**, ο οποίος ρυθμίζεται έτσι ώστε να δείχνει στην τοποθεσία της Matlab.exe με απενεργοποιημένο το γραφικό της περιβάλλον (terminal use) κατά τον χρόνο εκτέλεσής της. Για την κλήση συναρτήσεων μέσω Matlab χρησιμοποιούνται οι εντολές εκτέλεσης:

• **Eval()**, η οποία εκτελεί μια εντολή Matlab στο terminal. Η συγκεκριμένη εντολή χρησιμοποιήθηκε για την δρομολόγηση της Matlab στον φάκελο της εκτελούμενης συνάρτησης.
• **ReturningFeval()**, η οποία χρησιμοποιείται για την εκτέλεση συνάρτησης της Matlab και την μεταβίβαση ορισμάτων σε αυτήν.

Μετά την εκτέλεση των εντολών της Matlab πραγματοποιείται η αποσύνδεση από τον MatlabProxyFactory με τις εντολές **exit()** και **disconnect()**. Ακολουθεί ένα παράδειγμα κώδικα που χρησιμοποιείται από την πλατφόρμα για την σύνδεσή της με το πρόγραμμα TAC. Σύμφωνα με το παράδειγμα, πραγματοποιείται η σύνδεση με την Matlab και καλείται η συνάρτηση TAC με όρισμα το όνομα του εξεταζόμενου μοντέλου.

```
1 // Convert Triangle Arrays from Matlab to XML files
2 System.out.println ("Connecting to Matlab...");
3 M at l a b P r o x y F actory factory = new M at l a b P r o x y F actory ( opt ) ;
4 // Create proxy
5 Matlab Proxy proxy = factory.get Proxy();
6 // Call user-defined function (must be on the path)
\frac{7}{7} proxy.eval("cd('"+matStartUp+"')");
8 System.out.println ("Exporting triangle array XMLs ...");
9 proxy.returningFeval ("TAC", 0, jLabelProjectName.getText());
10 // Close Matlab connection
11 System.out.println ("Disconnecting from Matlab...");
12 proxy.exit();
13 proxy. disconnect ();
```
#### **5.8 Τρισδιάστατη Απεικόνιση Μοντέλου**

Τα αρχεία XML που εξάγονται από το πρόγραμμα TAC χρησιμοποιούνται από την πλατφόρμα για την τρισδιάστατη απεικόνιση των κτηριακών στοιχείων. Για την τρισδιάστατη απεικόνιση των στοιχείων χρησιμοποιήθηκε η βιβλιοθήκη της Java3D. Σύμφωνα με την Java3D όλα τα αντικείμενα περιλαμβάνονται στο Virtual Universe, όπως φαίνεται στο σχήμα 5.6, το οποίο σχεδιάζει την σκηνή στην οποία αναπαρίσταται όλα τα αντικείμενα. Το Virtual Universe περιλαμβάνει τουλάχιστον μία τοποθέτηση στοιχείων, αντικείμενο Locale, στο οποίο ομαδοποιούνται τα στοιχεία προς αναπαράσταση. Τα αντικείμενα προς αναπαράσταση μπο[ρούν](#page-145-0) εκ νέου να ομαδοποιηθούν σε συγκεκριμένες κατηγορίες, από τις οποίες δημιουργούνται ξεχωριστές σκηνές προβολής (scenes) των στοιχείων που τις περιέχουν. Για τις ανάγκες της τρισδιάστατης αναπαράστασης χρησιμοποιήθηκαν τα εξής αντικείμενα:

• **BranchGroup**, ο συγκεκριμένος τύπος αντικειμένου παίζει τον ρόλο αρχικού κόμβου (root) σε έναν κλάδο σκηνής (scene graph branch) στον οποίο τα αντικείμενα που περιέχονται

θεωρούνται διαχειρίσιμα (compiled). Κάθε κόμβος τοποθέτησης (Locale) περιέχει πάντα ως παιδί μια κατηγορία σκηνής BranchGroup.

- **TransformGroup**, ομάδα κόμβων στον οποίο τα αντικείμενα που περιέχονται μπορούν να μετασχηματιστούν στον τρισδιάστατο χώρο που ορίζεται από τον Universe. Στο Trans formGroup ενσωματώνονται οι οντότητες σχετικές με την επεξεργασία φωτός και κάμερας.
- **Switch**, κόμβος που μπορεί να διαχειριστεί την εμφάνιση των κόμβων που περιέχονται σε αυτόν (children). Όλα τα παιδιά του Switch περιέχονται στο αντικείμενο BitSet. Από το BitSet μπορεί να γίνει επιλογή οποιουδήποτε αντικειμένου προκειμένου να ενεργοποιηθεί ή απενεργοποιηθεί η εμφάνισή του.
- **Shape3D**,κόμβος που ανήκει στο τελευταίο επίπεδο (φύλλο) του γράφου της σκηνής (scene graph). Με τον συγκεκριμένο κόμβο πραγματοποιείται η γεωμετρική και χρωματική αναπαράσταση του αντικειμένου που σχετίζεται με αυτόν.

<span id="page-145-0"></span>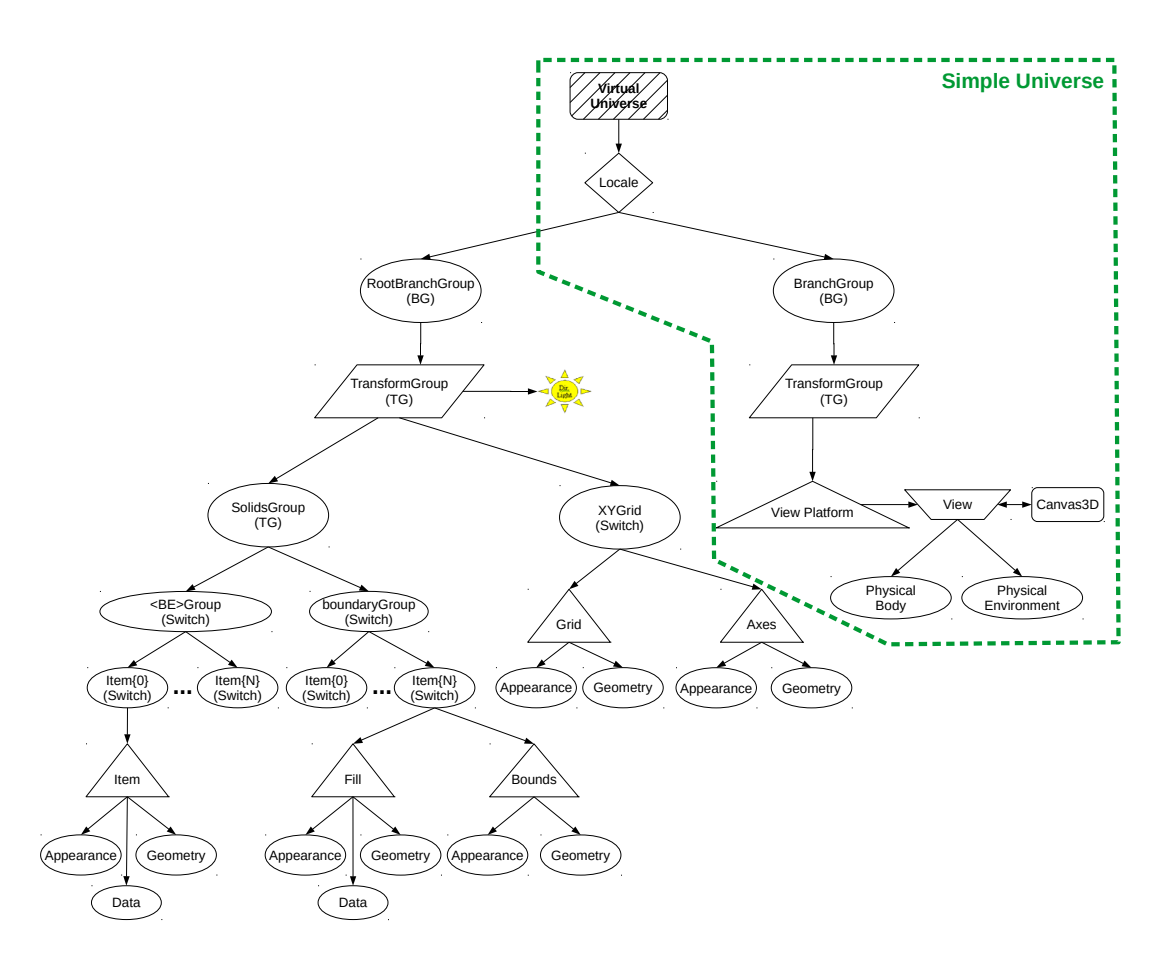

<BE>={Site, Wall, Slab, Covering, Roof, Column, Beam, Proxy, Space, WallOp, SlabOp, CurtainWall}

*Σɮəɡɑ 5.6: Διάγραμμα απεικόνισης στοιχείων μέσω της βιβλιοθήκης Java3D*

#### **5.8.1 Δημιουργία και Διαμόρφωση Simple Universe**

Για την αναπαράσταση των στοιχείων χρησιμοποιείται o SimpleUniverse του VirtualUniverse. Στον SimpleUniverse ενθυλακώνεται το αντικείμενο on-screen του Canvas3D για την εμφάνιση των ζωντανών τρισδιάστατων απεικονίσεων (live compiled objects). Κατά την δημιουργία του on-screen κατασκευάζεται ο φυσικός (physical world) και εικονικός (virtual world) κόσμος του SimpleUniverse. Στον εικονικό κόσμο τα αντικείμενα αναπαρίστανται με pixels ενώ στον φυσικό με διαστάσεις που μετρώνται σε μέτρα. Παράλληλα δημιουργείται το αντικείμενο off-screen του Canvas3D το οποίο χρησιμοποιείται για την εξαγωγή αρχείου εικόνας των αναπαραστάσεων. Το αντικείμενο off-screen ενθυλακώνεται στον παρατηρητή (viewer) σύμφωνα με τις διαστάσεις του φυσικού κόσμου του on-screen του Canvas3D. Τέλος επιλέγεται η κυκλωπική όψη (CYCLOPEAN\_ EYE\_ VIEW) του παρατηρητή του SimpleUniverse.

#### **5.8.2 Ομαδοποίηση Αντικειμένων**

<span id="page-146-0"></span>Για την απεικόνιση των κτηριακών στοιχείων, όλα τα αντικείμενα τοποθετούνται ομαδοποιήμενα στο αντικείμενο root του BranchGroup (RootBranchGroup, σχήμα 5.6) το οποίο προσκολλάται στο αντικείμενο τοποθεσίας (Locale) το οποίο ανήκει στο SimpleUniverse. Στο BranchGroup ανήκει το TransformGroup στο οποίο ενθυλακώνονται οι παράμετροι της κάμερας και του φωτισμού (ενότητα 5.8.4) όλων των αντικειμένων. Στο TransformGroup π[εριέ](#page-145-0)χονται οι αναπαραστάσεις των αξόνων συντεταγμένων και του πλέγματος συντεταγμένων του επιπέδου xy. Στο αντικείμενο SolidsGroup του TransformGroup περιέχονται επίσης, ομαδοποιημένα όλα τα κτηριακά στοιχεία. [Το κάθ](#page-147-0)ε μεμονωμένο κτηριακό στοιχείο περιέχεται, αναλόγως του τύπου κτηριακής οντότητας που ανήκει, σε συγκεκριμένο αντικείμενο τύπου Switch. Το ίδιο το κτηριακό στοιχείο είναι αντικείμενο Switch και η απεικόνισή του στο SimpleUniverse πραγματοποιείται μέσω δημιουργίας αντικειμένου Shape3D.

#### **5.8.3 Δημιουργία και Αναπαράσταση Αντικειμένων**

Όλα τα κτηριακά στοιχεία αναπαρίσταται στο SimpleUniverse από αντικείμενα Shape3D. Ένα αντικείμενο τύπου Shape3D περιγράφεται από γεωμετρικά δεδομένα (Geometry) και οπτικοποιείται σύμφωνα με το αντικείμενο Appearance. Τα δεδομένα από τα εξαγόμενα αρχεία XML του προγράμματος TAC (ενότητα 3.3) χρησιμοποιούνται για την γεωμετρική περιγραφή του Shape3D. Το πρόγραμμα TAC εξάγει τα κτηριακά στοιχεία ως τριγωνοποιημένες επιφάνειες, τα δεδομένα των οποίων (indexes και coordinates) εισάγονται στην γεωμετρική περιγραφή (geometry) του Shape3D με τ[ην μ](#page-77-0)ορφή IndexedTriangleArray. Πιο συγκεκριμένα, με την συγκεκριμένη μορφή εισάγονται στο αντικείμενο Shape3D τα τρισδιάστατα σημεία όλων των κορυφών των τριγώνων που προκύπτουν από το πρόγραμμα TAC. Παράλληλα για την

αναπαράστασή του στην σκηνή του SimpleUniverse δηλώνεται η εμφάνιση του αντικείμενου (Apperarance) με συγκεκριμένο χρωματικό κώδικα (Material,ColoringAƩributes). Τέλος στο Sh ape3D εισάγονται και οι πληροφορίες του κτηριακού στοιχείου (Data) όπως η ταυτότητά του, το υλικό από το οποίο αποτελείται και οι θερμικές του ιδιότητες.

Ειδικά για τα χωρικά όρια των κτηρίων, προστέθηκε και η περιγραφή της περιφέρειάς τους με νέο αντικείμενο τύπου Shape3D, ώστε να είναι ευδιάκριτα τα όριά τους.

#### **5.8.4 Ρύθμιση Κάμερας Χρήστη και Φωτισμού**

<span id="page-147-0"></span>Στο TransformGroup του σχήματος 5.6 πραγματοποιείται η ενσωμάτωση της κάμερας χρήστη και του φωτός. Για την ρύθμιση της κάμερας χρησιμοποιήθηκαν οι εξής σφαιρικές συντεταγμένες:

- 1. Η απόσταση της κάμερας από το σημείο στο οποίο κοιτάζει στο Virtual Universe (io).
- 2. Η αζιμούθια γωνία της κάμερας (lr).
- 3. Η γωνία ανύψωσης της κάμερας (ud).

Οι σφαιρικές συντεταγμένες μετασχηματίζονται σε καρτεσιανές και με την μέθοδο lookAt τοποθετούν την κάμερα στο SimpleUniverse. Ακολουθεί ο προγραμματισμός που υλοποιήθηκε για την ρύθμιση της κάμερας.

```
1 private void setCamera(){
2
3 TransformGroup VTG = simpleU.getViewingPlatform().
      getMultiTransformGroup().getTransformGroup(0);
4 Transform 3D T3D = new Transform 3D();
5
6 ud = ud−Math . round ( ud / 3 6 0 ) * 3 6 0;
7
8 if (\text{ud} == 0) {
9 lr = 1 + 180;
10 }
11
12 lr = lr −Math.round (1r / 360) * 360;
13
14 // Allagi apo polikes se kartesianes sintetagmenes (Geometriko trick
      ! )
15 double xx = io *Math.cos (Math.toRadians (ud)) *Math.cos (Math.toRadians (
      \lceil r \rceil ) ;
```

```
16 double yy = io *Math.cos (Math.toRadians (ud)) *Math.sin (Math.toRadians (
      \lceil r \rceil ) ;
17 double zz = io *Math. sin (Math. to Radians (ud));
18
19 // Setarisma kameras sti sfera metakinisis
20 T3D . lookAt (new Point3d (XCenter+xx, YCenter+yy, ZCenter+zz), new
      Point 3d ( X Center , Y Center , Z Center ) , new Vector 3d (0,0,1) ) ;
21 T3D. invert ();
22
23 // Allazw to direction tou fotos tis kameras gia na fotizetai to
      antikimeno ....
24 VTG. set Transform (T3D);
25 lightD. setDirection (new Vector3f ((float) -xx, (float) -yy, (float) –
      z z ) ) ;
26
27 }
```
Για τον φωτισμό των αντικειμένων προστέθηκαν πάνω στην κάμερα παράλληλες ακτίνες φωτισμού με κατεύθυνση την κατεύθυνση της κάμερας και χρώματος λευκού, τύπου DirectionalLight. Το εύρος φωτισμού των ακτίνων προκύπτει από σφαίρα (BoundingSphere) ακτίνας ενός χιλιομέτρου.

## **5.8.5 Δυνατότητες Επεξεργασίας Αντικειμένων κατά τον Χρόνο Εκτέλεσης (Set CapabiliƟes)**

Για την live επεξεργασία των αντικειμένων που ενθυλακώθηκαν στο SimpleUniverse δηλώθηκαν τα παρακάτω Capabilities:

- **Switch.ALLOW\_ SWITCH\_ WRITE**: δόθηκε η δυνατότητα του διαβάσματος αντικειμένων Switch.
- **Shape3D.ALLOW\_ GEOMETRY\_ READ** και **Shape3D.ALLOW\_ GEOMETRY\_ WRITE**: δόθηκε η δυνατότητα στα αντικείμενα Shape3D της ανάκτησης και εγγραφής της γεωμετρικής τους περιγραφής.
- **Node.ENABLE\_ PICK\_ REPORTING**: με το συγκεκριμένο Capability δίνεται η δυνατότητα της επιλογής στοιχείου από το SimpleUniverse.
- **Geometry.ALLOW\_ INTERSECT**: κατά την επιλογή αντικειμένου Shape3D, μπορούν να επιλεχθούν όλα τα στοιχεία ακόμα και αν τέμνονται.
- **Material.ALLOW\_ COMPONENT\_ WRITE**: δίνεται η επιλογή εγγραφής μερών που περιέχονται στο αντικείμενο Material.
- **Appearance.ALLOW\_ POLYGON\_ ATTRIBUTES\_ WRITE** και **Appearance.ALLOW\_ RENDE RING\_ ATTRIBUTES\_ WRITE**: δόθηκε η δυνατότητα εγγραφής και προβολής της εμφάνισης του αντικειμένου Shape3D.
- DirectionalLight.ALLOW\_STATE\_WRITE DirectionalLight.ALLOW\_DIRECTION\_WRITE: εγγραφή της κατάστασης και κατεύθυνσης του φωτός κατά την αλλαγή θέσης της κάμερας.
- **ImageComponent2D.ALLOW\_ IMAGE\_ READ**: για την ανάκτηση αρχείου εικόνας από την off-screen του Canvas3D.

#### **5.8.6 Λειτουργία Εμφάνισης και Απόκρυψης Αντικειμένων**

Όλα τα αντικείμενα, όπως περιγράφηκαν στην ενότητα 5.8.2, είναι ομαδοποιημένα ανάλογα με τον τύπο κτηριακής οντότητας στην οποία ανήκουν σε αντικείμενα τύπου Switch. Επομένως μέσω του Switch μπορούν εύκολα να ενεργοποιηθούν ή να απενεργοποιηθούν ολόκληρες ομάδες κτηριακών στοιχείων. Χρησιμοποιείται η μέθοδ[ος BitS](#page-146-0)et στην οποία ορίζονται όλοι οι κόμβοι που περιλαμβάνονται στην Switch ως TRUE για την εμφάνιση των αναπαραστάσεων των κτηριακών στοιχείων ή ως FALSE για την απόκρυψή τους.

#### **5.8.7 Λειτουργία Επιλογής Αντικειμένου (Picking Control)**

Κατά το πάτημα του αριστερού πλήκτρου του ποντικιού και τοποθετώντας τον κέρσορα πάνω σε κάποιο αντικείμενο Shape3D, που αναφέρεται σε αναπαράσταση κάποιου κτηριακού στοιχείου, καλείται η μέθοδος Picking Control. Η Picking Control ανιχνεύει το στοιχείο το οποίο επιλέχθηκε με βάση την μέθοδο της Java3D ShapeRay. Με την μέθοδο αυτή ορίζεται μια ακτίνα με αφετηρία το μάτι της κάμερας (Eye Position) και κατεύθυνση προς το σημείο που υποδεικνύει ο κέρσορας του ποντικιού πάνω στο επίπεδο προβολής (Image Plate), όπως φαίνεται στο σχήμα 5.7. Το αντικείμενο το οποίο επιλέγεται είναι το πρώτο από τα αντικείμενα τα οποία τέμνει η προαναφερθείσα ακτίνα. Κατά την επιλογή του αντικειμένου αλλάζει η εμφάνισή του, αποκρύπτονται οι επιφάνειές του και τονίζονται τα περιγράμματα των τριγώνων που προκύπτουν [από](#page-150-0) την τριγωνοποίηση των επιφανειών του.

<span id="page-150-0"></span>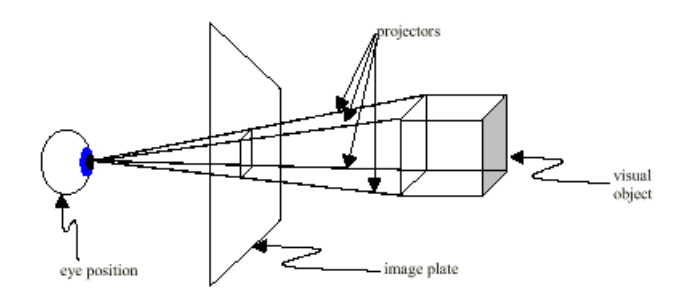

*Σɮəɡɑ 5.7: Αναπαράσταση μεθόδου επιλογής αντικειμένου*

#### **5.9 Χρωματική Αναπαράσταση Θερμικής Προσομοίωσης**

Για την αναπαράσταση των αποτελεσμάτων της θερμικής προσομοίωσης χρησιμοποιήθηκαν τα εξαγόμενα αρχεία XML του προγράμματος SRC (ενότητα 5.6). Για την ελαχιστοποίηση χρήσης της μνήμης από την ανάγνωση και αποθήκευση όλων δεδομένων του αρχείου XML, πραγματοποιείται μία αρχική ανάγνωση των μεγίστων και ελαχίστων τιμών των μεγεθών των θερμικών αποτελεσμάτων και ο αριθμός των ημερών ανά μήνα [που](#page-142-0) έλαβε μέρος η προσομοίωση, και των τιμών των θερμικών δεδομένων της ημέρας του μήνα που επέλεξε ο χρήστης. Για την χρωματική απεικόνιση των αποτελεσμάτων υλοποιήθηκε η μέθοδος **colorMap** η οποία χρησιμοποιεί τον κώδικα χρωμάτων HSB (Hue, SaturaƟon, Brightness). Για το εύρος τιμών των χρωμάτων HSB, χρησιμοποιήθηκαν οι τιμές του Η από 0 (κόκκινο, FF0000 σε δεκαεξαδική αναπαράσταση RGB) εώς 240 (μπλέ, 0000FF σε δεκαεξαδική αναπαράσταση RGB), όπως φαίνεται στο σχήμα 5.8. Με κόκκινο χρώμα σημειώθηκε η μέγιστη τιμή του θερμικού αποτελέσματος ενώ με μπλέ η ελάχιστη. Για την χρωματική αναπαράσταση των υπολοίπων τιμών μεταξύ ελαχίστου και μεγίστου έγινε γραμμική παρεμβολή, η οποία φαίνεται στην γραμμή 13 του κώδικα που π[αρα](#page-151-0)θέτεται στην συνέχεια. Από την γραμμική παρεμβολή προέκυψε ένας ακέραιος αριθμός για την τιμή του Η μεταξύ των τιμών 0 και 240. Στην συνέχεια μετασχηματίστηκαν οι προκύπτουσες τιμές HSB, σε τιμές RGB, ώστε να πραγματοποιηθεί η αλλαγή του χρώματος εμφάνισης του Shape3D του αντίστοιχου κτηριακού στοιχείου.

```
Simulation Color, type 1 for spaces, 2 for boundaries
2 private void colorMap (float val, int type) {
3
4 float min, max;
     if ( type ==1) {
6 min = minMaxSp[jComboBoxSpaces.getSelectedIndex()][0];
7 max = minMaxSp[jComboBoxSpaces .getSelectedIndex () ][1];
8 }
```
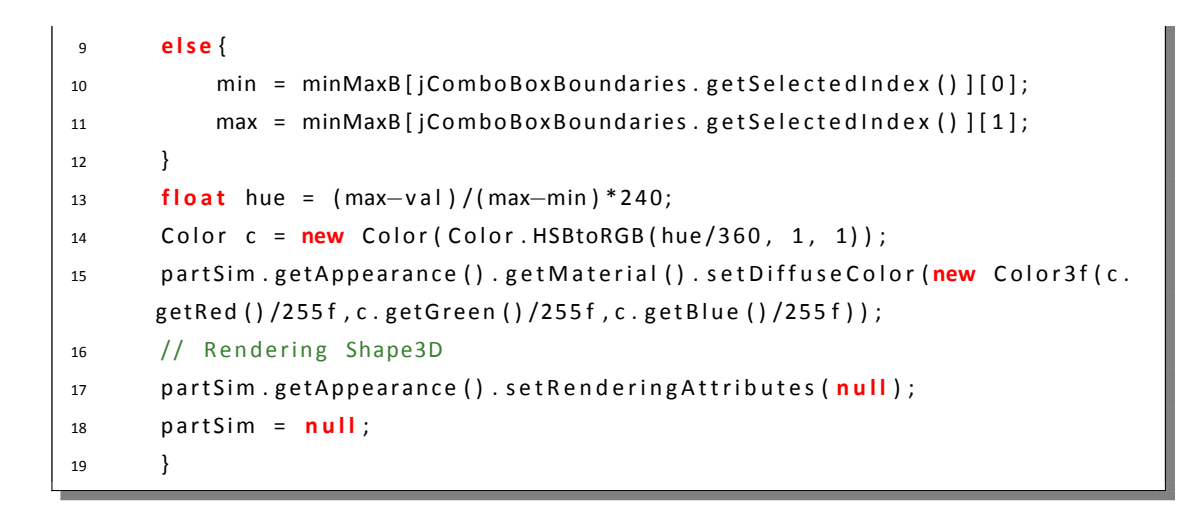

<span id="page-151-0"></span>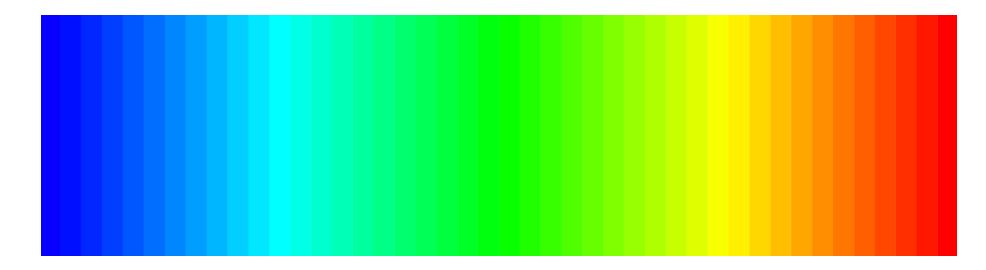

ΣΧΗΜΑ 5.8: Εύρος χρωμάτων που χρησιμοποιήθηκαν για την χρωματική αναπαράσταση απο*τελεσμάτων θερμικής προσομοίωσης (min=blue, max=red)*

## **5.10 Χειρισμός Εξαιρέσεων**

Για την σωστή ροή του προγράμματος κατά το χρόνο εκτέλεσής του από τον χρήστη υλοποιήθηκε η σύλληψη όλων των αντικειμένων εξαίρεσης με την προώθησή τους σε παράθυρα σφαλμάτων. Για τον χειρισμό των εξαιρέσεων χρησιμοποιήθηκαν τα σφάλματα που περιγράφονται στις βιβλιοθήκες του BimServer, της Java, του XML και της Matlabcontrol.

Από τον BimServer χρησιμοποιήθηκαν οι παρακάτω εξαιρέσεις:

- **UserExcepƟon**: σφάλμα του πρωτοκόλλου SOAP κατά την χρήση του εξυπηρετητή από έναν χρήστη.
- **ServerExcepƟon**: σφάλμα εξυπηρετητή, όταν είναι εκτός λειτουργίας.
- **PublicInterfaceNotFoundExcepƟon**: σφάλματα διασύνδεσης με τις δημόσιες υπηρεσίες του BimServer.
- **ChannelConnectionException και WebServiceException: σφάλματα κατά την σύνδεση** με τον εξυπηρετητή μέσω του πρωτοκόλλου SOAP.
- **ServiceExcepƟon**: σφάλματα διασύνδεσης με τις εσωτερικές υπηρεσίες του BimServer.
- **DeserializeExcepƟon**: σφάλματα κατά την αποσειριοποίηση (deserialize) ενός αρχείου IFC.
- **BimServerClientExcepƟon**: μη επιτρεπτές ενέργειες του χρήστη στον εξυπηρετητή.

Από την βιβλιοθήκη της Java χρησιμοποιήθηκαν:

- **NumberFormatExcepƟon**: σφάλμα κατά την μετατροπή μιας συμβολοσειράς σε αριθμό.
- **IOExcepƟon**: σφάλμα αρχείου, κατά το διάβασμα ή την δημιουργία του αρχείου.
- **NullPointerExcepƟon**: σφάλμα λόγω της χρησιμοποίησης μηδενικού (null) αντικειμένου της Java.
- **IndexOutOfBoundsExcepƟon**: σφάλμα λόγω της χρησιμοποίησης του δείκτη ενός αντικειμένου εκτός εμβέλειας.
- **URISyntaxExcepƟon**: σφάλμα κατά την μετατροπή μιας συμβολοσειράς σε URI αναφορά.
- **HeadlessExcepƟon**: σφάλμα κατά την μετατροπή ενός αρχείου σε εικόνα.
- **BadTransformExcepƟon**: σφάλμα κατά την επεξεργασία ενός αντικειμένου Tranform3D.
- **ClassNotFoundExcepƟon**: δημιουργείται το συγκεκριμένο αντικείμενο εξαίρεσης όταν η Java δεν μπορεί να αναγνωρίσει την αναφερόμενη κλάση.
- **InstanƟaƟonExcepƟon**: το συγκεκριμένο σφάλμα προκύπτει όταν κατά την δημιουργία ενός στιγμιότυπου κλάσης δεν μπορεί να αρχικοποιηθεί το αντικείμενο.
- **IllegalAccessException**: σφάλμα κατά την κλήση μιας μεθόδου της Java.
- **UnsupportedLookAndFeelExcepƟon**: όταν δεν υποστηρίζεται από το λογισμικό το θέμα "Look and Feel" του Netbeans.

Για την διαχείριση των σφαλμάτων που προκύπτουν από την επεξεργασία αρχείων XML, χρησιμοποιήθηκαν:

- **ParserConfiguraƟonExcepƟon**: προκύπτει από την λάθος ρύθμιση του αναλυτή (parser) των αρχείων XML.
- **TransformerExcepƟon**: προκύπτει μετά από σφάλμα δημιουργίας ενός αρχείου XML.
- **TransformerConfiguraƟonExcepƟon**: προκύπτει από την λάθος ρύθμιση του μετασχηματιστή (transformer) των αρχείων XML.
- **SAXExcepƟon**: προκύπτει κατά την επεξεργασία αρχείων XML.

Τέλος για την βιβλιοθήκη Matlabcontrol χρειάστηκαν τα παρακάτω:

- **MatlabConnecƟonExcepƟon**: σφάλμα που προκύπτει από την ανεπιτυχής σύνδεση του προγράμματος της Java με την Matlab.
- **MatlabInvocaƟonExcepƟon**: σφάλμα που προκύπτει από την ανεπιτυχής κλήση συνάρτησης της Matlab μέσω του προγράμματος Java.

## **5.11 Παρατηρήσεις - Αντιμετώπιση Προβλημάτων - Βελτιστοποίηση Κώδικα**

Κατά την διάρκεια υλοποίησης της πλατφόρμας, ο κώδικας άλλαξε πολλές φορές έτσι ώστε να γίνει η πλατφόρμα συμβατή με τις καινούργιες εκδόσεις του BimServer και με την τέταρτη έκδοση του πρωτοκόλλου των αρχείων IFC. Αυτό που παρατηρήθηκε ιδιαίτερα στην αρχική υλοποίηση της πλατφόρμας ήταν τα ελλιπή στοιχεία στην κατανόηση του εξυπηρετητή BimServer αλλά και τα πολλά σφάλματα της έκδοσης 1.0. Δεν ήταν λίγες οι φορές που χρησιμοποιήθηκε η περιοχή συζήτησης του BimServer για τον εντοπισμό λύσεων στα διάφορα σφάλματα που ανακαλύφθηκαν όπως προβλήματα σε γνωρίσματα των καμπυλοειδών επιφανειών και συγκεκριμένα στην οντότητα IfcTrimmedCurve, γνωρίσματα τοποθετήσεων (IfcObjectPlacement) δεν ανέβαιναν σωστά στον εξυπηρετητή και προβλήματα στην αναπαράσταση B-Spline επιφανειών. Άλλα προβλήματα που παρατηρήθηκαν στην πρώτη έκδοση ήταν ότι οι ανακτήσεις των εξεταζόμενων κτηριακών στοιχείων και των γνωρισμάτων τους απαιτούσαν υπέρογκη μνήμη και υψηλό χρόνο με το πρόβλημα να είναι εμφανές σε μεγάλα μεγέθη αρχείων IFC. Επομένως η αναμονή για το λανσάρισμα της δεύτερης έκδοσης ήταν επιτακτική.

Ένα δεύτερο σημαντικό στοιχείο που παρατηρήθηκε ήταν ο πλουραλισμός αναπαράστασης ενός κτηριακού στοιχείου από τις κατηγορίες μοντέλων αναπαράστασης (IfcDefinitionShape) ανάλογα με το πρόγραμμα που χρησιμοποιήθηκε για την εξαγωγή του αρχείου IFC (ArchiCad και Revit). Για αυτό το λόγο χρησιμοποιήθηκαν πολλά διαφορετικά αρχεία IFC σχεδιασμένα από διαφορετικά προγράμματα έτσι ώστε να περιγραφούν όσο το δυνατό περισσότερα είδη αναπαραστάσεων. Όσον αφορά τα χωρικά όρια τα σχεδιαστικά προγράμματα δεν εξάγουν τα χωρικά όρια δευτέρου επιπέδου, έτσι σαν λύση του προβλήματος χρησιμοποιήθηκε το πρόγραμμα εξαγωγής χωρικών ορίων CBIP για την δημιουργία των γεωμετρικών αναπαραστάσεων των χωρικών ορίων δευτέρου επιπέδου στην πλατφόρμα.

Όσον αφορά την σύνδεση της πλατφόρμας με το πρόγραμμα CBIP, χρησιμοποιήθηκε το πακέτο MatlabControl μόνο για την εισαγωγή των γεωμετρικών δεδομένων στο CBIP και την εξαγωγή τους σε αρχεία XML και όχι για την αμοιβαία επικοινωνία μεταξύ των δύο προγραμμάτων. Αυτό είχε σαν κέρδος την εύκολη μεταφερσιμότητα των γεωμετρικών στοιχείων, μια και όλα τα γεωμετρικά δεδομένα έγιναν εγγραφή σε αρχεία XML, και την μείωση του χρόνου και της μνήμης από την ταυτόχρονη χρησιμοποίηση της Matlab του CBIP και της Java της πλατφόρμας για μεγάλο χρονικό διάστημα.

Για την τρισδιάστατη αναπαράσταση των κτηρίων και προκειμένου να μειωθεί ο όγκος των εξαγόμενων αρχείων XML, χρησιμοποιήθηκε το πρώτο μέρος εξαγωγής πολυεδρικών επιφανειών του CBIP σε συνδυασμό με έναν αλγόριθμο τριγωνοποίησης. Για την αφαίρεση οπών από τις επιφάνειες, αρχικά είχε δημιουργηθεί συγκεκριμένη συνάρτηση η οποία όμως προκαλούσε προβλήματα στην αφαίρεση οπών συγκεκριμένων επιφανειών, για αυτό το λόγο χρησιμοποιήθηκε η συνάρτηση DelaunayTri της Matlab που εκτός από την τριγωνοποίηση των επιφανειών και την αφαίρεση οπών παρατηρήθηκε μείωση της πολυπλοκότητας του κώδικα σε O(n logn).

Τέλος δόθηκε ιδιαίτερη προσοχή στην μείωση της χρησιμοποιούμενης μνήμης και στην αύξηση της ταχύτητας λειτουργίας της πλατφόρμας. Σε πρώτη φάση μειώθηκαν όσο το δυνατόν περισσότερο οι κλήσεις της πλατφόρμας προς την βάση δεδομένων. Για παράδειγμα στις ανακτήσεις όλων των εξεταζόμενων στοιχείων των κτηρίων χρησιμοποιήθηκαν μόνο τρείς κλήσεις, μία για την ανάκτηση όλων των χωρικών ορίων (IfcRelSpaceBoundary), μία για την ανάκτηση των υπολοίπων κτηριακών στοιχείων όλων των κτηρίων (IfcBuilding) και μία για την ανάκτηση όλων των υλικών και των ιδιοτήτων τους (IfcRelAssociatesMaterial). Σε δεύτερη φάση βελτιστοποιήθηκε ο κώδικας με σκοπό την μείωση του μεγέθους σωρού (Heap Size) των Garbage Collection. Με τον όρο Garbage Collection η Java ορίζει όλες τις τοπικές και δημόσιες μεταβλητές τύπων αντικειμένων (Objects) μαζί με τις αναφερόμενές τους τιμές που χρησιμοποιούνται και μεταβάλλονται κατά την διάρκεια λειτουργίας του προγράμματος. Όλες αυτές οι μεταβλητές αποθηκεύονται σε μια μνήμη με δομή σωρού (Heap Memory) μέσω νήματος (daemon thread) εν ονόματι Garbage Collector. Η JVM ορίζει ένα μέγιστο μέγεθος σωρού που δεν πρέπει να υπερβαίνεται από την λειτουργία του προγράμματος, εάν αυτό συμβεί το πρόγραμμα τερματίζει με την εξαίρεση OutOfMemoryError. Για να μην υπερβεί το πρόγραμμα το μέγιστο μέγεθος της σωρού ακολουθήθηκαν οι εξής τεχνικές:

- Έγινε δήλωση όλων των δομών που χρησιμοποιήθηκαν κάτω από συγκεκριμένο τύπο.
- Μειώθηκαν οι αναφερόμενες τιμές των μεταβλητών που προκύπτουν από την χρησιμοποίησή τους μέσα σε δομές επαναλήψεων.
- Οι περισσότερες μεταβλητές και στιγμιότυπα κλάσεων που χρησιμοποιούνται κατά κόρον από το πρόγραμμα ορίστηκαν ως τοπικές σε κάθε κλάση του προγράμματος που χρησιμοποιήθηκαν.

# **Κεφάλαιο 6**

# **Παραδείγματα Εφαρμογής**

Η πλατφόρμα δοκιμάστηκε σε παραδείγματα αυξανόμενης πολυπλοκότητας: ξεκινώντας από ένα απλό σπίτι (Small House), μεταβαίνοντας στο κτήριο τεχνικών υπηρεσιών του πολυτεχνείου Κρήτης (Technical Services Building - TUC), στη συνέχεια σε ένα τετραώροφο κτήριο γραφείων (Office Building), σε ένα ολόκληρο οικοδομικό τετράγωνο (Building Block) και εν τέλει σε ένα μικρό χωριό (Small Town). Τα αποτελέσματα από την εφαρμογή της πλατφόρμας στις προηγούμενες περιπτώσεις παρουσιάζονται σε ξεχωριστές ενότητες στη συνέχεια. Για την θερμική προσομοίωση των κτηρίων χρησιμοποιήθηκε ένα σύνθετο δελτίο καιρού Αθηνών το οποίο τα δεδομένα του προέρχονται από δελτία καιρού πολλών ετών. Στα σχήματα των αναπαραστάσεων που δίνονται, η κάμερα τοποθετήθηκε στη νότια πρόσοψη των κτηρίων, ενώ οι χρωματικές τους αναπαραστάσεις ακολουθούν τον χρωματικό κώδικα που περιγράφεται στην ενότητα . Τέλος στις χρωματικές αναπαραστάσεις δεν συμπεριλαμβάνονται τα αποτελέσματα των θερμικών προσομοιώσεων στα χωρικά όρια ανοιγμάτων και σκιάστρων, τα οποία και εμφανίζονται με κίτρινο χρώμα.

#### **6.1 Small House**

Για την περιγραφή του σπιτιού που ακολουθεί χρησιμοποιήθηκε αρχείο IFC το οποίο έχει εξαχθεί από το πρόγραμμα αρχιτεκτονικού σχεδιασμού ArchiCad-14.

Το συγκεκριμένο σπίτι αποτελείται από δύο ορόφους, ο πρώτος όροφος περιλαμβάνει έξι χώρους ενώ ο δεύτερος αποτελείται από μία σοφίτα η οποία τερματίζει σε μία δίρριχτη στέγη, όπως φαίνεται στο σχήμα 6.1.

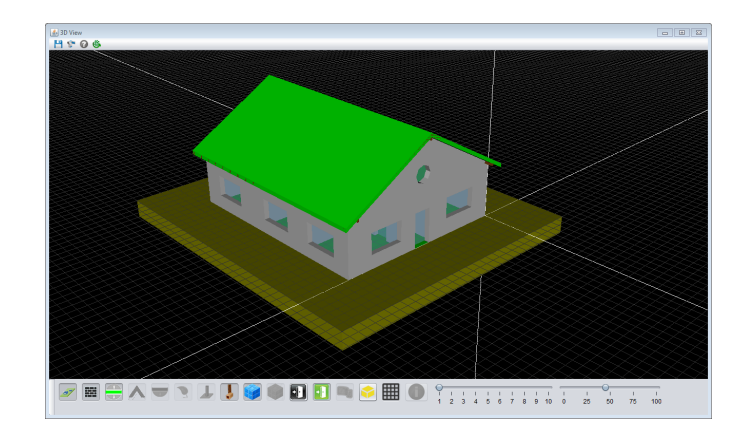

*Σɮəɡɑ 6.1: Τρισδιάστατη αναπαράσταση του Small House*

Στο σχήμα 6.2 διακρίνονται όλοι οι χώροι του σπιτιού και των δύο ορόφων. Στον χώρο της σοφίτας έχει χρησι[μοπ](#page-156-0)οιηθεί ο αλγόριθμος συγχώνευσης στερεών για να ενοποιηθούν τα κομμάτια χώρων που την συνθέτουν.

<span id="page-156-0"></span>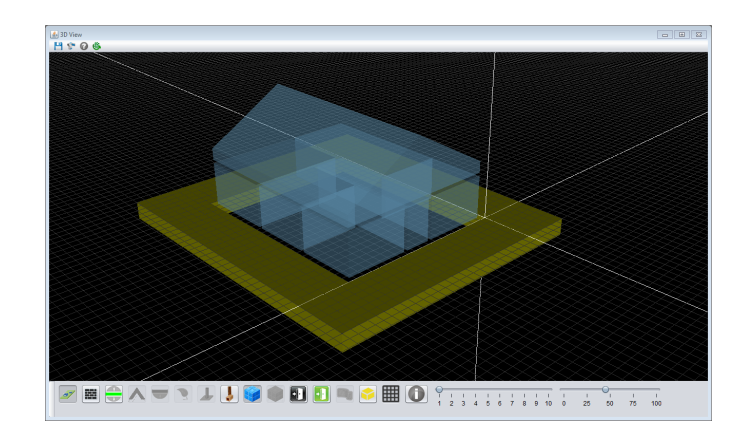

*Σɮəɡɑ 6.2: Τρισδιάστατη αναπαράσταση των χώρων του Small House*

Εισάγοντας τα αποτελέσματα θερμικής προσομοίωσης του προγράμματος SRC, το κτήριο μπορεί να αναλυθεί θερμικά για ολόκληρο τον χρόνο (από 1η Ιανουαρίου ως 31 Δεκεμβρίου). Ενδεικτικά παρουσιάζονται με χρωματικό κώδικα αποτελέσματα θερμικής προσομοίωσης για συγκεκριμένες χρονικές στιγμές. Τα αποτελέσματα αυτά αφορούν θερμοκρασίες και πυκνότητες ισχύος ηλιακής ακτινοβολίας των χωρικών ορίων του κτηρίου, και θερμοκρασίες και τις ατμοσφαιρικές πιέσεις των χώρων του κτηρίου. Για την χρωματική απεικόνιση των αποτελεσμάτων χρησιμοποιήθηκε το ακόλουθο εύρος μεταξύ ελαχίστων και μεγίστων τιμών των ακολούθων μεγεθών κατά την διάρκεια ενός ολόκληρου χρόνου:

- **Θερμοκρασία**: -0.87 (min) έως 57.35 (max), με μονάδα μέτρησης τους βαθμούς Κελσίου.
- **Ατμοσφαιρική πίεση**: 97.69 (min) έως 107.66 (max), με μονάδα μέτρησης τα Kilo Pascal.

• **Πυκνότητα ισχύος ηλιακής ακτινοβολίας**: 0 (min) έως 1023.43 (max), με μονάδα μέτρησης W/*m*<sup>2</sup> .

Στο σχήμα 6.3, παρουσιάζονται στα αριστερά οι θερμοκρασίες των χώρων και στα δεξιά οι ατμοσφαιρικές τους πιέσεις για την πρώτη Ιανουαρίου στις δώδεκα το μεσημέρι.

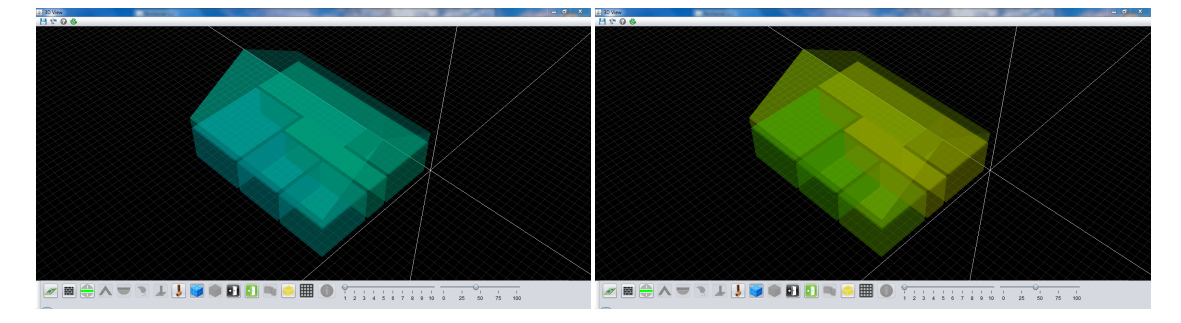

*Σɮəɡɑ 6.3: Τρισδιάστατη παρουσίαση θερμικών αποτελεσμάτων των χώρων του Small House για την 1η Ιανουαρίου 12:00 AM*

Όσον αφορά τα χωρικά όρια, στο σχήμα 6.4 διακρίνονται οι θερμοκρασίες των χωρικών ορίων (αριστερά) και οι πυκνότητες ισχύος ηλιακής ακτινοβολίας (δεξιά) για την πρώτη Ιανουαρίου στις δώδεκα το μεσημέρι. Παρατηρείται ότι οι πυκνότητες ισχύος ηλιακής ακτινοβολίας στα χωρικά όρια των εξωτερικών τοίχων είνα[ι με](#page-157-0)ιωμένα σε σχέση με τις πυκνότητες ισχύος ηλιακής ακτινοβολίας που δέχεται η στέγη, και αυτό οφείλεται στα πλευρικά σκίαστρα της στέγης.

<span id="page-157-0"></span>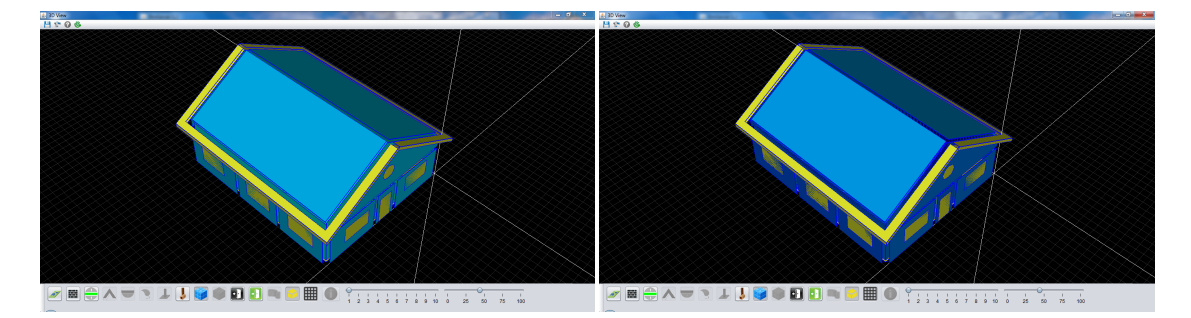

*Σɮəɡɑ 6.4: Τρισδιάστατη παρουσίαση θερμικών αποτελεσμάτων των χωρικών ορίων του Small House για την 1η Ιανουαρίου 12:00 AM*

Προκειμένου να γίνουν ευδιάκριτες οι διαφορές ανατολής και δύσης στα θερμικά αποτελέσματα των χώρων και των χωρικών ορίων, παρουσιάζονται οι χρωματικές τους αναπαραστάσεις για τις ώρες 00:00AM και 12:00PM της 1ης Ιουλίου. Ενώ οι θερμοκρασίες των χώρων όπως φαίνονται στο σχήμα 6.5 παρατηρούνται ίδιες, οι πυκνότητες ισχύος ηλιακής ακτινοβολίας και οι θερμοκρασίες των εξωτερικών χωρικών ορίων όπως διακρίνονται στο σχήμα 6.6 και 6.7 αντίστοιχα, μεταβάλλονται λόγω της διαφορετικής θέσης του ηλιακού δίσκου κατά την διάρκεια της δύσης (αριστερό [υπο](#page-158-0)σχήμα) και ανατολής (δεξιό υποσχήμα).

<span id="page-158-0"></span>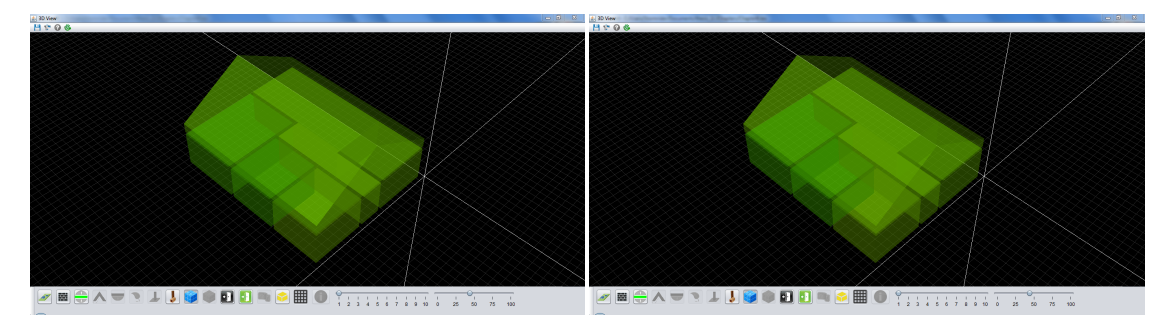

ΣΧΗΜΑ 6.5: Τρισδιάστατη παρουσίαση θερμικών αποτελεσμάτων των θερμοκρασιών των χώ*ρων του Small House για την 1η Ιουλίου, αριστερά η ανατολή ενώ δεξιά η δύση*

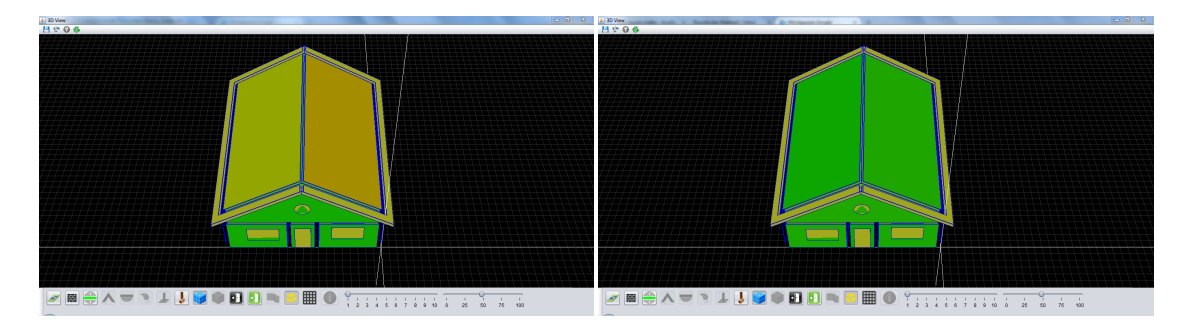

ΣΧΗΜΑ 6.6: Τρισδιάστατη παρουσίαση θερμικών αποτελεσμάτων των θερμοκρασιών των χω*ρικών ορίων του Small House για την 1η Ιουλίου*

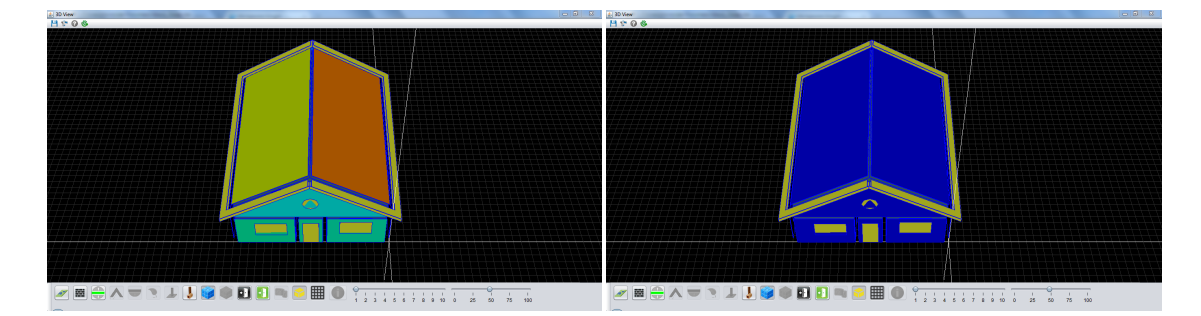

ΣχΗΜΑ 6.7: Τρισδιάστατη παρουσίαση θερμικών αποτελεσμάτων της πυκνότητας ισχύος ηλια*κής ακτινοβολίας των χωρικών ορίων του Small House για την 1η Ιουλίου*

### **6.2 Technical Services Building - TUC**

Στο συγκεκριμένο παράδειγμα παρουσιάζεται το κτήριο τεχνικών υπηρεσιών του πολυτεχνείου Κρήτης, το οποίο διακρίνεται στο σχήμα 6.8, ενώ οι χώροι που το αποτελούν στο σχήμα 6.9. Το αρχείο IFC που χρησιμοποιήθηκε, υλοποιήθηκε στο αρχιτεκτονικό σχεδιαστικό πρόγραμμα Revit-2014. Η ιδιαιτερότητα του συγκεκριμένου κτηρίου είναι η πολύπλοκη γεωμετρία του, ως εκ τούτου τα δομικά στοιχεία που το απο[τελο](#page-159-0)ύν αναπαρίσταται από πολλών τύπων μοντέ[λων](#page-160-0) στερεού που περιγράφηκαν στην ενότητα 2.1.2. Επομένως χρησιμοποιήθηκε ως βάση για τις δοκιμές στην επεξεργασία των γεωμετρικών δεδομένων προκειμένου να περιγραφούν όσο το δυνατόν περισσότερα γεωμετρικά στερεά. Το κτήριο TUC είναι ένα κτήριο το οποίο περιέχει δύο ορόφους, αποτελείται από πολλές κ[αμπυλ](#page-29-0)οειδής πολυγωνικές επιφάνειες και περιέχει ένα εσωτερικό ημικυλινδρικό αίθριο χώρο που ανήκει και στους δύο ορόφους. Το χαρακτηριστικό του είναι ο μεγάλος αριθμός χώρων σχετικά μικρού όγκου.

<span id="page-159-0"></span>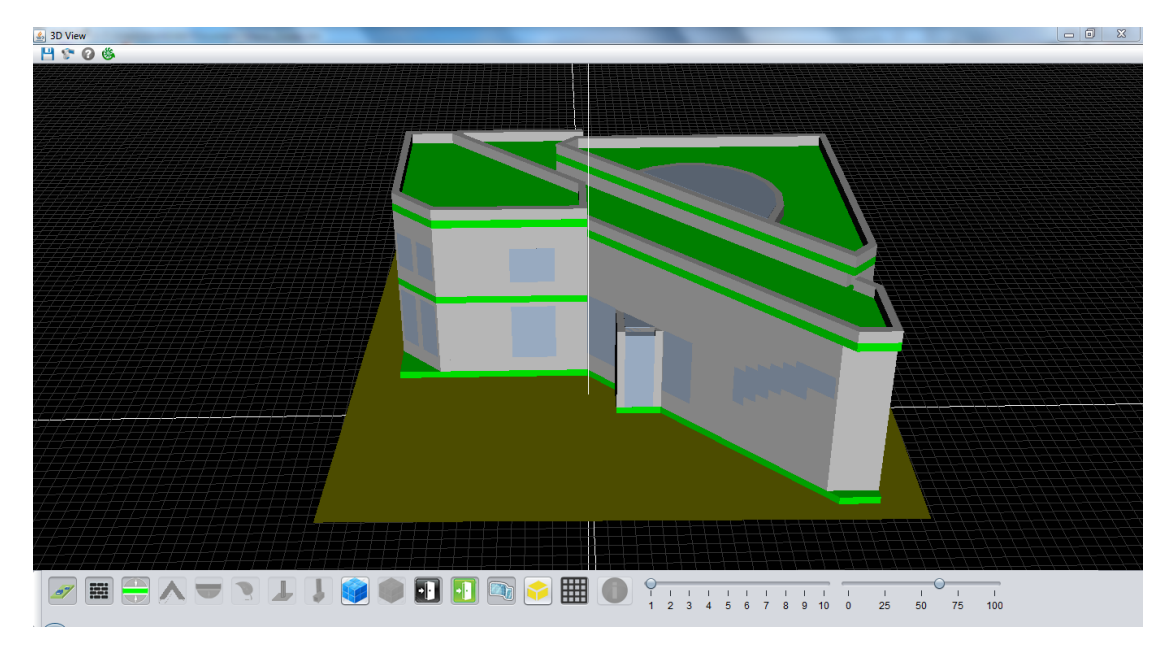

*Σɮəɡɑ 6.8: Αναπαράσταση του κτηρίου τεχνικών υπηρεσιών του πολυτεχνείου κρήτης*

<span id="page-160-0"></span>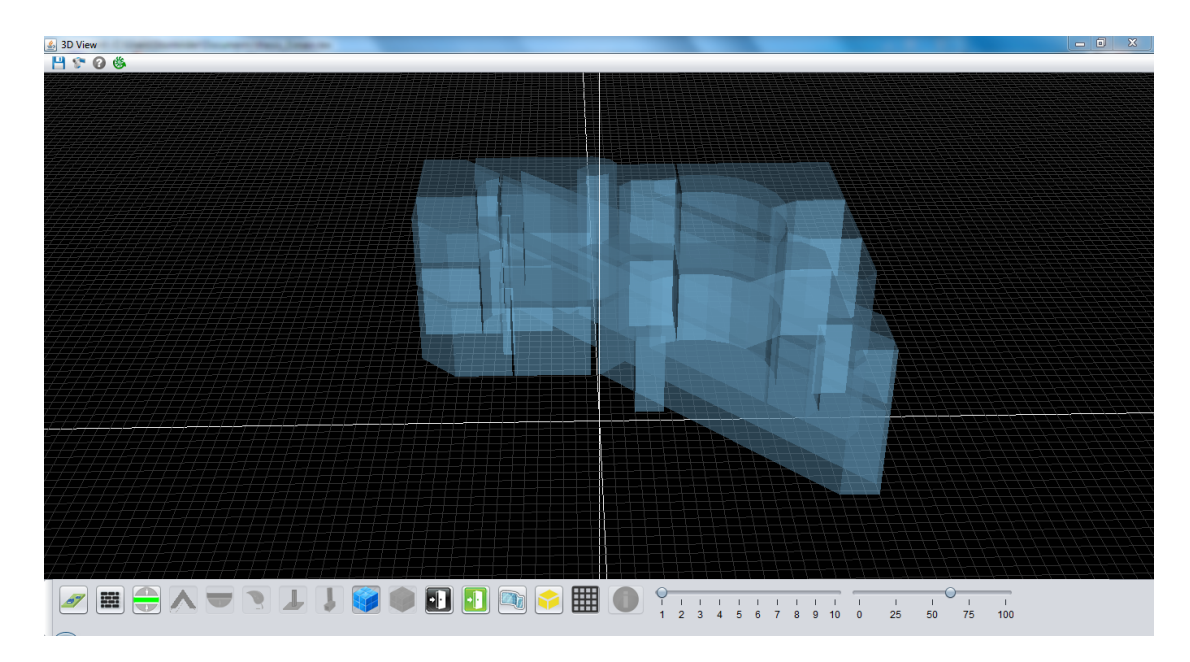

*Σɮəɡɑ 6.9: Αναπαράσταση των χώρων του κτηρίου τεχνικών υπηρεσιών του πολυτεχνείου κρήτης*

Για την παρουσίαση των αποτελεσμάτων θερμικής προσομοίωσης, έγινε επιλογή καλοκαιρινής ημέρας (1η Ιουλίου) στην οποία είναι εμφανείς οι διακυμάνσεις τιμών μεταξύ δύσης (απόγευμα) και ανατολής (πρωί), έτσι επιλέχθηκαν οι ώρες 10:00AM και 18:00PM. Όπως διακρίνεται στο σχήμα 6.10, τα χωρικά όρια των εξωτερικών τοίχων της ανατολικής πλευράς (αριστερό υποσχήμα) του κτηρίου στις δέκα το πρωί δέχονται την περισσότερη πυκνότητα ισχύος ηλιακής ακτινοβολίας σε σχέση με την δυτική πλευρά (δεξιό υποσχήμα), το ίδιο γεγονός παρατηρείται και στι[ς θερμ](#page-161-0)οκρασίες των χώρων (σχήμα 6.11). Στην αντίθετη περίπτωση, στις έξι το απόγευμα η δυτική πλευρά δέχεται περισσότερη πυκνότητα ισχύος ηλιακής ακτινοβολίας και θερμότητα, όπως φαίνεται στο δεξιό υποσχήμα του σχήματος 6.12 και αντίστοιχα στο σχήμα 6.13. Εξαιρετικό ενδιαφέρον παρατηρείται στον [αίθριο](#page-161-1) χώρο ο οποίος προσελκύει την περισσότερη θερμοκρασία καθ' όλη την διάρκεια της ημέρας, το οποίο φαίνεται από τον έντονο πράσινο χρωματισμό του χώρου του αίθριου στα σχήματα 6.11 [και](#page-161-2) 6.13. Αυτό οφείλεται στα [υψη](#page-162-0)λές πυκνότητες ισχύος ηλιακής ακτινοβολίας από το μεγάλο άνοιγμα που βρίσκεται στην κορυφή του αίθριου χώρου.

<span id="page-161-0"></span>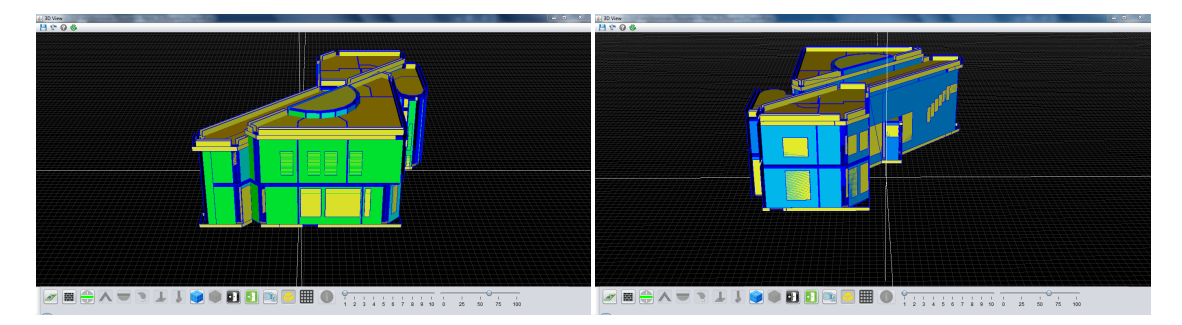

*Σɮəɡɑ 6.10: Τρισδιάστατη παρουσίαση θερμικών αποτελεσμάτων της πυκνότητας ισχύος ηλιακής ακτινοβολίας των χωρικών ορίων του TUC για την 1η Ιουλίου στις 10:00AM*

<span id="page-161-1"></span>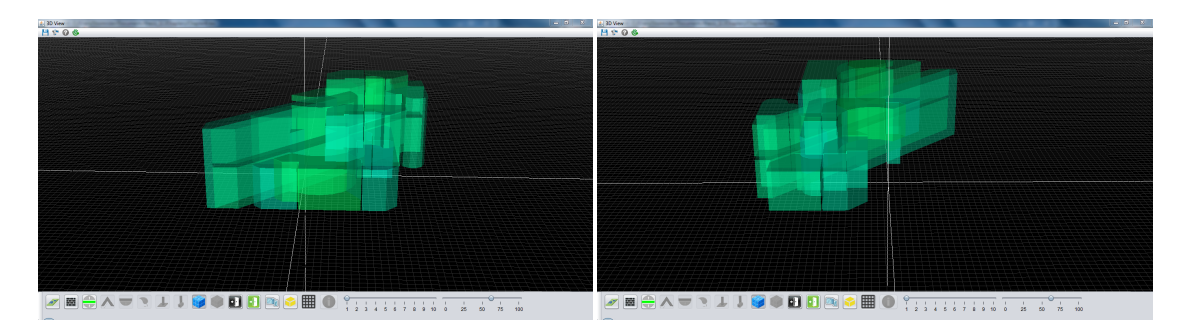

*Σɮəɡɑ 6.11: Τρισδιάστατη παρουσίαση θερμικών αποτελεσμάτων των θερμοκρασιών των χώρων του TUC για την 1η Ιουλίου στις 10:00AM*

<span id="page-161-2"></span>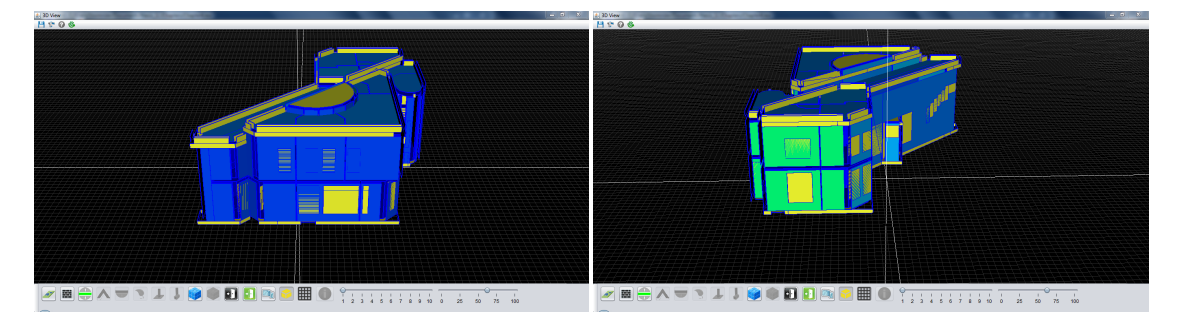

*Σɮəɡɑ 6.12: Τρισδιάστατη παρουσίαση θερμικών αποτελεσμάτων της πυκνότητας ισχύος ηλιακής ακτινοβολίας των χωρικών ορίων του TUC για την 1η Ιουλίου στις 18:00PM*

<span id="page-162-0"></span>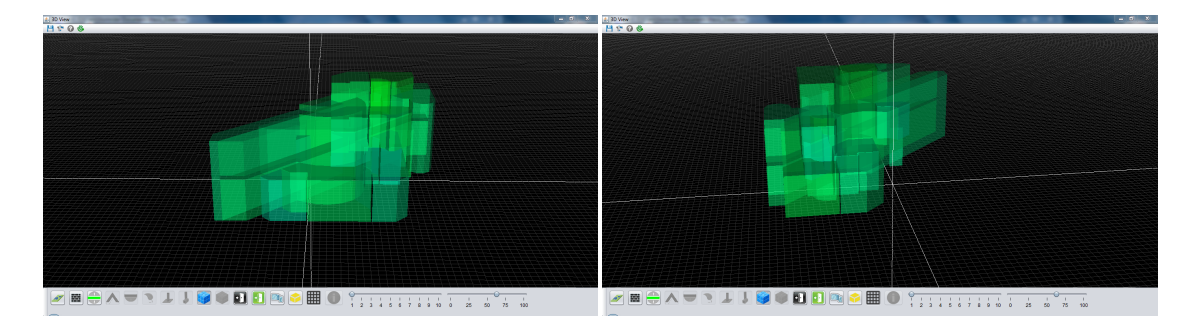

*Σɮəɡɑ 6.13: Τρισδιάστατη παρουσίαση θερμικών αποτελεσμάτων των θερμοκρασιών των χώρων του TUC για την 1η Ιουλίου στις 18:00PM*

Για την χρωματική αναπαράσταση των παραπάνω χρησιμοποιήθηκαν οι μέγιστες και ελάχιστες τιμές για τον μήνα Ιούλιο των παρακάτω θερμικών αποτελεσμάτων:

- **Θερμοκρασία**: 18.47 (min) έως 69.7 (max), με μονάδα μέτρησης τους βαθμούς Κελσίου.
- **Πυκνότητα ισχύος ηλιακής ακτινοβολίας**: 0 (min) έως 969.96 (max), με μονάδα μέτρησης W/*m*<sup>2</sup> .

### **6.3 Office Building**

Στην συγκεκριμένη περίπτωση εξετάστηκαν τα αποτελέσματα θερμικής προσομοίωσης σε ένα κτήριο γραφείων το οποίο αποτελείται από τρεις ορόφους και ένα υπόγειο, και από πολλούς χώρους και παράθυρα. Το αρχείο που χρησιμοποιήθηκε, εξάγεται από το σχεδιαστικό πρόγραμμα ArchiCad-11, το οποίο παρουσιάζεται σε τρισδιάστατη μορφή μαζί με τους χώρους από τους οποίους αποτελείται στα σχήματα 6.14 και 6.15 αντίστοιχα.

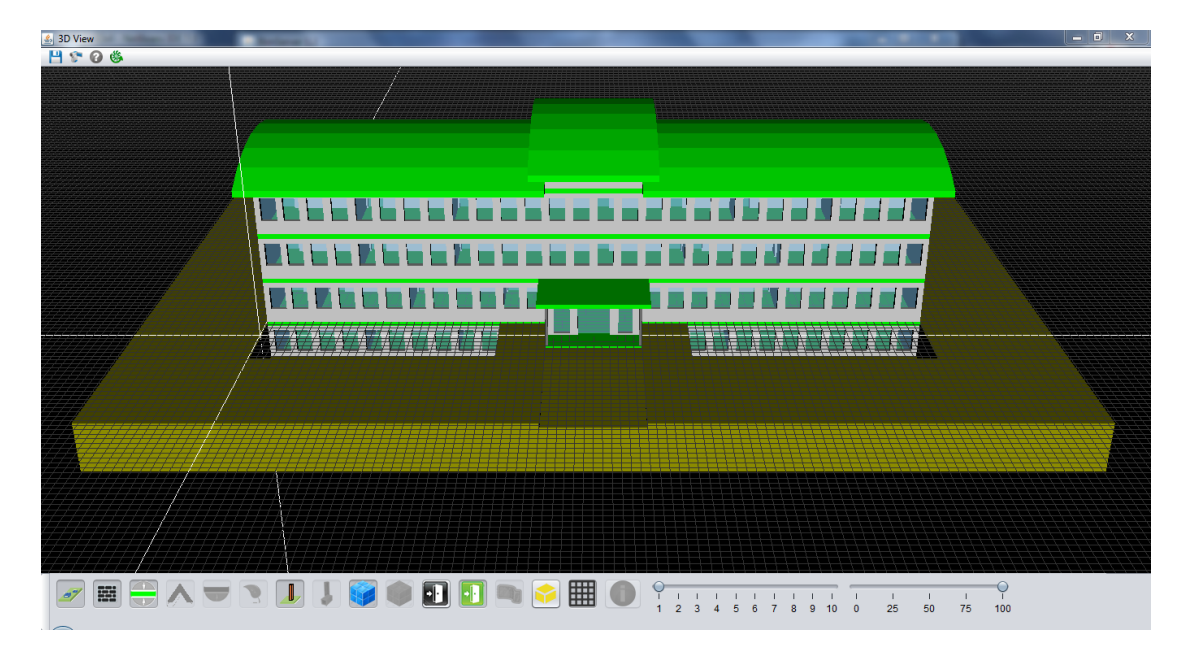

*Σɮəɡɑ 6.14: Αναπαράσταση του κτηρίου γραφείων*

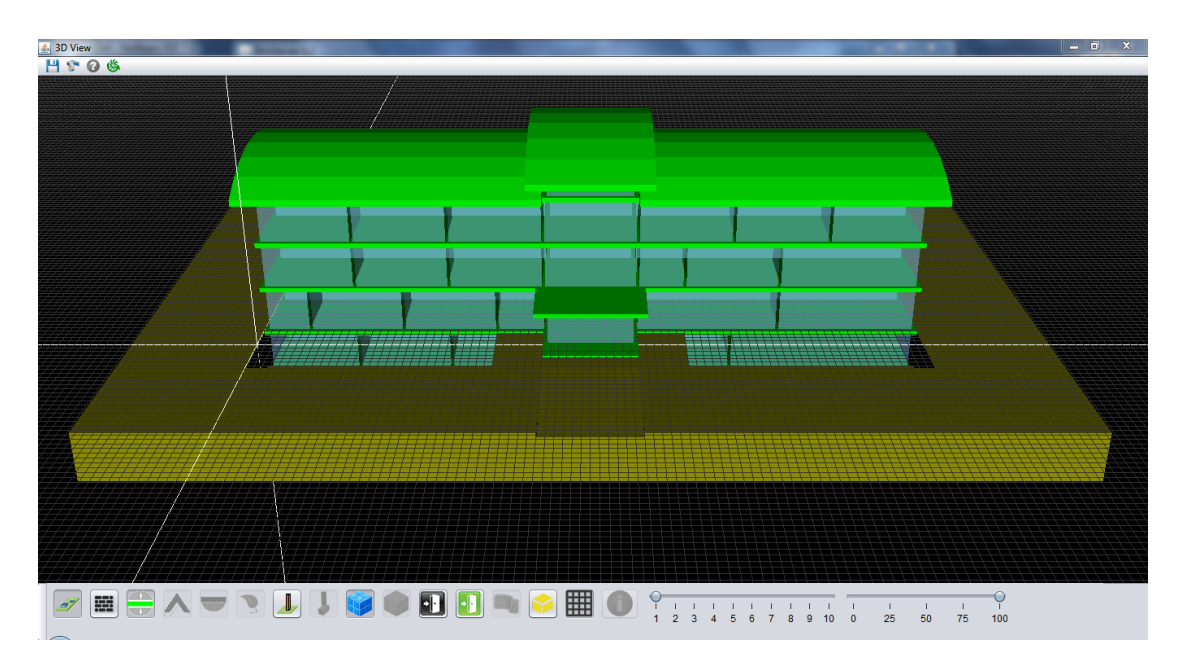

*Σɮəɡɑ 6.15: Αναπαράσταση των χώρων του κτηρίου γραφείων*

Τα αποτελέσματα της θερμικής προσομοίωσης του κτηρίου που αφορούν τις πυκνότητες ισχύος ηλιακής ακτινοβολίας των χωρικών ορίων των νοτιοανατολικών εξωτερικών τοίχων και τις θερμοκρασίες των χώρων για την 1η Σεπτεμβρίου και ώρα 10:00ΑM διακρίνονται στα σχήματα 6.16 και 6.17 αντίστοιχα. Για τις μεν πυκνότητες ισχύος ηλιακής ακτινοβολίας που αναφέρονται στα χωρικά όρια των νοτιοανατολικών εξωτερικών τοίχων του τελευταίου ορόφου, παρατηρείται μείωση σε σύγκριση με τις πυκνότητες ισχύος ηλιακής ακτινοβολίας που αναφέρονται

στα χωρικά όρια των υπολοίπων εξωτερικών τοίχων. Η μείωση αυτή συμβαίνει λόγω της επίδρασης της σκίασης της στέγης στα χωρικά όρια που ανήκουν στον τελευταίο όροφο. Τα υπόλοιπα χωρικά όρια των νοτιοανατολικών τοίχων δέχονται υψηλή πυκνότητα ισχύος ηλιακής ακτινοβολίας λόγω της θέσης του ηλιακού δίσκου (νοτιοανατολική). Για τις δε θερμοκρασίες, παρατηρείται αυξημένη σε εκείνους τους χώρους που δέχονται ηλιακή ακτινοβολία ενώ δεν μεταβάλλεται στους χώρους του τελευταίου ορόφου λόγω της καλή μόνωσης της στέγης και της σκίασης που προκαλεί η στέγη στα παράθυρα του συγκεκριμένου ορόφου.

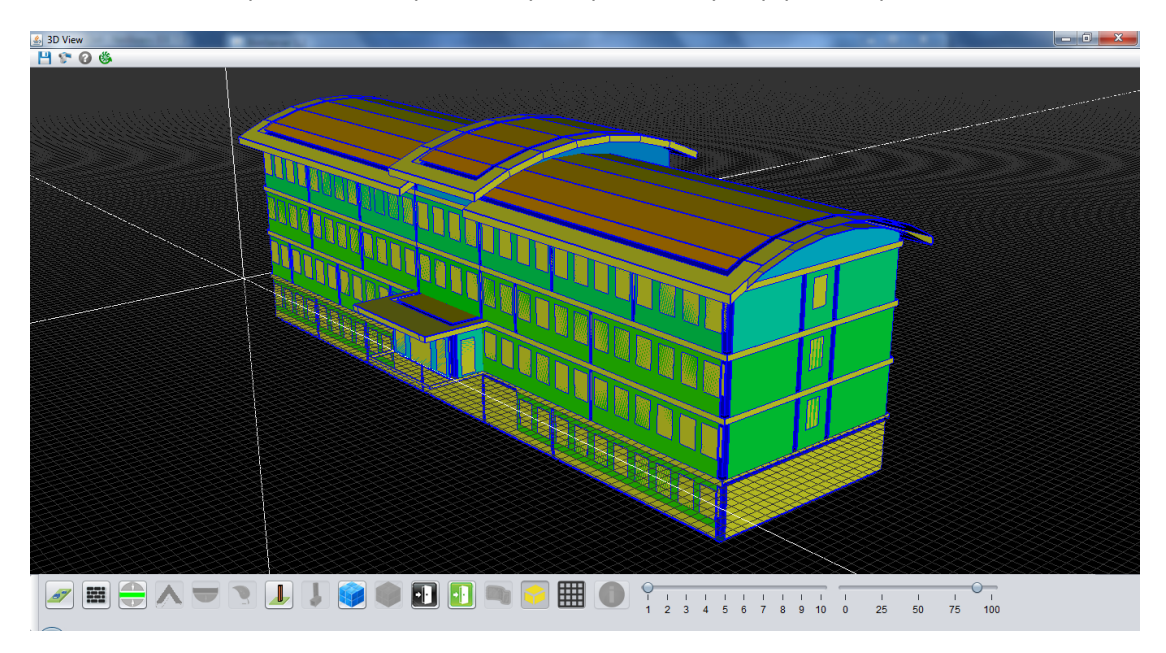

*Σɮəɡɑ 6.16: Αναπαράσταση της πυκνότητας ισχύος ηλιακής ακτινοβολίας των χωρικών ορίων των εξωτερικών τοίχων του κτηρίου γραφείων*

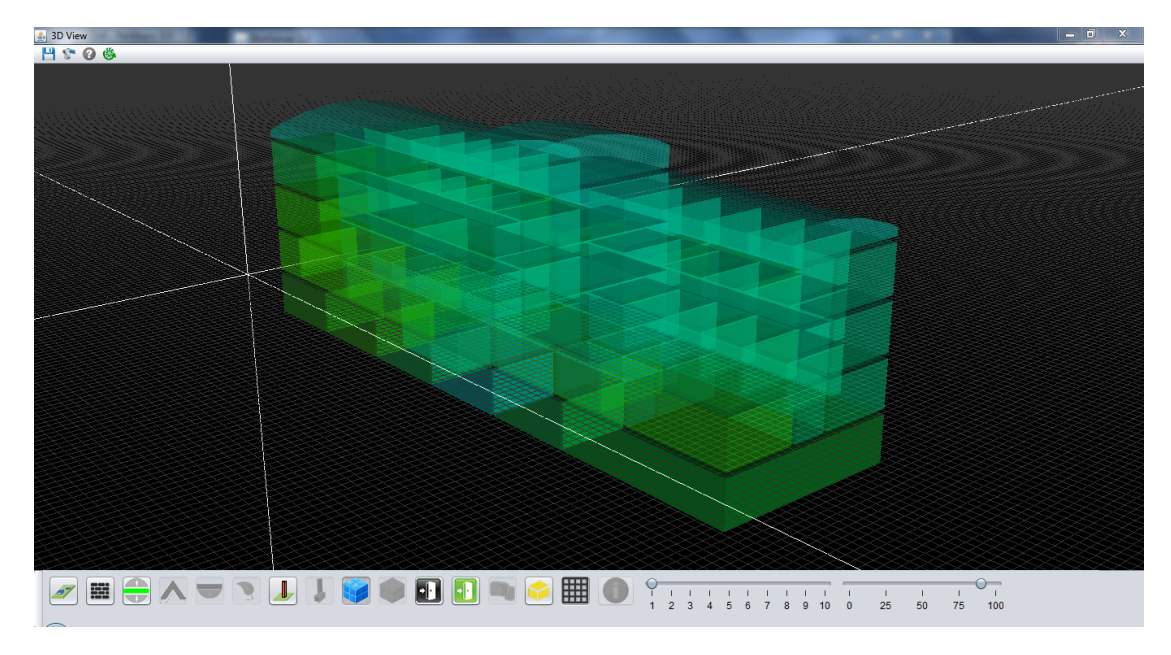

*Σɮəɡɑ 6.17: Αναπαράσταση της θερμοκρασίας των χώρων του κτηρίου γραφείων*

Για την χρωματική αναπαράσταση της πυκνότητας ισχύος ηλιακής ακτινοβολίας χρησιμοποιήθηκαν οι μέγιστες και ελάχιστες τιμές για τον μήνα Σεπτέμβριο: 0 (min) έως 895.91 (max), με μονάδα μέτρησης W/*m*<sup>2</sup> .

### **6.4 Building Block**

Για την ανάλυση της επιρροής γειτονικών κτηρίων στις θερμικές προσομοιώσεις και την οπτικοποίηση της επιρροής αυτής επιλέχθηκε αρχείο IFC το οποίο περιέχει περιγραφές κτηρίων ενός οικοδομικού τετραγώνου. Η αναπαράσταση του συγκεκριμένου οικοδομικού τετραγώνου και των χώρων από τους οποίους αποτελείται, διακρίνονται στα σχήματα 6.18 και 6.19 αντίστοιχα. Όπως φαίνονται από τα σχήματα, το οικοδομικό τετράγωνο αποτελείται από τέσσερα κτήρια εκ των οποίων τα δύο είναι διώροφα, το ένα τριώροφο (πολυκατοικίες) και το άλλο αποτελείται από έναν όροφο (αποθήκη).

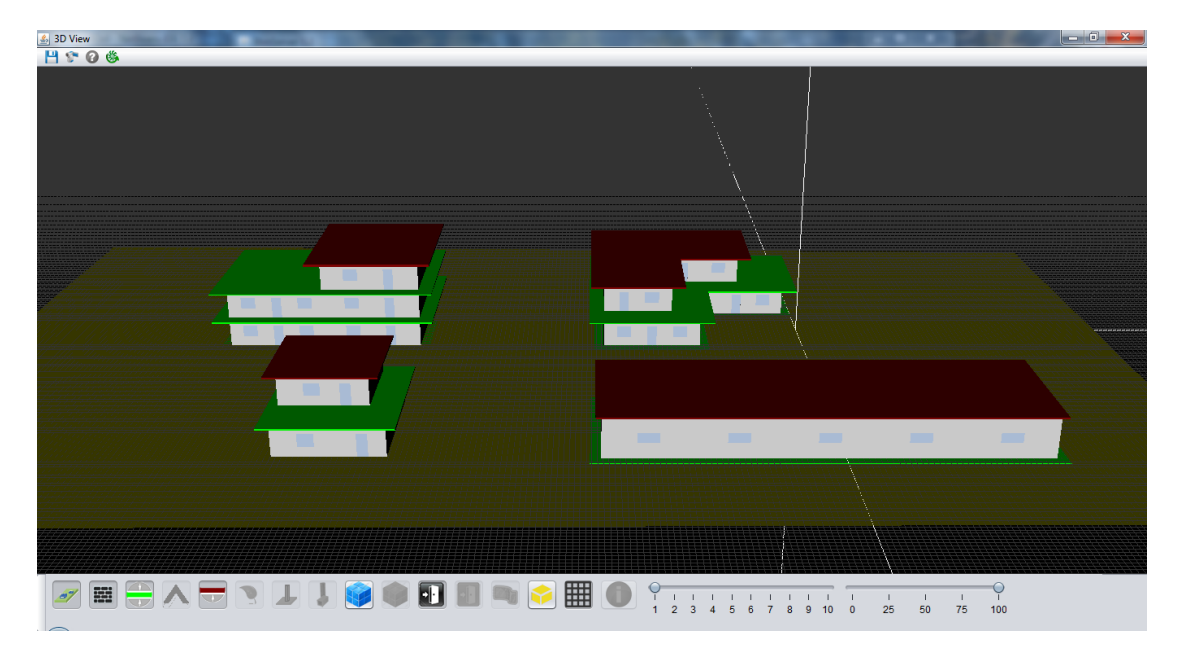

*Σɮəɡɑ 6.18: Αναπαράσταση ενός οικοδομικού τετραγώνου*

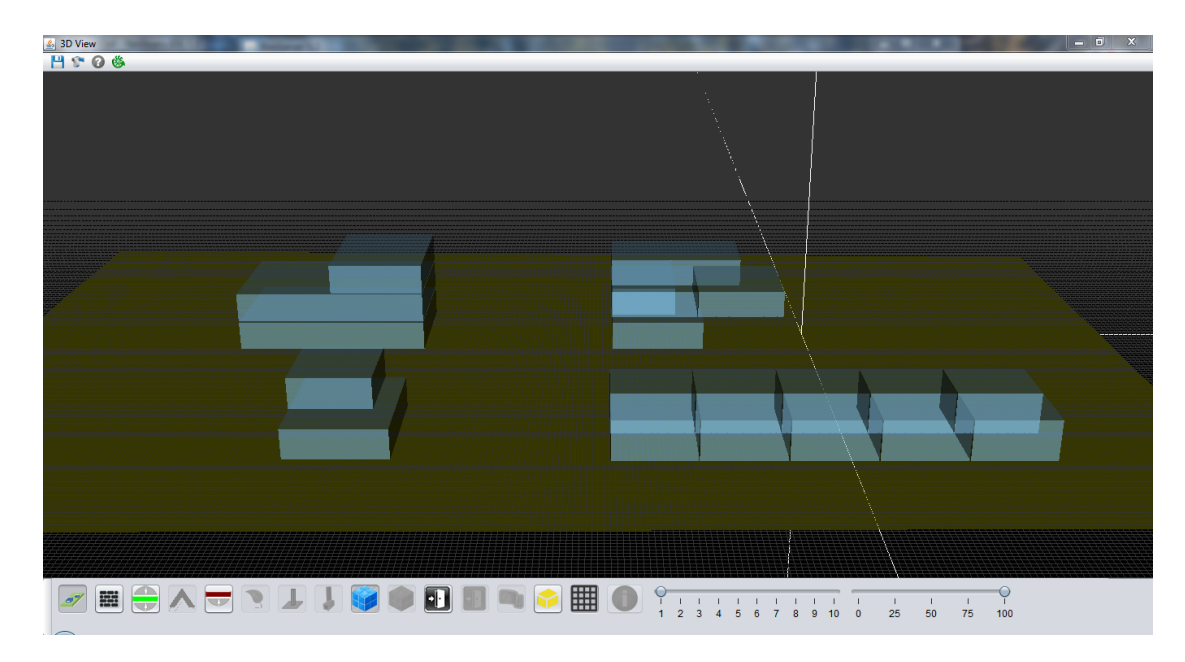

*Σɮəɡɑ 6.19: Αναπαράσταση των χώρων των κτηρίων ενός οικοδομικού τετραγώνου*

Για την παρουσίαση των αποτελεσμάτων της θερμικής προσομοίωσης σε αυτό το σενάριο επιλέχθηκε η 1η Αυγούστου και η ώρα 10:00ΑM. Στην συγκεκριμένη χρονική στιγμή παρατηρούνται οι σκιάσεις που προκαλούν τα γειτονικά κτήρια. Για παράδειγμα ο ήλιος κατά την ανατολή του, όπως φαίνεται στο σχήμα 6.20, δημιουργεί υψηλές πυκνότητες ισχύος ηλιακής ακτινοβολίας στην ανατολική πλευρά των κτηρίων τα οποία δημιουργούν σκιάσεις στα κτήρια που βρίσκονται πίσω από αυτά. Στους χώρους όμως, οι υψηλότερες θερμοκρασίες είναι κατά πλείστον στους χώρους που βρίσκο[νται σ](#page-167-0)τον τελευταίο όροφο των κτηρίων, λόγω της αυξημένης ακτινοβολίας που δέχονται και της μη ύπαρξης γειτονικής σκίασης (σχήμα 6.21).

<span id="page-167-0"></span>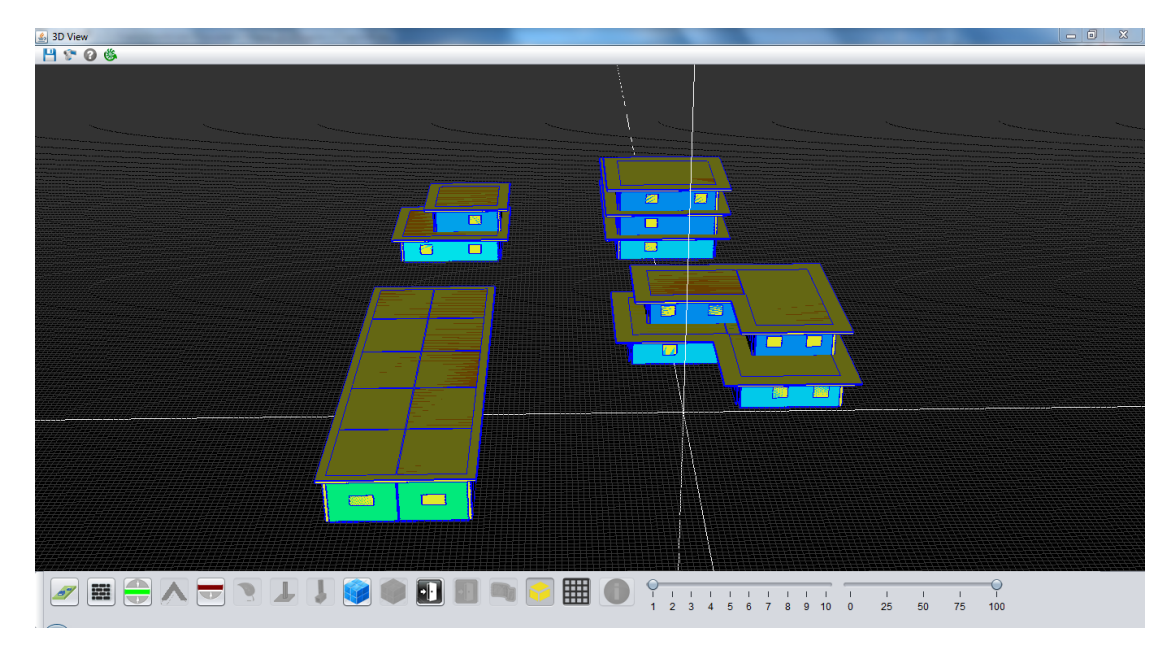

*Σɮəɡɑ 6.20: Αναπαράσταση των αποτελεσμάτων θερμικής προσομοίωσης των χωρικών ορίων των κτηρίων ενός οικοδομικού τετραγώνου*

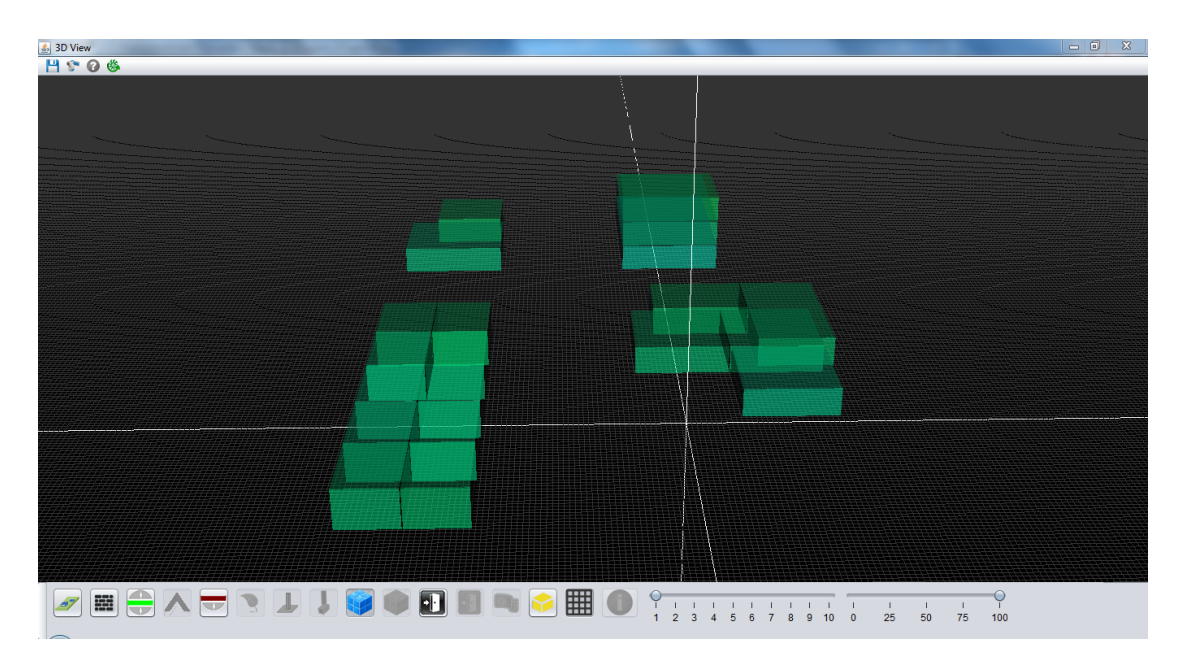

*ΣΧΗΜΑ 6.21: Αναπαράσταση των αποτελεσμάτων θερμικής προσομοίωσης των χώρων των κτηρίων ενός οικοδομικού τετραγώνου*

Για την χρωματική αναπαράσταση της πυκνότητας ισχύος ηλιακής ακτινοβολίας χρησιμοποιήθηκαν οι μέγιστες και ελάχιστες τιμές για τον μήνα Σεπτέμβριο: 0 (min) έως 969.96 (max), με μονάδα μέτρησης W/*m*<sup>2</sup> .

#### **6.5 Small Town**

Ως τελευταίο παράδειγμα παρουσιάζεται ένα μικρό χωριό, σχήμα 6.22. Διακρίνεται το χωριό το οποίο περιλαμβάνει μια μικρή πλατεία, μία εκκλησία με το χαρακτηριστικό της καμπαναριό και ένα σύνολο μικρών οικοδομημάτων. Το συγκεκριμένο παράδειγμα παρουσιάζεται για να δείξει τα όρια πολυπλοκότητας που δοκιμάστηκε η πλατφόρμα. Δ[υστυχ](#page-168-0)ώς λόγω έλλειψης της γεωμετρικής αναπαράστασης των κτηριακών χώρων δεν ήταν δυνατή η θερμική προσομοίωση στο συγκεκριμένο σενάριο.

<span id="page-168-0"></span>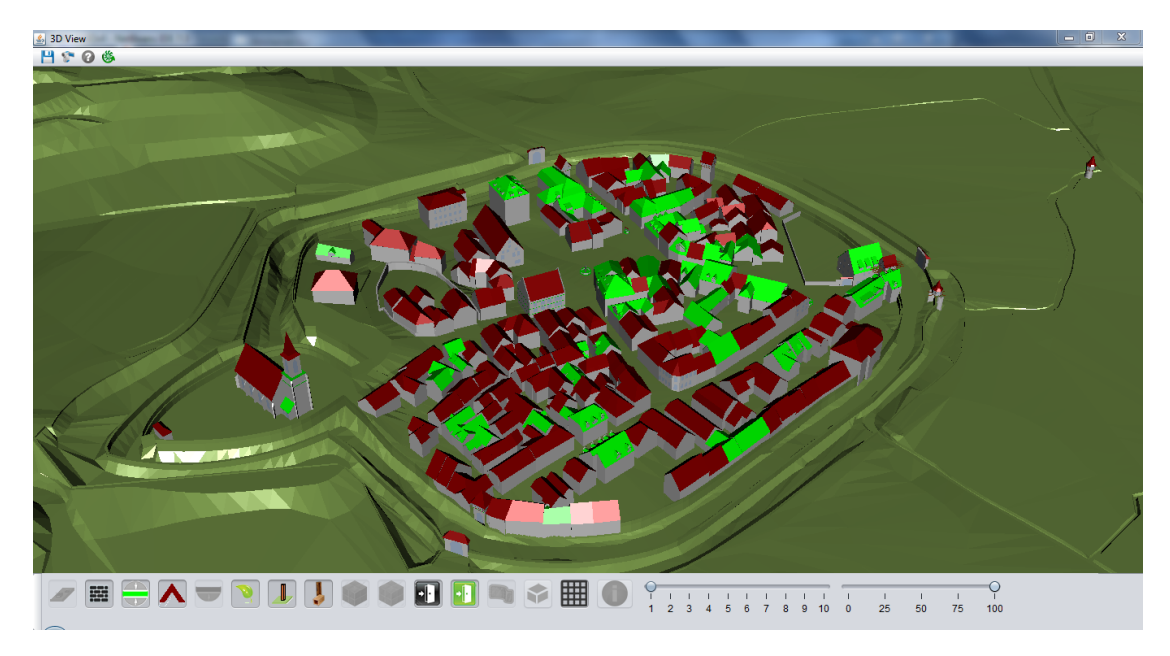

*Σɮəɡɑ 6.22: Αναπαράσταση ενός μικρού χωριού*

## **Κεφάλαιο 7**

# **Επίλογος**

#### **7.1 Συμπεράσματα**

Στην παρούσα διπλωματική εργασία έγινε περιγραφή και ανάλυση των λειτουργιών μίας online πλατφόρμας η οποία χρησιμοποίησε τα προνόμια ενός εξυπηρετητή πληροφοριακών μοντέλων κτηρίων, και συγκεκριμένα του BimServer (ο οποίος μπορεί να επεξεργαστεί αρχεία τέταρτης έκδοσης IFC, IFC4 schemas) έτσι ώστε να πραγματοποιηθεί τρισδιάστατη απεικόνιση κτηρίων και αποτελεσμάτων θερμικών προσομοιώσεων αυτών. Επίσης μέσω του προγράμματος CBIP πραγματοποιήθηκε εξαγωγή των χωρικών ορίων κτηρίων τα οποία μέσω της πλατφόρμας προβλήθηκαν στον τρισδιάστατο χώρο. Επιπρόσθετα έγινε απεικόνιση με χρωματικό κώδικα σε συγκεκριμένα κτήρια των αποτελεσμάτων του προγράμματος θερμικής προσομοίωσης κτηρίων SRC.

Από τα αρχεία IFC έγινε ανάκτηση όλων εκείνων των στοιχείων που σχετίζονται με τα γεωμετρικά δεδομένα, τις τοποθετήσεις και τα υλικά, των δομικών κτηριακών στοιχείων αλλά και γενικές πληροφορίες των χρησιμοποιούμενων κτηριακών μοντέλων. Παράλληλα χρησιμοποιήθηκαν οι υπηρεσίες του εξυπηρετητή για την ταυτοποίηση των χρηστών του συστήματος, την ανάκτηση των αποθηκευμένων μοντέλων τους και την ενημέρωση των χωρικών ορίων των μοντέλων. Για την ενημέρωση των χωρικών ορίων χρησιμοποιήθηκαν τα αποτελέσματα του προγράμματος δημιουργίας χωρικών ορίων CBIP. Το πρόγραμμα CBIP χρησιμοποιήθηκε για την δημιουργία και αναπαράσταση των χωρικών ορίων δευτέρου επιπέδου λόγω της μη σωστής εξαγωγής τους σε αρχεία IFC από αρχιτεκτονικά προγράμματα κτηριακού σχεδιασμού. Για την πλήρη περιγραφή των κτηριακών στοιχείων που χρησιμοποιούνται από το πρόγραμμα CBIP χρησιμοποιήθηκαν οι γεωμετρικές αναπαραστάσεις που αναφέρονται στην ενότητα 2.1.2 και προκύπτουν με εφαρμογή αλγορίθμων συγχώνευσης επιφανειών και στερεών, και αναπαράστασης με οριακές επιφάνειες (ενότητα 3.2.1.1).

Όσον αφορά την υλοποίηση της πλατφόρμας χρησιμοποιήθηκε η γλώσσα προγραμματισμού Java με κατάλληλο χειρισμό εξαιρέσεων, για την ελαχιστοποίηση των σφαλμάτων, ενώ για την τρισδιάστατη αναπαράσταση η βιβλιοθήκη Java3D. Για την οπτική αναπαράσταση της προσομοίωσης χρησιμοποιήθηκαν τα εξαγόμενα αποτελέσματα από το πρόγραμμα θερμικής προσομοίωσης SRC με την μορφή αρχείων XML σε συνδυασμό με την βιβλιοθήκη Java3D για την χρωματική απεικόνιση αυτών.

Εν κατακλείδι υλοποιήθηκε μια πλατφόρμα που προσφέρει ένα φιλικό περιβάλλον προς τον χρήστη προκειμένου να μπορεί να χρησιμοποιήσει τα αποθηκευμένα κτηριακά μοντέλα, που βρίσκονται στον BimServer και τα οποία περιγράφονται από αρχεία IFC, έτσι ώστε να αξιολογήσει την θερμική συμπεριφορά των αντίστοιχων κτηρίων, μέσω της τρισδιάστατης απεικόνισης των θερμικών προσομοιώσεων τους.

#### **7.2 Μελλοντικές Προεκτάσεις και Βελτιώσεις**

Η πλατφόρμα που υλοποιήθηκε είναι δυνατόν να εξελιχθεί σύμφωνα με τις νέες τάσεις που αναπτύσσονται στο χώρο της γραφικής απεικόνισης και παρουσίασης τρισδιάστατων μοντέλων. Επομένως ως μελλοντικές επεκτάσεις μπορούν να θεωρηθούν:

- Βίντεο τρισδιάστατης παρουσίασης της οπτικοποίησης της θερμικής προσομοίωσης των χώρων και των χωρικών ορίων. Το βίντεο μπορεί να είναι μερικών λεπτών και θα μπορεί να παρουσιάζει την θερμική προσομοίωση των κτηρίων για έναν ολόκληρο χρόνο ώστε να διαπιστώνεται ευκολότερα η αλλαγή των θερμικών τους στοιχείων.
- Επεξεργασία κάμερας στην τρισδιάστατη παρουσίαση των μοντέλων έτσι ώστε να είναι πιο φιλική στον απλό χρήστη. Ο χρήστης να μπορεί να έχει την ευχέρεια να κινηθεί ελεύθερα στον τρισδιάστατο χώρο και να διακρίνει καλύτερα τα κτηριακά στοιχεία από τον εσωτερικό χώρο των κτηρίων.
- Προσθήκη στοιχείων περιβάλλοντος όπως σύννεφα, ουρανός και ήλιος. Έτσι παράλληλα με την αναπαράσταση της θερμικής προσομοίωσης να γίνεται αντίστοιχη αναπαράσταση του περιβάλλοντος σύμφωνα με το δελτίο καιρού.
- Προσθήκη πιστής αναπαράστασης των υλικών που περιέχονται στα κτηριακά στοιχεία με εικόνες (textures) ανάλογες του υλικού μέσω της τεχνικής Image Rendering.
- Πλήρη υποστήριξη της τέταρτης έκδοσης του πρωτοκόλλου των αρχείων IFC.

# **Παράρτημα Αʹ**

# **Πληροφορίες Σχετικά με τα Αρχεία IFC**

### **Αʹ.1 Εξαγωγή Αρχείων IFC από Αρχιτεκτονικά Προγράμματα**

Ένα αρχείο IFC εξάγεται από συγκεκριμένα αρχιτεκτονικά προγράμματα κατασκευής μοντέλων κτηρίων. Τα δύο πιο γνωστά αρχιτεκτονικά είναι τα εξής:

#### 1. **Αρχιτεκτονικό πρόγραμμα ArchiCad**

Το συγκεκριμένο αρχιτεκτονικό πρόγραμμα αναπτύχθηκε την δεκαετία του 80' από την εταιρία Graphisoft . Το ArchiCad [14] προσφέρει στον χρήστη ένα φιλικό περιβάλλον για την δημιουργία δισδιάστατων σχημάτων και τρισδιάστατων εικονικών μοντέλων κτηρίων. Με το ArchiCad ο χρήστης μπορεί να σχεδιάσει όλα τα δομικά στοιχεία ενός κτηρίου όπως στέγες, τοίχοι, παράθ[υρα](#page-178-0) σύμφωνα με την γεωμετρική περιγραφική γλωσσα GDL (Geometric Description Language). Το πλεονέκτημα του συγκεκριμένου προγράμματος είναι ότι προσφέρει την δυνατότητα χρήσης πρότυπων πακέτων αναπαράστασης τρισδιάστατων στοιχείων κάτι που βοηθάει στην οργανωμένη δομή του εξαγόμενου αρχείου. Εκτός από τα αρχεία IFC μπορεί να υποστηρίξει και τα αρχεία DWG και DXF.

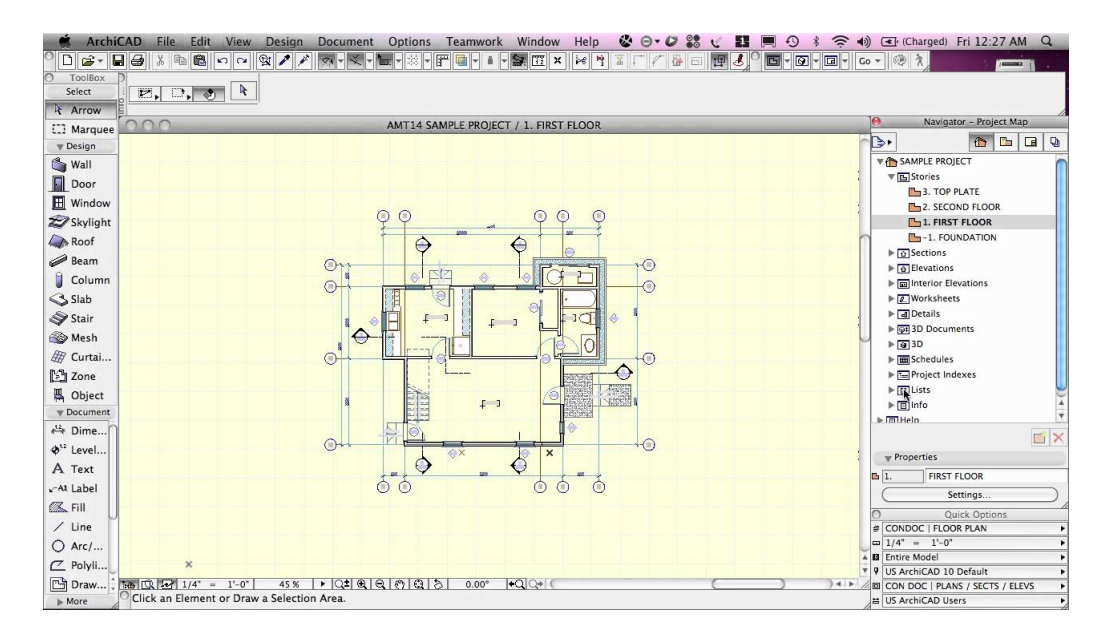

*Σɮəɡɑ Αʹ.1: Πρόγραμμα ArchiCad*

#### 2. **Αρχιτεκτονικό πρόγραμμα Revit**

Το συγκεκριμένο πρόγραμμα [2] αναπτύχθηκε το 1997 από τους Leonid Raiz και Irwin Jungreis. Όπως και με το ArchiCad ο χρήστης μπορεί να σχεδιάσει ένα τρισδιάστατο μοντέλο από συγκεκριμένα τρισδιάστατα δομικά στοιχεία που στο σύνολό τους συνθέτουν το εικονικό μοντέλο. Η βασική [δ](#page-177-0)ιαφορά με το πρόγραμμα ArchiCad είναι ότι όλοι οι συσχετισμοί μεταξύ των στοιχείων που αποτελούν ένα μοντέλο είναι υλοποιημένοι με τέτοιο τρόπο έτσι ώστε μια μικρή αλλαγή σε ένα από αυτά τα στοιχεία να μην χρειάζεται την επανασχεδίαση ολόκληρου του μοντέλου από την αρχή.

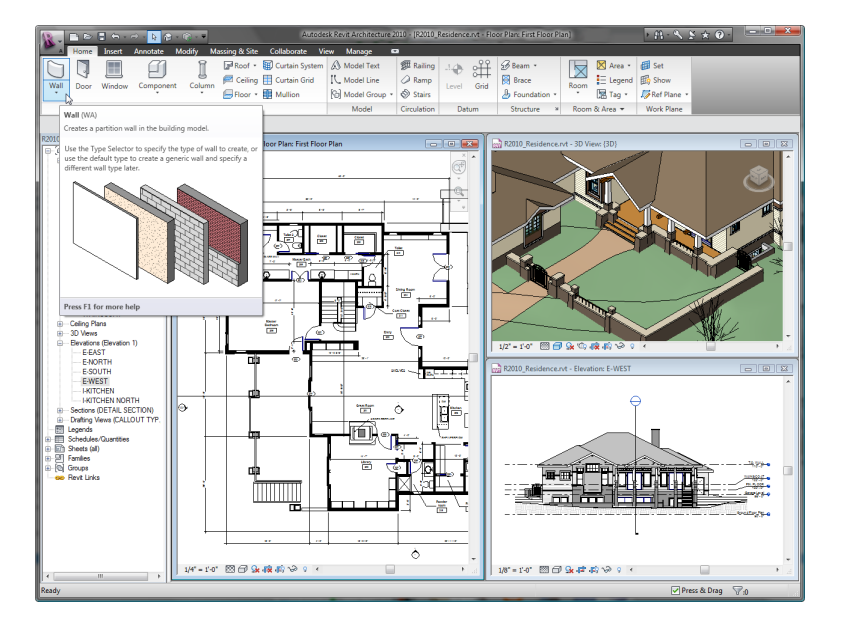

*Σɮəɡɑ Αʹ.2: Πρόγραμμα Revit*

## **Αʹ.2 Η Ανανεωμένη Έκδοση Αρχείων IFC με την Έκδοση 4**

Από το 2013 η υπεύθυνη εταιρεία για το πρωτόκολλο των αρχείων IFC, buildingSMART, γνωστοποίησε την καινούργια έκδοση IFC4. Στην καινούργια έκδοση προστέθηκαν νέες οντότητες για την εισαγωγή περισσότερων πληροφοριών για ένα κτήριο και διορθώθηκαν προηγούμενα προβλήματα της IFC3 έκδοσης. Παρακάτω παρουσιάζονται μερικά νέα ενδιαφέροντα στοιχεία της καινούργιας έκδοσης:

- 1. Προστέθηκαν νέες οντότητες που αναφέρονται σε στοιχεία υπηρεσιών ενός κτηρίου όπως σκίαστρα (shading device), ηλιακές συσκευές (solar device), καυστήρας (burner), συσκευές επικοινωνιών (communicaƟon appliance), και ηλεκτρικοί πίνακες (electric distribuƟon board).
- 2. Προστέθηκε νέα αναπαράσταση δοκαριών που ανήκουν στο εσωτερικό των δομικών σκελετών του κτηρίου, όπως φαίνεται στο παρακάτω σχήμα Αʹ.3.

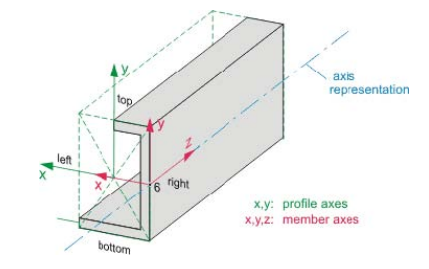

*Σɮəɡɑ Αʹ.3: Νέα αναπαράσταση δοκαριών στην έκδοση IFC4*

- 3. Ανανεώθηκε η κτηριακή οντότητα των IfcRelSpaceBoundaries με επιπλέον γνωρίσματα των χωρικών ορίων, όπως γνωρίσματα για την σκίαση και τα χαρακτηριστικά του περιβάλλοντος αν πρόκειται για εξωτερικά χωρικά όρια και την δημιουργία δευτέρου επιπέδου χωρικών ορίων.
- 4. Νέες οντότητες σχετικά με διαδικασίες και προγραμματισμό έργων σύμφωνα με συγκεκριμένο χρονοδιάγραμμα όπως φαίνεται στο σχήμα Αʹ.4.

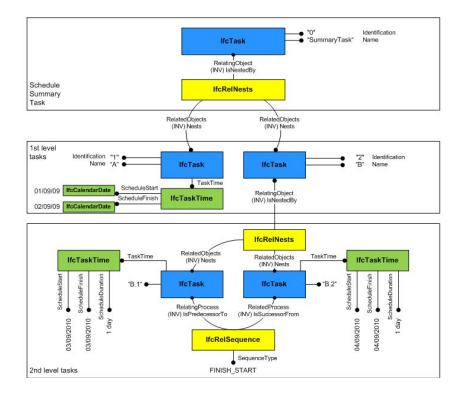

*Σɮəɡɑ Αʹ.4: Νέες οντότητες στην έκδοση IFC4*

5. Προστέθηκε η περιγραφή επιφανειών σε σχήμα B-Spline, σχήμα Α'.5.

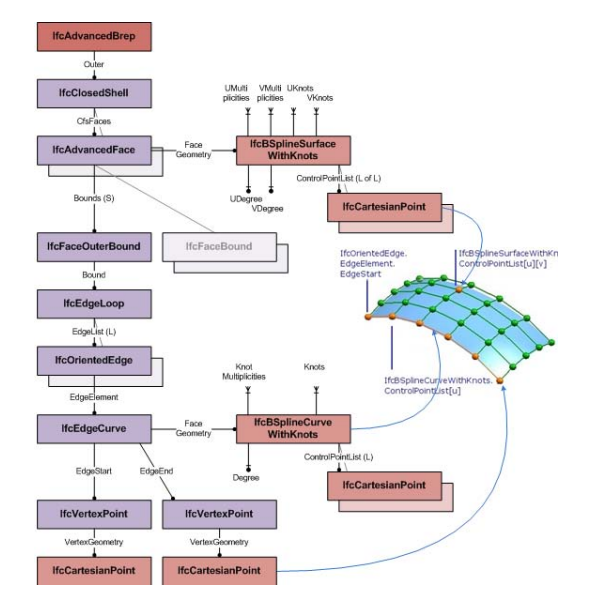

*Σɮəɡɑ Αʹ.5: Περιγραφή επιφανειών σε σχήμα B-Spline*

6. Προστέθηκαν νέα γνωρίσματα για αναπαράσταση μη επίπεδων επιφανειών, ένα παράδειγμα δίνεται στο σχήμα Αʹ.6.

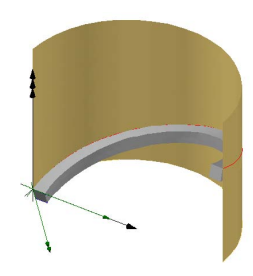

*Σɮəɡɑ Αʹ.6: Παράδειγμα αναπαράστασης μη επίπεδων επιφανειών στην έκδοση IFC4*

7. Ανανέωση της οντότητας IfcShapeRepresentation, το στερεό μπορεί πλέον να δίνεται με επιφάνειες που έχουν υποστεί την τεχνική της τριγωνοποίησης. Στο σχήμα Αʹ.7 δίνεται ένα παράδειγμα της νέας έκδοσης της οντότητας IfcShapeRepresentation που περιέχεται μέσα στο αρχείο IFC.

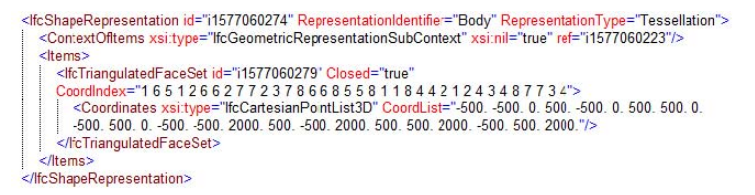

*Σɮəɡɑ Αʹ.7: Παράδειγμα περιγραφής τριγωνοποιημένων επιφανειών στην έκδοση IFC4*

- 8. Προστέθηκαν νέα γνωρίσματα σχετικά με τον φωτισμό και την σκίαση των αναπαραστάσεων των κτηριακών στοιχείων.
- 9. Υποστήριξη νέων γλωσσών όπως γερμανικά, γαλλικά, γιαπωνέζικα, κορεάτικα και κινέζικα.
- 10. Νέοι τύποι τιμών και ορισμών στην οντότητα IfcProperty.
- 11. Μείωση του μεγέθους ενός αρχείου IFC από τη συγχώνευση γνωρισμάτων.

# **Παράρτημα Βʹ**

# **Προγράμματα Θερμικής Προσομοίωσης**

### **Βʹ.1 Πρόγραμμα Θερμικής Προσομοίωσης SRC**

Το πρόγραμμα θερμικής προσομοίωσης υλοποιήθηκε στα πλαίσια των ευρωπαϊκών ερευνητικών προγραμμάτων PEEBLE και BAAS από τον Γιώργο Λιλή το 2011 και συνεχώς εξελίσσεται μέχρι να πάρει την τελική του μορφή. Το SRC είναι ένα πρόγραμμα ενεργειακής και θερμικής προσομοίωσης που στηρίζεται στην μοντελοποίηση κτηριακών δομών με τη βοήθεια παθητικών κυκλωμάτων (Συστήματα, Systems), αντιστάσεων (Resistance) και πυκνωτών (Capacitance). Η μοντελοποίηση αυτή στηρίζεται στην ηλεκτρική αναλογία που υπάρχει μεταξύ της μετάδοσης θερμότητας και του ηλεκτρικού ρεύματος, και της θερμοκρασίας με την ηλεκτρική τάση. Με βάση αυτόν τον συσχετισμό, τα κτηριακά δομικά στοιχεία του κτηρίου μοντελοποιούνται με τη βοήθεια πυκνωτών και αντιστάσεων γιατί όπως οι πυκνωτές αποθηκεύουν προσωρινά ηλεκτρικό φορτίο έτσι και τα δομικά στοιχεία αποθηκεύουν προσωρινά θερμικό φορτίο. Επίσης όπως τα δομικά στοιχεία εναντιώνονται στην μετάδοση θερμότητας έτσι και οι αντιστάσεις εναντιώνονται στην μετάδοση του ρεύματος.

# **Βιβλιογραφία**

- [1] Apache. *Apache log4j™ 1.2*. "http://logging.apache.org/log4j/1.2/".
- [2] Autodesk. *Revit*. "http://www.autodesk.com/products/revit-family/overview".
- <span id="page-177-0"></span>[3] Vladimir Bazjanac. "Space bo[undary requirements for modeling of building ge](http://logging.apache.org/log4j/1.2/)ometry for energy and other performance simulation". In: *CIB W78: 27th International Conference*. Cairo, Egypt, 2010.
- [4] Jakob Beetz et al. "Bimserver. org–an Open Source IFC model server". In: *Proceedings of the CIP W78 conference*. 2010.
- [5] J. Beetz et al. "BIMserver. org–An open source IFC model server". In: *CIB W78: 27th InternaƟonal Conference*. Cairo, Egypt, 2010.
- [6] Dennis J Bouvier and K CompuƟng. "Geƫng Started with the Java 3D™ API". In: *Sun Microsystems, Inc* (1999).
- [7] Tim Bray et al. "Extensible markup language (XML)". In: *World Wide Web Consortium RecommendaƟon REC-xml-19980210. hƩp://www. w3. org/TR/1998/REC-xml-19980210* (1998).
- [8] buildingSMART. *buildingSMART Official Site*. "http://www.buildingsmart.org/". 2013.
- [9] buildingSMART. *Coordinate View version 2.0*. "http://www.buildingsmart-tech. org / specifications / ifc - view - defin[ition / coordination - view - v2 . 0](http://www.buildingsmart.org/) / summary". 2013.
- [10] buildingSMART. *Roof Types*. "http://www.bu[ildingsmart-tech.org/ifc/IFC2x4/](http://www.buildingsmart-tech.org/specifications/ifc-view-definition/coordination-view-v2.0/summary) [rc2/html/schema/ifcsharedbldgelements/lexical/ifcrooftypeenum.htm](http://www.buildingsmart-tech.org/specifications/ifc-view-definition/coordination-view-v2.0/summary)". [2013.](http://www.buildingsmart-tech.org/specifications/ifc-view-definition/coordination-view-v2.0/summary)
- [11] buildingSMART. *Space Boundaries*. "[http://www.buildingsmart-tech.org/ifc/](http://www.buildingsmart-tech.org/ifc/IFC2x4/rc2/html/schema/ifcsharedbldgelements/lexical/ifcrooftypeenum.htm) [IFC4/final/html/schema/ifcproductextension/lexical/ifcrelspacebound](http://www.buildingsmart-tech.org/ifc/IFC2x4/rc2/html/schema/ifcsharedbldgelements/lexical/ifcrooftypeenum.htm)ary2ndlevel. htm". 2013.
- [12] Google. *Protocol Buffers specificaƟons*. "[https://code.google.com/p/protobuf/](http://www.buildingsmart-tech.org/ifc/IFC4/final/html/schema/ifcproductextension/lexical/ifcrelspaceboundary2ndlevel.htm)".
- [13] [Grap](http://www.buildingsmart-tech.org/ifc/IFC4/final/html/schema/ifcproductextension/lexical/ifcrelspaceboundary2ndlevel.htm)hiSoft. ArchiCAD 17. "[http://www.graphisoft.com/archicad/](http://www.buildingsmart-tech.org/ifc/IFC4/final/html/schema/ifcproductextension/lexical/ifcrelspaceboundary2ndlevel.htm)". 2013.
- [14] Graphisoft. ArchiCad. "http://archicad.com/".
- <span id="page-178-0"></span>[15] K.H. Hafele and T Liebich. *IFC ImplementaƟon Agreement Space Boundary*. "http:// www . buildingsmar[t - tech . org / specific](http://archicad.com/)ations / ifc - view - definition / space-boundary-addon-view". 2010.
- [16] D.J. Jackson. "Boundary representaƟon modelling with local tolerances". In: *Pr[oceedings](http://www.buildingsmart-tech.org/specifications/ifc-view-definition/space-boundary-addon-view) [of the third ACM symposium on Solid modeling and applicaƟons](http://www.buildingsmart-tech.org/specifications/ifc-view-definition/space-boundary-addon-view)*. ACM. 1995, pp. 247– 254.
- [17] Java3D.org. *Java 3D TM Graphics*. "http://www.java3d.org/".
- [18] Y Jiang et al. "BIM server requirements to support the energy efficient building lifecycle". In: (2012).
- [19] T Liebich. "IFC4-the new buildingS[MART standard". In:](http://www.java3d.org/) *IC meeting*. Helsinki, Finland: bSI Publications, 2013.
- [20] Georgios N Lilis et al. "Energy-Efficient Building Ventilation Control Using the Finite Element Modeling of SRC". In: *Computer Modeling and SimulaƟon (EMS), 2012 Sixth UKSim/AMSS European Symposium on*. IEEE. 2012, pp. 496–501.
- [21] G.N. Lilis. *SRC: A gbxml-based thermal and energy building simulation program.* Labert Academic Publishing, 2012.
- [22] G.N. Lilis, G.I. Giannakis, and D.V. Rovas. *CBIP: An IFC-based, semi-automatic process, generaƟng the required for building energy simulaƟons second level space boundary topology*. In preparaƟon.
- [23] G.N. Lilis et al. "SRC: A systemic approach to building thermal simulation". In: *Proceedings* of BS 2013: 13th Conference of the International Building Performance Simulation Association. 2013, pp. 3192–3199.
- [24] MathWorks. *Delaunay TriangulaƟon*. "http://www.mathworks.com/help/matlab/ ref/delaunaytriangulation-class.html".
- [25] Oracle. *Java Environment*. "http://w[ww.oracle.com/index.html](http://www.mathworks.com/help/matlab/ref/delaunaytriangulation-class.html)".
- [26] AutoDesk Revit. *Revit*. "[http://www.autodes](http://www.mathworks.com/help/matlab/ref/delaunaytriangulation-class.html)k.com/products/autodesk-revitfamily/overview". 2014.
- [27] Jonathan Richard Shew[chuk. "Reprint of: Delaunay refinement algorithms for triangular](http://www.autodesk.com/products/autodesk-revit-family/overview) mesh generation". In: *Computational Geometry* 47.7 (2014), pp. 741–778.
- [28] TNO. *BimServer Service Interfaces*. "https://github.com/opensourceBIM/BIMserver/ wiki/Service-Interfaces".
- [29] B.R. Vatti. "A generic solution to polygon clipping". In: *Communications of the ACM* 35.7 [\(1992\), pp. 56–63.](https://github.com/opensourceBIM/BIMserver/wiki/Service-Interfaces)

[30] Jeong-Han Woo et al. "Dynamic knowledge map: reusing experts' tacit knowledge in the AEC industry". In: Automation in Construction 13.2 (2004), pp. 203-207.